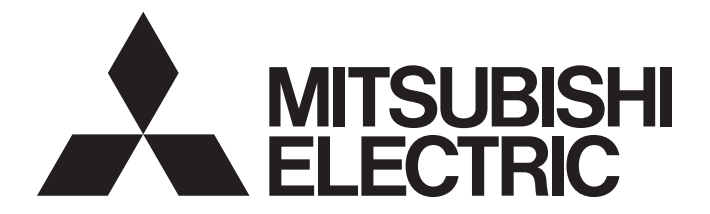

# **Programmable Controller**

# MELSEC iQ-R

# MELSEC iQ-R Analog-Digital Converter Module User's Manual (Application)

-R60AD4 -R60ADV8 -R60ADI8

# <span id="page-2-0"></span>**SAFETY PRECAUTIONS**

(Read these precautions before using this product.)

Before using this product, please read this manual and the relevant manuals carefully and pay full attention to safety to handle the product correctly. If the equipment is used in a manner not specified by the manufacturer, the protection provided by the equipment may be impaired.

The precautions given in this manual are concerned with this product only. For the safety precautions of the programmable controller system, refer to the MELSEC iQ-R Module Configuration Manual.

In this manual, the safety precautions are classified into two levels: " $\bigwedge WARMING"$  and " $\bigwedge COUTION"$ .

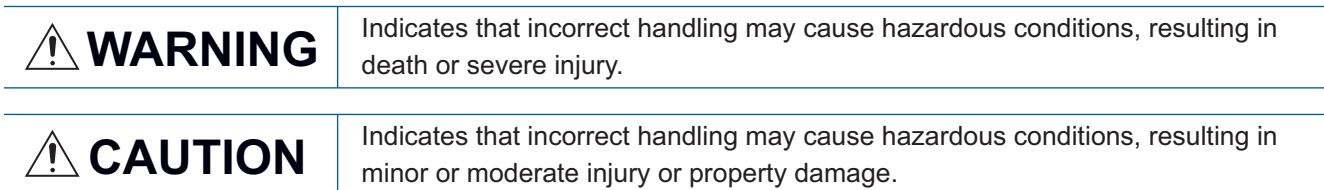

Under some circumstances, failure to observe the precautions given under " 
CAUTION" may lead to serious consequences.

Observe the precautions of both levels because they are important for personal and system safety.

Make sure that the end users read this manual and then keep the manual in a safe place for future reference.

### [Design Precautions]

### **WARNING**

- $\bullet$  Configure safety circuits external to the programmable controller to ensure that the entire system operates safely even when a fault occurs in the external power supply or the programmable controller. Failure to do so may result in an accident due to an incorrect output or malfunction.
	- (1) Emergency stop circuits, protection circuits, and protective interlock circuits for conflicting operations (such as forward/reverse rotations or upper/lower limit positioning) must be configured external to the programmable controller.
	- (2) When the programmable controller detects an abnormal condition, it stops the operation and all outputs are:
		- Turned off if the overcurrent or overvoltage protection of the power supply module is activated.
		- Held or turned off according to the parameter setting if the self-diagnostic function of the CPU module detects an error such as a watchdog timer error.
	- (3) All outputs may be turned on if an error occurs in a part, such as an I/O control part, where the CPU module cannot detect any error. To ensure safety operation in such a case, provide a safety mechanism or a fail-safe circuit external to the programmable controller. For a fail-safe circuit example, refer to "General Safety Requirements" in the MELSEC iQ-R Module Configuration Manual.
	- (4) Outputs may remain on or off due to a failure of a component such as a relay and transistor in an output circuit. Configure an external circuit for monitoring output signals that could cause a serious accident.
- $\bullet$  In an output circuit, when a load current exceeding the rated current or an overcurrent caused by a load short-circuit flows for a long time, it may cause smoke and fire. To prevent this, configure an external safety circuit, such as a fuse.
- Configure a circuit so that the programmable controller is turned on first and then the external power supply. If the external power supply is turned on first, an accident may occur due to an incorrect output or malfunction.
- Configure a circuit so that the external power supply is turned off first and then the programmable controller. If the programmable controller is turned off first, an accident may occur due to an incorrect output or malfunction.
- For the operating status of each station after a communication failure, refer to manuals for the network used. For the manuals, please consult your local Mitsubishi representative. Incorrect output or malfunction due to a communication failure may result in an accident.
- When connecting an external device with a CPU module or intelligent function module to modify data of a running programmable controller, configure an interlock circuit in the program to ensure that the entire system will always operate safely. For other forms of control (such as program modification, parameter change, forced output, or operating status change) of a running programmable controller, read the relevant manuals carefully and ensure that the operation is safe before proceeding. Improper operation may damage machines or cause accidents. When a Safety CPU is used, data cannot be modified while the Safety CPU is in SAFETY MODE.

### [Design Precautions]

### **WARNING**

- Especially, when a remote programmable controller is controlled by an external device, immediate action cannot be taken if a problem occurs in the programmable controller due to a communication failure. To prevent this, configure an interlock circuit in the program, and determine corrective actions to be taken between the external device and CPU module in case of a communication failure.
- Do not write any data to the "system area" and "write-protect area" of the buffer memory in the module. Also, do not use any "use prohibited" signals as an output signal from the CPU module to each module. Doing so may cause malfunction of the programmable controller system. For the "system area", "write-protect area", and the "use prohibited" signals, refer to the user's manual for the module used. For areas used for safety communications, they are protected from being written by users, and thus safety communications failure caused by data writing does not occur.
- If a communication cable is disconnected, the network may be unstable, resulting in a communication failure of multiple stations. Configure an interlock circuit in the program to ensure that the entire system will always operate safely even if communications fail. Failure to do so may result in an accident due to an incorrect output or malfunction. When safety communications are used, an interlock by the safety station interlock function protects the system from an incorrect output or malfunction.

### [Design Precautions]

# **<u>A</u>** CAUTION

- Do not install the control lines or communication cables together with the main circuit lines or power cables. Doing so may result in malfunction due to electromagnetic interference. Keep a distance of 100mm or more between those cables.
- During control of an inductive load such as a lamp, heater, or solenoid valve, a large current (approximately ten times greater than normal) may flow when the output is turned from off to on. Therefore, use a module that has a sufficient current rating.
- After the CPU module is powered on or is reset, the time taken to enter the RUN status varies depending on the system configuration, parameter settings, and/or program size. Design circuits so that the entire system will always operate safely, regardless of the time.
- $\bullet$  Do not power off the programmable controller or reset the CPU module while the settings are being written. Doing so will make the data in the flash ROM and SD memory card undefined. The values need to be set in the buffer memory and written to the flash ROM and SD memory card again. Doing so also may cause malfunction or failure of the module.
- When changing the operating status of the CPU module from external devices (such as the remote RUN/STOP functions), select "Do Not Open by Program" for "Opening Method" of "Module Parameter". If "OPEN in Program" is selected, an execution of the remote STOP function causes the communication line to close. Consequently, the CPU module cannot reopen the line, and external devices cannot execute the remote RUN function.

# **WARNING**

 To maintain the security (confidentiality, integrity, and availability) of the programmable controller and the system against unauthorized access, denial-of-service (DoS) attacks, computer viruses, and other cyberattacks from external devices via the network, take appropriate measures such as firewalls, virtual private networks (VPNs), and antivirus solutions.

## [Installation Precautions]

# **WARNING**

 Shut off the external power supply (all phases) used in the system before mounting or removing the module. Failure to do so may result in electric shock or cause the module to fail or malfunction.

### [Installation Precautions]

# **ACAUTION**

- Use the programmable controller in an environment that meets the general specifications in the MELSEC iQ-R Module Configuration Manual. Failure to do so may result in electric shock, fire, malfunction, or damage to or deterioration of the product.
- $\bullet$  To mount a module, place the concave part(s) located at the bottom onto the quide(s) of the base unit, and push in the module until the hook(s) located at the top snaps into place. Incorrect interconnection may cause malfunction, failure, or drop of the module.
- To mount a module with no module fixing hook, place the concave part(s) located at the bottom onto the guide(s) of the base unit, push in the module, and fix it with screw(s). Incorrect interconnection may cause malfunction, failure, or drop of the module.
- When using the programmable controller in an environment of frequent vibrations, fix the module with a screw.
- Tighten the screws within the specified torque range. Undertightening can cause drop of the component or wire, short circuit, or malfunction. Overtightening can damage the screw and/or module, resulting in drop, short circuit, or malfunction. For the specified torque range, refer to the MELSEC iQ-R Module Configuration Manual.
- When using an extension cable, connect it to the extension cable connector of the base unit securely. Check the connection for looseness. Poor contact may cause malfunction.
- When using an SD memory card, fully insert it into the SD memory card slot. Check that it is inserted completely. Poor contact may cause malfunction.
- Securely insert an extended SRAM cassette or a battery-less option cassette into the cassette connector of the CPU module. After insertion, close the cassette cover and check that the cassette is inserted completely. Poor contact may cause malfunction.
- Beware that the module could be very hot while power is on and immediately after power-off.
- Do not directly touch any conductive parts and electronic components of the module, SD memory card, extended SRAM cassette, battery-less option cassette, or connector. Doing so can cause malfunction or failure of the module.

### [Wiring Precautions]

# **WARNING**

- Shut off the external power supply (all phases) used in the system before installation and wiring. Failure to do so may result in electric shock or cause the module to fail or malfunction.
- After installation and wiring, attach a blank cover module (RG60) to each empty slot before powering on the system for operation. Also, attach an extension connector protective cover<sup>\*1</sup> to each unused extension cable connector as necessary. Directly touching any conductive parts of the connectors while power is on may result in electric shock.

\*1 For details, please consult your local Mitsubishi Electric representative.

### [Wiring Precautions]

# **ACAUTION**

- Individually ground the FG and LG terminals of the programmable controller with a ground resistance of 100 ohms or less. Failure to do so may result in electric shock or malfunction.
- Use applicable solderless terminals and tighten them within the specified torque range. If any spade solderless terminal is used, it may be disconnected when the terminal screw comes loose, resulting in failure.
- Check the rated voltage and signal layout before wiring to the module, and connect the cables correctly. Connecting a power supply with a different voltage rating or incorrect wiring may cause fire or failure.
- Connectors for external devices must be crimped or pressed with the tool specified by the manufacturer, or must be correctly soldered. Incomplete connections may cause short circuit, fire, or malfunction.
- Securely connect the connector to the module. Poor contact may cause malfunction.
- Do not install the control lines or communication cables together with the main circuit lines or power cables. Doing so may result in malfunction due to noise. Keep a distance of 100mm or more between those cables.
- Place the cables in a duct or clamp them. If not, dangling cables may swing or inadvertently be pulled, resulting in malfunction or damage to modules or cables.

In addition, the weight of the cables may put stress on modules in an environment of strong vibrations and shocks.

Do not clamp the extension cables with the jacket stripped. Doing so may change the characteristics of the cables, resulting in malfunction.

- Check the interface type and correctly connect the cable. Incorrect wiring (connecting the cable to an incorrect interface) may cause failure of the module and external device.
- Tighten the terminal screws or connector screws within the specified torque range. Undertightening can cause drop of the screw, short circuit, fire, or malfunction. Overtightening can damage the screw and/or module, resulting in drop, short circuit, fire, or malfunction.
- When disconnecting the cable from the module, do not pull the cable by the cable part. For the cable with connector, hold the connector part of the cable. For the cable connected to the terminal block, loosen the terminal screw. Pulling the cable connected to the module may result in malfunction or damage to the module or cable.
- Prevent foreign matter such as dust or wire chips from entering the module. Such foreign matter can cause a fire, failure, or malfunction.
- A protective film is attached to the top of the module to prevent foreign matter, such as wire chips, from entering the module during wiring. Do not remove the film during wiring. Remove it for heat dissipation before system operation.
- When a protective film is attached to the top of the module, remove it before system operation. If not, inadequate heat dissipation of the module may cause a fire, failure, or malfunction.
- Programmable controllers must be installed in control panels. Connect the main power supply to the power supply module in the control panel through a relay terminal block. Wiring and replacement of a power supply module must be performed by qualified maintenance personnel with knowledge of protection against electric shock. For wiring, refer to the MELSEC iQ-R Module Configuration Manual.
- For Ethernet cables to be used in the system, select the ones that meet the specifications in the user's manual for the module used. If not, normal data transmission is not guaranteed.

### [Startup and Maintenance Precautions]

# **WARNING**

- Do not touch any terminal while power is on. Doing so will cause electric shock or malfunction.
- Correctly connect the battery connector. Do not charge, disassemble, heat, short-circuit, solder, or throw the battery into the fire. Also, do not expose it to liquid or strong shock. Doing so will cause the battery to produce heat, explode, ignite, or leak, resulting in injury and fire.
- Shut off the external power supply (all phases) used in the system before cleaning the module or retightening the terminal screws, connector screws, or module fixing screws. Failure to do so may result in electric shock.

### [Startup and Maintenance Precautions]

# **ACAUTION**

- When connecting an external device with a CPU module or intelligent function module to modify data of a running programmable controller, configure an interlock circuit in the program to ensure that the entire system will always operate safely. For other forms of control (such as program modification, parameter change, forced output, or operating status change) of a running programmable controller, read the relevant manuals carefully and ensure that the operation is safe before proceeding. Improper operation may damage machines or cause accidents.
- Especially, when a remote programmable controller is controlled by an external device, immediate action cannot be taken if a problem occurs in the programmable controller due to a communication failure. To prevent this, configure an interlock circuit in the program, and determine corrective actions to be taken between the external device and CPU module in case of a communication failure.
- Do not disassemble or modify the modules. Doing so may cause failure, malfunction, injury, or a fire.
- Use any radio communication device such as a cellular phone or PHS (Personal Handy-phone System) 25cm or more away in all directions from the programmable controller. Failure to do so may cause malfunction.
- Shut off the external power supply (all phases) used in the system before mounting or removing the module. Failure to do so may cause the module to fail or malfunction.
- Tighten the screws within the specified torque range. Undertightening can cause drop of the component or wire, short circuit, or malfunction. Overtightening can damage the screw and/or module, resulting in drop, short circuit, or malfunction.
- After the first use of the product, do not perform each of the following operations more than 50 times (IEC 61131-2/JIS B 3502 compliant).

Exceeding the limit may cause malfunction.

- Mounting/removing the module to/from the base unit
- Inserting/removing the extended SRAM cassette or battery-less option cassette to/from the CPU module
- Mounting/removing the terminal block to/from the module
- Connecting/disconnecting the extension cable to/from the base unit
- After the first use of the product, do not insert/remove the SD memory card to/from the CPU module more than 500 times. Exceeding the limit may cause malfunction.
- Do not touch the metal terminals on the back side of the SD memory card. Doing so may cause malfunction or failure of the module.
- $\bullet$  Do not touch the integrated circuits on the circuit board of an extended SRAM cassette or a batteryless option cassette. Doing so may cause malfunction or failure of the module.
- $\bullet$  Do not drop or apply shock to the battery to be installed in the module. Doing so may damage the battery, causing the battery fluid to leak inside the battery. If the battery is dropped or any shock is applied to it, dispose of it without using.
- Startup and maintenance of a control panel must be performed by qualified maintenance personnel with knowledge of protection against electric shock. Lock the control panel so that only qualified maintenance personnel can operate it.
- Before handling the module, touch a conducting object such as a grounded metal to discharge the static electricity from the human body. Wearing a grounded antistatic wrist strap is recommended. Failure to discharge the static electricity may cause the module to fail or malfunction.

### [Startup and Maintenance Precautions]

# **<u>∧</u>CAUTION**

- After unpacking, eliminate static electricity from the module to prevent electrostatic discharge from affecting the module. If an electrostatically charged module comes in contact with a grounded metal object, a sudden electrostatic discharge of the module may cause failure. For details on how to eliminate static electricity from the module, refer to the following. Antistatic Precautions Before Using MELSEC iQ-R Series Products (FA-A-0368)
- Use a clean and dry cloth to wipe off dirt on the module.

### [Operating Precautions]

# ACAUTION

- When changing data and operating status, and modifying program of the running programmable controller from an external device such as a personal computer connected to an intelligent function module, read relevant manuals carefully and ensure the safety before operation. Incorrect change or modification may cause system malfunction, damage to the machines, or accidents.
- Do not power off the programmable controller or reset the CPU module while the setting values in the buffer memory are being written to the flash ROM in the module. Doing so will make the data in the flash ROM and SD memory card undefined. The values need to be set in the buffer memory and written to the flash ROM and SD memory card again. Doing so can cause malfunction or failure of the module.

### [Disposal Precautions]

# **ALCAUTION**

- When disposing of this product, treat it as industrial waste.
- When disposing of batteries, separate them from other wastes according to the local regulations. For details on battery regulations in EU member states, refer to the MELSEC iQ-R Module Configuration Manual.

### [Transportation Precautions]

# **ACAUTION**

- When transporting lithium batteries, follow the transportation regulations. For details on the regulated models, refer to the MELSEC iQ-R Module Configuration Manual.
- The halogens (such as fluorine, chlorine, bromine, and iodine), which are contained in a fumigant used for disinfection and pest control of wood packaging materials, may cause failure of the product. Prevent the entry of fumigant residues into the product or consider other methods (such as heat treatment) instead of fumigation. The disinfection and pest control measures must be applied to unprocessed raw wood.

# <span id="page-11-0"></span>**CONDITIONS OF USE FOR THE PRODUCT**

(1) MELSEC programmable controller ("the PRODUCT") shall be used in conditions;

i) where any problem, fault or failure occurring in the PRODUCT, if any, shall not lead to any major or serious accident; and

ii) where the backup and fail-safe function are systematically or automatically provided outside of the PRODUCT for the case of any problem, fault or failure occurring in the PRODUCT.

(2) The PRODUCT has been designed and manufactured for the purpose of being used in general industries. MITSUBISHI ELECTRIC SHALL HAVE NO RESPONSIBILITY OR LIABILITY (INCLUDING, BUT NOT LIMITED TO ANY AND ALL RESPONSIBILITY OR LIABILITY BASED ON CONTRACT, WARRANTY, TORT, PRODUCT LIABILITY) FOR ANY INJURY OR DEATH TO PERSONS OR LOSS OR DAMAGE TO PROPERTY CAUSED BY the PRODUCT THAT ARE OPERATED OR USED IN APPLICATION NOT INTENDED OR EXCLUDED BY INSTRUCTIONS, PRECAUTIONS, OR WARNING CONTAINED IN MITSUBISHI ELECTRIC USER'S, INSTRUCTION AND/OR SAFETY MANUALS, TECHNICAL BULLETINS AND GUIDELINES FOR the PRODUCT. ("Prohibited Application")

Prohibited Applications include, but not limited to, the use of the PRODUCT in;

- Nuclear Power Plants and any other power plants operated by Power companies, and/or any other cases in which the public could be affected if any problem or fault occurs in the PRODUCT.
- Railway companies or Public service purposes, and/or any other cases in which establishment of a special quality assurance system is required by the Purchaser or End User.
- Aircraft or Aerospace, Medical applications, Train equipment, transport equipment such as Elevator and Escalator, Incineration and Fuel devices, Vehicles, Manned transportation, Equipment for Recreation and Amusement, and Safety devices, handling of Nuclear or Hazardous Materials or Chemicals, Mining and Drilling, and/or other applications where there is a significant risk of injury to the public or property.

Notwithstanding the above restrictions, Mitsubishi Electric may in its sole discretion, authorize use of the PRODUCT in one or more of the Prohibited Applications, provided that the usage of the PRODUCT is limited only for the specific applications agreed to by Mitsubishi Electric and provided further that no special quality assurance or fail-safe, redundant or other safety features which exceed the general specifications of the PRODUCTs are required. For details, please contact the Mitsubishi Electric representative in your region.

(3) Mitsubishi Electric shall have no responsibility or liability for any problems involving programmable controller trouble and system trouble caused by DoS attacks, unauthorized access, computer viruses, and other cyberattacks.

# <span id="page-11-1"></span>**INTRODUCTION**

Thank you for purchasing the Mitsubishi Electric MELSEC iQ-R series programmable controllers.

This manual describes the functions, parameter settings, and troubleshooting of the relevant products listed below. Before using this product, please read this manual and the relevant manuals carefully and develop familiarity with the functions and performance of the MELSEC iQ-R series programmable controller to handle the product correctly. When applying the program examples provided in this manual to an actual system, ensure the applicability and confirm that it will not cause system control problems.

Please make sure that the end users read this manual.

 $Point$ <sup> $\varnothing$ </sup>

Unless otherwise specified, this manual provides program examples in which the I/O numbers of X/Y0 to X/YF are assigned to the A/D converter module. Assign I/O numbers when applying the program examples to an actual system. For I/O number assignment, refer to the following. MELSEC iQ-R Module Configuration Manual

#### **Relevant products**

R60AD4, R60ADV8, R60ADI8

# **CONTENTS**

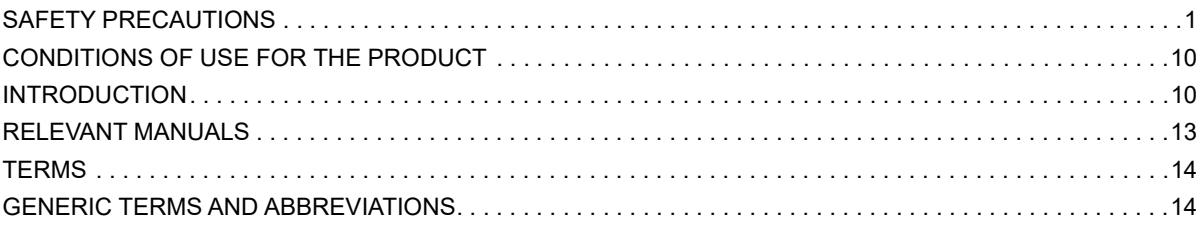

#### **CHAPTER 1 FUNCTIONS**

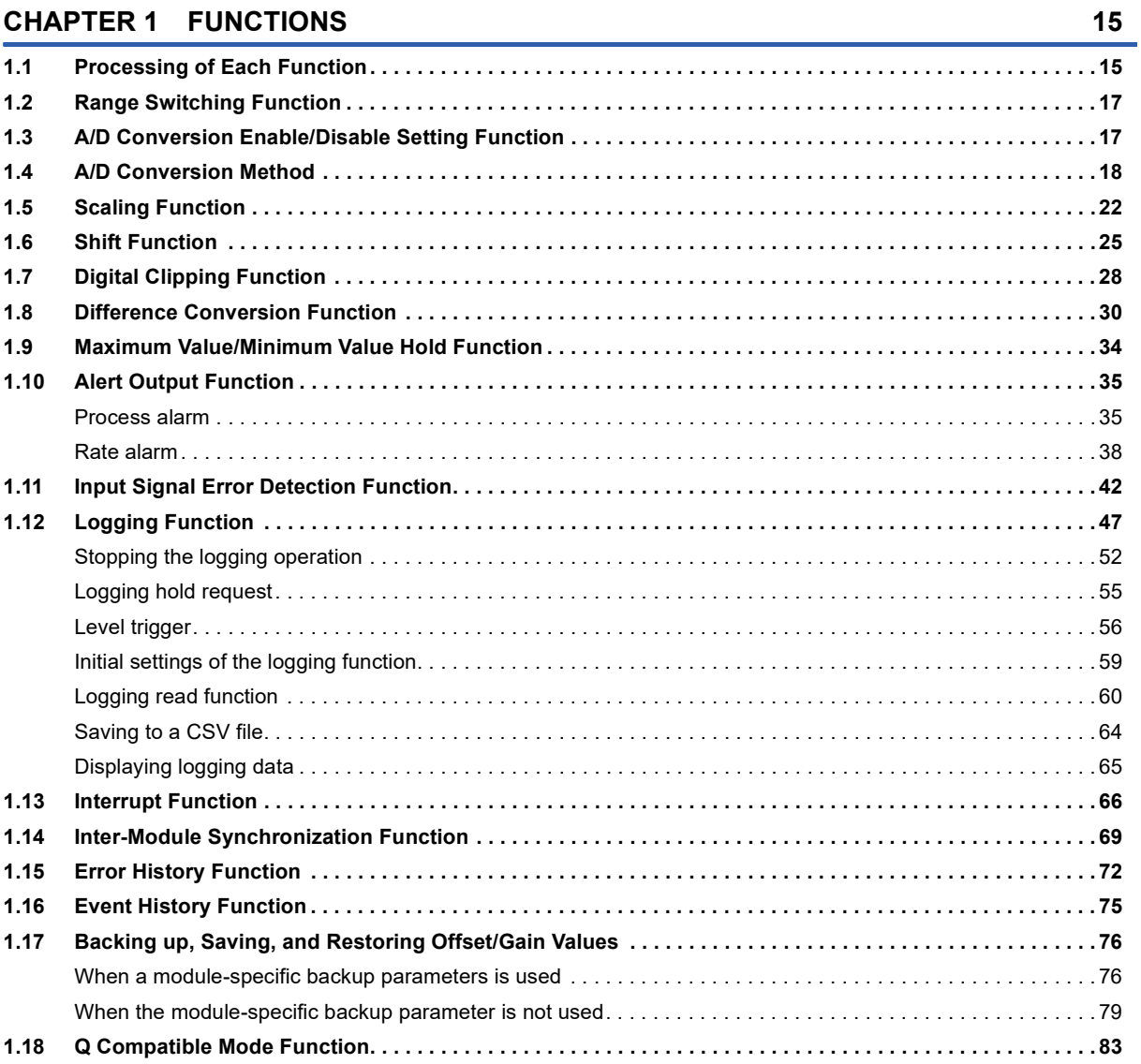

#### **CHAPTER 2 PARAMETER SETTINGS**

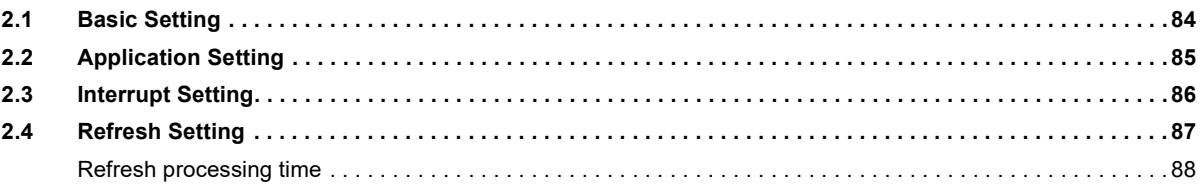

#### **CHAPTER 3 TROUBLESHOOTING**

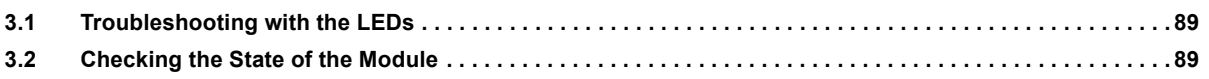

84

89

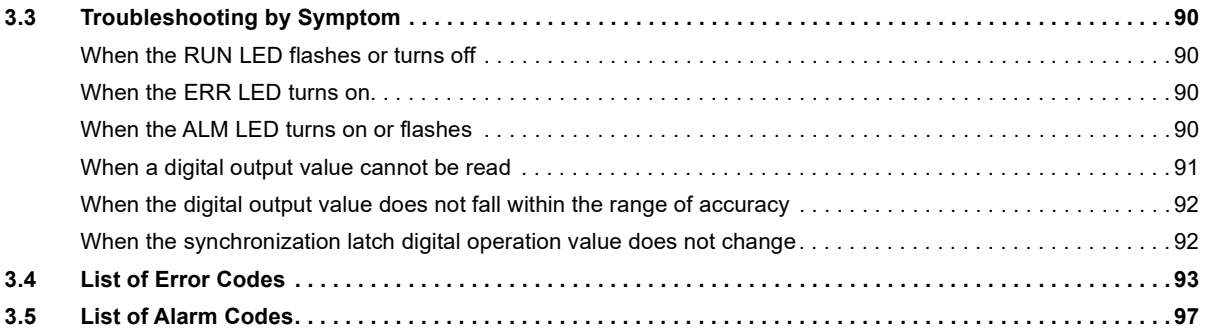

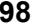

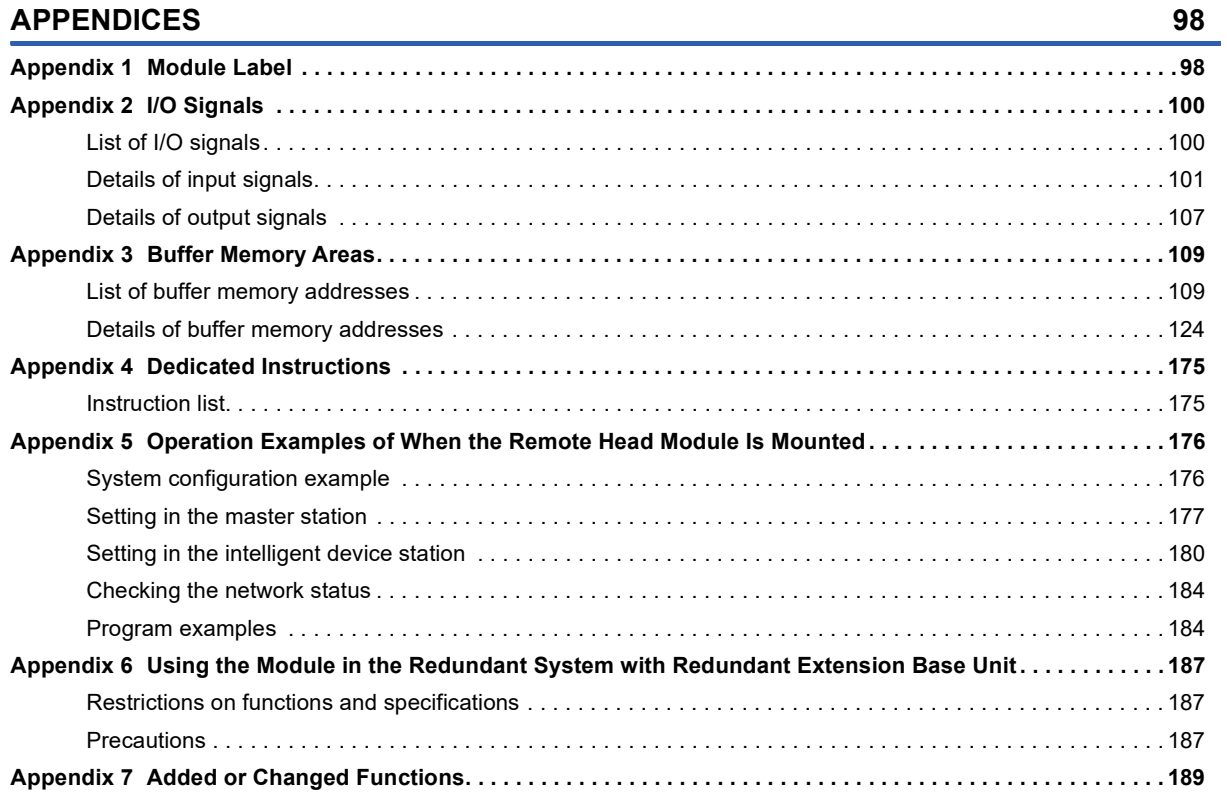

#### **[INDEX](#page-191-0) 190**

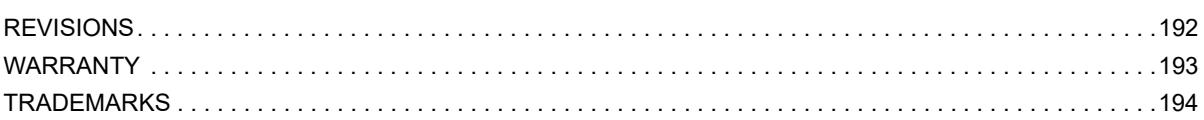

# <span id="page-14-0"></span>**RELEVANT MANUALS**

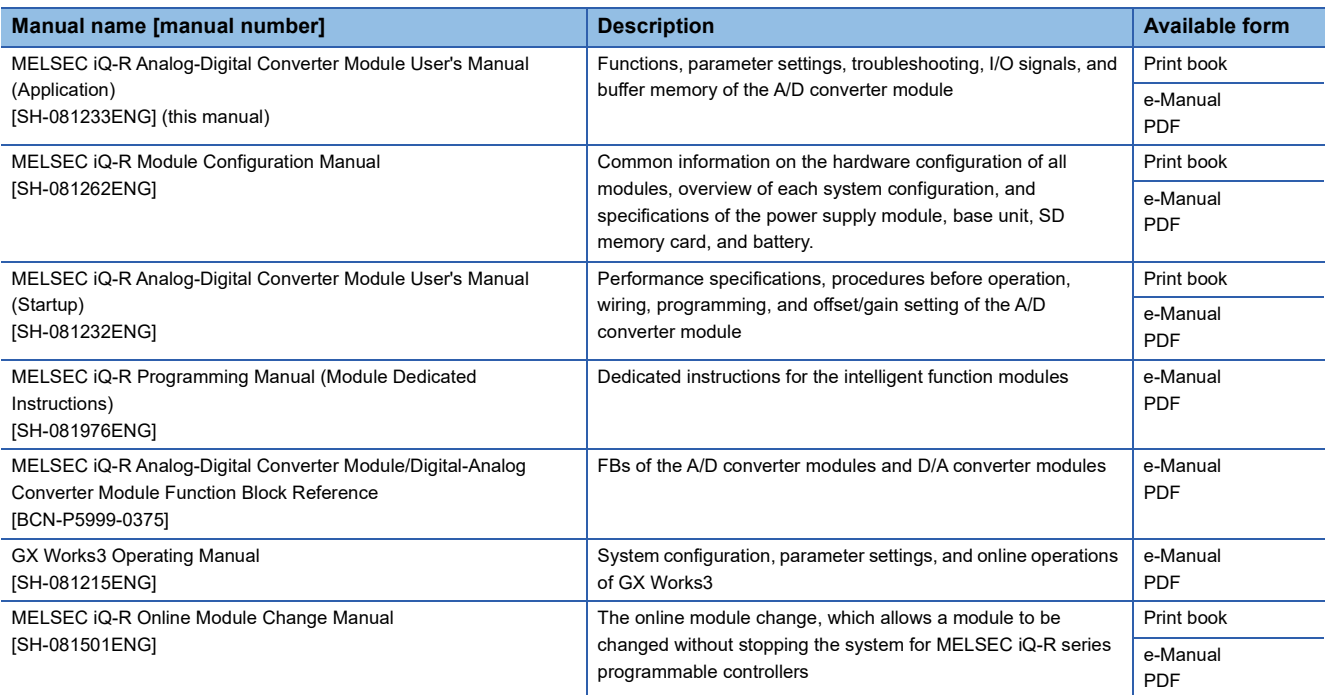

#### $Point$

e-Manual refers to the Mitsubishi Electric FA electronic book manuals that can be browsed using a dedicated tool.

e-Manual has the following features:

- Required information can be cross-searched in multiple manuals.
- Other manuals can be accessed from the links in the manual.
- The hardware specifications of each part can be found from the product figures.
- Pages that users often browse can be bookmarked.
- Sample programs can be copied to an engineering tool.

# <span id="page-15-0"></span>**TERMS**

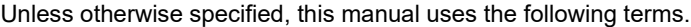

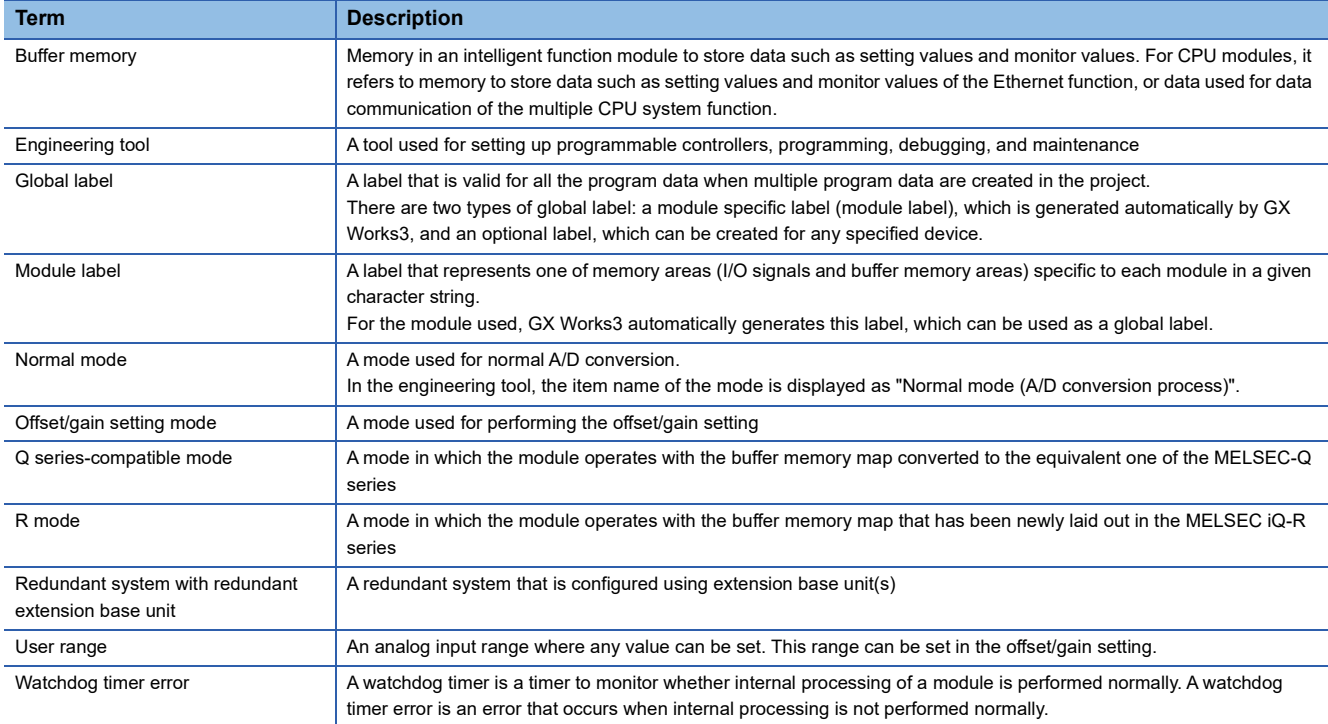

# <span id="page-15-1"></span>**GENERIC TERMS AND ABBREVIATIONS**

Unless otherwise specified, this manual uses the following generic terms and abbreviations.

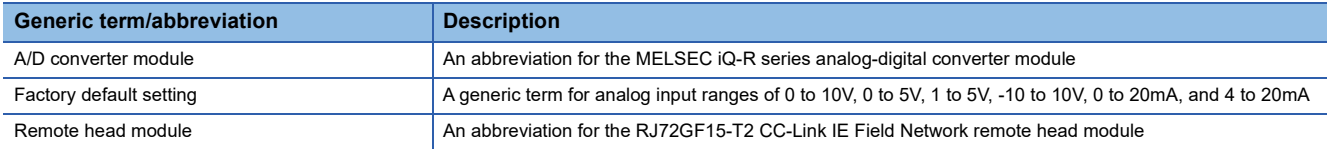

# <span id="page-16-0"></span>**1 FUNCTIONS**

This chapter describes the functions of the A/D converter module and the setting procedures for those functions. For details on the I/O signals and the buffer memory, refer to the following.

**F** [Page 100 I/O Signals](#page-101-2)

**F** [Page 109 Buffer Memory Areas](#page-110-2)

#### $Point P$

- This chapter describes buffer memory addresses for CH1. For details on the buffer memory addresses after CH2, refer to the following.
- **[Page 109 List of buffer memory addresses](#page-110-3)**
- Numerical values corresponding to the channel where an error has occurred and the error description fit in the  $\Box$  and  $\triangle$  of an error code and alarm code described in this chapter. For details on the numerical values, refer to the following.
- [Page 93 List of Error Codes](#page-94-1)
- **[Page 97 List of Alarm Codes](#page-98-1)**

# <span id="page-16-1"></span>**1.1 Processing of Each Function**

The functions are processed in the order shown below. If multiple functions are enabled, the output of the first processed function is used as the input of the next function.

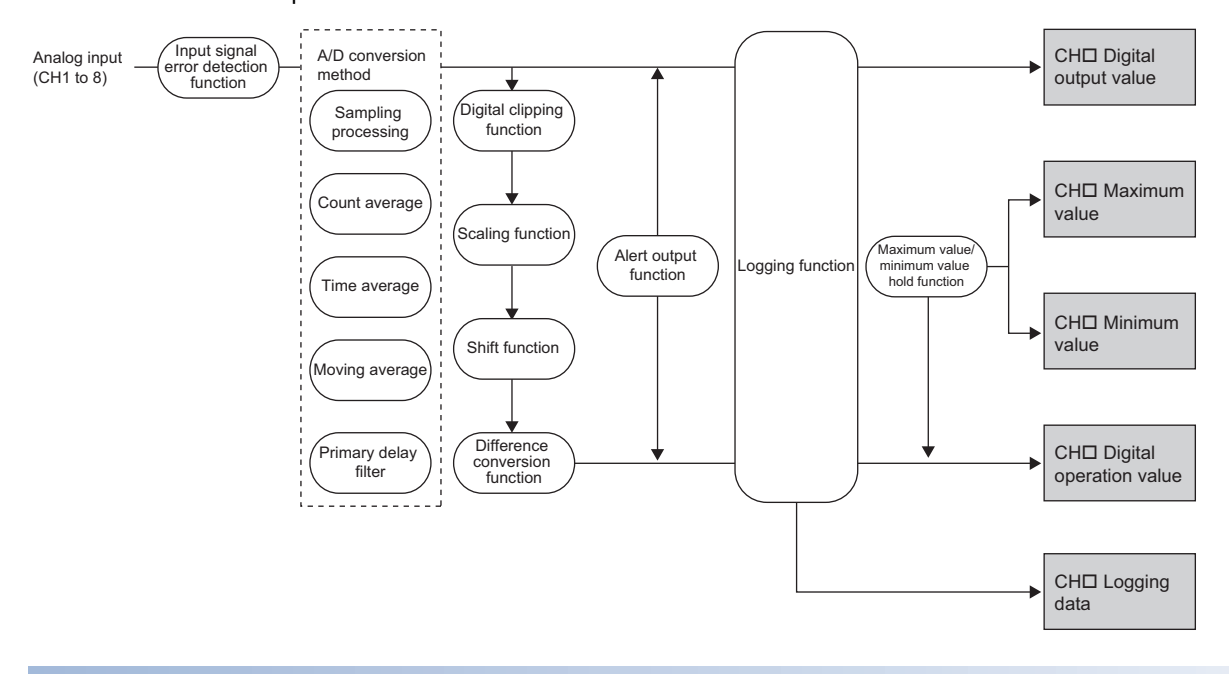

#### **Digital output value**

These values are the digital values after the sampling processing, each averaging processing, or primary delay filter has been performed.

#### **Digital operation value**

These values are obtained by operating a digital output value using the digital clipping function, scaling function, shift function, or difference conversion function. When each function is not used, the same value as the digital output value is stored.

#### **Maximum and minimum value**

The maximum and minimum values of the digital operation values are stored.

### **Logging data**

When the logging function is used, digital output values or digital operation values are collected.

# <span id="page-18-0"></span>**1.2 Range Switching Function**

This function allows switching the input range of an analog input for each channel. Switching the range makes it possible to change the input signal characteristics.

#### **Setting procedure**

Set the input range to be used in the "Input range setting".

\*ত্ৰী [Navigation window]  $\Leftrightarrow$  [Parameter]  $\Leftrightarrow$  [Module Information]  $\Leftrightarrow$  Module model name  $\Leftrightarrow$  [Basic setting]  $\Leftrightarrow$  [Range switching function]

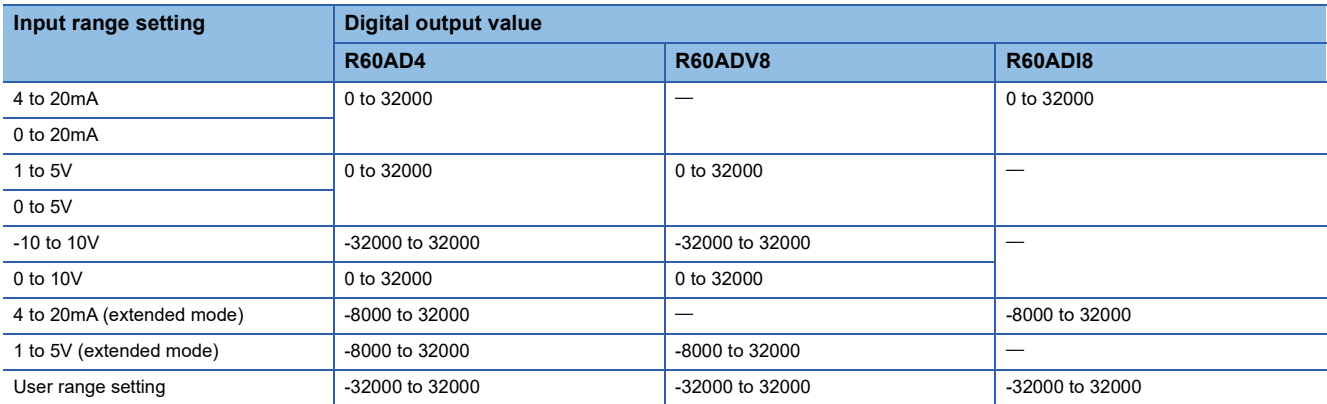

After the data is written, the range is switched when the programmable controller power supply is turned off and on or when the CPU module is reset.

#### $Point<sup>9</sup>$

With the following buffer memory areas, the range switching and range setting can be monitored.

'CH1 Range setting' (Un\G598)

'CH1 Range setting monitor' (Un\G430)

For details on the buffer memory addresses, refer to the following.

- **F** [Page 164 CH1 Range setting](#page-165-0)
- **[Page 137 CH1 Range setting monitor](#page-138-0)**

#### **Precautions**

The input range cannot be changed for channels with A/D conversion disabled. To change the input range, set "A/D conversion enable/disable setting" to "A/D conversion enable".

# <span id="page-18-1"></span>**1.3 A/D Conversion Enable/Disable Setting Function**

This function controls whether to enable or disable the A/D conversion for each channel. Disabling the A/D conversion for unused channels reduces the A/D conversion cycles.

#### **Setting procedure**

Set "A/D conversion enable/disable setting" to "A/D conversion enable" or "A/D conversion disable".

\*চেনা [Navigation window]  $\Rightarrow$  [Parameter]  $\Rightarrow$  [Module Information]  $\Rightarrow$  Module model name  $\Rightarrow$  [Basic setting]  $\Rightarrow$  [A/D conversion enable/disable setting function]

# <span id="page-19-0"></span>**1.4 A/D Conversion Method**

An A/D conversion method can be set for each channel.

#### **Sampling processing**

The A/D converter module executes the A/D conversion of the analog input value sequentially and stores the digital output value to the buffer memory area.

#### $Point<sup>9</sup>$

The sampling cycle is "Conversion speed  $(80\mu s) \times$  number of conversion enabled channels". Whether to enable or disable the A/D conversion can be set for each channel. Disabling the A/D conversion for unused channels reduces the A/D conversion cycles.

Conversion cycle that applies when the three channels get A/D conversion enabled

• 80  $\times$  3 = 240 (us)

The conversion cycle is 240 ( $\mu$ s).

#### **Averaging processing**

The A/D converter module performs the averaging processing on digital output values for each channel and stores the mean values to the buffer memory.

The following three types of averaging processing are provided.

- Time average
- Count average
- Moving average

#### ■**Time average**

The A/D converter module executes A/D conversion for a set time, and calculates the average of the total value excluding the maximum and the minimum values to store it in the buffer memory area.

The number of processing times within the set time changes depending on the number of channels where the A/D conversion is enabled.

Number of processing times =  $\frac{1}{2}$  Setting time (Number of conversion enabled channels × Conversion speed)

#### The following table shows the processing times with the setting below. **Item Setting** Number of channels where the A/D conversion is enabled Four channels (CH1 to CH4) Setting time 2ms

$$
\frac{2}{(4 \times 0.08)} = 6.25^{*1}
$$

**Ex.**

\*1 Values after the decimal point are omitted.

Conversion is processed 6 times and the mean value is output.

Point $\mathcal P$ 

The valid lower limit setting value for the time average is calculated by the formula "Minimum processing times  $(4 \text{ times}) \times$  Conversion speed  $\times$  Number of channels used". Therefore, when the number of channels used is seven or eight and 3ms or less is set as the setting time, the digital output value is 0.

#### ■**Count average**

The A/D converter module executes the A/D conversion for a set number of times, and stores the average of the total value excluding the maximum and the minimum values to the buffer memory area.

The time taken for the mean value calculated through the average processing to be stored in the buffer memory changes depending on the number of channels where the A/D conversion is enabled.

Processing time = Set number of times  $\times$  (Number of conversion enabled channels  $\times$  Conversion speed)

#### **Ex.**

The following table shows the processing time with the setting below.

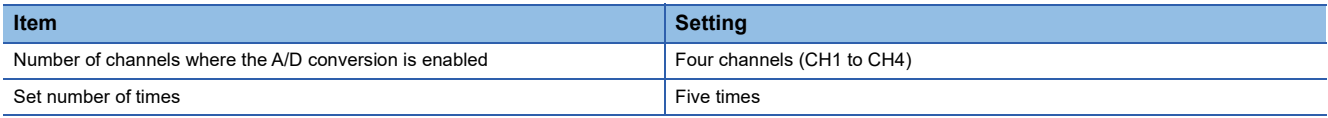

 $5 \text{ (times)} \times (4 \text{ (CH)}) \times 80 \text{ (µs)} = 1600 \text{ (µs)} = 1.6 \text{ (ms)}$ 

A mean value is output every 1.6ms.

#### $Point$

Because the count average requires a sum of at least two counts excluding the maximum and minimum values, the set number of times should be four or more.

#### ■**Moving average**

The A/D converter module averages digital output values taken at every sampling cycle for a specified number of times, and stores the mean value in the buffer memory area. Since the averaging processing is performed on a moving set of sampling processing, the latest digital output values can be obtained.

The following figure shows the moving average processing of when the set number of times is five.

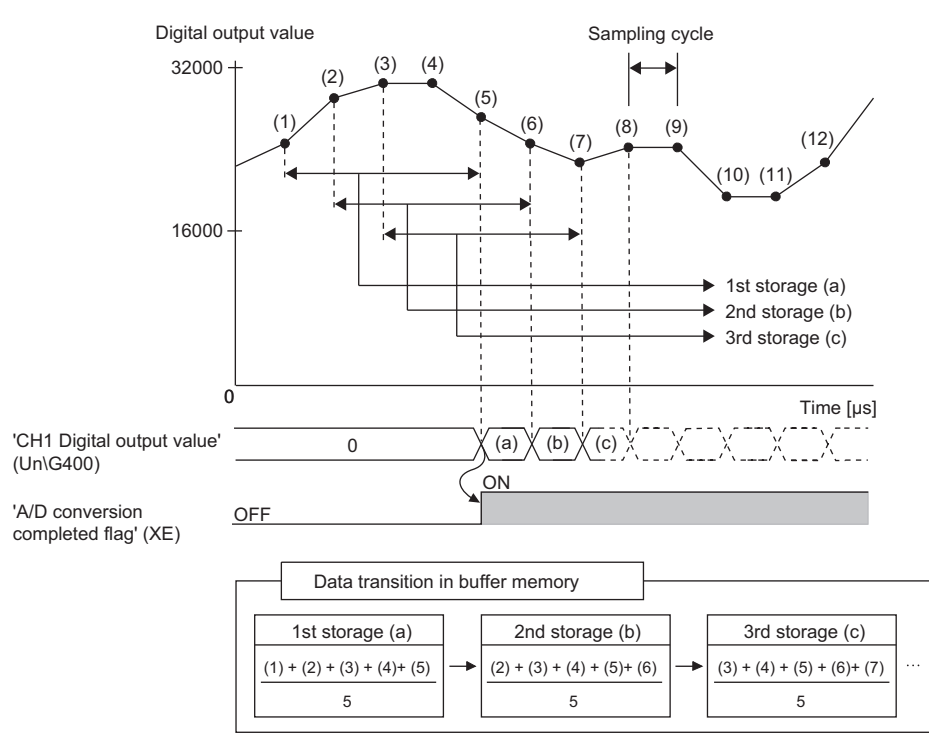

#### **Primary delay filter**

Depending on the set time constant, transient noise of analog input is smoothed and stored in the buffer memory area. The degree of smoothing changes depending on the setting of a time constant (unit: s).

Time constant is the time taken for the digital output value to reach 63.2% of the steady-state value.

The following shows the relational expressions of time constants and digital output values.

When  $n = 1^*$ 

 $Y_n = 0$ When  $n = 2$ 

$$
Y_{n} = X_{n-1} + \frac{\Delta t}{\Delta t + TA} (X_{n} - X_{n-1})
$$

When  $n \geq 3$ 

$$
Y_n = Y_{n-1} + \frac{\Delta t}{\Delta t + TA} (X_n - Y_{n-1})
$$

Yn : Present digital output value

Yn-1 : Last digital output value

n : Number of sampling

 $X_n$ : Digital output value before smoothing

 $X_{n-1}$   $\;\;$  : Last digital output value before smoothing

 $\Delta T$ : Conversion time

TA : Time constant

\*1 A/D conversion completed flag turns on when  $n \ge 2$ .

**Ex.**

Digital output value when an analog input value is changed from 0 to 1V

The following figure shows the change of the digital output value with the input range of 0 to 10V and time constant (Conversion cycle  $\times$  Primary delay filter) of 40ms.

After 40ms from the analog input value becomes 1V, the digital output value reaches 63.2% of the digital output value of when the sampling processing is selected.

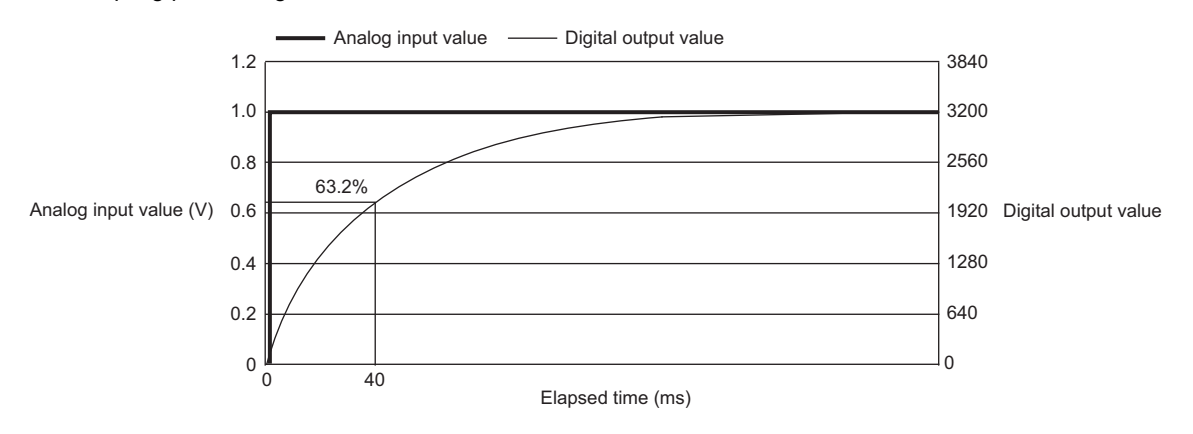

#### **Setting procedure**

#### ■**Sampling processing**

Set "Averaging process specification" to "Sampling processing".

 $\textdegreeled{}$  [Navigation window]  $\Leftrightarrow$  [Parameter]  $\Leftrightarrow$  [Module Information]  $\Leftrightarrow$  Module model name  $\Leftrightarrow$  [Basic setting]  $\Leftrightarrow$  [A/D conversion method]

#### ■**Averaging processing and primary delay filter**

- *1.* Set "Averaging process specification" to "Time average", "Count average", "Moving average", or "Primary delay filter".
- $\textcircled{x}$  [Navigation window]  $\Leftrightarrow$  [Parameter]  $\Leftrightarrow$  [Module Information]  $\Leftrightarrow$  Module model name  $\Leftrightarrow$  [Basic setting]  $\Leftrightarrow$  [A/D conversion method]
- *2.* Set a value for "Time average/Count average/Moving average/Primary delay filter constant setting".

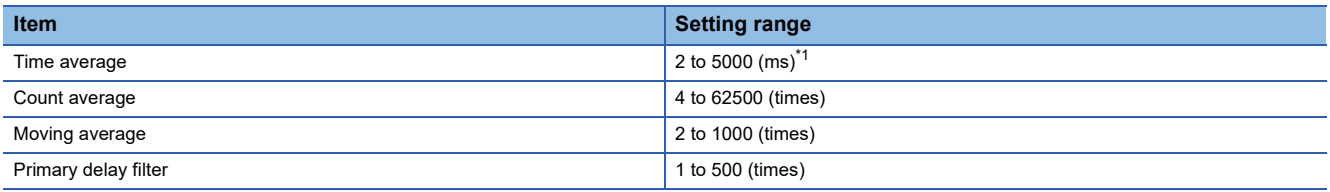

<span id="page-22-0"></span>\*1 When the number of channels used is seven or eight, set 3ms or longer for the time (for averaging). When a time shorter than 3ms is set for the time (for averaging), the digital output value is 0.

# <span id="page-23-0"></span>**1.5 Scaling Function**

This function performs the scale conversion on digital output values. The values are converted within a specified range between a scaling upper limit value and scaling lower limit value.

The converted values are stored in 'CH1 Digital operation value' (Un\G402).

#### **Concept of scaling setting**

#### **Ex.**

When the input range is set to -10 to 10V:

For the scaling lower limit value, set a value corresponding to the lower limit value of the input range (-32000). For the scaling upper limit value, set a value corresponding to the upper limit value of the input range (32000).

#### **Calculating the scaling value**

The scale conversion is based on the following formula. (In scale conversion, values are rounded to the nearest whole number.)

Current: 0 to 20mA, 4 to 20mA, 4 to 20mA (extended mode) $^{\dagger}$ , user range setting (current) Voltage: 0 to 10V, 0 to 5V, 1 to 5V, 1 to 5V (extended mode)<sup>\*1</sup>, user range setting (voltage)

$$
D_{\gamma} = \frac{D_{X} \times (S_{H} - S_{L})}{D_{\text{Max}}} + S_{L}
$$

Voltage: -10 to 10V

$$
D_Y = \frac{D_X \times (S_H - S_L)}{D_{Max} - D_{Min}} + \frac{(S_H + S_L)}{2}
$$

 $D_X:$  Digital output value

D<sub>V</sub>: Scaling value (Digital operation value)

 $D_{\text{Max}}$ :Maximum digital output value of the input range in use

D<sub>Min</sub>:Minimum digital output value of the input range in use

S<sub>H</sub>: Scaling upper limit value

S<sub>L</sub>: Scaling lower limit value

\*1 Although the range of the digital output value in the extended mode is -8000 to 32000, this function performs the scale conversion for digital output values within the range of 0 to 32000.

#### **Setting procedure**

*1.* Set "Scaling enable/disable setting" to "Enable".

[Navigation window] [Parameter] [Module Information] Module model name [Application setting] [Scaling setting]

*2.* Set values for "Scaling upper limit value" and "Scaling lower limit value".

| <b>Item</b>               | <b>Setting range</b> |
|---------------------------|----------------------|
| Scaling upper limit value | 32000                |
| Scaling lower limit value | $-32000$             |

#### $\mathsf{Point} \mathcal{P}$

- Even when the scaling upper limit value and the scaling lower limit value are set so that the change is greater than the resolution, the resolution will not increase.
- If the relation between the values is A/D conversion scaling lower limit value > A/D conversion scaling upper limit value, the scale conversion can be performed according to a negative slope.
- Set the scaling with the condition "Scaling upper limit value  $\neq$  Scaling lower limit value".

#### **Setting example**

**Ex.**

When 20000 is set to the scaling upper limit value and 4000 is set to the scaling lower limit value for the module with the input range of 0 to 5V

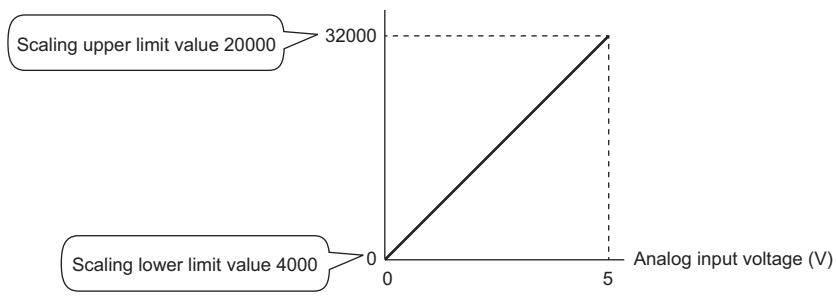

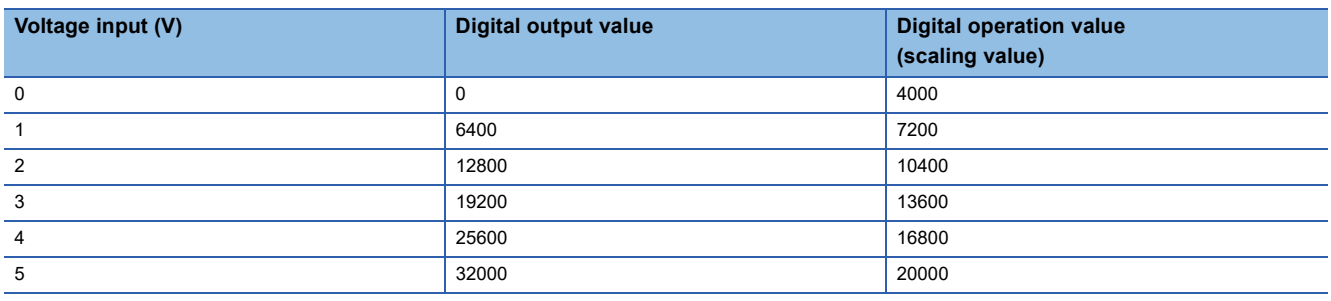

**Ex.**

When 20000 is set to the scaling upper limit value and 4000 is set to the scaling lower limit value for the module with the input range of -10 to 10V

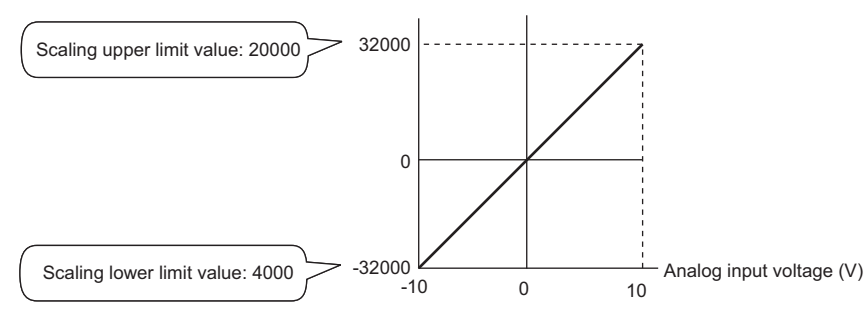

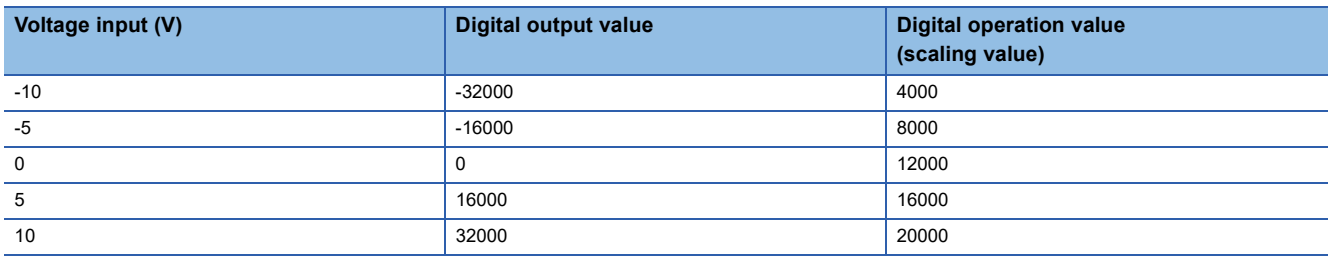

**Ex.**

When 20000 is set to the scaling upper limit value and 4000 is set to the scaling lower limit value for the module with the input range of 1 to 5V (extended mode)

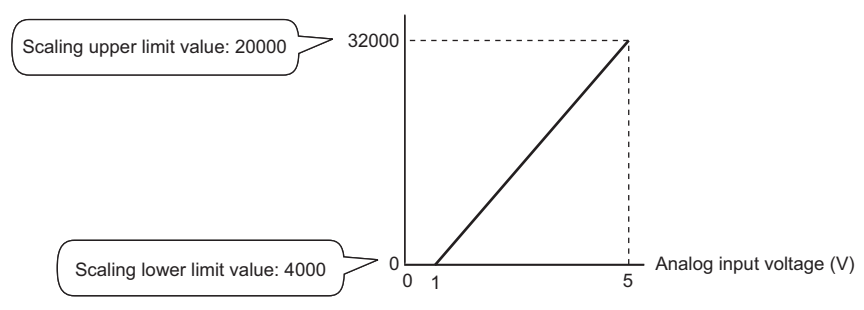

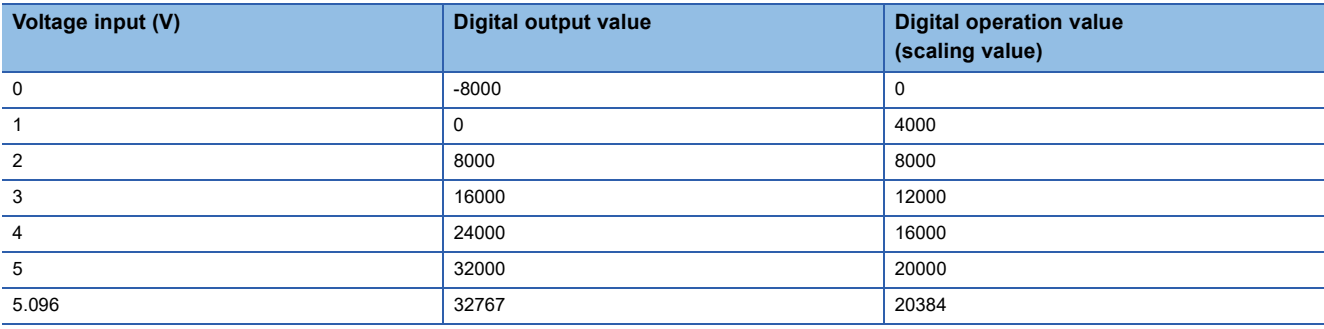

#### $Point <sup>0</sup>$

When the scaling function is used with the digital clipping function, the scale conversion is performed on the digital operation values after digital clipping.

# <span id="page-26-0"></span>**1.6 Shift Function**

This function adds (shifts) a set conversion value shift amount to a digital output value and stores the result in the buffer memory area. The digital operation value reflects the change in the conversion value shift amount on a realtime basis. Therefore, fine adjustment can be easily performed when the system starts.

#### **Operation**

A set conversion value shift amount is added to the digital operation value. The digital operation value with shift addition is stored in 'CH1 Digital operation value' (Un\G402). The conversion value shift amount is added in every sampling cycle for sampling processing and is added in every averaging process cycle for averaging processing. After that, the added values are stored in 'CH1 Digital operation value' (Un\G402). If a value is set to the conversion value shift amount, the conversion value shift amount is added regardless of turning on and off 'Operating condition setting request' (Y9).

#### **Setting procedure**

Set a value for "Conversion value shift".

[Navigation window] [Parameter] [Module Information] Module model name [Application setting] [Conversion value shift]

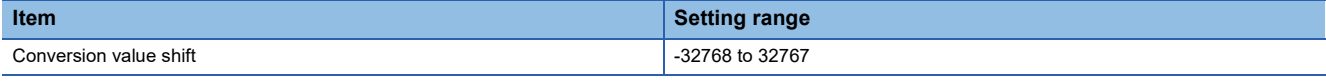

#### **Setting example**

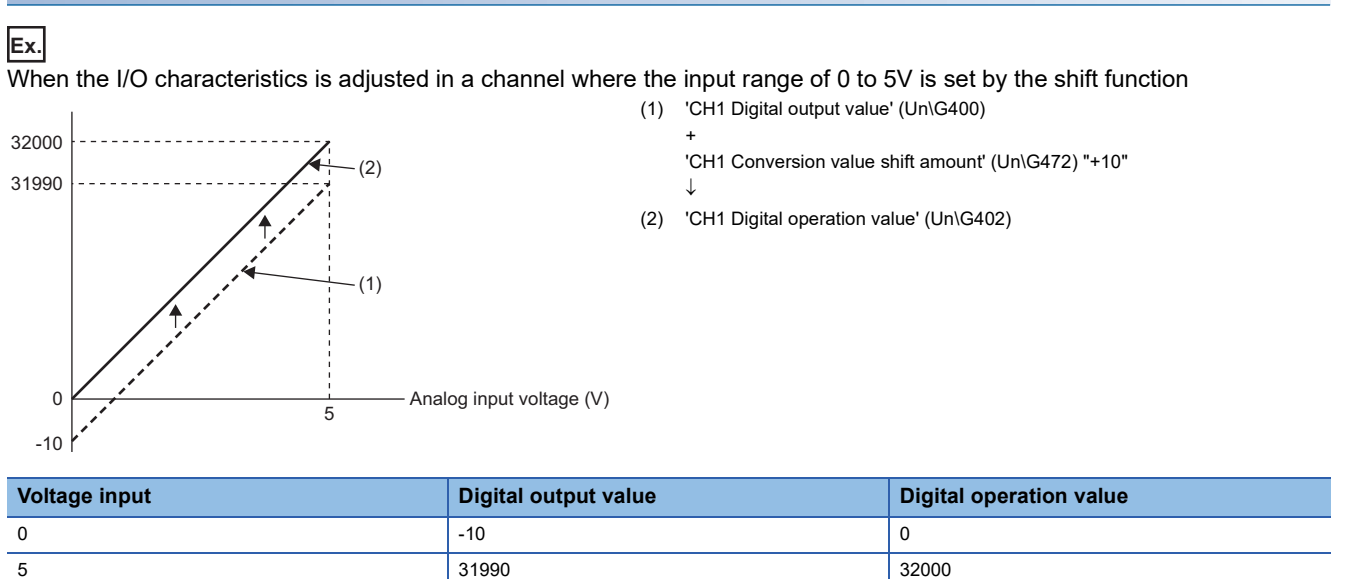

#### **Ex.** When the I/O characteristics is adjusted in a channel where the input range of -10 to 10V is set by the shift function (1) 'CH1 Digital output value' (Un\G400)

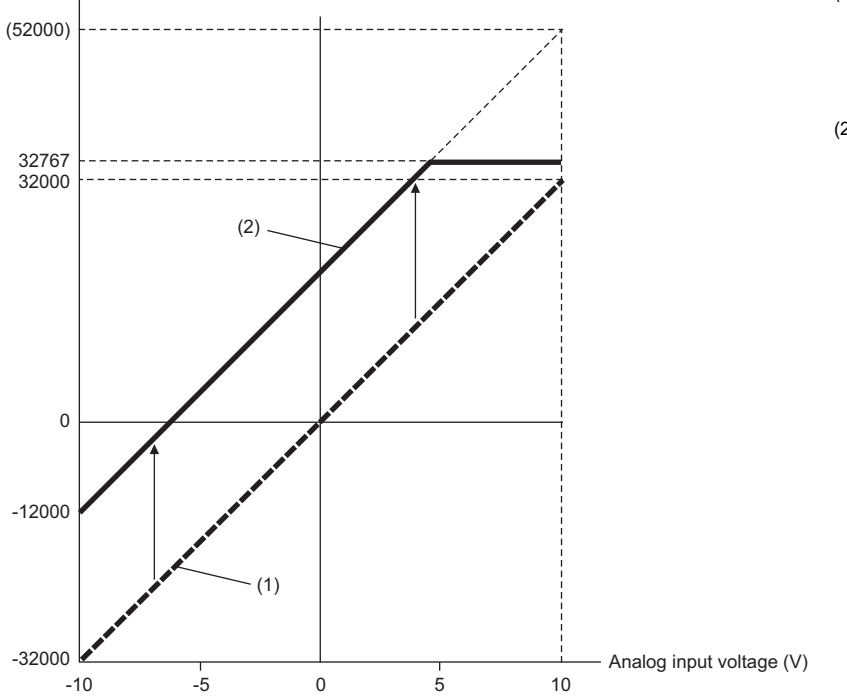

- + 'CH1 Conversion value shift amount' (Un\G472) "+20000"  $\downarrow$
- (2) 'CH1 Digital operation value' (Un\G402)

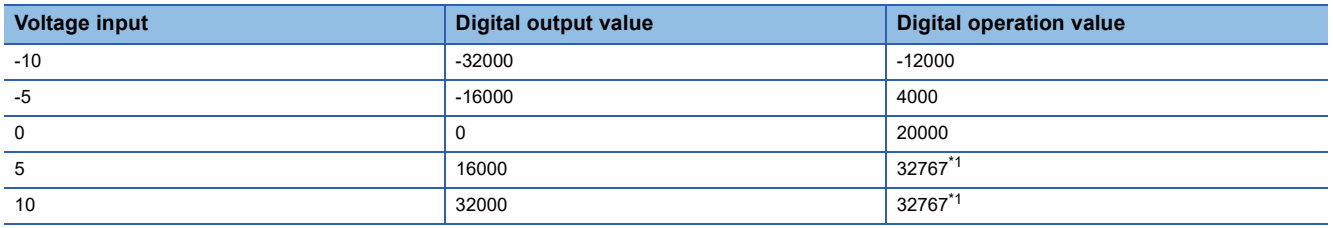

<span id="page-27-0"></span>\*1 Because the value exceeds the range of -32768 to 32767, the value is fixed to 32767 (the upper limit value).

#### **Ex.**

When the following values are used for the A/D converter module with the input range of 0 to 5V

- CH1 Scaling enable/disable setting: Enable (0)
- CH1 Scaling upper limit value: 12000
- CH1 Scaling lower limit value: 2000
- CH1 Conversion value shift amount: 2000

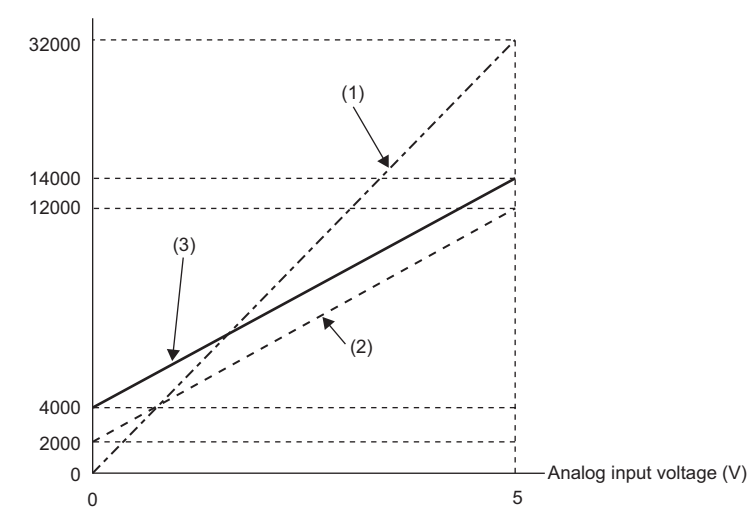

(1) 'CH1 Digital output value' (Un\G400) Scaling 0 to 32000 J

2000 to 12000

- (2) Value after scaling 'CH1 Conversion value shift amount' (Un\G472) "+2000"  $\downarrow$
- (3) 'CH1 Digital operation value' (Un\G402)

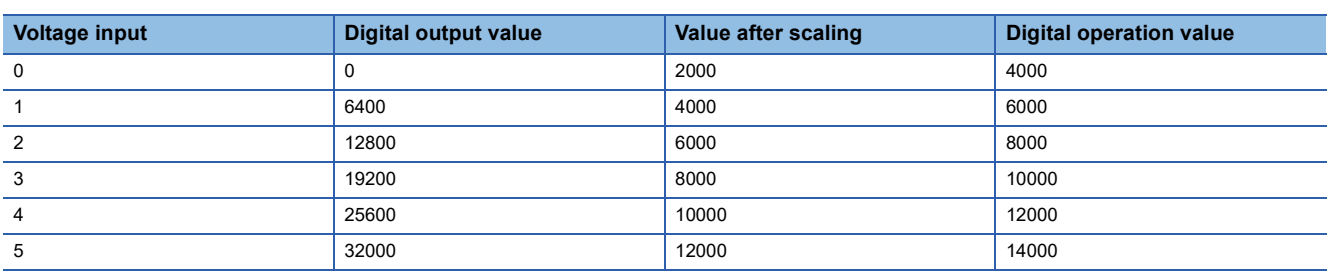

 $Point <sup>9</sup>$ 

When the shift function is used with the digital clipping function and scaling function, shift-and-add is performed on the value obtained after digital clipping and scale conversion. Therefore, the range of the digital operation value is determined as -32768 to 32767.

For a setting example of when the digital clipping function, scaling function, and shift function are used together, refer to the following.

**F** [Page 29 Setting example](#page-30-0)

# <span id="page-29-0"></span>**1.7 Digital Clipping Function**

This function fixes the range of the digital operation value with the maximum digital output value and the minimum digital output value when the corresponding current or voltage exceeds the input range.

#### **List of output ranges**

The following table lists the output ranges of the digital operation values when the digital clipping function is enabled with each range.

#### ■**R60AD4**

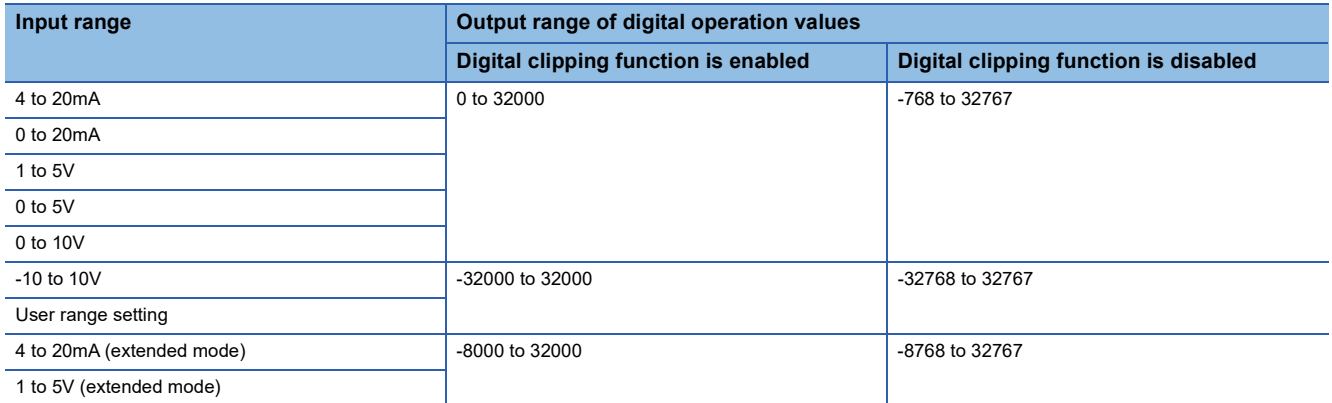

#### ■**R60ADV8**

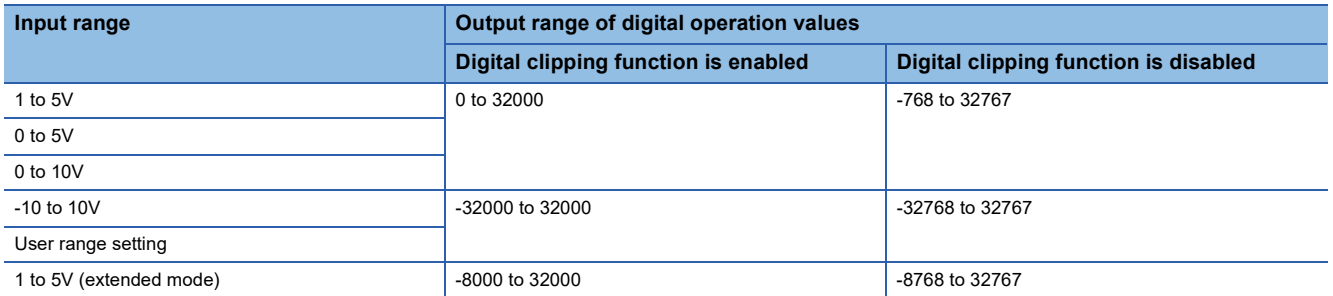

#### ■**R60ADI8**

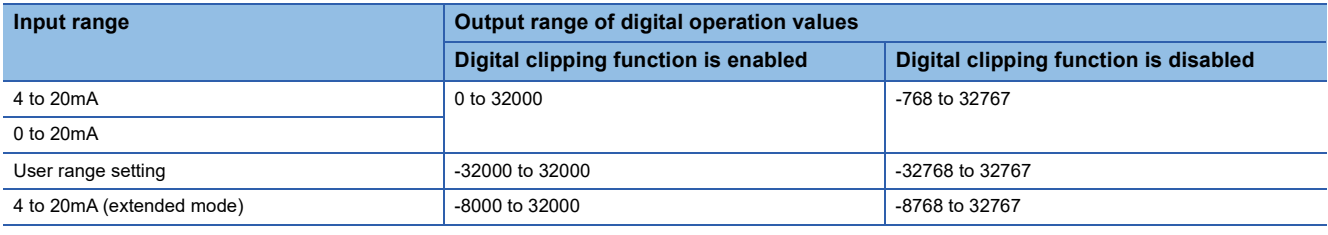

#### **Setting procedure**

Set "Digital clipping enable/disable setting" to "Enable".

\*ী [Navigation window]  $\Leftrightarrow$  [Parameter]  $\Leftrightarrow$  [Module Information]  $\Leftrightarrow$  Module model name  $\Leftrightarrow$  [Application setting]  $\Leftrightarrow$  [Digital clipping function]

#### <span id="page-30-0"></span>**Setting example**

#### **Ex.**

When the following values are used for the A/D converter module with the input range of 0 to 5V

- CH1 Scaling enable/disable setting: Enable (0)
- CH1 Scaling upper limit value: 12000
- CH1 Scaling lower limit value: 2000
- CH1 Conversion value shift amount: 2000
- CH1 Digital clipping enable/disable setting: Enable (0)

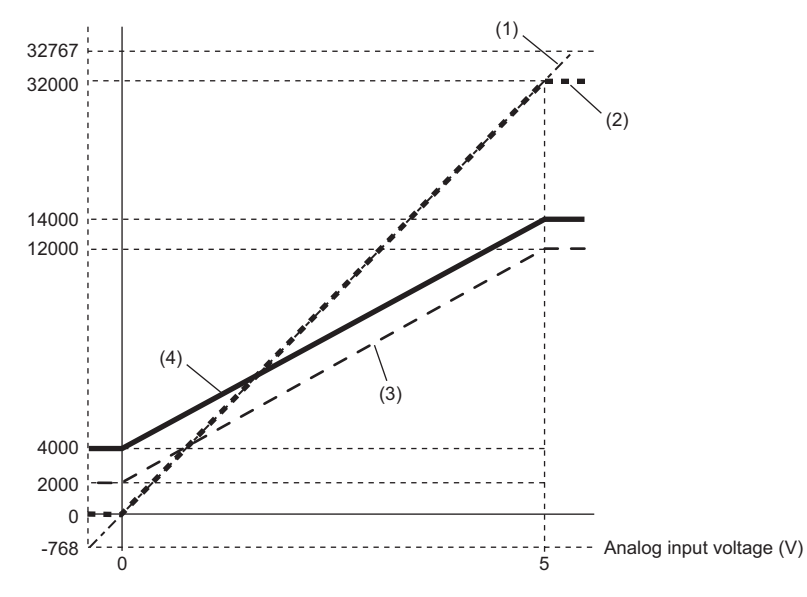

- (1) 'CH1 Digital output value' (Un\G400) Digital clipping -768 to 32767
	- $\downarrow$
	- 0 to 32000
- (2) Value after digital clipping Scaling 0 to 32000  $\perp$ 
	- 2000 to 12000
- (3) Value after scaling
	- 'CH1 Conversion value shift amount' (Un\G472) "+2000" J.
	- 4000 to 14000
- (4) 'CH1 Digital operation value' (Un\G402)

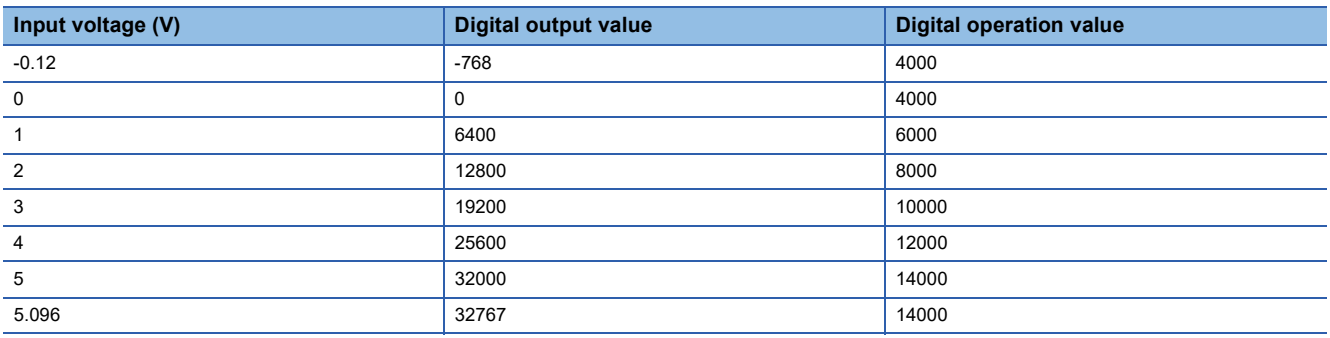

### $Point$

When the digital clipping function is used with the scaling function, shift function, and difference conversion function, scale conversion, shift-and-add, and difference conversion are performed on the value obtained after digital clipping.

# <span id="page-31-0"></span>**1.8 Difference Conversion Function**

The digital operation value at the start of this function is treated as 0 (reference value). Thereafter, values that increased or decreased from the reference value are stored in the buffer memory.

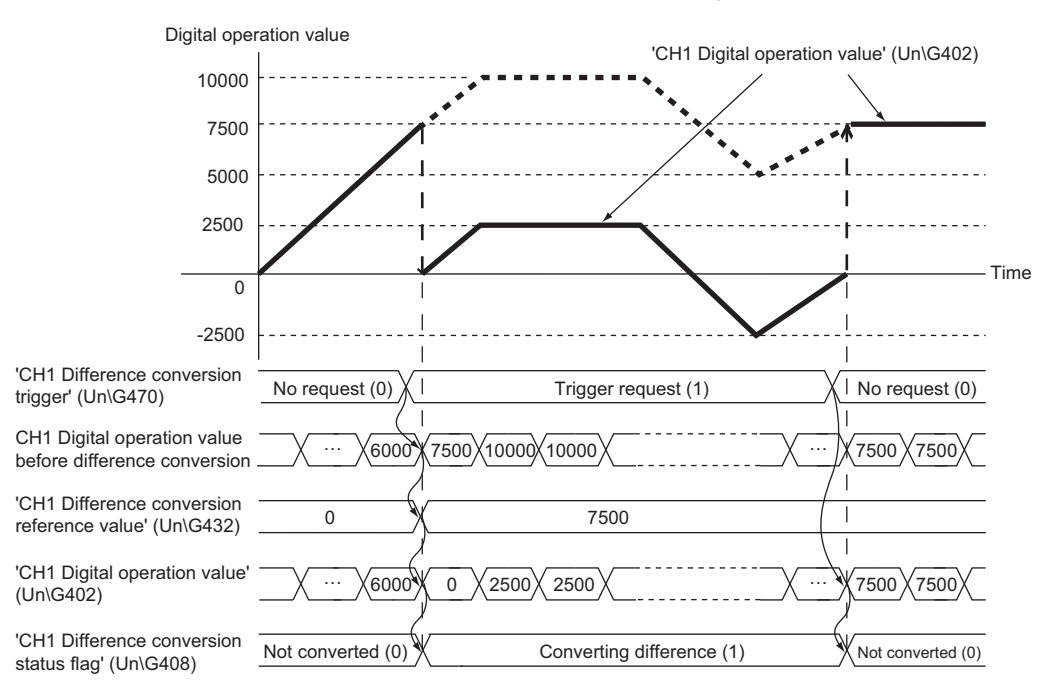

#### **Operation**

The digital operation value at the start of the difference conversion (the data stored inside the A/D converter module before the difference conversion starts) is determined as a difference conversion reference value. The value acquired by subtracting the difference conversion reference value from the digital operation value is stored in 'CH1 Digital operation value' (Un\G402). At the start of this function, the digital operation value is 0 (because the digital operation value and the difference conversion reference value have the same value at the start).

• Digital operation value after difference conversion = Digital operation value - Difference conversion reference value

#### ■**Starting the difference conversion**

**1.** Change 'CH1 Difference conversion trigger' (Un\G470) from No request (0) to Trigger request (1).

The rise of No request (0)  $\rightarrow$  Trigger request (1) is detected as a trigger. When the trigger is detected, the digital operation value at the start is output to the difference conversion reference value. The value acquired by subtracting the difference conversion reference value from the digital operation value is stored in 'CH1 Digital operation value' (Un\G402). After the value is stored, 'CH1 Difference conversion status flag' (Un\G408) turns to Converting difference (1).

#### ■**Stopping the difference conversion**

**1.** Change 'CH1 Difference conversion trigger' (Un\G470) from Trigger request (1) to No request (0).

The fall of Trigger request  $(1) \rightarrow$  No request  $(0)$  is detected as a trigger. When the trigger is detected, the difference conversion stops, and 'CH1 Difference conversion status flag' (Un\G408) turns to Not converted (0). Thereafter, the digital operation value is stored as it is in 'CH1 Digital operation value' (Un\G402).

#### ■**Operations of when an input signal error occurs**

When an input signal error occurs, even if 'CH1 Difference conversion trigger' (Un\G470) changes from No request (0) to Trigger request (1), the difference conversion does not start. After the input signal error returns to the normal value, change 'CH1 Difference conversion trigger' (Un\G470) from No request (0) to Trigger request (1) again. If an input signal error occurs in the status of Trigger request (1), the difference conversion starts at the timing when the input signal error returns to the normal value, treating the digital operation value as the difference conversion reference value.

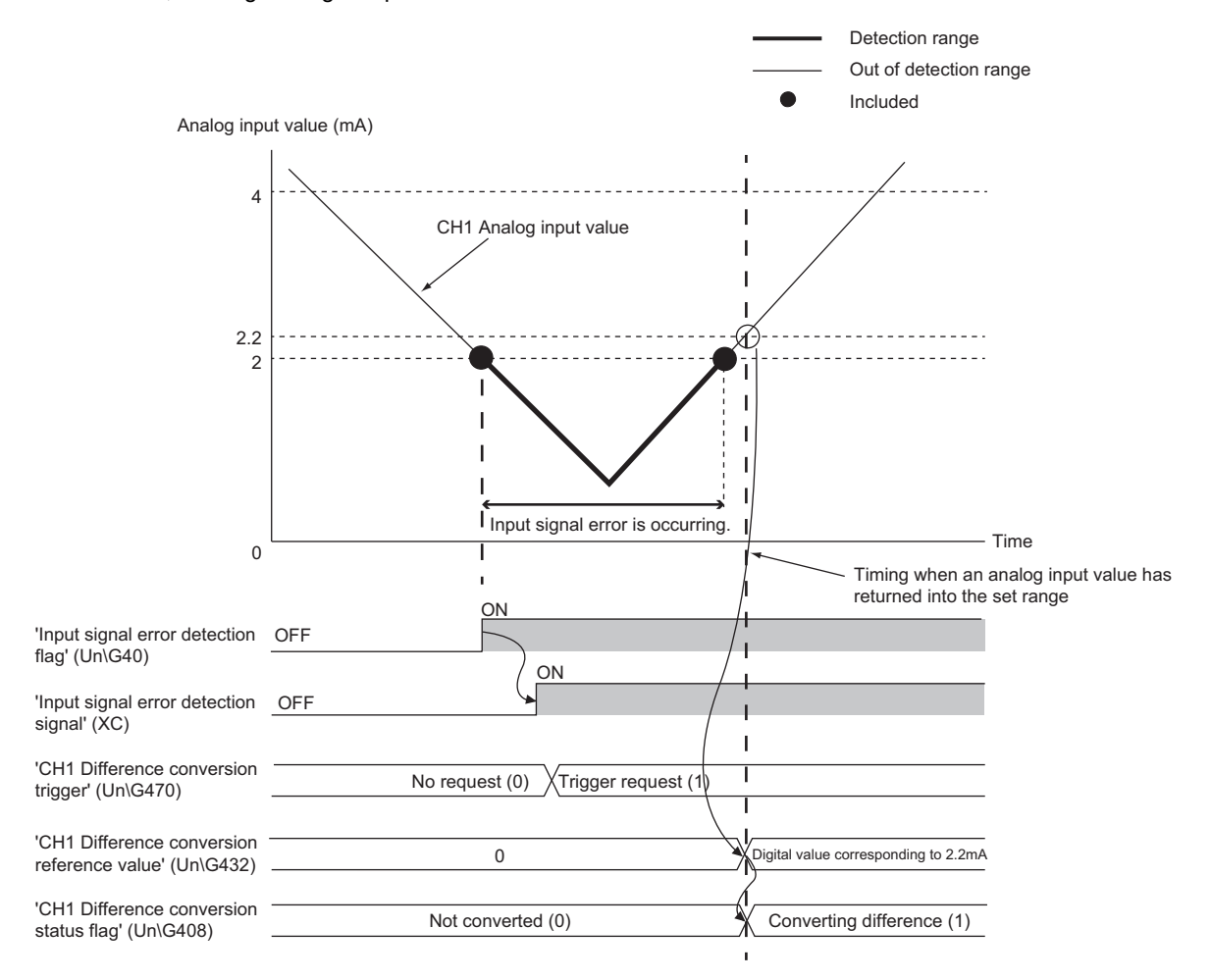

#### ■**Operations of when Operating condition setting request (Y9) is turned on and off**

- During the difference conversion, even when Operating condition setting request (Y9) is turned on and off, the difference conversion continues without updating the difference conversion reference value. To updating the difference conversion reference value, restart the difference conversion by changing CH1 Difference conversion trigger (Un\G470) from Trigger request (1) to No request (0), and Trigger request (1) again.
- CH1 Difference conversion trigger (Un\G470) does not become valid even when the trigger changes from No request (0) to Trigger request (1) when Operating condition setting request (Y9) is turned off and on. After turning on and off Operating condition setting request (Y9), change CH1 Difference conversion trigger (Un\G470) from No request (0) to Trigger request (1) again.

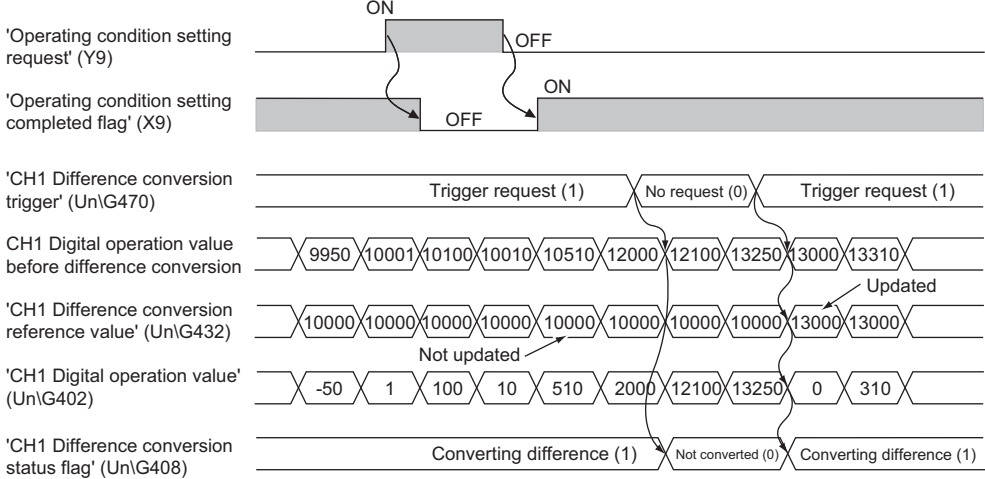

#### ■**Operations of CH1 Maximum value (Un\G404) and CH1 Minimum value (Un\G406)**

When the difference conversion starts, the maximum value and the minimum value of the values acquired by the difference conversion are stored in 'CH1 Maximum value' (Un\G404) and 'CH1 Minimum value' (Un\G406). By turning on 'Maximum value/minimum value reset request' (YD), the maximum value and the minimum value after the start of the difference conversion can be checked.

When 'Maximum value/minimum value reset request' (YD) is not turned on, the maximum values and minimum values before and after difference conversion are mixed.

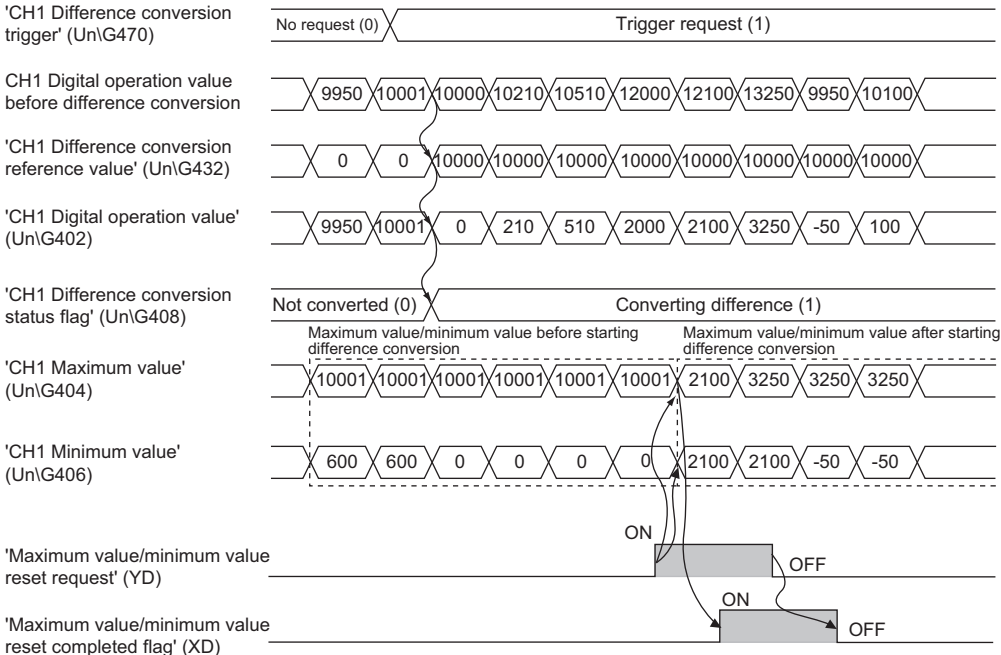

#### ■**Operation of when the averaging processing is set**

If the difference conversion starts after the averaging processing is set, the digital operation value at the completion of the averaging processing is determined as 'CH1 Difference conversion reference value' (Un\G432). 'CH1 Difference conversion status flag' (Un\G408) turns to Converting difference (1).

#### $Point$ <sup> $\degree$ </sup>

- The difference conversion function can be started at any timing.
- When the difference conversion function is used with the digital clipping function, scaling function, and shift function, each digital operation value is determined as a difference conversion reference value and used for the difference conversion.
- Even though the digital clipping function, scaling function, and shift function are enabled during the difference conversion, the value in 'CH1 Difference conversion reference value' (Un\G432) is not updated. To update the value in 'CH1 Difference conversion reference value' (Un\G432), stop the difference conversion and restart it again.

# <span id="page-35-0"></span>**1.9 Maximum Value/Minimum Value Hold Function**

This function stores the maximum and minimum values of digital operation values for each channel to the buffer memory area. Time average and count average are processed on the averaging process cycle. The values of the sampling processing, moving average, and primary delay filter are updated on the sampling cycle.

#### **Resetting the maximum value and the minimum value**

Turn on and off 'Maximum value/minimum value reset request' (YD) or 'Operating condition setting request' (Y9) to update the maximum value and minimum value with the current value.

Turning on 'Maximum value/minimum value reset request' (YD) turns on 'Maximum value/minimum value reset completed flag' (XD).

#### **Values to be the maximum value and the minimum value**

The maximum and minimum values of digital operation values are stored in the buffer memory. When the digital clipping function, scaling function, shift function, or difference conversion function is used, the maximum value and minimum value of each function are stored.
# **1.10 Alert Output Function**

This section describes process alarms and rate alarms used for the alert output function.

### **Process alarm**

This function outputs an alert when a digital operation value enters the preset alert output range.

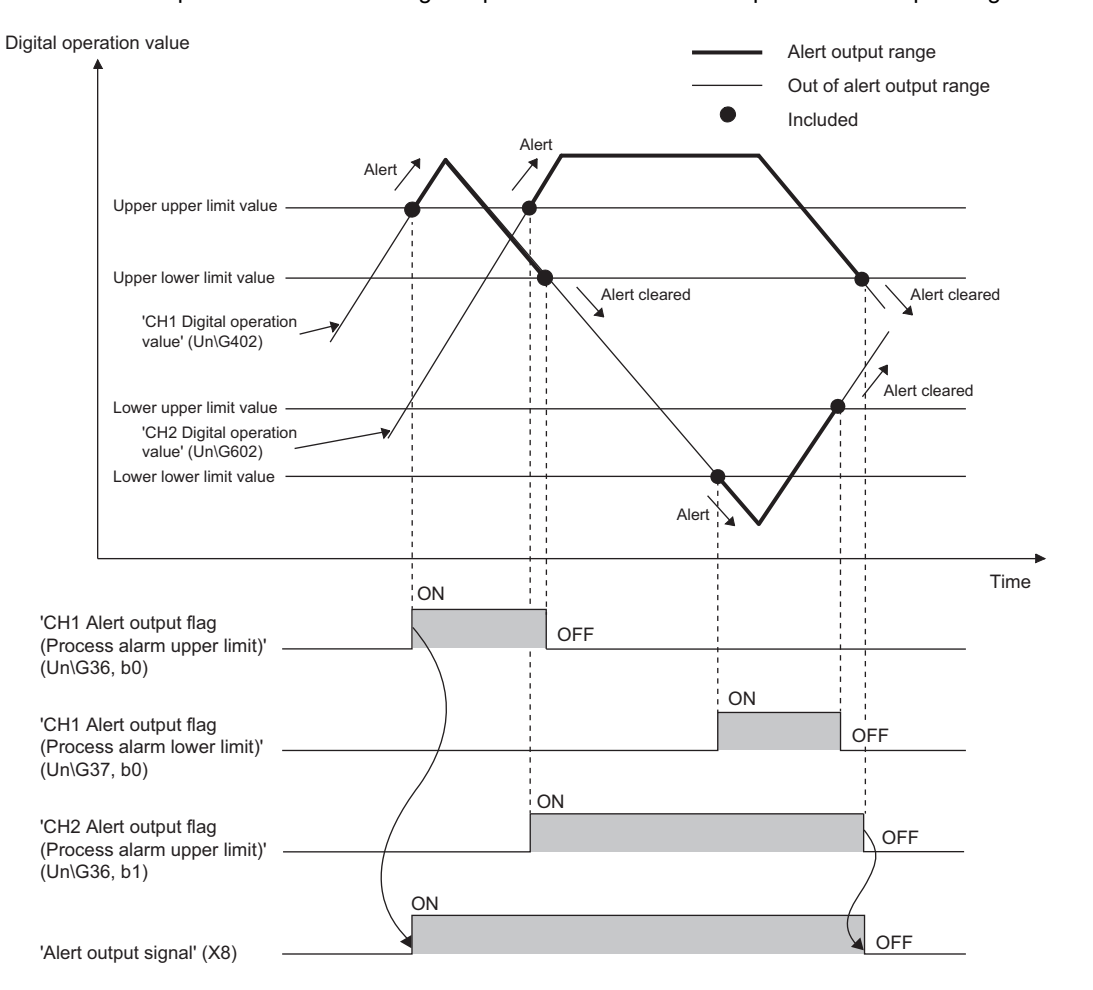

**1**

#### **Operation**

#### ■**Operation performed when an alert is output**

When a digital operation value is equal to or greater than the process alarm upper upper limit value, or the value is equal to or smaller than the process alarm lower lower limit value and the value enters the alarm output range, an alert is output as follows.

- Alarm ON (1) is stored in 'Alert output flag (Process alarm upper limit)' (Un\G36) or 'Alert output flag (Process alarm lower limit)' (Un\G37).
- 'Alert output signal' (X8) turns on.
- The ALM LED turns on.

In addition, an alarm code is stored in 'Latest alarm code' (Un\G2).

For details on the alarm codes, refer to the following.

**F** [Page 97 List of Alarm Codes](#page-98-0)

#### $Point$ <sup> $\varphi$ </sup>

The A/D conversion on a channel where an alert was output continues.

#### ■**Operation after an alert was output**

After an alert was output, if the digital operation value does not satisfy the alert output condition due to being smaller than the process alarm upper lower limit value or being greater than the process alarm lower upper limit value, Normal (0) is stored in a bit position corresponding to the channel number of 'Alert output flag (Process alarm upper limit)' (Un\G36) or 'Alert output flag (Process alarm lower limit)' (Un\G37).

In addition, when all the bits of 'Alert output flag (Process alarm upper limit)' (Un\G36) and 'Alert output flag (Process alarm lower limit)' (Un\G37) return to Normal (0), 'Alert output signal' (X8) turns off and the ALM LED turns off. However, the alarm code stored in 'Latest alarm code' (Un\G2) is not cleared. To clear the alarm code, turn on and off 'Error clear request (YF)' after all the bits of 'Alert output flag (Process alarm upper limit)' (Un\G36) and 'Alert output flag (Process alarm lower limit)' (Un\G37) return to Normal (0).

#### **Detection cycle**

When time average is specified, the function works at every interval of the time (for averaging). When count average is specified, the function works at every count (for averaging).

When the sampling processing, moving average, and primary delay filter is specified, this function works at every sampling cycle.

#### **Detection target for outputting an alert**

When the digital clipping function, scaling function, shift function, or difference conversion function is used, the digital operation value to which digital clipping, scale conversion, shift-and-add, or difference conversion is performed is the detection target for outputting an alert. Set values for CH1 Process alarm upper upper limit value (Un\G514), CH1 Process alarm upper lower limit value (Un\G516), CH1 Process alarm lower upper limit value (Un\G518), and CH1 Process alarm lower lower limit value (Un\G520) while considering the digital clipping, scale conversion, shift-and-add, and difference conversion.

#### **Setting procedure**

*1.* Set "Alert output setting (Process alarm)" to "Enable".

- $\textcircled{}$  [Navigation window]  $\Leftrightarrow$  [Parameter]  $\Leftrightarrow$  [Module Information]  $\Leftrightarrow$  Module model name  $\Leftrightarrow$  [Application setting]  $\Leftrightarrow$  [Alert output function (Process alarm)]
- *2.* Set values for "Process alarm upper upper limit value", "Process alarm upper lower limit value", "Process alarm lower upper limit value", and "Process alarm lower lower limit value".

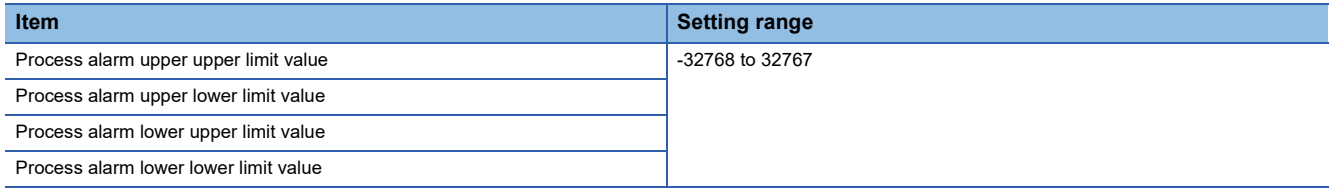

#### $Point<sup>9</sup>$

Set values within the range satisfying the condition "Process alarm upper upper limit value  $\geq$  Process alarm upper lower limit value 
le Process alarm lower upper limit value 
le Process alarm lower lower limit value". If a value out of the range is set, a process alarm upper lower limit value setting range error (error code: 1B $\triangle$  $\Box$ H) occurs.

### **Rate alarm**

This function outputs an alert when the change rate of a digital output value is equal to or more than the rate alarm upper limit value, or the rate is equal to or less than the rate alarm lower limit value.

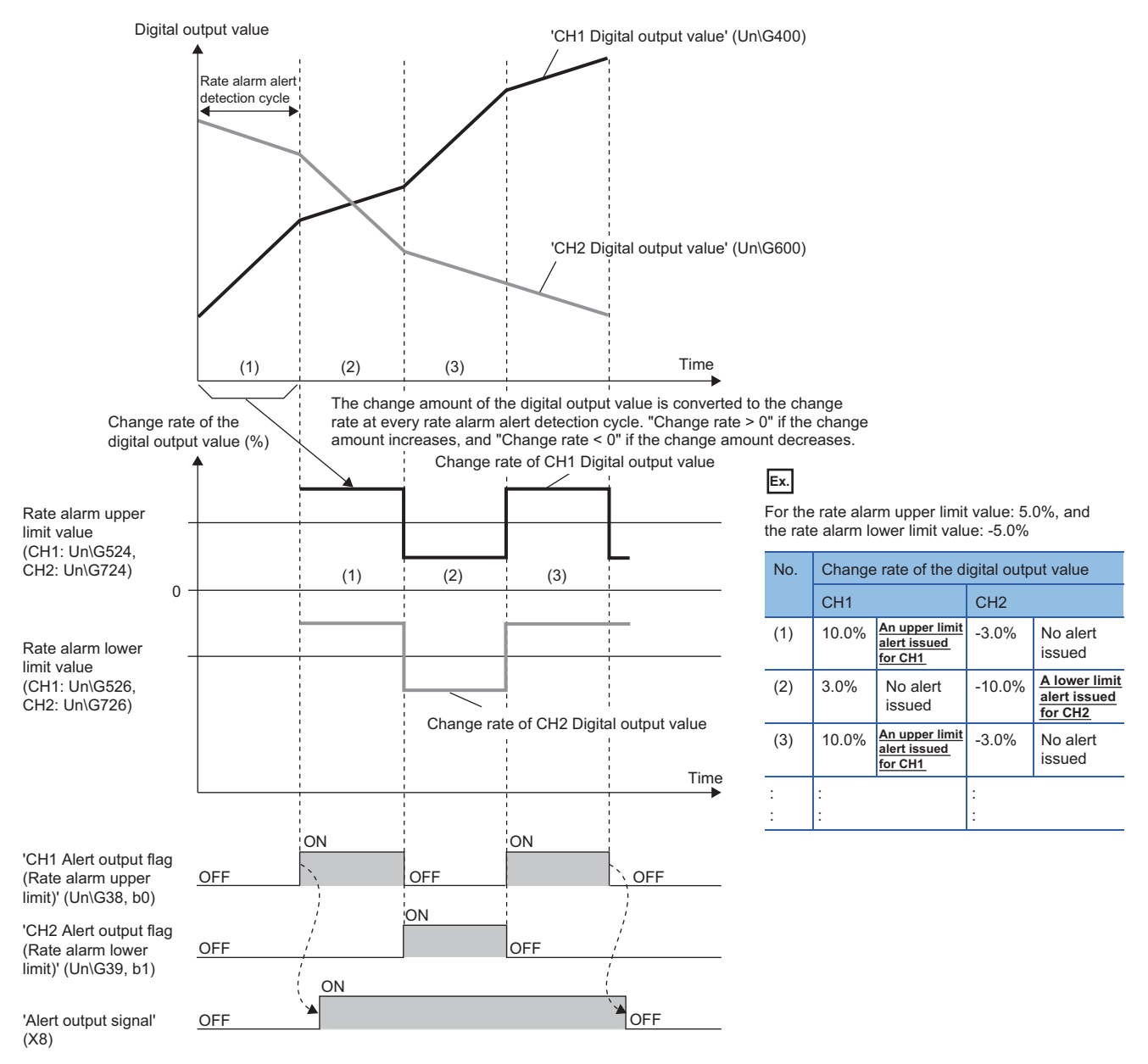

......... ▶ Controlled by the A/D converter module

#### **Operation**

#### ■**Operation performed when an alert is output**

Digital output values are monitored on the rate alarm alert detection cycle. When a change rate of a digital output value (from a previous value) is equal to or more than the rate alarm upper limit value, or the rate is equal to or less than the rate alarm lower limit value, an alert is output as follows.

- Alarm ON (1) is stored in 'Alert output flag (Rate alarm upper limit)' (Un\G38) or 'Alert output flag (Rate alarm lower limit)' (Un\G39).
- 'Alert output signal' (X8) turns on.
- The ALM LED turns on.

In addition, an alarm code is stored in 'Latest alarm code' (Un\G2).

For details on the alarm codes, refer to the following.

**F** [Page 97 List of Alarm Codes](#page-98-0)

#### $Point$ <sup> $\varphi$ </sup>

The A/D conversion on a channel where an alert was output continues.

#### ■**Operation after an alert was output**

After an alert was output, if the change rate of a digital output value does not satisfy the alert output conditions due to being smaller than the rate alarm upper limit value or being greater than the rate alarm lower limit value, Normal (0) is stored in a bit position corresponding to the channel number of 'Alert output flag (Rate alarm upper limit)' (Un\G38) or 'Alert output flag (Rate alarm lower limit)' (Un\G39).

In addition, when all 'Alert output flag (Rate alarm upper limit)' (Un\G38) and 'Alert output flag (Rate alarm lower limit)' (Un\G39) return to Normal (0), 'Alert output signal' (X8) turns off and the ALM LED turns off. However, the alarm code stored in 'Latest alarm code' (Un\G2) is not cleared. To clear the alarm code, turn on and off 'Error clear request (YF)' after all the bits of 'Alert output flag (Rate alarm upper limit)' (Un\G38) and 'Alert output flag (Rate alarm lower limit)' (Un\G39) return to Normal (0).

#### **Detection cycle**

Set the rate alarm alert detection cycle in 'CH1 Rate alarm alert detection cycle setting' (Un\G522).

The rate alarm alert detection cycle is the value calculated by multiplying the set value by the conversion cycle.

#### **Ex.**

The rate alarm alert detection cycle under the following conditions

- A/D conversion-enabled channels: CH1 to CH3
- 'CH1 Rate alarm alert detection cycle setting' (Un\G522): 5 (times)

The rate alarm detection cycle is  $1200\mu s$  ( $80\mu s \times 3$  (CH)  $\times$  5 (times)).

Digital output values are compared in  $1200\mu s$  intervals to check the change rate.

#### **Judgment of rate alarm**

A change rate is judged with 'CH1 Rate alarm upper limit value' (Un\G524) and 'CH1 Rate alarm lower limit value' (Un\G526) converted to digital values per rate alarm alert detection cycle.

The following shows the conversion formula of judgment values used for the rate alarm detection.

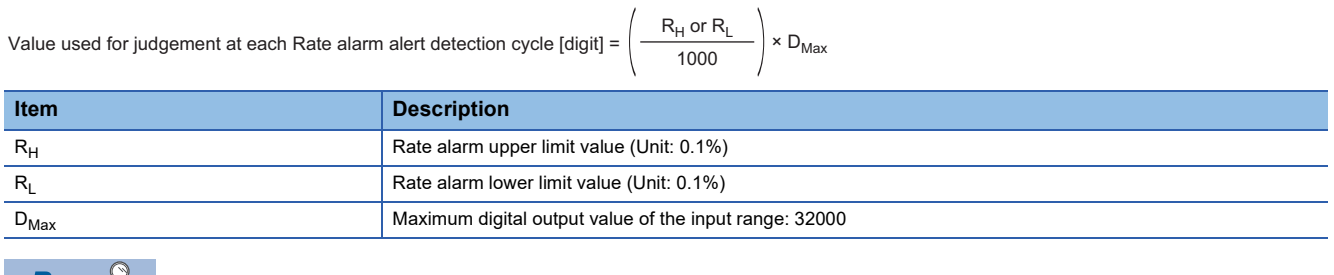

 $Point \wr$ 

Values after the decimal point are omitted.

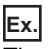

The judgment value under the following conditions

- A/D conversion-enabled channel: CH1
- CH1 Averaging process specification: Sampling processing (0)
- CH1 Rate alarm alert detection cycle setting: 5 (times)
- CH1 Rate alarm upper limit value: 250 (25.0%)

• CH1 Rate alarm lower limit value: 50 (5.0%)

 $250 \times 0.001 \times 32000 = 8000$  (digits)

 $50 \times 0.001 \times 32000 = 1600$  (digits)

The present value is compared to the previous value in a rate alarm alert detection cycle of 400 $\mu$ s (conversion cycle 80 $\mu$ s  $\times$ 5). A digital value is judged if it increases 8000 digits (25.0%) or more, or if the increase is 1600 digits (5.0%) or less from the previous value (when the maximum digital output value is 32000).

Use the following formula to calculate a change rate to be set based on the change amount of voltage and current to detect an alert.

Change rate to be set (0.1%) = 
$$
\left(\frac{\text{Change amount of the voltage (current) to detect an alert (V(mA))}}{\text{Gain voltage (current) (V(mA)) - Offset voltage (current) (V(mA))}} \times 1000\right)^{1/2}
$$

\*1 Values after the decimal point are omitted.

#### **Application examples of rate alarms**

A rate alarm serves to monitor that the variation rate of a digital output value lies in a limited range as shown below:

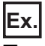

To monitor that a rising rate of a digital output value is within the specified range

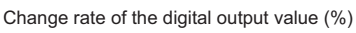

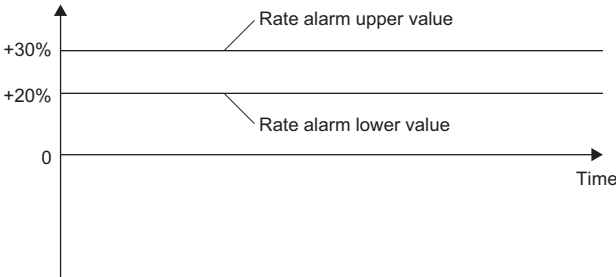

#### **Ex.** To monitor that a drop rate of a digital output value is within the specified range

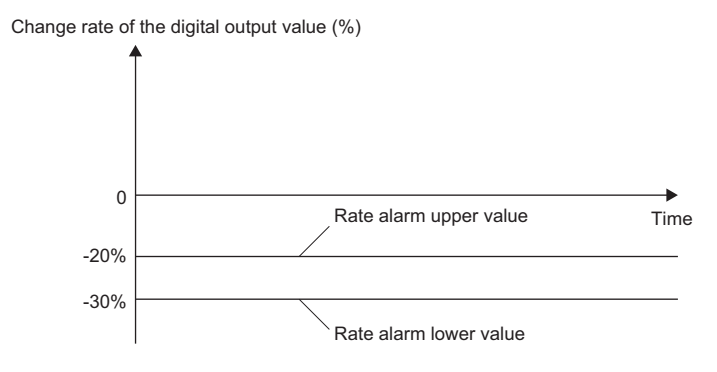

**Ex.**

#### To monitor that a change rate of a digital output value is within the specified range

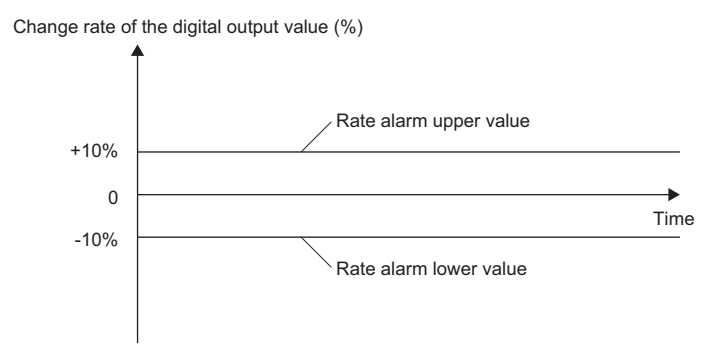

#### **Setting procedure**

*1.* Set "Alert output setting (Rate alarm)" to "Enable".

[Navigation window] [Parameter] [Module Information] Module model name [Application setting] [Alert output function (Rate alarm)]

*2.* Set an alert detection cycle of rate alarms.

Set the cycle in "Rate alarm alert detection cycle setting".

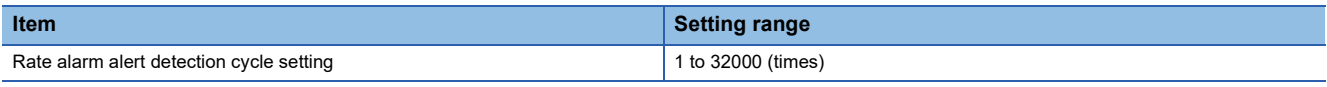

 $Point<sup>°</sup>$ 

In the channel where a value out of the range is set, a rate alarm alert detection cycle setting range error (error code: 1B9H) occurs.

*3.* Set values for "Rate alarm upper limit value" and "Rate alarm lower limit value".

Set a value for the maximum value (32000) of the digital output value in increments of 0.1%.

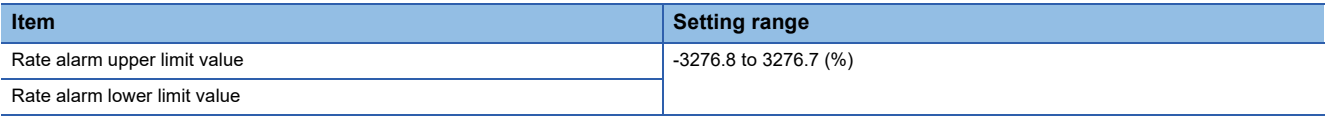

 $Point<sup>0</sup>$ 

Set values within the range satisfying the condition "Rate alarm upper limit value > Rate alarm lower limit value".

If a value out of the range is set, a rate alarm upper/lower limit setting value inversion error (error code: 1BA<sub>H</sub>) occurs.

# **1.11 Input Signal Error Detection Function**

This function detects an analog input value that is equal to or greater/smaller than the setting range.

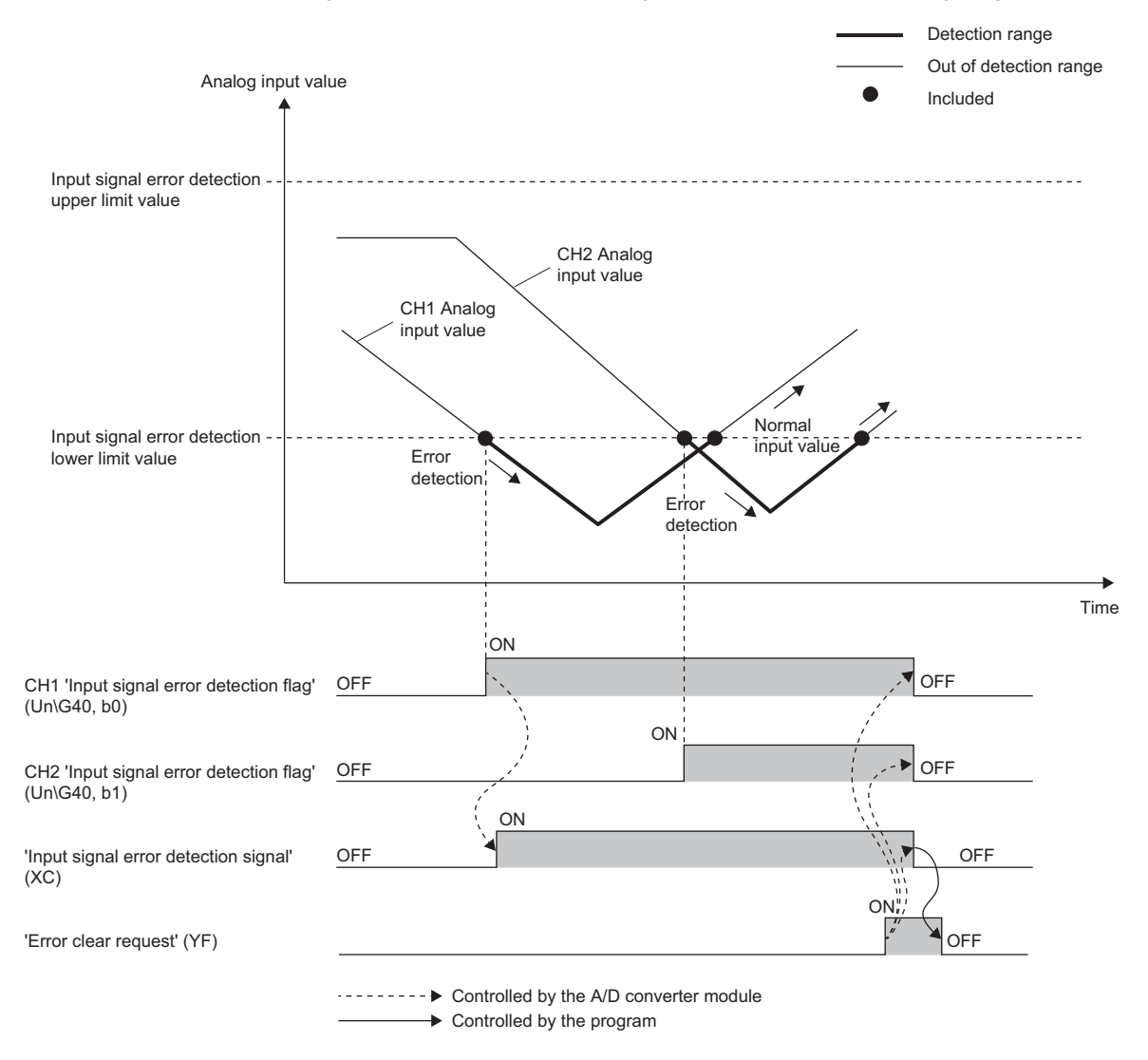

#### **Detection method**

One of the following detection methods can be selected.

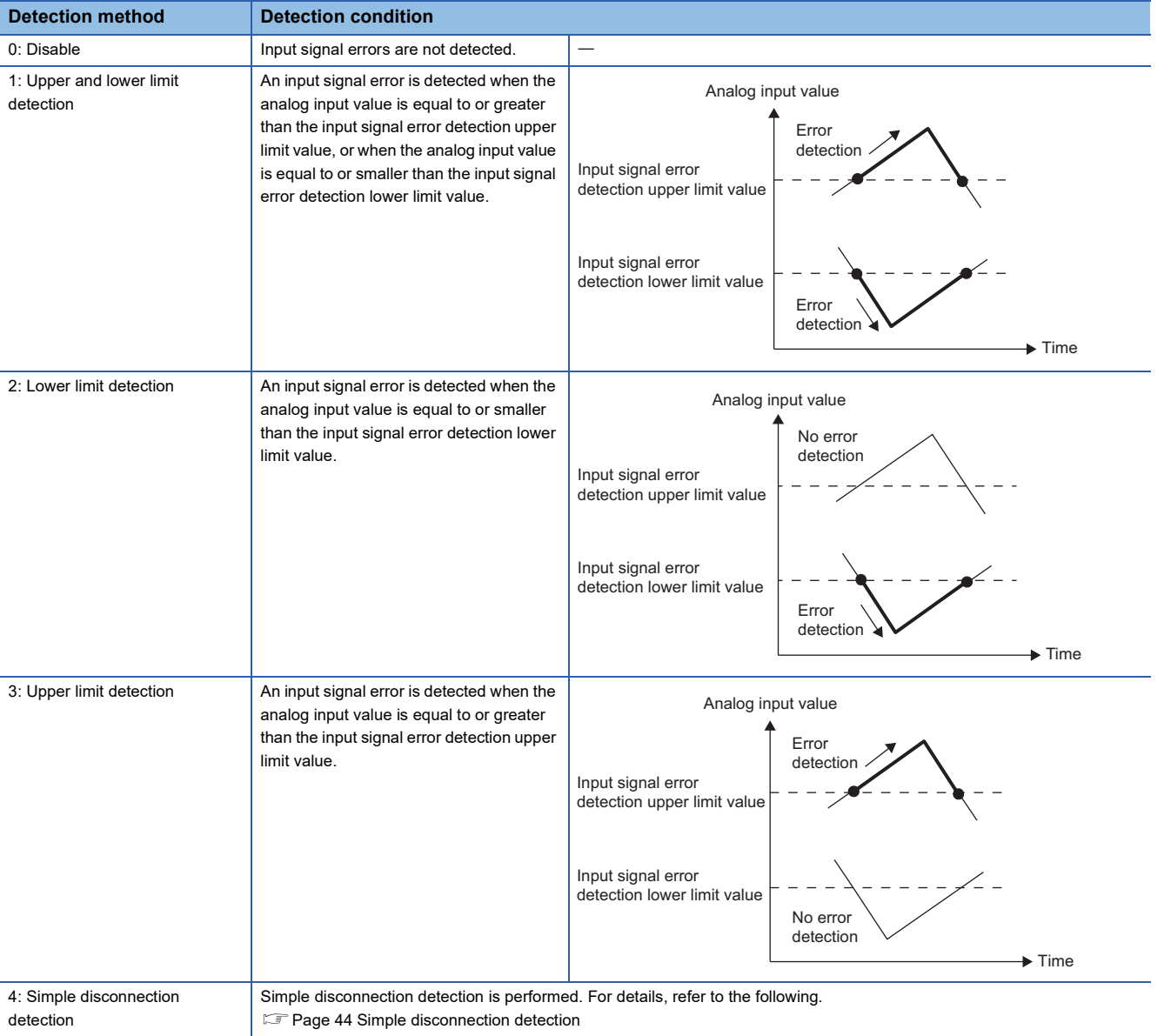

#### <span id="page-45-0"></span>■**Simple disconnection detection**

By combining this function with the extended mode in the input range setting, simple disconnection detection is enabled. When an analog input value satisfies either of the following conditions, a disconnection occurs and 'Input signal error detection flag' (Un\G40) turns on.

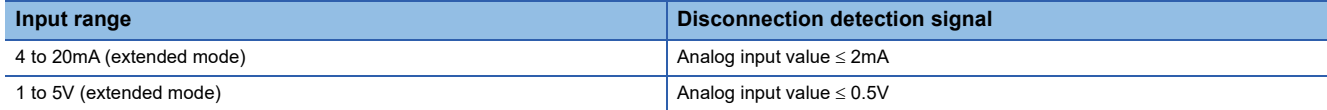

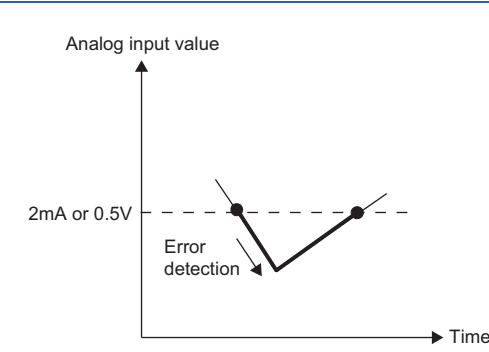

The setting for 'CH1 Input signal error detection setting value' (Un\G529) is ignored.

#### **Notification**

When an input signal error is detected, an error is notified as follows.

- Input signal error (1) is stored in 'Input signal error detection flag' (Un\G40).
- 'Input signal error detection signal' (XC) turns on.
- The ALM LED flashes.

In addition, an alarm code is stored in 'Latest alarm code' (Un\G2). Alarm codes are stored whenever the analog input satisfies the condition for the input signal error detection.

For details on the alarm codes, refer to the following.

**F** [Page 97 List of Alarm Codes](#page-98-0)

#### **Operation**

On the channel where an error is detected, the last digital output value and digital operation value just before the error was detected are stored.

When the analog input does not satisfy the condition of the input signal error detection, the A/D conversion resumes regardless of the reset on 'Input signal error detection flag' (Un\G40) and 'Input signal error detection signal' (XC). (The ALM LED remains flashing.)

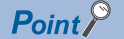

- When an input signal error occurs, the digital output value and digital operation value are not updated.
- The A/D conversion continues on the channel where no Input signal error is detected.
- Whether an input signal error occurred is judged with the value when the first A/D conversion is completed. Thus, A/D conversion completed flag turns on even when an input signal error is detected.

#### **Detection cycle**

This function works at every sampling cycle.

#### **Clearing input signal errors**

After the analog input value returns within the set range, turn on and off 'Error clear request' (YF).

The A/D converter module arranges the following status when an input signal error is cleared.

- 'Input signal error detection flag' (Un\G40) is cleared.
- 'Input signal error detection signal' (XC) turns off.
- The ALM LED turns off.
- 'Latest alarm code' (Un\G2) is cleared.

#### **How to set an input signal error detection setting value**

Set the input signal error detection upper limit value and input signal error detection lower limit value by 1 (0.1%) based on the input signal error detection setting value.

Both the input signal error detection upper limit value and the input signal error detection lower limit value reflect the input signal error detection setting value.

#### ■**Input signal error detection upper limit value**

This value is calculated by adding "Analog input range width (Gain value - Offset value)  $\times$  Input signal error detection setting value (%)" to the gain value. Only a value which is equal to or greater than the gain value can be set.

To calculate the input signal error detection setting value based on the input signal error detection upper limit value, use the following formula.

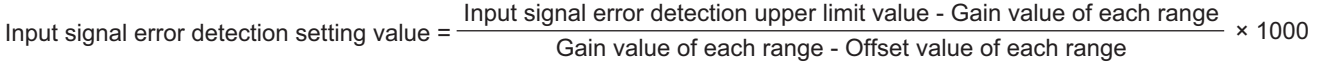

#### ■**Input signal error detection lower limit value**

This value is calculated by subtracting "Analog input range width (Gain value - Offset value)  $\times$  Input signal error detection setting value" from the lower limit value of each range. Only the value which is equal to or smaller than the lower limit value of the range can be set.

To calculate the input signal error detection setting value based on the input signal error detection lower limit value, use the following formula.

Input signal error detection  $=$  Lower limit value of each range - Input signal error detection lower limit value  $\times$  1000<br>Sain value of each range - Offset value of each range setting value

The following table lists the lower limit value, offset value, and gain value for each range.

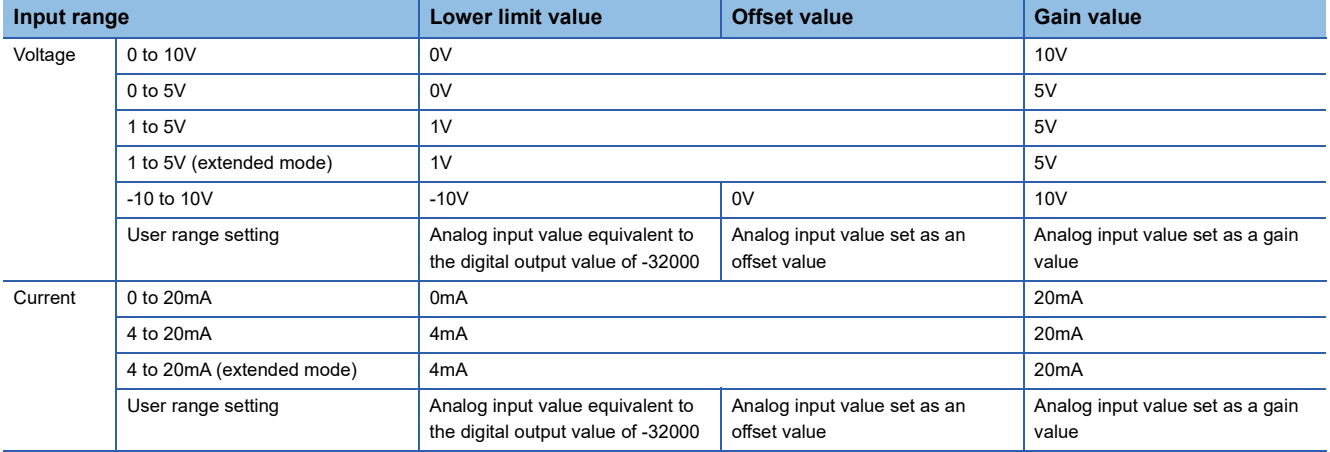

#### **Setting procedure**

*1.* Select a detection method in "Input signal error detection setting".

- \*্চী [Navigation window]  $\Rightarrow$  [Parameter]  $\Rightarrow$  [Module Information]  $\Rightarrow$  Module model name  $\Rightarrow$  [Application setting]  $\Rightarrow$  [Input signal error detection function]
- *2.* Set a value for "Input signal error detection setting value".

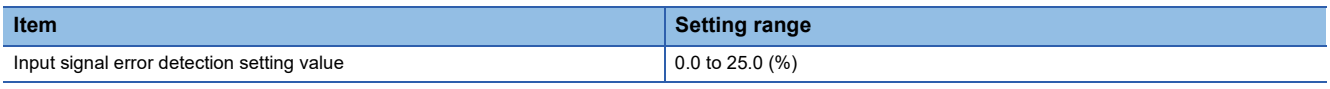

#### $Point$

In the channel where a value out of the range is set, an input signal error detection setting value range error (error code: 1C1H) occurs.

#### ■**Setting example of the input signal error detection**

To detect an error on a channel where the analog input range of 4 to 20mA is set when the analog input value is 2.4mA or lower, make the following substitutions in the formula based on the input signal error lower limit value.

- Input signal error detection lower limit value: 2.4mA
- Offset value: 4.0mA
- Gain value: 20.0mA

Input signal error detection setting value =  $\frac{4.0 - 2.4}{0.000 - 4.6}$  $\frac{100 - 4.0}{20.0 - 4.0}$  × 1000

 $= 100 (10.0\%)$ 

Thus, set 'CH1 Input signal error detection setting value' (Un\G529) to 100 (10.0%).

When CH1 Input signal error detection setting (Un\G528) is set to Upper and lower limit detection (1), the input signal error detection setting value works as shown below.

Since the setting value is 100 (10.0%), an error is detected not only at 2.4mA (lower limit) but also at 21.6mA (upper limit).

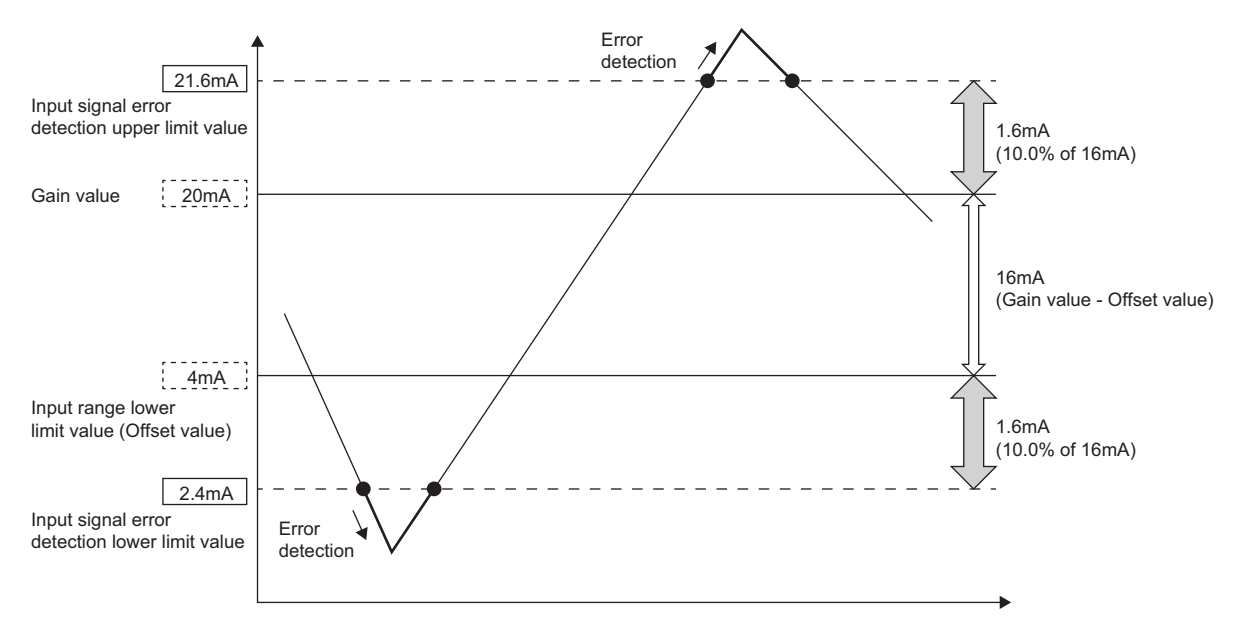

# **1.12 Logging Function**

This function stores 10000 points of digital output values or digital operation values per channel in the buffer memory area. In addition, the data collection can be stopped by using the status change of the data as a trigger. This function also helps the error analysis since the data before and after the occurrence of an error is held.

Using function blocks (FBs) enables saving the data stored in the buffer memory as a CSV file.

#### **Logging function**

#### ■**Collecting logging data**

Logging data is collected as follows.

- 10000 points of the latest digital output values or digital operation values can be always collected for each channel.
- $\cdot$  The data can be collected at intervals of 80 $\mu$ s at a minimum and of 3600s at a maximum.

An address where the latest/oldest data is stored can be checked with the latest/head pointer.

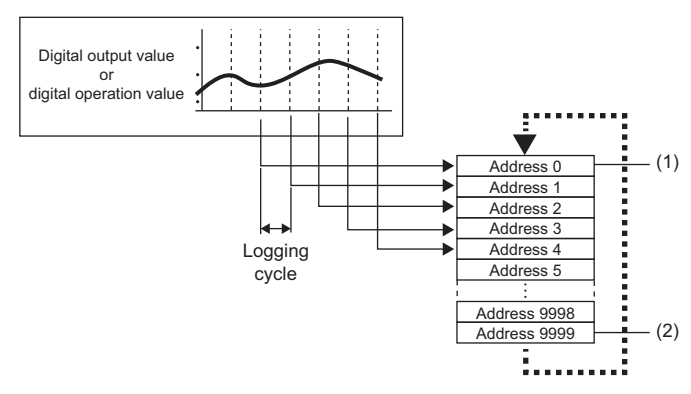

- (1) Head pointer
- The address of the oldest data in logging data can be checked. (2) Latest pointer
	- The address of the latest data in logging data can be checked.

Logging data are stored in the buffer memory area. When the number of stored data points is 10001 or greater, data is sequentially overwritten from address 0 with new data.

#### ■**Stopping the logging operation**

The logging data is refreshed at high speed during logging. Stop logging when the logging data needs to be referred without paying attention to the refreshing cycle.

Logging can be stopped by the hold trigger.

Address 0 | Hold trigger

Address 1 Address 2 Address 3 Address 4 Address 5

Logging data are stored in buffer memory areas.

> Address 9998 Address 9999

• A hold trigger allows two options: Logging hold request or Level trigger.

 $(3)$   $(2)$ 

• The number of data points to be collected after a hold trigger occurs can be set.

(1)

- (1) Logging hold request
	- A hold trigger is generated from a program at any timing.
- (2) Level trigger

A hold trigger is generated when a stored value in a buffer memory area is monitored and the set condition is satisfied as follows.

Example: When the stored value exceeds or falls below the set value, a hold trigger is generated.

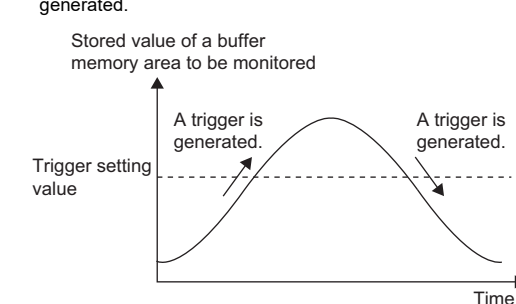

(3) Post-trigger logging points When the set points of data is collected after a hold trigger is generated, the logging operation is stopped.

#### ■**Saving logging data into a CSV file**

The data in CH1 Logging data (Un\G10000 to Un\G19999) disappears when the module is powered off. However, the data can be saved in a CSV file by using function blocks (FBs).

#### **Operation of logging**

#### ■**Starting logging data collection**

Logging data collection starts when 'CH1 Logging enable/disable setting' (Un\G535) is set to Enable (0) and 'Operating condition setting request' (Y9) is turned on and off.

The data in 'CH1 Digital output value' (Un\G400) or 'CH1 Digital operation value' (Un\G402) is stored in CH1 Logging data (Un\G10000 to Un\G19999) on the set logging cycle.

'CH1 Logging enable/disable setting' (Un\G535)

'Operating condition setting request' (Y9)

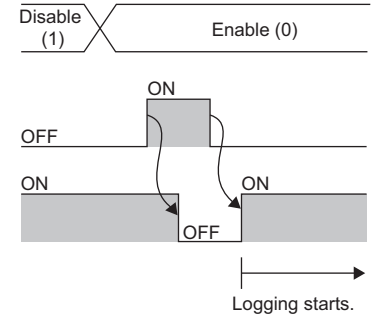

'Operating condition setting completed flag' (X9)

#### ■**Logging data**

Logging data are stored in the following buffer memory areas.

When the number of stored data points is 10001 or greater, the data is overwritten with new data from the head of the storage area of the corresponding channel.

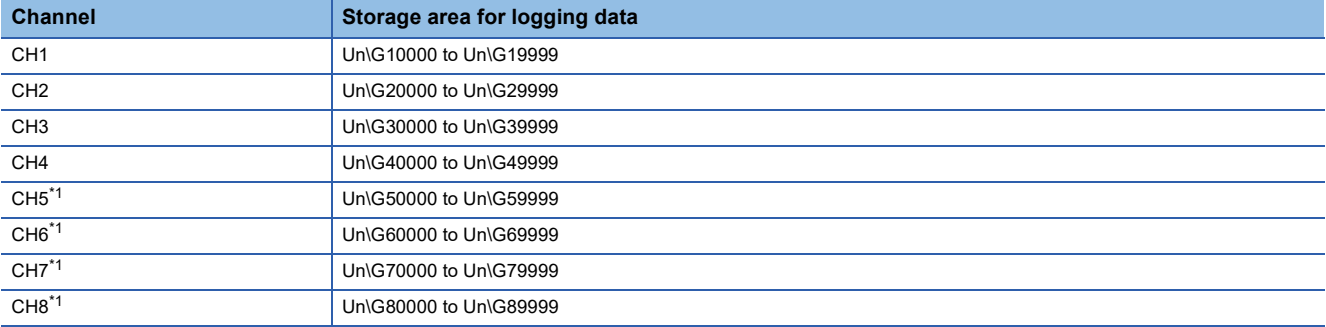

<span id="page-49-0"></span>\*1 Only R60ADV8 and R60ADI8 use this channel.

If logging has been performed even once, all the logging data above are cleared to 0 at the timing when 'Operating condition setting request' (Y9) is turned off and on.

#### **Logging data setting**

Select a data type to be collected with 'CH1 Logging data setting' (Un\G536).

- Digital output value (0)
- Digital operation value (1)

#### **Logging cycle**

#### ■**Logging cycle setting**

Set the logging cycle with 'CH1 Logging cycle setting value' (Un\G537) and 'CH1 Logging cycle unit setting' (Un\G538). The following table lists the setting range for each cycle.

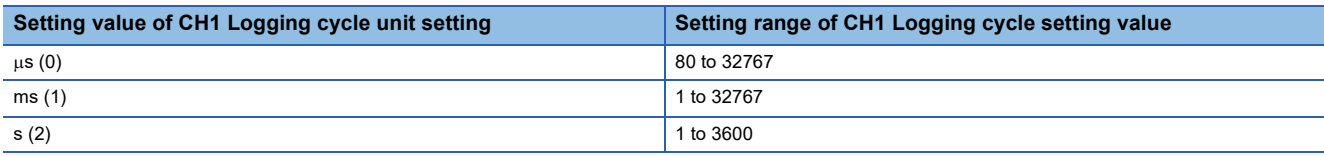

The logging cycle must be an integral multiple of the conversion cycle. Even if the setting is not an integral multiple, the actual logging cycle is adjusted to the integral multiple of the conversion cycle within a limit of the set logging cycle. The following table lists the conversion cycle for each A/D conversion method.

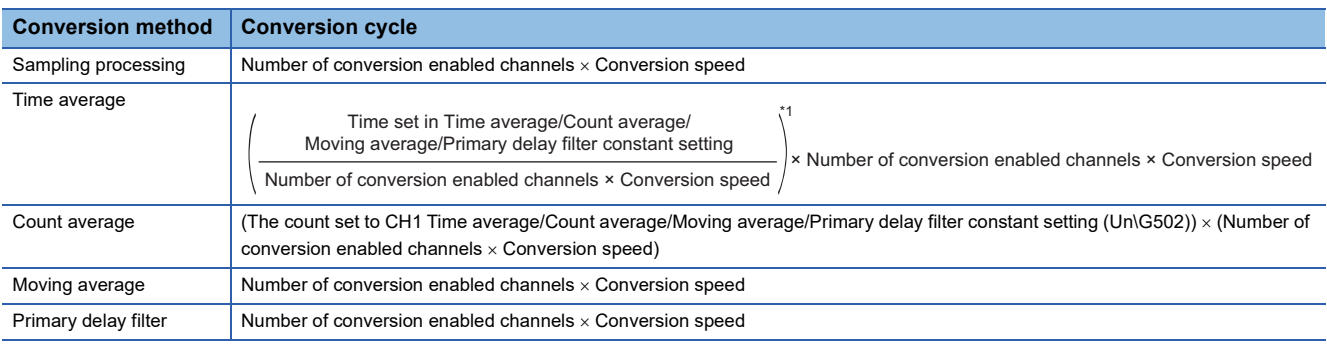

\*1 Values after the decimal point are omitted.

#### **Ex.**

With the following settings, the conversion cycle is  $320\mu s$  and the actual logging cycle is performed every 6720 $\mu s$  (integral multiple of  $320\mu s$ ).

- Number of conversion enabled channels: CH1 to CH4
- Conversion process specification: Sampling processing
- Logging cycle setting value: 7000
- $\cdot$  Logging cycle unit setting:  $\mu$ s

The following values are stored in 'CH1 Logging cycle monitor value' (Un\G441 to Un\G443).

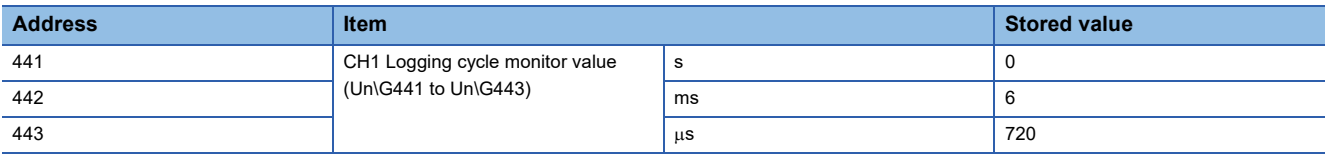

#### ■**When the logging function becomes disabled**

The logging is not performed when even one of the following errors occurs after the logging function is enabled and 'Operating condition setting request' (Y9) is turned on and off.

- Error code (192 H to 195 H): Setting errors of 'CH1 Time average/Count average/Moving average/Primary delay filter constant setting' (Un\G502)
- Error code (1D00H to 1D60H): Setting errors of the logging function
- Error code (1D8DH to 1D9DH): Setting errors of the logging read function

 $Point<sup>°</sup>$ 

When 'Operating condition setting request' (Y9) is turned on and off on the condition that the logging cycle determined by 'CH1 Logging cycle setting value' (Un\G537) and 'CH1 Logging cycle unit setting' (Un\G538) is shorter than the conversion cycle, an error occurs and logging does not start. A logging cycle setting disable error (error code: 1D2H) is stored in 'Latest error code' (Un\G0) to turn on 'Error flag' (XF) and the ERR LED.

#### ■**Number of logging data**

With 'CH1 Number of logging data' (Un\G436), the number of valid data in 'CH1 Logging data' (Un\G10000 to Un\G19999) can be checked.

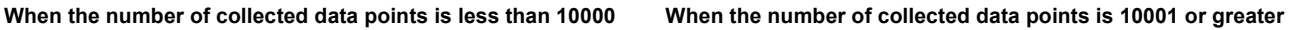

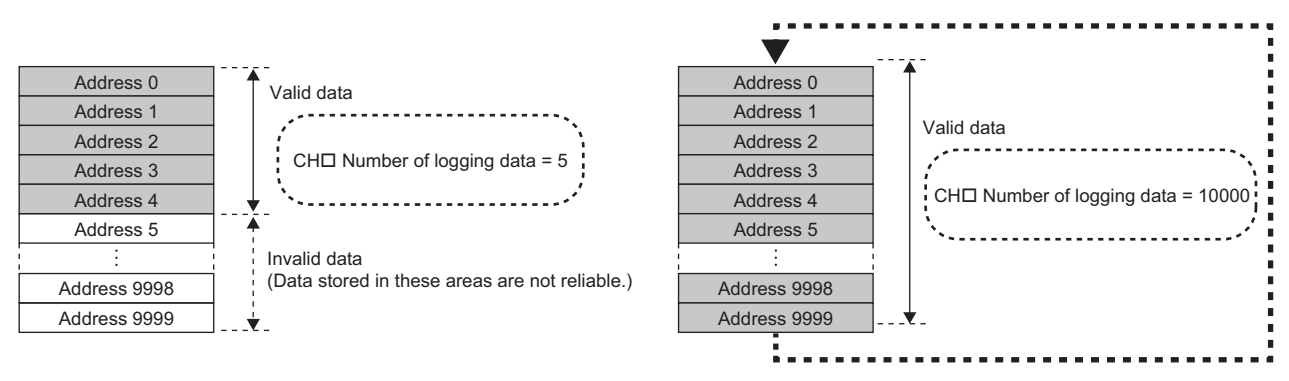

The number of logging data increases by one each time new data is stored.

When CH1 Logging data (Un\G10000 to Un\G19999) becomes full (Number of logging data = 10000), the next data is stored in the head address of CH1 Logging data (Un\G10000 to Un\G19999), and the logging operation continues overwriting the existing data. In this case, the number of logging data is fixed to 10000.

#### ■**Head pointer and latest pointer**

The storage location of the oldest data and the latest data in CH1 Logging data (Un\G10000 to Un\G19999) can be checked with the following buffer memory areas.

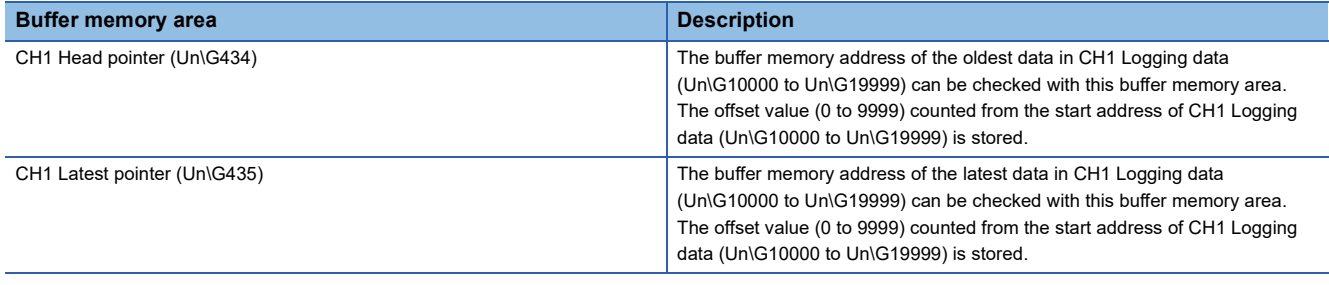

#### **When the number of collected data points is less than 10000 When the number of collected data points is 10001 or greater**

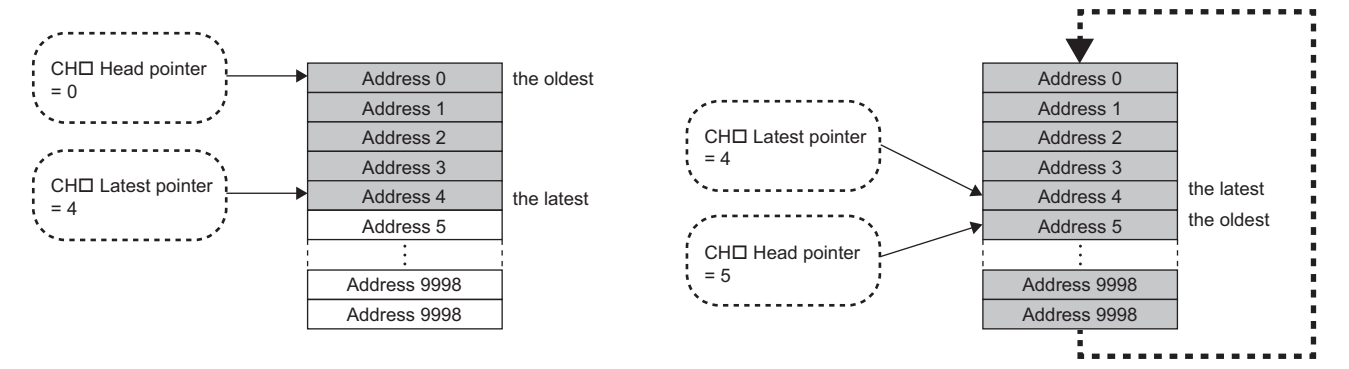

The head pointer does not change (fixed to 0) until CH1 Logging data (Un\G10000 to Un\G19999) becomes full after the logging start.

The head pointer moves by one point when CH1 Logging data (Un\G10000 to Un\G19999) becomes full and overwriting the data starts from the head address.

#### ■**Checking logging data without stopping the logging operation**

Logging data can be checked during the logging operation with 'CH1 Head pointer' (Un\G434), 'CH1 Latest pointer' (Un\G435), and 'CH1 Number of logging data' (Un\G436).

To check logging data during logging operation, follow the precautions below because logging data may be refreshed while data is being read out.

- Set the cycle to 'CH1 Logging cycle setting value' (Un\G537) so that data checking and reading surely complete before logging data is refreshed. If the logging cycle is short, logging data may be refreshed during data checking and reading.
- After obtaining the logging data which needs to be checked, monitor the variation of the head pointer and the number of logging data, and obtain logging data just after the stored value has changed.
- If the data refreshed and the data being checked do not synchronize due to the relationship between the logging cycle and the scan time of the CPU module, adjust the logging cycle.

Stop the logging operation when the logging data needs to be checked without paying attention to the logging cycle.

 $(EF)$  [Page 52 Stopping the logging operation](#page-53-0))

### <span id="page-53-0"></span>**Stopping the logging operation**

Logging operation stops (holds) when the preset trigger condition is satisfied and the set points of the data are collected. A trigger that is generated when the condition is satisfied is called a hold trigger.

To generate a hold trigger, the following two methods are available.

**[Page 55 Logging hold request](#page-56-0)** 

**[Page 56 Level trigger](#page-57-0)** 

When a hold trigger is detected during data collection, the logging operation stops after the points of the data set in 'CH1 Posttrigger logging points' (Un\G539) are collected.

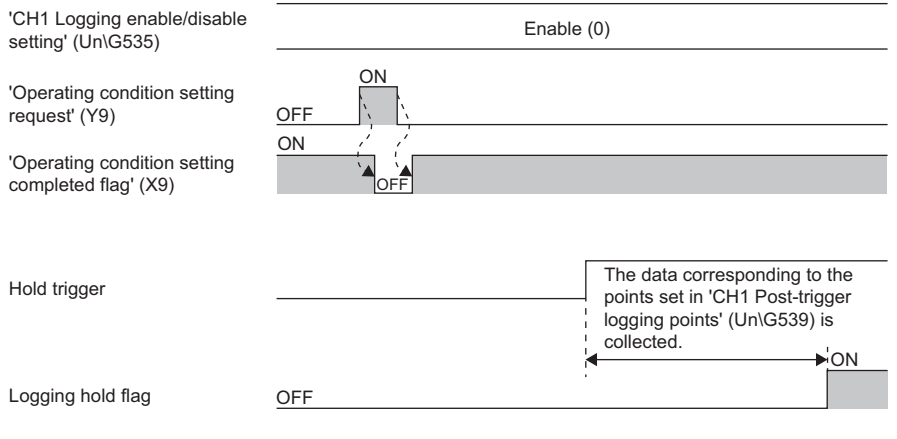

#### **Post-trigger logging points**

Set the number of data collected in the period from the detection of a hold trigger to logging operation stop to 'CH1 Posttrigger logging points' (Un\G539).

#### **Checking that the logging has stopped**

Check that 'CH1 Logging hold flag' (Un\G409) is ON (1).

#### <span id="page-53-1"></span>**Checking data when a hold trigger has occurred**

The storage location of the data when a hold trigger has occurred can be checked with 'CH1 Trigger pointer' (Un\G437). The offset value counted from the start address of CH1 Logging data (Un\G10000 to Un\G19999) is stored in 'CH1 Trigger pointer' (Un\G437).

**Ex.**

The value stored in Trigger pointer when the logging operation stops under the following conditions

- 'CH1 Post-trigger logging points' (Un\G539): 6505 points
- The data location where a hold trigger has occurred: 3500th data

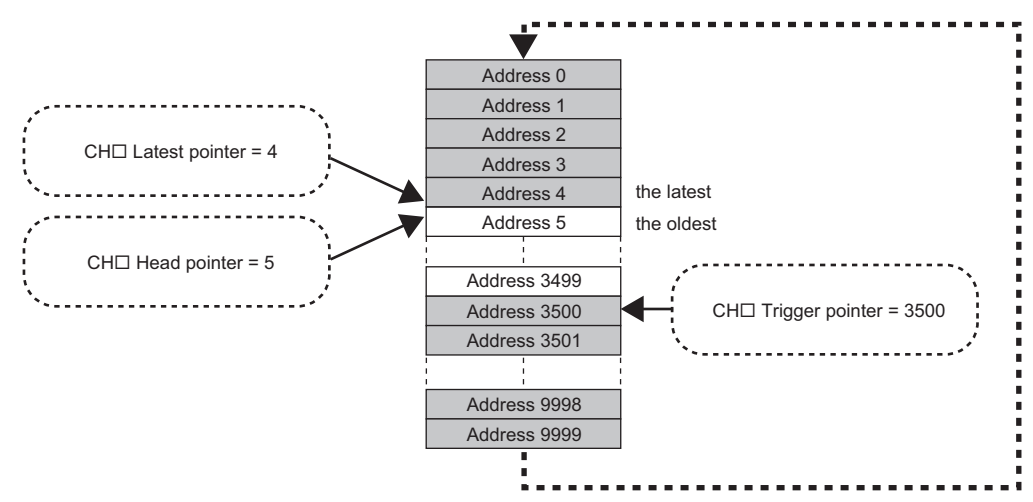

#### ■**Checking the trigger generation time**

The trigger generation time can be checked with 'CH1 Trigger generation time' (Un\G444 to Un\G448).

Even when the logging cycle is set to a period less than 1 millisecond (Example:  $80\mu s$ ), the minimum time unit recorded in 'CH1 Trigger generation time' (Un\G444 to Un\G448) is millisecond. Use the trigger generation time as an indication to refer to the logging data.

#### **Ex.** When 'CH1 Trigger generation time' (Un\G444 to Un\G448) is monitored

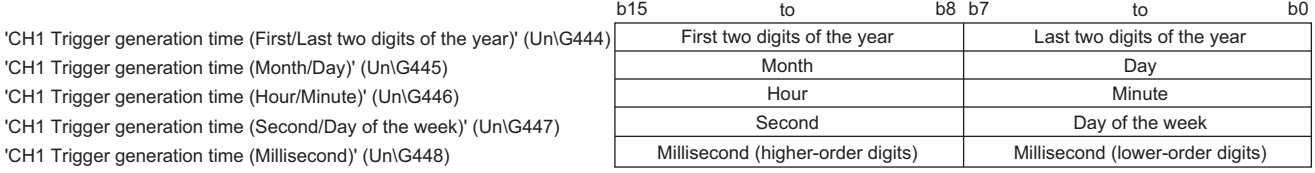

 • First two digits of the year, last two digits of the year, month, day, hour, minute, second, and millisecond are all stored in the BCD code.

• In the day of the week segment, one of the following values in the BCD code indicating the corresponding day is stored.

Sunday: 00H, Monday: 01H, Tuesday: 02H, Wednesday: 03H, Thursday: 04H, Friday: 05H, Saturday: 06H

#### **Resuming the logging**

It may take time until ON (1) is stored in 'CH1 Logging hold flag' (Un\G409) after 'CH1 Logging hold request' (Un\G471) is changed from off to on.

To resume logging, check that ON (1) is stored in 'CH1 Logging hold flag' (Un\G409) and 'CH1 Logging hold request' (Un\G471) is changed from on to off. After logging resumes, the value is stored from the head buffer memory area of CH1 Logging data (Un\G10000 to Un\G19999).

In addition, OFF (0) is stored in 'CH1 Logging hold flag' (Un\G409).

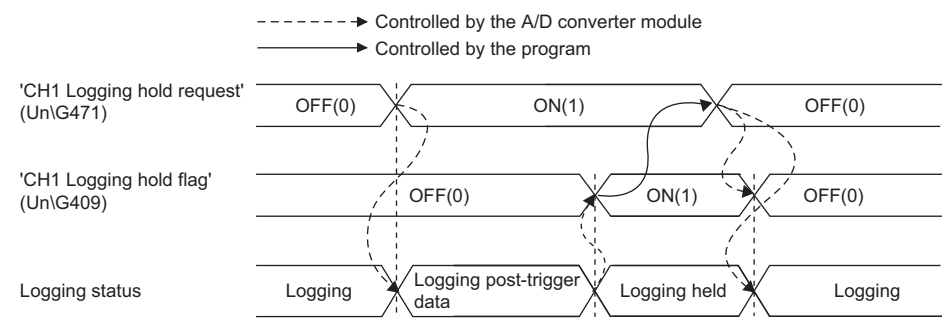

Logging does not stop when 'CH1 Logging hold request' (Un\G471) is changed from on to off before ON (1) is stored in 'CH1 Logging hold flag' (Un\G409).

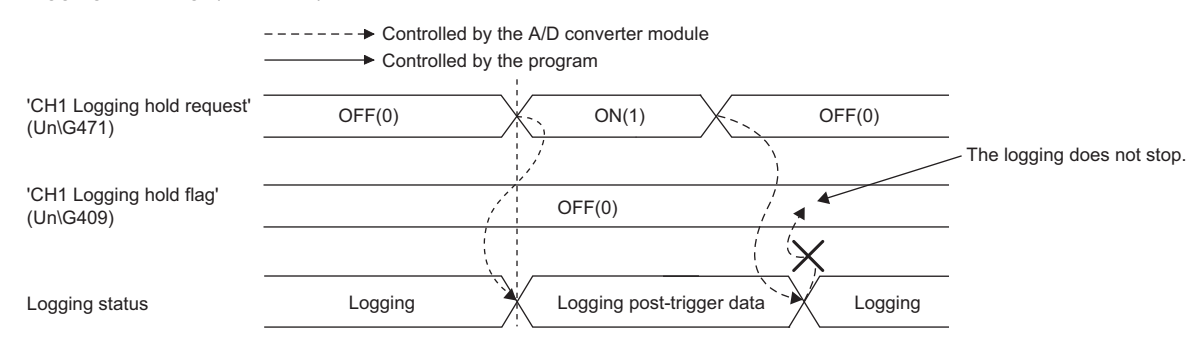

#### ■**Buffer memory area status when logging resumes**

The following table shows the buffer memory area status when logging resumes.

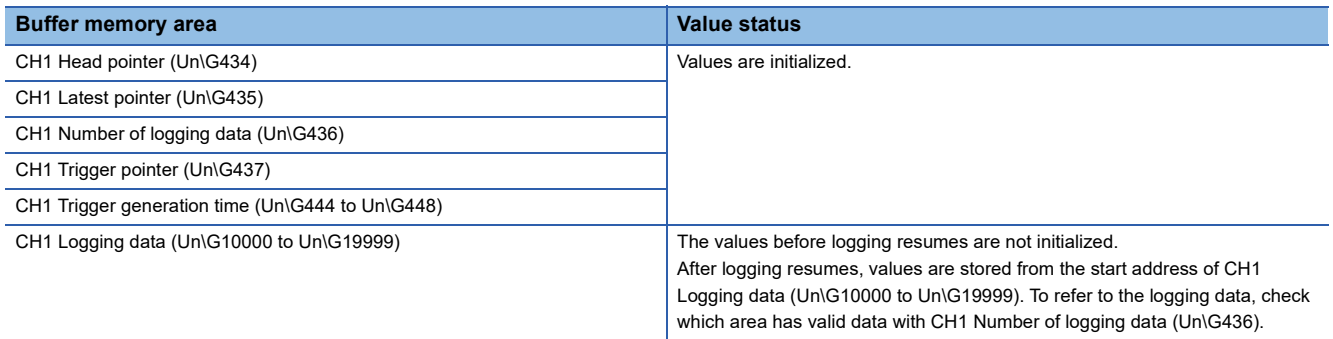

### <span id="page-56-0"></span>**Logging hold request**

A hold trigger is generated from a program at any timing.

Logging starts when ON (1) is set to 'CH1 Logging hold request' (Un\G471) and stops after a preset number of the data is collected.

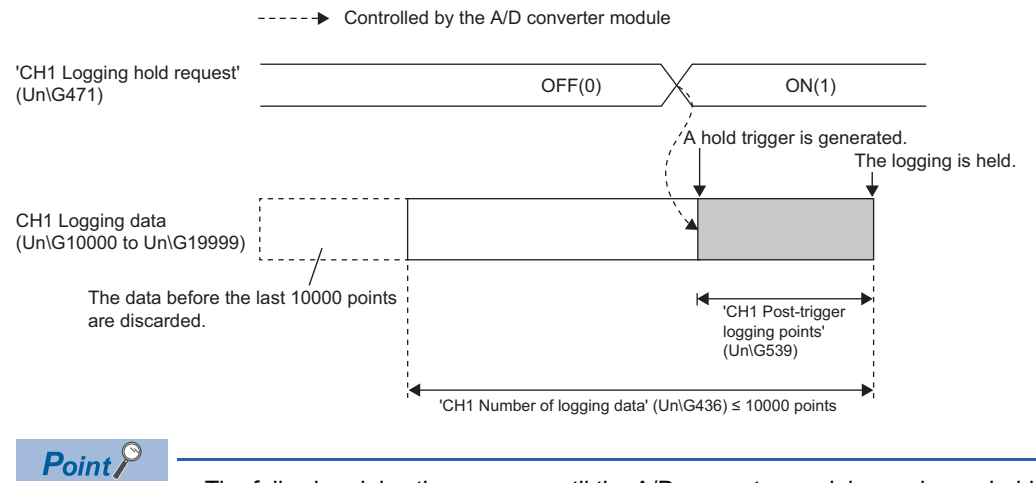

- The following delay time occurs until the A/D converter module receives a hold trigger after the value in 'CH1 Logging hold request' (Un\G471) is changed from OFF (0) to ON (1).
- Trigger delay = Logging cycle (Cycle at which logging is actually performed) + Scan time of the CPU module
- When 'CH1 Logging hold request' (Un\G471) is changed from ON (1) to OFF (0) before 'CH1 Logging hold flag' (Un\G409) turns to ON (1), the data set in 'CH1 Post-trigger logging points' (Un\G539) is not held after logging, and logging resumes soon.
- If a value other than OFF (0) and ON (1) is set to 'CH1 Logging hold request' (Un\G471), an error occurs. A logging hold request range error (error code: 1D7DH) is stored in 'Latest error code' (Un\G0) to turn on 'Error flag' (XF) and the ERR LED.

#### **Checking that the logging has stopped**

Check that 'CH1 Logging hold flag' (Un\G409) is ON (1).

### <span id="page-57-0"></span>**Level trigger**

When a value in the monitored buffer memory area of the A/D converter module satisfies a preset condition, a hold trigger is generated.

A level trigger is monitored on the refreshing cycle of the digital output value or the digital operation value.

#### **Initial setting of a level trigger**

#### ■**Setting a target to be monitored**

As a condition to generate a hold trigger, set the buffer memory address to be monitored to 'CH1 Trigger data' (Un\G541).

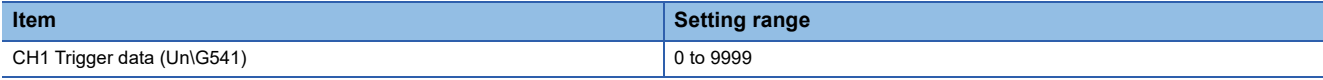

To monitor a device value of a module other than the A/D converter module such as a device of the CPU module, set as follows.

- Set a value between 90 and 99 (Level data□ (Un\G90 to Un\G99)) to 'CH1 Trigger data' (Un\G541).
- Write a value of the monitored device to Level data $\Box$  (Un\G90 to Un\G99) by using the MOV instruction.

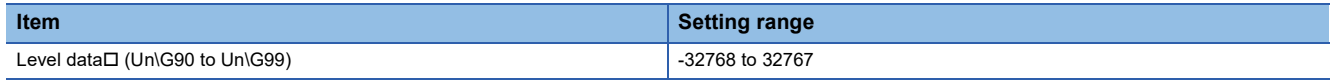

**Ex.**

Application example of Level data $\square$  (Un\G90 to Un\G99)

To monitor the data register D100 in the CPU module and operate the level trigger in CH1, create a program as follows.

- *1.* Set 91 (buffer memory address of Level data 1) to 'CH1 Trigger data' (Un\G541) (when Level data 1 is used).
- *2.* Store the storage data of D100 in 'Level data 1' (Un\G91) by the program continuously.

 $Point$ 

Specify an appropriate data such as 'CH1 Digital output value' (Un\G400), 'CH1 Digital operation value' (Un\G402), or Level data [Un\G90 to Un\G99) to 'CH1 Trigger data' (Un\G541). When a setting area or a system area is specified, the normal operation is not guaranteed.

#### ■**Setting the monitoring condition**

Set a condition to generate a hold trigger in 'CH1 Level trigger condition setting' (Un\G540).

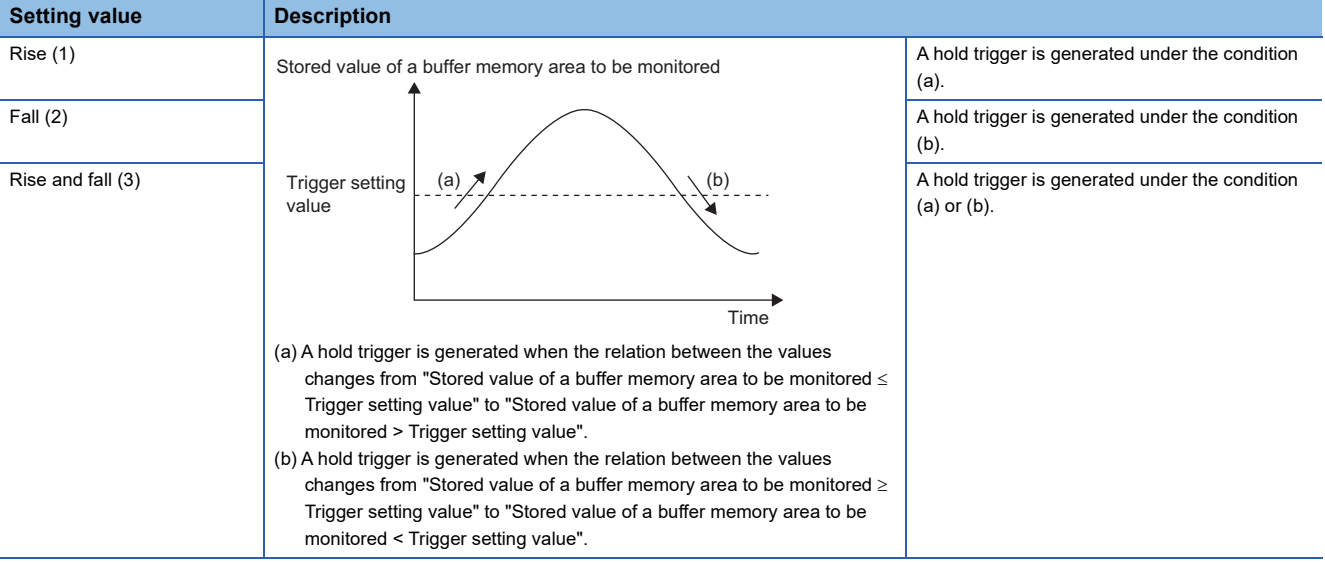

• Set a value where a hold trigger is generated to 'CH1 Trigger setting value' (Un\G542).

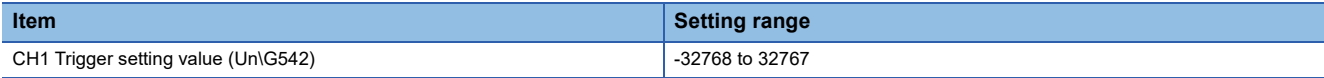

#### $Point$

The following figure shows the relation between setting items to be configured for the initial setting of a level trigger.

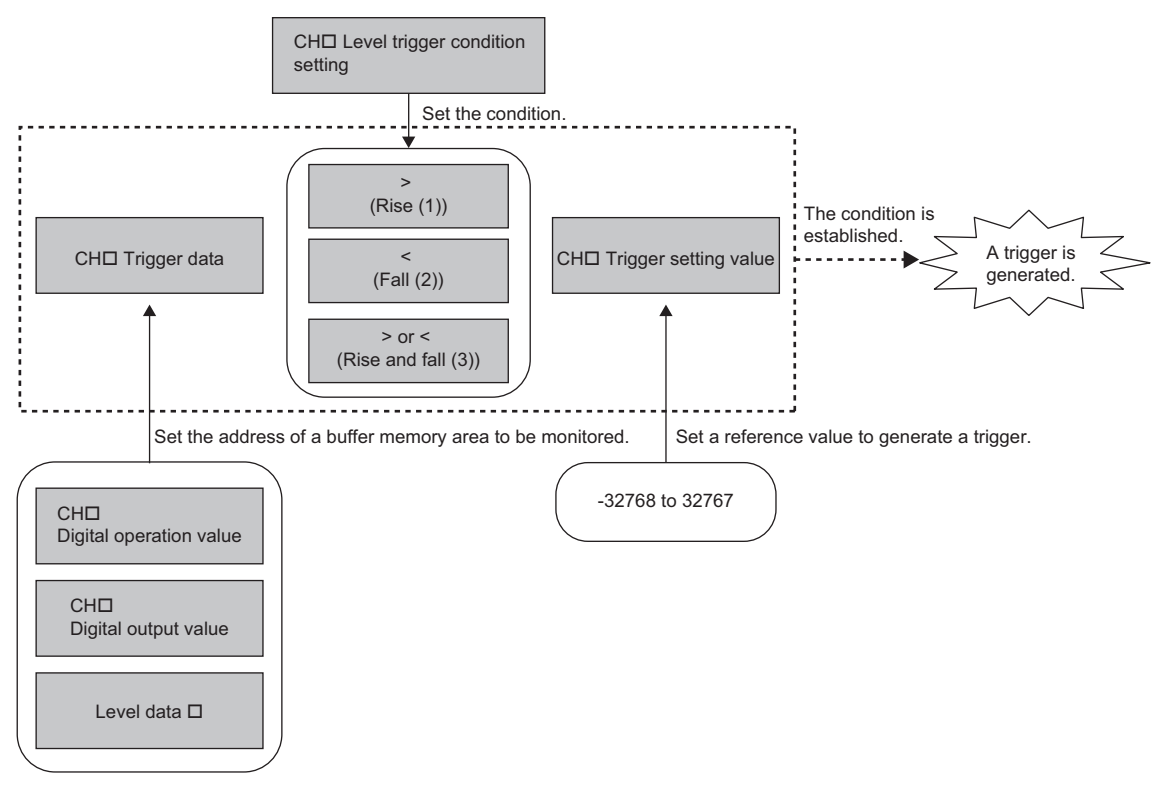

To generate a hold trigger when a value in CH1 Digital output value (Un\G400) is greater than 10000, set as follows.

- 'CH1 Level trigger condition setting' (Un\G540): Rise (1)
- 'CH1 Trigger data' (Un\G541): 400
- 'CH1 Trigger setting value' (Un\G542): 10000

#### **Operation of a level trigger**

To use a level trigger, set ON (1) to 'CH1 Logging hold request' (Un\G471) in advance. At the point where ON (1) has been set to 'CH1 Logging hold request' (Un\G471), the module becomes the trigger condition wait status.

Data collection starts when the trigger condition has been satisfied, and stops when the set points of the data have been collected.

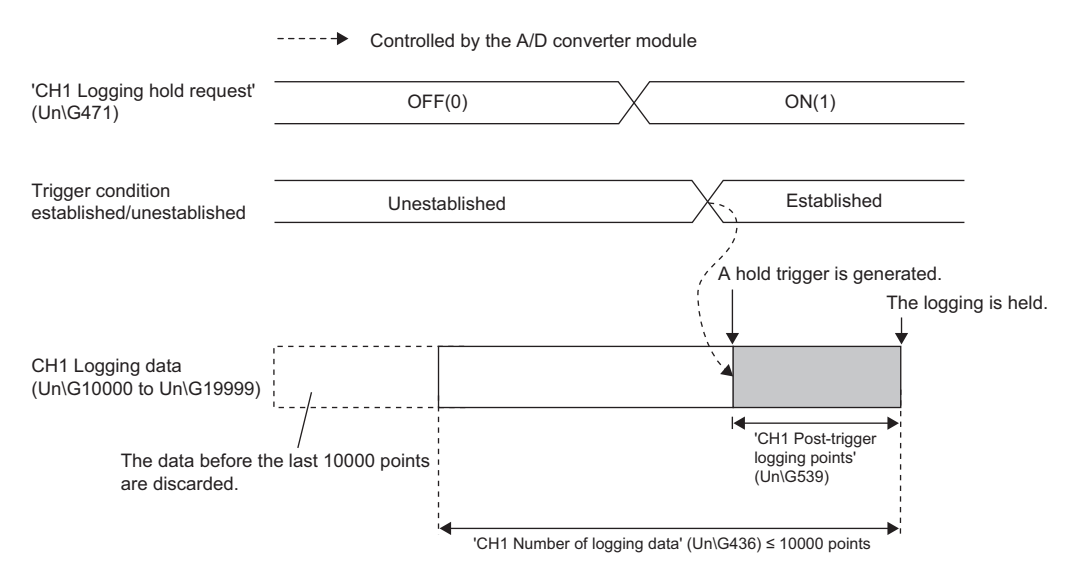

#### $Point$

A level trigger is detected on the refreshing cycle of the digital output value or the digital operation value. Therefore, the data when a hold trigger is generated may not be stored in CH1 Logging data (Un\G10000 to Un\G19999) depending on the setting of the logging cycle. To store the data at the timing when a hold trigger is generated in CH1 Logging data (Un\G10000 to Un\G19999), arrange related settings so that the conversion cycle of the monitoring target value (a trigger data) and the logging cycle (actual logging cycle) have the same time period.

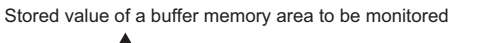

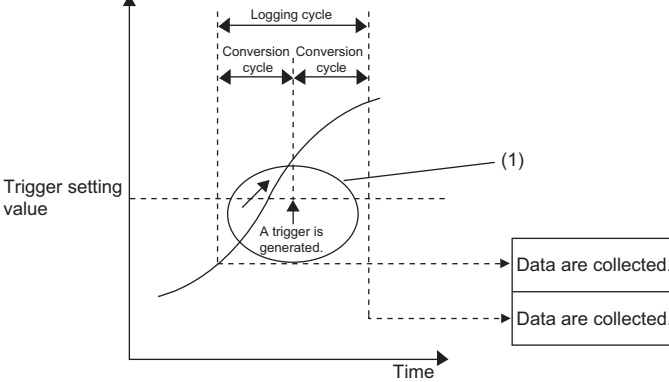

(1) The data at the timing when a trigger is generated is not stored in the buffer memory area.

#### ■**Checking that the logging has stopped**

Check that 'CH1 Logging hold flag' (Un\G409) is ON (1).

### **Initial settings of the logging function**

The following describes the initial setting procedure to use the logging function.

#### **Setting procedure**

- *1.* Set "A/D conversion enable/disable setting" to "A/D conversion enable".
- \*্চী [Navigation window]  $\Leftrightarrow$  [Parameter]  $\Leftrightarrow$  [Module Information]  $\Leftrightarrow$  Module model name  $\Leftrightarrow$  [Basic setting]  $\Leftrightarrow$  [A/D conversion enable/disable setting function]
- *2.* Set "Logging enable/disable setting" to "Enable".
- $\textcircled{r}$  [Navigation window]  $\Leftrightarrow$  [Parameter]  $\Leftrightarrow$  [Module Information]  $\Leftrightarrow$  Module model name  $\Leftrightarrow$  [Application setting]  $\Leftrightarrow$  [Logging function]
- *3.* Set the target data to be logged in "Logging data setting". Set either of "Digital output value" or "Digital operation value" for each channel.
- *4.* Set the cycle to store the logging data to "Logging cycle setting value".
- *5.* Select a unit of the logging cycle setting value in "Logging cycle unit setting".
- *6.* Set a condition to generate a hold trigger in "Level trigger condition setting". To use 'CH1 Logging hold request' (Un\G471), set "Disable". To use the level trigger, set either of "Level trigger (condition: Rise)", "Level trigger (condition: Fall)", or "Level trigger (condition: Rise and fall)".
- *7.* Set a number of the data points to be collected for the time period from the occurrence of a hold trigger to logging stop in "Post-trigger logging points".
- *8.* Set a buffer memory address to be monitored with a level trigger to "Trigger data".
- *9.* Set whether to enable or disable the logging read function in "Read interrupt enable/disable setting"
- *10.* Set a level where a level trigger operates for "Trigger setting value".

### **Logging read function**

More than 10000 points of logging data can be stored by transferring the device data to the file register of the CPU module without stopping logging. This function reduces the takt time in a test demanding high-speed conversion.

#### **Overview of the logging read function**

After logging starts, an interrupt request is sent to the CPU module and an interrupt program is executed every time the preset number of data to be read is logged.

The A/D converter module has 16 points of the interrupt factor (SI) corresponding to the logging reading of each channel.

For the setting of interrupt pointers, refer to the following.

**[Page 60 Setting interrupt pointers](#page-61-0)** 

#### <span id="page-61-0"></span>**Setting interrupt pointers**

Assign the interrupt factors (SI) of the A/D converter module and interrupt pointers of the CPU module using the interrupt pointer setting of the engineering tool.

The interrupt function must be set when the logging read function is used.

#### **Starting the logging read function**

To use the logging read function, set 'CH1 Loading interrupt enable/disable setting' (Un\G544) to Enable (0) and set a number of logging points to generate an interrupt in 'CH1 Logging read points setting value' (Un\G545). This function starts when 'Operating condition setting request' (Y9) is turned on and off.

#### ■**The number of logging read points**

Set a value whose integral multiple is 10000 in 'CH1 Logging read points setting value' (Un\G545). The setting range is from 10 to 10000.

When a value whose integral multiple is not 10000 is set, the number of the actual logging read points is forced to become a maximum value whose integral multiple is 10000 within the set value. The value of the number of logging read points is stored in 'CH1 Logging read points monitor value' (Un\G440).

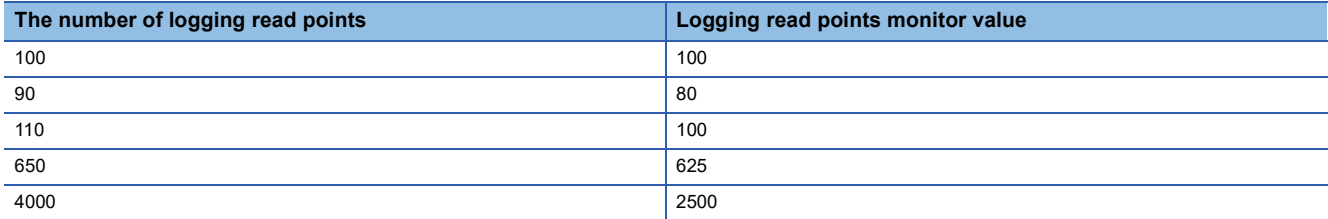

#### **Data checking method**

#### ■**Current logging read pointer**

- The head pointer read from CH1 Logging data (Un\G10000 to Un\G19999) with the interrupt processing is stored in 'CH1 Current logging read pointer' (Un\G438).
- The default value of 'CH1 Current logging read pointer' (Un\G438) is -1.
- Every time the same number of data as the value stored in CH1 Logging read points monitor value (Un\G440) is logged, a value calculated by the following formula is stored in 'CH1 Current logging read pointer' (Un\G438).

CH1 Current logging read pointer = CH1 Latest pointer - CH1 Logging read points monitor value + 1

#### ■**Previous logging read pointer**

- 'CH1 Current logging read pointer' (Un\G438) at the timing when the previous read pointer detection interrupt occurs is stored in 'CH1 Previous logging read pointer' (Un\G439).
- The default value of 'CH1 Previous logging read pointer' (Un\G439) is -1.
- 'CH1 Previous logging read pointer' (Un\G439) is used to detect the overlap of the logging read pointer detection interrupt processing.

**Ex.**

The values to be stored in each pointer at every detection interrupt when the logging read detection starts with 'CH1 Logging read points setting value' (Un\G545) being set to 1000

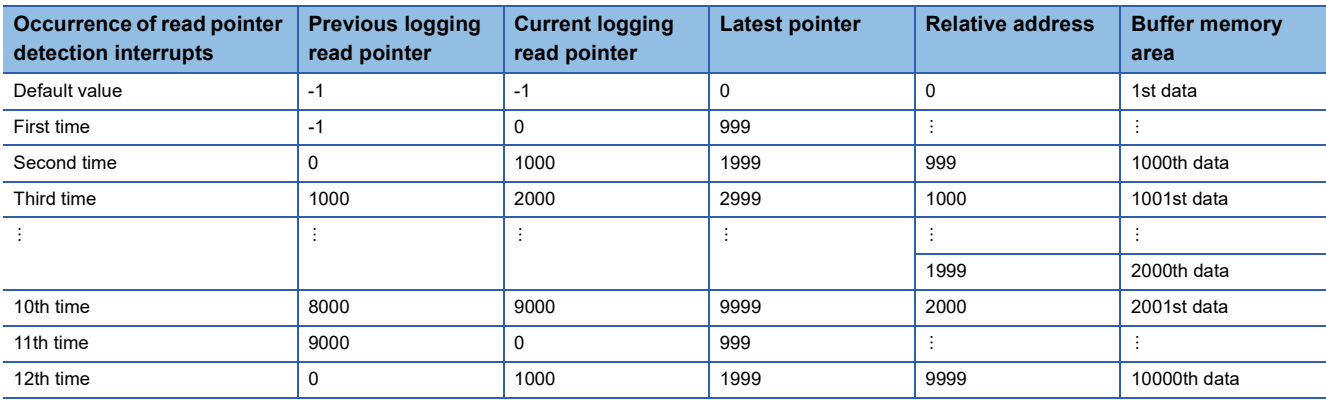

#### **Operation**

The logging read function starts by setting interrupt pointers and turning on and off 'Operating condition setting request' (Y9). This function repeats its operation every time the same number of data as the logging read points monitor value is logged.

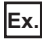

The following figure shows the operation when the logging read function is used under the following conditions.

- A/D conversion-enabled channel: 1CH
- Logging read points setting value: 1000 points

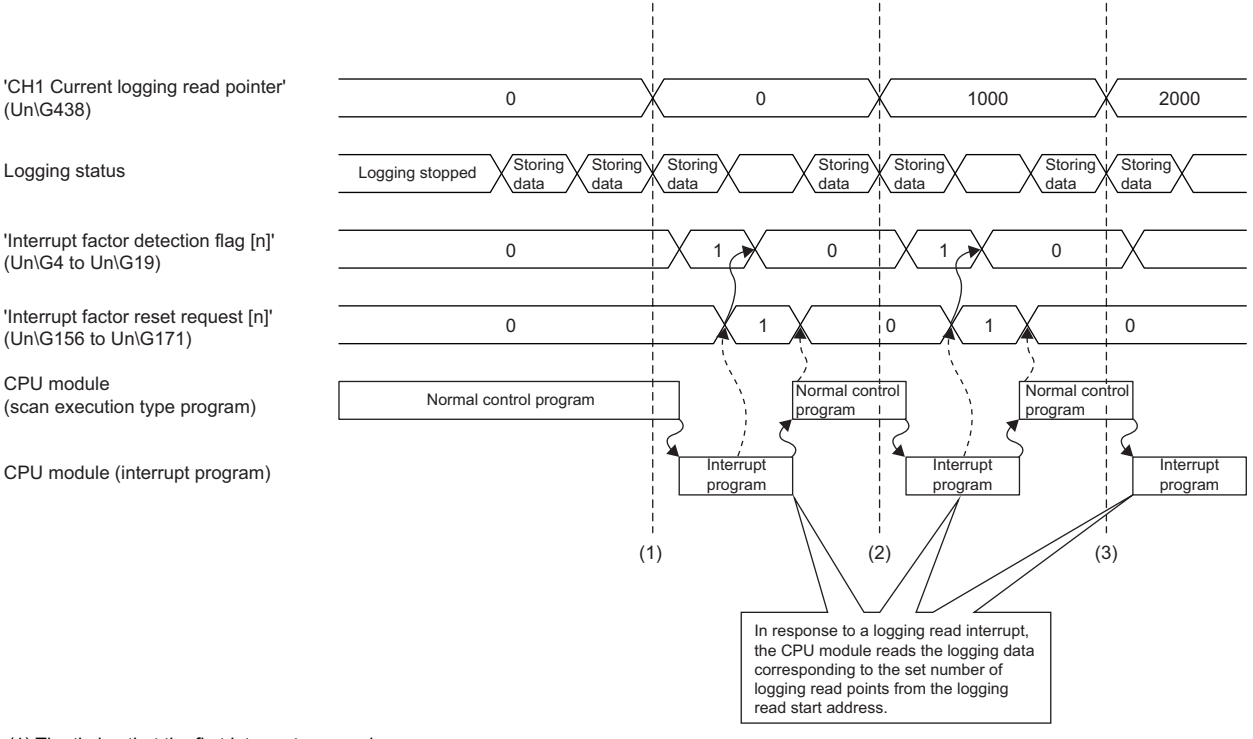

(1) The timing that the first interrupt processing occurs

(2) The timing that the second interrupt processing occurs

(3) The timing that the third interrupt processing occurs

#### **Setting procedure**

To use the logging read function, both the logging read function and the interrupt setting must be set.

- *1.* Set "Condition target setting" to "Logging read".
- $\text{Var}(X)$  [Navigation window]  $\Rightarrow$  [Parameter]  $\Rightarrow$  [Module Information]  $\Rightarrow$  Module model name  $\Rightarrow$  [Interrupt setting]
- *2.* Set "A/D conversion enable/disable setting" to "A/D conversion enable".
- \*ী [Navigation window]  $\Leftrightarrow$  [Parameter]  $\Leftrightarrow$  [Module Information]  $\Leftrightarrow$  Module model name  $\Leftrightarrow$  [Basic setting]  $\Leftrightarrow$  [A/D conversion enable/disable setting]
- *3.* Set "Logging enable/disable setting" to "Enable".
- [Navigation window] [Parameter] [Module Information] Module model name [Application setting] [Logging function]
- *4.* Set the target data to be logged in "Logging data setting".
- *5.* Set the cycle to store the logging data to "Logging cycle setting value".
- *6.* Set "Read interrupt enable/disable setting" to "Enable".
- *7.* Set the number of logging points that generate a read interrupt in "Logging read points setting value".

#### **Setting example**

**Ex.**

When an interrupt program that is executed when the data of CH1 Logging read points monitor value is logged is assigned to the interrupt pointer I50

• Label settings

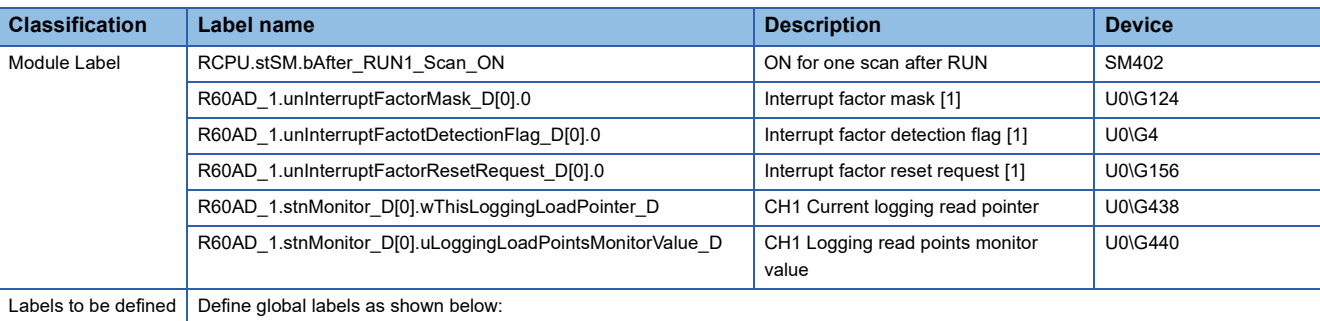

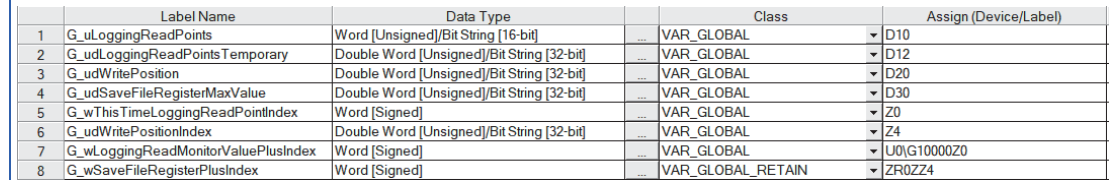

Set the class of 'G\_wSaveFileRegisterPlusIndex' to VAR\_GLOBAL\_RETAIN. If the class is set to VAR\_GLOBAL, the program operates normally. However, if the option in global label consistency check is set to "Yes", a conversion error occurs.

"Tool"  $\Rightarrow$  "Options"  $\Rightarrow$  "Convert"  $\Rightarrow$  "Basic Setting"  $\Rightarrow$  "Operational Setting"  $\Rightarrow$  "Check the Consistency of Global Label"

#### • Program example

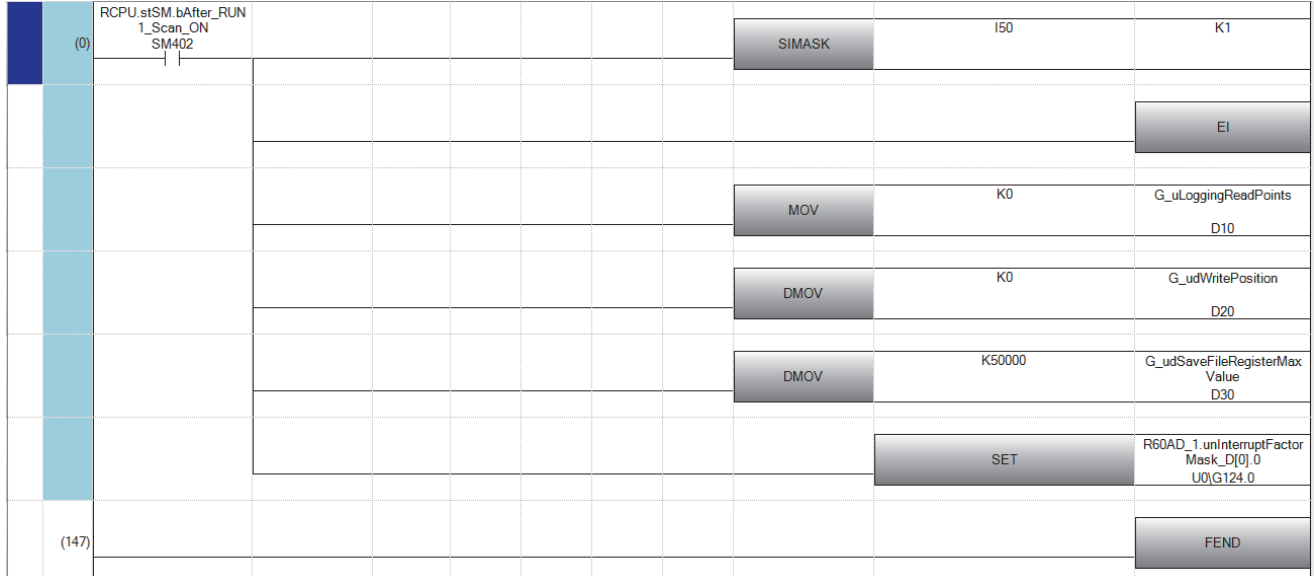

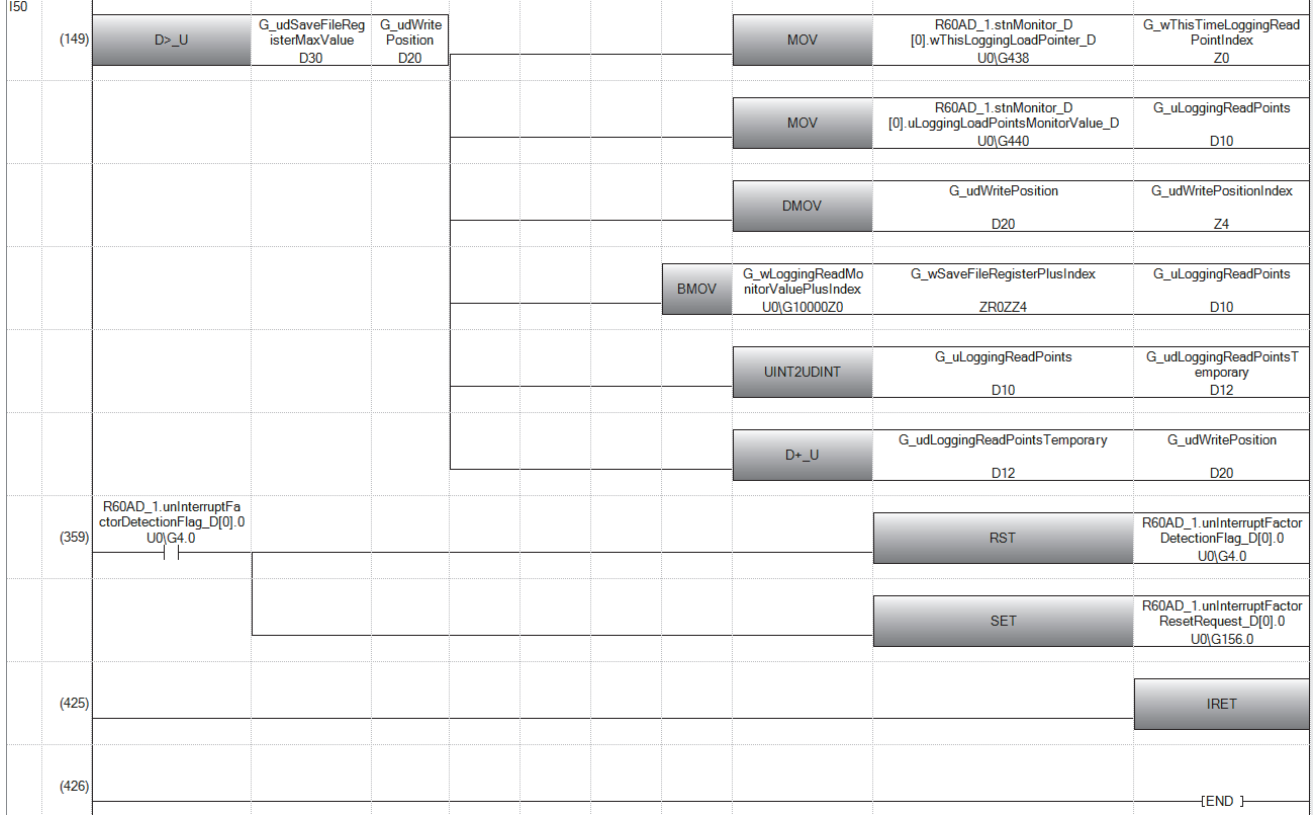

(0) Enable only the interrupt pointer I50. Initialize the variable for storing logging read points monitor value (word [unsigned]) and the write position of the save destination file register. Set the maximum number of stored save destination file registers.

Clear 'Interrupt factor mask [1]' (U0\G124).

(149) Store the value in 'CH1 Current logging read pointer' (U0\G438) in the index register. Store the value in 'CH1 Logging read points monitor value' (U0\G440) in the register. Store the write position of the save destination file register in the index register. Store the value in 'CH1 Logging data' (U0\G10000 to U0\G19999) for the logging read points monitor value in the save destination file register. Add the points of the logging read points monitor value to the write position of the save destination file register and store the obtained value as the write position for the next logging.

(390) Turn off 'Interrupt factor detection flag [1]' (U0\G4) when it turns on. Turn on 'Interrupt factor reset request [1]' (U0\G156).

### **Saving to a CSV file**

The logging data stored in the buffer memory areas can be saved to a CSV file by using function blocks (FBs). The save data is sorted in a time series, where the logging data can be easily checked.

However, function blocks (FBs) can be executed only when the logging operation is stopped. During the logging operation, the execution of function blocks (FBs) is disabled.

#### **Saving a CSV file**

To save a CSV file, an SD memory card is required.

CSV files are saved in an SD memory card installed in the CPU module. CSV files cannot be saved in the built-in memory of the CPU module.

#### **Saving procedure**

- **1.** Check that ON (1) is stored in 'CH1 Logging hold flag' (Un\G409).
- *2.* Execute the function block (FB).

#### $Point$

If the execution state of the function block (FB) is maintained, logging data can be saved in the CSV file every time logging stops.

#### **Data to be saved in a CSV file**

The logging data stored in the buffer memory areas is saved.

For how to check the logging data, refer to the following.

Fage 52 Checking data when a hold trigger has occurred

# **CSV file name** CSV fil<mark>e n</mark><br>CSV files save<br>AD<mark>.</mark>□□△

CSV files saved with the function block (FB) are named as follows.

 $AD \Box \Box \land O \ O \ O \ .$ CSV Object CH

Consecutive numbers<sup>\*\*</sup>

First two digits of the start I/O number of the A/D converter module (expressed in four hexadecimal digits)

\*1 The maximum number of the consecutive numbers can be set with the input label i\_Max\_Number (maximum number of saving files) of the function block (FB).

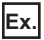

The file name under the following condition is AD453006.CSV.

- Start I/O number of the A/D converter module: 0450H
- Target channel: 3
- Saving to a CSV file: 6th time.

### **Displaying logging data**

The CSV file output with the logging function can be displayed graphically by reading the file through GX LogViewer. For how to display the logging data with GX LogViewer, refer to the following. GX LogViewer Version 1 Operating Manual

# **1.13 Interrupt Function**

This function executes an interrupt program of the CPU module when an interrupt factor such as an input signal error or alert output is detected.

For the A/D converter module, the maximum number of interrupt pointers available is 16 per module.

#### **Operation**

#### ■**Detecting an interrupt factor**

When an interrupt factor occurs, an interrupt request is sent to the CPU module at the same time as 'Interrupt factor detection flag [n]' (Un\G4 to Un\G19) is turned to Interrupt factor (1).

#### ■**How to reset an interrupt factor**

When Reset request (1) is set to 'Interrupt factor reset request [n]' (Un\G156 to Un\G171) corresponding to the interrupt factor, the specified interrupt factor is reset and 'Interrupt factor detection flag [n]' (Un\G4 to Un\G19) changes to No interrupt factor (0).

#### **Setting procedure**

To use the interrupt function, set "Condition target setting", "Condition target channel setting", "Interrupt factor transaction setting", and "Interrupt pointer" in the engineering tool. After completing the settings, write the project to enable the settings.

 $\gamma$  [Navigation window]  $\Rightarrow$  [Parameter]  $\Rightarrow$  [Module Information]  $\Rightarrow$  Module model name  $\Rightarrow$  [Interrupt setting] The following table shows the setting items on the interrupt setting window.

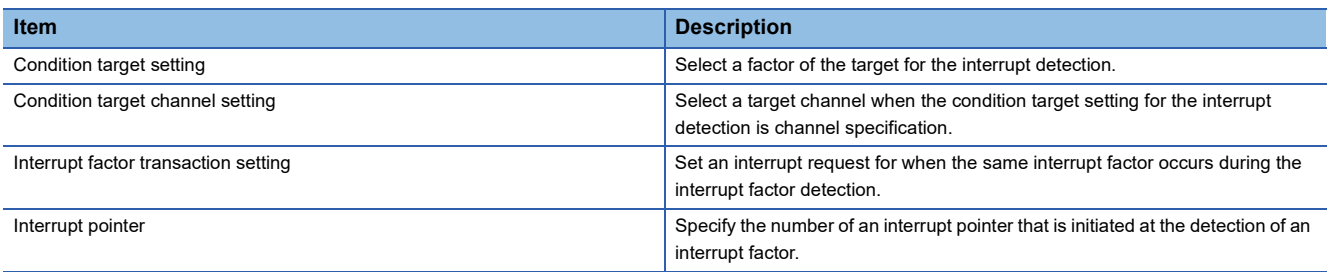

#### ■**Condition target setting**

Select a factor of the condition target setting for the interrupt detection.

For details on the factors to be detected, refer to the following.

**F** [Page 132 Condition target setting \[n\]](#page-133-0)

#### ■**Condition target channel setting**

Select a target channel when the condition target setting for the interrupt detection is channel specification.

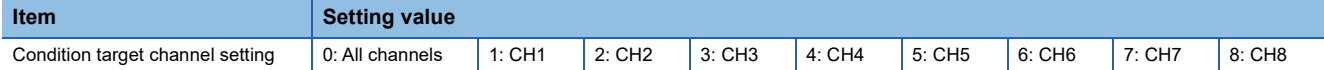

#### ■**Interrupt factor transaction setting**

Set an interrupt request for when the same interrupt factor occurs during the interrupt factor detection.

- With "Interrupt reissue requests (0)", if the same interrupt factor occurs during the interrupt factor detection, an interrupt request is sent to the CPU module again.
- With "No interrupt reissue request (1)", if the same interrupt factor occurs during the interrupt factor detection, an interrupt request is not sent to the CPU module.

#### ■**Interrupt pointer**

Specify the number of an interrupt pointer that is initiated at the detection of an interrupt factor. For details on the interrupt pointers, refer to the following.

MELSEC iQ-R CPU Module User's Manual (Application)

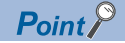

- If 'Condition target setting [n]' (Un\G232 to Un\G247) is Disable (0), an interrupt request is not sent to the CPU module.
- To reset the interrupt factor, set Reset request (1) until 'Interrupt factor detection flag [n]' (Un\G4 to Un\G19) changes to No interrupt factor (0).
- Resetting interrupt factors is executed only when 'Interrupt factor reset request [n]' (Un\G156 to Un\G171) changes from No reset request (0) to Reset request (1).
- Multiple interrupt pointers can also share the same setting of 'Condition target setting [n]' (Un\G232 to Un\G247). When interrupts with the same settings occur in 'Condition target setting [n]' (Un\G232 to Un\G247), the interrupt program is executed in order of the priority of the interrupt pointers. For the priority of the interrupt pointers, refer to the following.

MELSEC iQ-R CPU Module User's Manual (Application)

 • When All channels (0) is set for 'Condition target channel setting [n]' (Un\G264 to Un\G279) and an interrupt detection target is set for each channel of 'Condition target setting [n]' (Un\G232 to Un\G247), the interrupt requests that have the same interrupt factor are sent to the CPU module if alerts are issued in multiple channels. In this case, the CPU module executes multiple interrupt programs and judges that the program cannot be normally finished due to the scan monitoring function, and a CPU module error may occur. When a CPU error occurs, refer to the following.

MELSEC iQ-R CPU Module User's Manual (Application)

#### **Setting example**

#### **Ex.**

If the interrupt program (I51) is executed when an error occurs in any channel

#### • Parameter setting

Set "Interrupt setting" of the module parameter as follows.

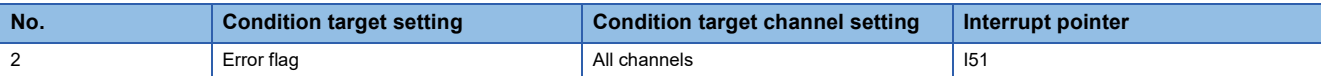

#### • Label settings

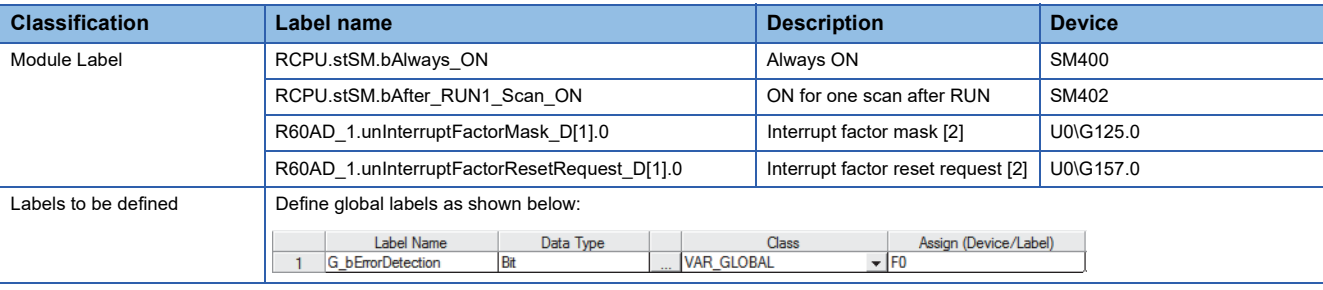

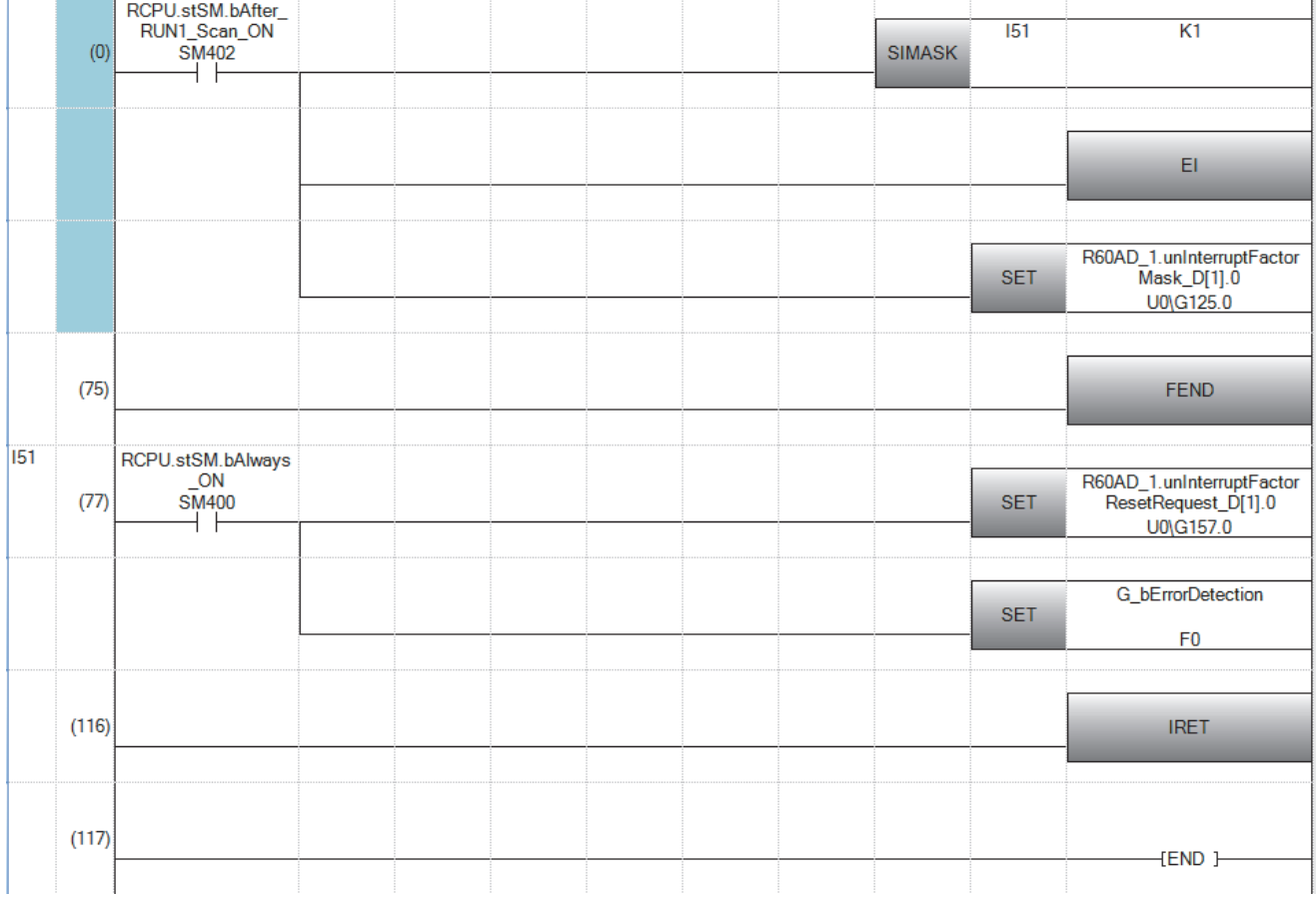

(12)Enable only the interrupt pointer I51.

(77)Turn on 'Interrupt factor reset request [2]' (U0\G157).

Performs the processing of when an error is detected.

# **1.14 Inter-Module Synchronization Function**

This function allows the A/D conversion values to be held simultaneously among multiple modules in which the inter-module synchronization function is active.

The storage timing of the digital output values of each module is determined by the inter-module synchronization cycle set with the system parameter.

#### **Setting procedure**

#### ■**Setting the system parameter**

For the setting of the system parameter, refer to the following.

MELSEC iQ-R Inter-Module Synchronization Function Reference Manual

#### ■**Setting the module parameter**

Select "Normal mode (A/D conversion process)" in the operation mode setting.

#### ■**Reading synchronization latch digital operation values**

When the inter-module synchronization function is used, the A/D conversion values acquired according to the inter-module synchronization cycle are stored in 'CH1 Synchronization latch digital operation value' (Un\G9500). Read 'CH1 Synchronization latch digital operation value' (Un\G9500) with an interrupt program.

For the setting of interrupt programs, refer to the following.

MELSEC iQ-R CPU Module User's Manual (Application)

#### ■**Setting the inter-module synchronization cycle**

Set the inter-module synchronization cycle that establishes the following relation.

(Inter-module synchronization cycle) > (Run time of the inter-module synchronous interrupt program + Sampling cycle)

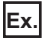

#### When CH1 to CH3 are enabled and CH4 is disabled

Sampling cycle =  $80\text{us} \times 3\text{CH} = 240\text{us}$ 

In the condition that the above relation is not established, any of the following settings cause an inter-module synchronous cycle time setting enable lower limit shorter error (error code: 1EA0H), where the inter-module synchronization function does not operate.

- Changing the STOP state to the RUN state of the CPU module (A/D conversion enable/disable setting set in the module parameters is to be reflected.)
- Turning on 'Operating condition setting request' (Y9)

#### $Point$

The A/D converter module always executes A/D conversion according to the cycle of Number of channels where A/D conversion is enabled  $\times$  80 $\mu$ s. By setting the inter-module synchronization cycle to an integral multiple of Number of channels where A/D conversion is enabled  $\times$  80 $\mu$ s, 'CH1 Synchronization latch digital operation value' (Un\G9500) is stored at a fixed timing in A/D conversion process.

#### **Operation**

#### ■**Inter-module synchronization processing for the A/D converter module**

When the inter-module synchronization function is enabled, the latest A/D conversion value is stored in 'CH1 Synchronization latch digital operation value' (Un\G9500) in 5µs where an inter-module synchronization cycle and the inter-module synchronous interrupt program are executed. The stored 'CH1 Synchronization latch digital operation value' (Un\G9500) is kept during the cycle.

#### **Ex.**

Inter-module synchronous processing on two A/D converter modules (module A and module B)

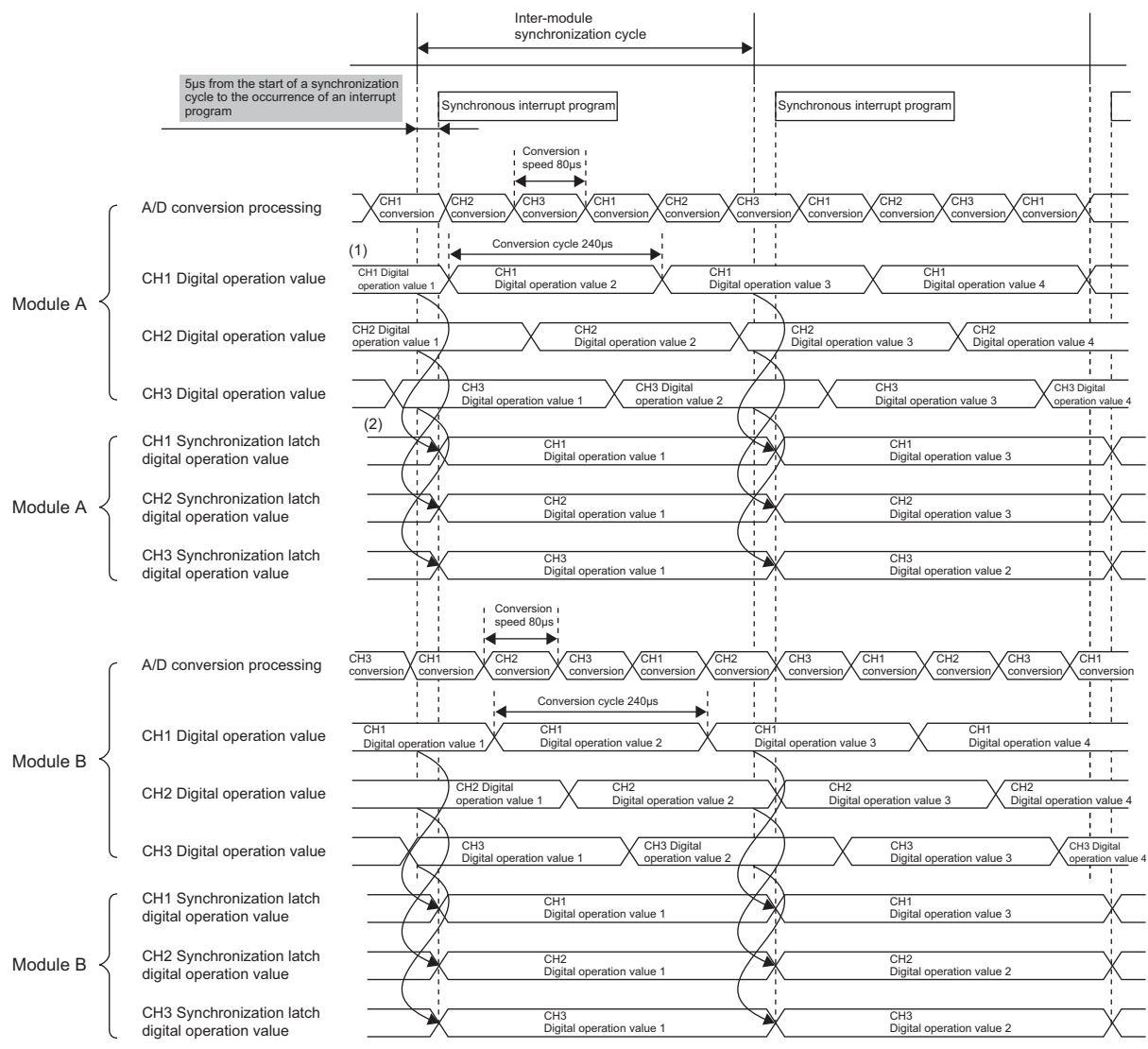

(1) CHI Digital operation value is stored in the A/D converter module according to the conversion speed.

(2) CH Digital operation value acquired in (1) is stored in CH Synchronization latch digital operation value according to the inter-module synchronization cycle.

#### ■**Abnormal operation during synchronization**

The phenomenon that the A/D converter module cannot receive inter-module synchronization signals at a normal cycle is called "synchronization deviation". When a synchronization deviation occurs, an inter-module synchronization signal error (error code: 2610H) occurs. When this error occurs, the synchronization operation of the A/D converter module stops and the previous stored value is stored in 'CH1 Synchronization latch digital operation value' (Un\G9500).

#### ■**Monitor function**

When the inter-module synchronization function is used, the inter-module synchronization status can be monitored. For details, refer to the following.

**F** [Page 173 Synchronization status monitor](#page-174-0)
### **Precautions**

- When the offset/gain setting mode is set in the operation mode setting, an inter-module synchronization selection offset/ gain setting error (error code: 1EA1H) occurs and the module does not operate.
- When a mode switching setting value is set for 'Mode switching setting' (Un\G296, Un\G297) and 'Operating condition setting request (Y9)' is turned on, an inter-module synchronization mode switching request error (alarm code: 0D00H) occurs and the ALM LED turns on. In this case, the mode is not switched and the synchronization processing continues. Turn on and off 'Error clear request' (YF) to clear the alarm that occurred.
- When performing the offset/gain setting, set the module as a synchronization non-target, and switch to normal mode to shift offset/gain setting mode.
- Dedicated instructions cannot be used.

The following shows the operation when a dedicated instruction is executed.

When the G(P).OFFGAN instruction is executed, an inter-module synchronization mode switching request error (alarm code: 0D00H) occurs.

The G(P).OGLOAD instruction is disabled.

When the G(P).OGSTOR instruction is executed, a G(P).OGSTOR instruction execution error in offset/gain setting mode (error code: 1860H) is stored in the dedicated instruction completion status.

For details on the dedicated instructions, refer to the following.

MELSEC iQ-R Programming Manual (Module Dedicated Instructions)

# **1.15 Error History Function**

This function stores up to the latest 16 errors and alarms that occurred in the A/D converter module to the buffer memory area.

### **Operation**

When an error occurs, the error code and the error time are stored from Error history 1 (Un\G3600 to Un\G3609) in order. When an alarm occurs, the alarm code and the alarm time are stored from Alarm history 1 (Un\G3760 to Un\G3769) in order.

• Detail of the error code assignment

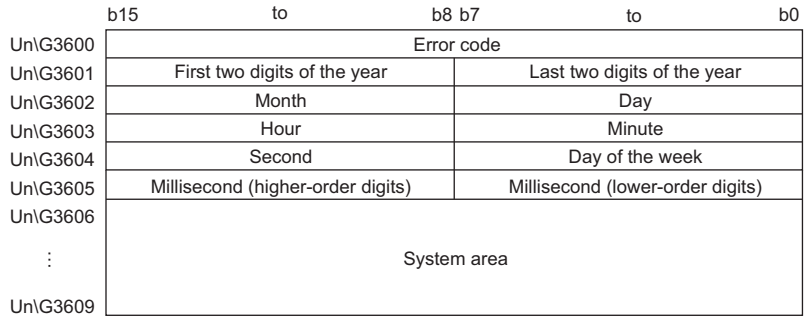

#### • Detail of the alarm code assignment

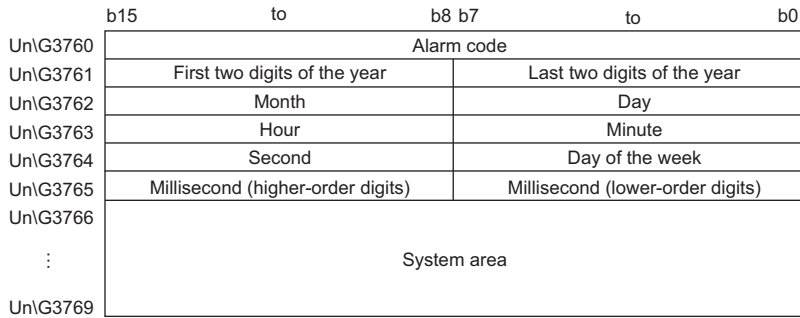

**Ex.**

Storing example of error history and alarm history

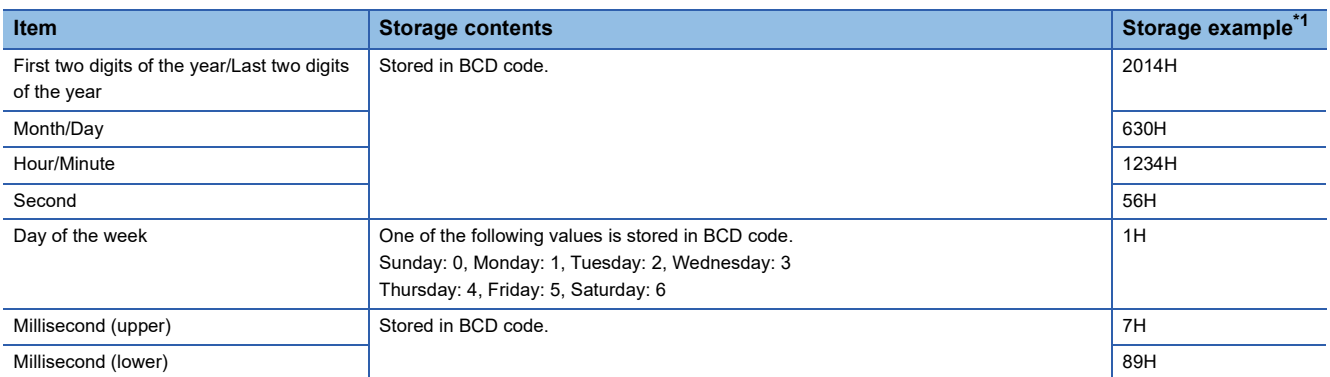

<span id="page-73-0"></span>\*1 Values stored when an error occurs at 12:34:56.789 on Monday, June 30th, 2014.

The start address of Error history where the latest error is stored can be checked in 'Latest address of error history' (Un\G1). The start address of Alarm history where the latest alarm is stored can be checked in 'Latest address of alarm history' (Un\G3).

**Ex.**

#### When the third error occurs:

The third error is stored in Error history 3, and the value 3620 (start address of Error history 3) is stored to Latest address of error history.

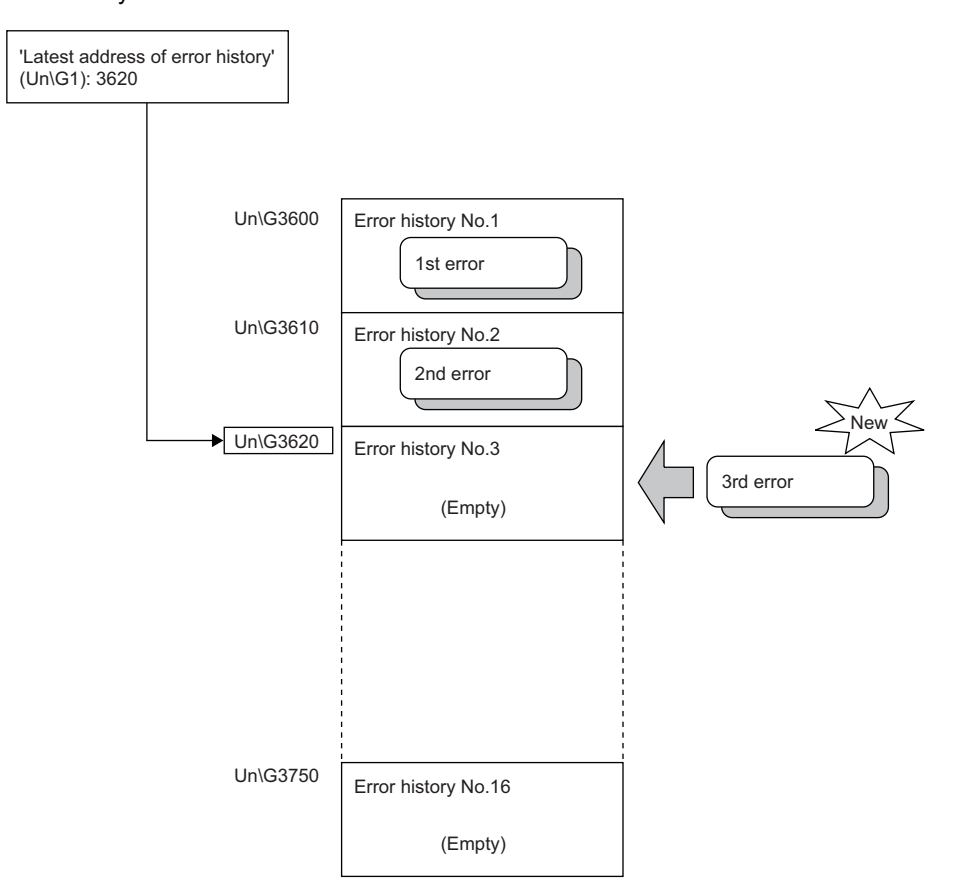

### When the 17th error occurs:

**Ex.**

The 17th error is stored in Error history 1, and the value 3600 (start address of Error history 1) is stored to Latest address of error history.

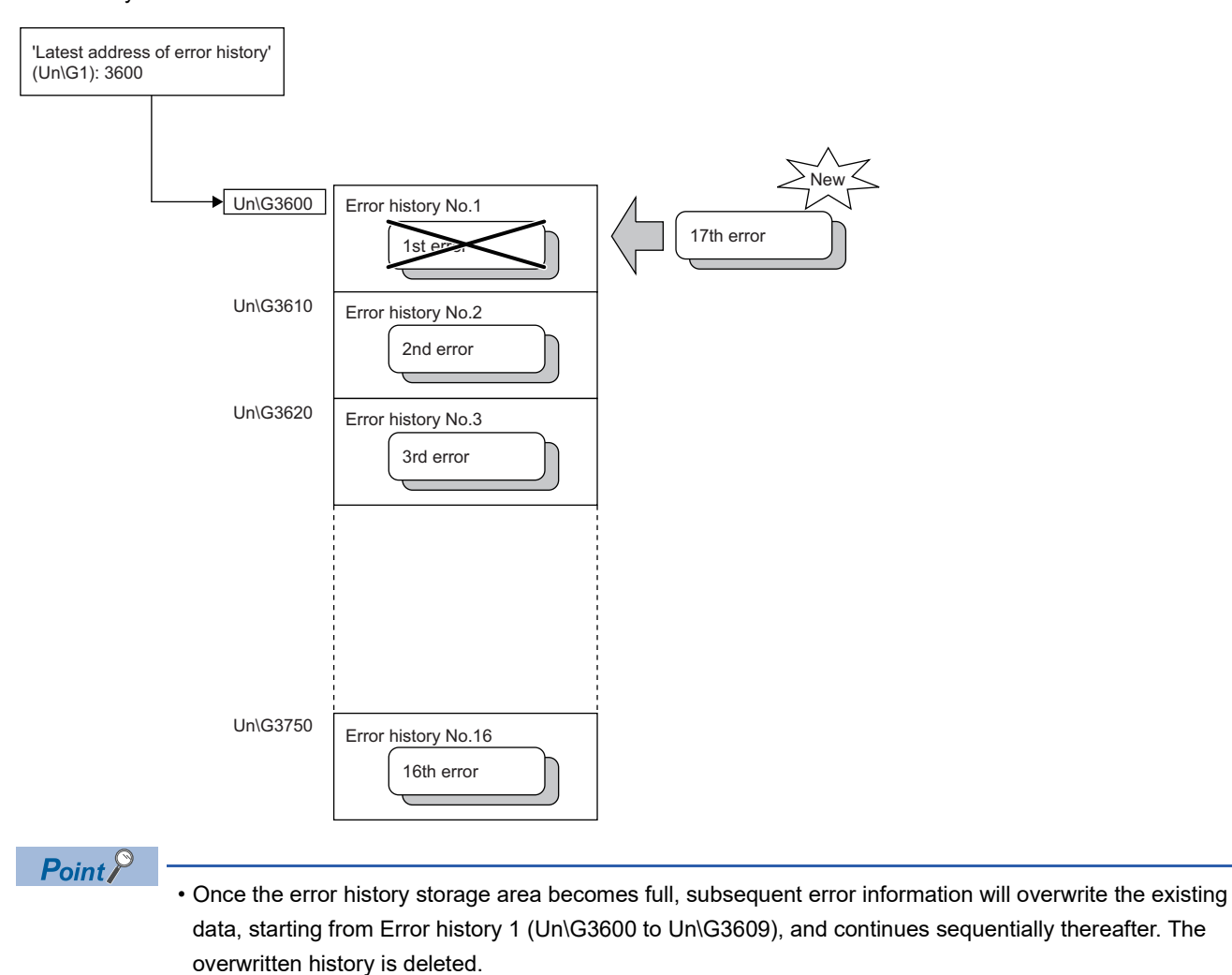

- The same processing is performed for Alarm history when an alarm occurs.
- The stored error history is cleared when the A/D converter module is powered off, or when the CPU module is reset.

# **1.16 Event History Function**

This function collects generated errors, alarms or executed operations in the A/D converter module as event information in the CPU module.

The CPU module collects the event information occurred in the A/D converter module and keeps them in the data memory inside of the CPU module.

The event information collected by the CPU module can be displayed on an engineering tool to check the occurrence history in a time series.

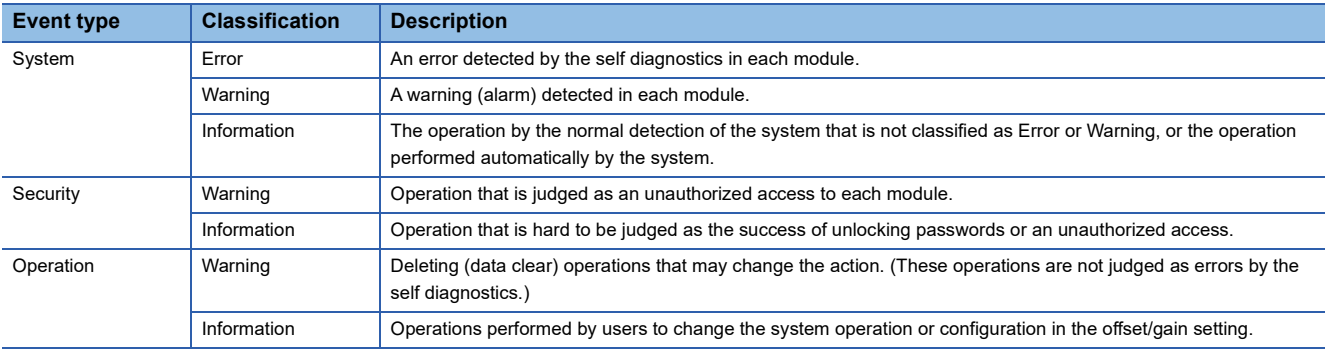

### **Setting procedure**

The event history function can be set from the event history setting window of the engineering tool. For the setting method, refer to the following.

MELSEC iQ-R CPU Module User's Manual (Application)

### **Displaying event history**

Access to the menu window of the engineering tool. For details on the operating procedure and how to view the contents, refer to the following.

**CO** GX Works3 Operating Manual

### **List of event history data**

The following table lists the events that would occur in the A/D converter module when the event type is set to "Operation"

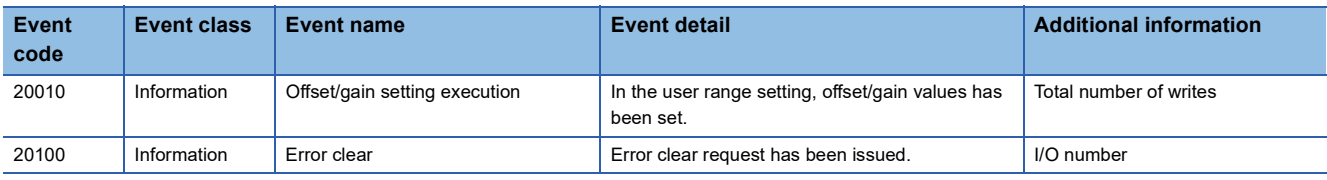

## <span id="page-77-0"></span>**1.17 Backing up, Saving, and Restoring Offset/Gain Values**

The A/D converter module is capable of backing up, saving, and restoring offset/gain values of the user range.

- Backup: Creates a module-specific backup parameter and saves offset/gain values.
- Save: Saves the offset/gain information, registered in this module by making the offset/gain setting, in the CPU module.
- Restoration: Writes the information backed up and saved in the CPU module to this module.

In the event that the A/D converter module fails and needs to be replaced, the offset/gain values of the failed A/D converter module can be restored onto the replaced A/D converter module.

In addition, if multiple A/D converter modules are connected on a system, the offset/gain settings in one of the A/D converter modules can be applied to the other systems.

However, if the offset/gain values are saved and restored, the accuracy after the restoration decreases by approximately three times compared to that before the restoration. Reconfigure the offset/gain setting when required.

Only when the model where the offset/gain values are to be saved and the model where the offset/gain values are to be restored are the same, the offset/gain values can be saved and restored.

Each procedure differs depending on whether a module-specific backup parameter is used or not.

### **When a module-specific backup parameters is used**

At the time of replacement by means of online module change, the offset/gain values are automatically restored.

For details on the online module change, refer to the following.

**LLI MELSEC iQ-R Online Module Change Manual** 

### **Details of the module-specific backup parameter**

A module-specific backup parameter is a file created in an SD memory card or the data memory of the control CPU. The contents of the parameter are the offset/gain values of the user range stored in the flash memory of the A/D converter module.

The file name of a module-specific backup parameter is determined as follows based on the start I/O number of the A/D converter module.

UBPmmmnn.BPR

- mmm indicates a value calculated by dividing the module I/O No. by 10H (3 digits in hexadecimal).
- nn indicates a consecutive number of the module-specific backup parameters for each module and fixed to 00.

### **Creating and updating a module-specific backup parameter**

A module-specific backup parameter is created or updated when the offset/gain values stored in the flash memory of the A/D converter module are updated.

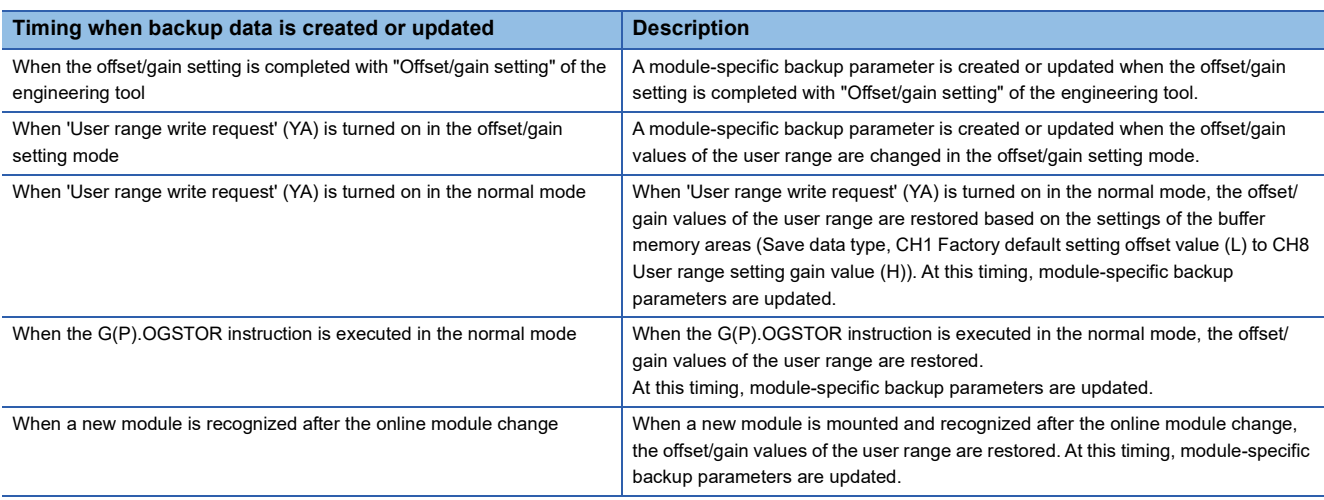

When no module-specific backup parameter exists in the data memory of the control CPU and a module-specific backup parameter needs to be created with the current setting, change the mode of the A/D converter module to the offset/gain setting mode and turn on 'User range write request' (YA). A module-specific backup parameter is created with the current setting of the flash memory.

#### ■**Precautions**

If the creation of a module-specific backup parameter fails because the data memory of the control CPU does not have sufficient free space or the module-specific backup parameter is being used, a module-specific backup parameter creation error (error code: 17E1H) occurs.

#### **Reading of module-specific backup parameters**

To read a module-specific backup parameter and restore offset/gain values, set "Auto restore of Offset/gain setting with the module change" of the module parameter to "Enable" in advance.

 $\textcircled{r}$  [Navigation window]  $\Leftrightarrow$  [Parameter]  $\Leftrightarrow$  [Module Information]  $\Leftrightarrow$  Module model name  $\Leftrightarrow$  [Application setting]  $\Leftrightarrow$  [Online module change]

#### ■**Reading timing**

Module-specific backup parameters are read when a new module is mounted and recognized after the online module change. If the module is replaced with the programmable controller powered off, module-specific backup parameters are not read.

#### ■**Precautions**

When the module-specific backup parameter for the target slot does not exist in an SD memory card or the data memory of the control CPU, the subsequent restoration of the offset/gain values is not performed. If the offset/gain values cannot be restored even though the module-specific backup parameter exists, a module-specific backup parameter restore error (error code: 17E0H) occurs.

#### **Restoration of the offset/gain values of the user range**

Upon the successful completion of reading module-specific backup parameters, the values are converted (restored) into the offset/gain values of the user range for the new module, and stored in the flash memory. At the same time, the modulespecific backup parameter in the data memory of the control CPU is updated with the setting of the new module.

### **Restrictions on the module-specific backup parameter**

The back up and restoration by means of module-specific backup parameters fails in the following cases.

- When the control CPU is not the process CPU
- When replacing the A/D converter module with the programmable controller powered off
- When "Auto restore of Offset/gain setting with the module change" of the module parameter is set to "Disable"
- In any of the cases above, back up or restore offset/gain values by the following method.

Fage 79 When the module-specific backup parameter is not used

### <span id="page-80-0"></span>**When the module-specific backup parameter is not used**

Back up or restore offset/gain values by one of the following methods.

- Saving and restoring by dedicated instructions
- Saving and restoring by reading from and writing to the buffer memory

With the method above, offset/gain values can be restored to a new module, or the offset/gain values set in one module can be applied to the other modules in the same system.

• To restore offset/gain values onto a new replaced module:

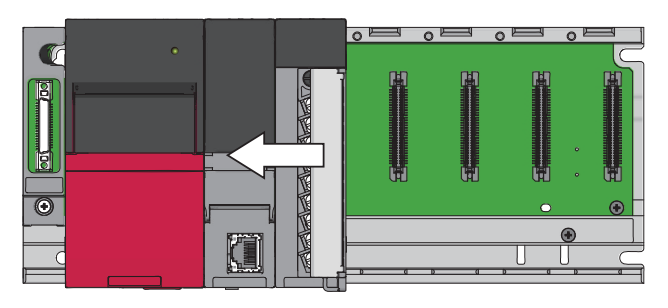

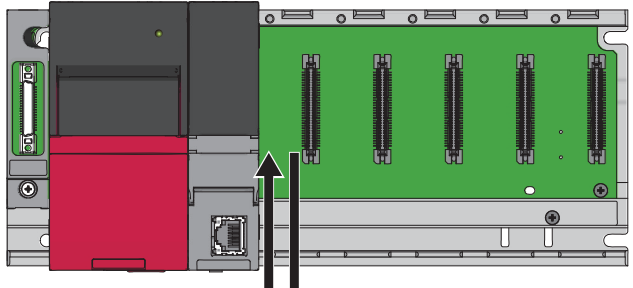

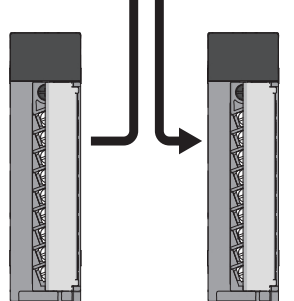

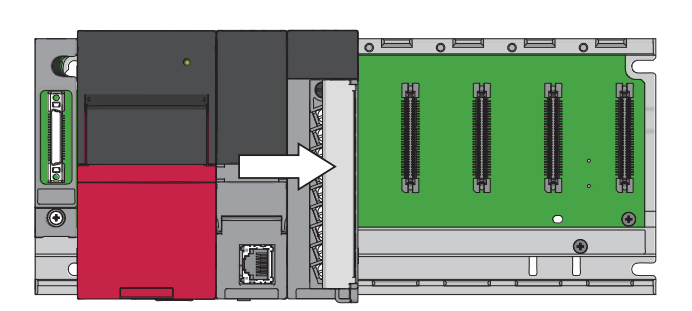

*1.* Save the offset/gain values.

*2.* Replace the A/D converter module.

*3.* Restore the offset/gain values.

• To apply the offset/gain values set in one module to the other modules in the same system:

When the offset/gain values in module No.1 are applied to modules No.2 to No.4  $\overline{\mathbb{C}}$  $\circ$ Ø  $\overline{\odot}$ 

*1.* Save the offset/gain values of module No.1.

*2.* Apply the offset/gain values to modules No.2 to No.4.

### **Methods for saving and restoring offset/gain values**

The offset/gain values can be saved and restored by the following two types of operations.

- Saving and restoring by dedicated instructions
- Saving and restoring by reading from and writing to the buffer memory

### ■**Saving and restoring by dedicated instructions**

Use the dedicated instruction G(P).OGLOAD to temporarily save the offset/gain values of the source A/D converter module to the internal device of the CPU, then use G(P).OGSTOR to write the values to the destination A/D converter module.

- Prevent the saved offset/gain setting data from being deleted, by one of the following methods before replacing the modules: • Use latch settings for the internal device of the destination module.
- Save the data onto an SD memory card. (To write data: use the SP.FWRITE instruction. To read data: use the SP.FREAD instruction.)
- Store the saved data.

**Ex.**

For use of dedicated instructions, refer to the following.

MELSEC iQ-R Programming Manual (Module Dedicated Instructions)

### ■**Saving and restoring by reading from and writing to the buffer memory**

Use Save data type setting, CH1 Factory default setting offset value (L) to CH8 User range setting gain value (H), and 'User range write request' (YA) to read the offset/gain values from the source A/D converter module. Use the buffer memory again to write the values to the destination A/D converter module.

The following describes the procedure for using the buffer memory.

• To restore offset/gain values onto a new replaced module:

- When restoring offset/  $\,\,\bullet\,$  Set Save data type setting.
- gain values onto the  $\bullet$  Turn on and off 'Operating condition setting request' (Y9).
- source A/D converter  $\; \bullet \;$  Save the stored values of Save data type setting and CH1 Factory default setting offset value (L) to CH8 User range setting gain value (H).
	- **O** Replace the A/D converter module.

the module is off When restoring offset/  $\,\,\Theta$  Write the data saved in Save data type setting and CH1 Factory default setting offset value (L) to CH8 User range setting gain value gain values onto the destination A/D converter module

When the power of

module

- $(H)$ .
- Turn on 'User range write request' (YA).
- Check that 'Offset/gain setting mode status flag' (XA) is on.
- Turn off 'User range write request (YA)'.
- Check whether the destination A/D converter module operates with the offset/gain values that are restored.

 $\mathsf{Point} \n\mathsf{P}$ 

When replacing modules, prevent the saved offset/gain setting data from being deleted, by one of the following methods before powering off the module.

- Use latch settings for the internal device of the destination module.
- Save the data onto an SD memory card. (To write data: use the SP.FWRITE instruction. To read data: use the SP.FREAD instruction.)
- Store the saved data.

value (H).

• To apply the offset/gain values set in one module to the other modules in the same system:

When restoring offset/  $\quad \bullet$  Set Save data type setting. gain values onto the Turn on and off 'Operating condition setting request' (Y9). Save the stored values of Save data type setting and CH1 Factory default setting offset value (L) to CH8 User range setting gain

source A/D converter module

- When restoring offset/ Write the data saved in Save data type setting and CH1 Factory default setting offset value (L) to CH8 User range setting gain value (H).
- gain values onto the destination A/D converter module
	- $\bigoplus$  Turn on 'User range write request' (YA). Check that 'Offset/gain setting mode status flag' (XA) is on.
		- $\bullet$  Turn on and off 'User range write request (YA)'.
		- Check whether the destination A/D converter module operates with the offset/gain values that are restored.

### <span id="page-83-5"></span>**Range reference table**

The following describes the range reference tables used for saving and restoring offset/gain values.

### ■**Factory default setting**

The following describes the buffer memory addresses of the factory default setting.

R60AD4: CH1 Factory default setting offset value (L) (Un\G4004) to CH4 Factory default setting gain value (H) (Un\G4019) R60ADV8, R60ADI8: CH1 Factory default setting offset value (L) (Un\G4004) to CH8 Factory default setting gain value (H) (Un\G4035)

#### • For R60AD4

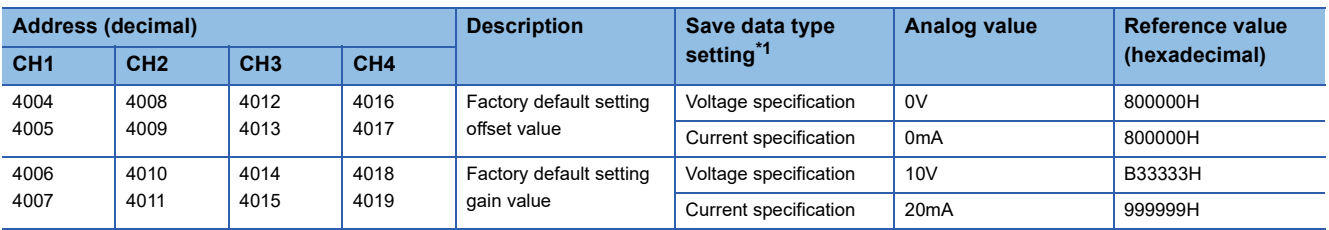

<span id="page-83-0"></span>\*1 The reference values differ depending on the setting of Save data type setting (Un\G4002) (voltage or current).

• For R60ADV8

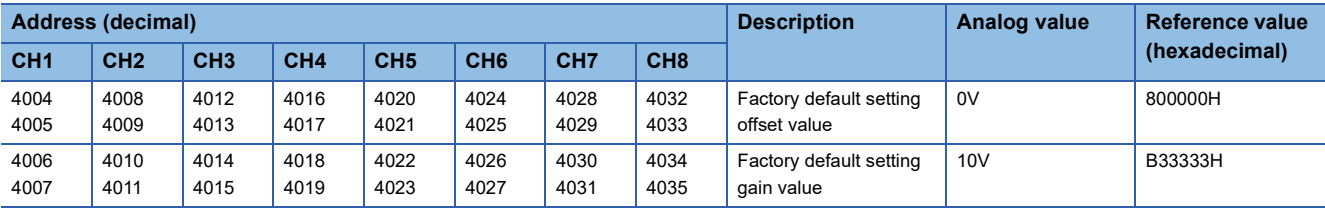

#### • For R60ADI8

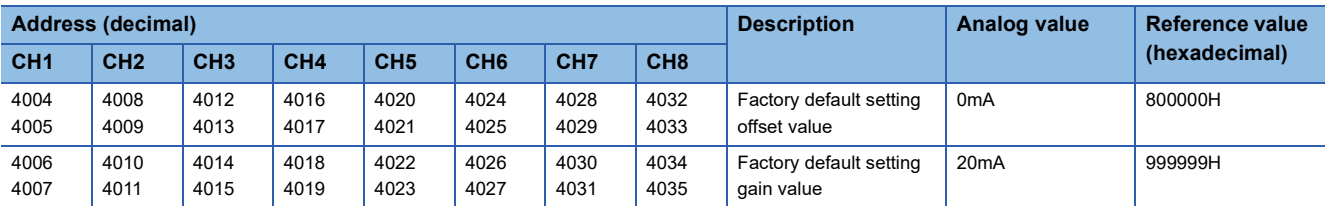

### ■**User range setting**

The following describes the buffer memory addresses of the user range setting.

R60AD4: CH1 User range setting offset value (L) (Un\G4020) to CH4 User range setting gain value (H) (Un\G4035) R60ADV8, R60ADI8: CH1 User range setting offset value (L) (Un\G4036) to CH8 User range setting gain value (H) (Un\G4067)

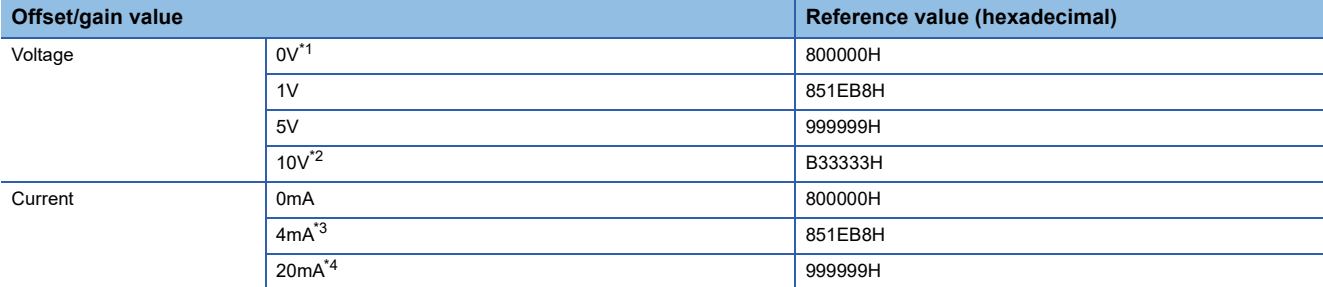

<span id="page-83-1"></span>\*1 This value is stored in User range setting offset value by default of the R60ADV8.

<span id="page-83-2"></span>\*2 This value is stored in User range setting gain value by default of the R60ADV8.

<span id="page-83-3"></span>\*3 This value is stored in User range setting offset value by default of the R60AD4 or R60ADI8.

<span id="page-83-4"></span>\*4 This value is stored in User range setting gain value by default of the R60AD4 or R60ADI8.

# **1.18 Q Compatible Mode Function**

This function controls an operation state with the buffer memory layout of the A/D converter module converted to equivalent one of the addresses of the compatible modules of the MELSEC-Q series.

This compatibility makes it possible to reuse sequence programs that have exhibited high performance on the A/D converter module of the MELSEC-Q series.

The following table lists the compatible modules of the MELSEC-Q series.

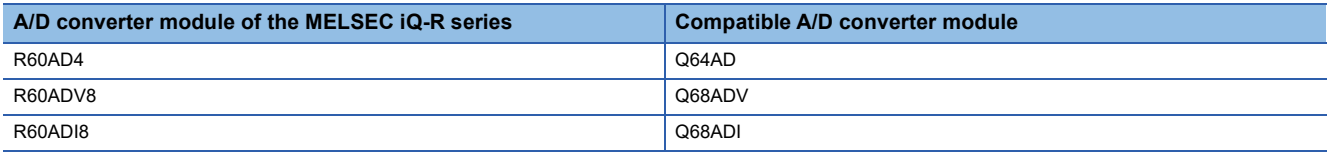

### **Operation**

Only the buffer memory assignment is changed in the Q compatible mode.

 • The I/O signal assignment is the same as that of the R mode. Temperature drift correction flag (X1) of the MELSEC-Q series is deleted and High resolution mode status flag (X8) is changed to 'Alert output signal' (X8). However, the signals that change the module operation maintain the compatibility. Therefore, when the MELSEC-Q series program is diverted, a significant modification is not required.

### $Point<sup>°</sup>$

- When the MELSEC-Q series program is diverted, check digital output values and the operation timing and modify the program if necessary because the specifications such as the resolution and update timing are changed.
- When the MELSEC-Q series program is diverted and an error code is set as the operating condition or interlock condition, the program does not operate normally.
- When the Q compatible mode function is enabled, a program that uses FB or labels cannot be created. When FB or labels is used, create a program in the R mode.

### **Setting procedure**

- **1.** When adding a new module, select the module whose module name has "(Q)" at the end.
- $\text{C}$  [Navigation window]  $\Rightarrow$  [Parameter]  $\Rightarrow$  [Module Information]  $\Rightarrow$  Right-click  $\Rightarrow$  [Add New Module]
- *2.* Configure the same parameter setting as the one of when the R mode is used.
- *3.* Restart the CPU module after the module parameter is written.

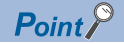

• During the module operation, the mode cannot be switched between the R mode and Q compatible mode.

 • The project of the compatible A/D converter module created by GX Works2 can be read with the other format read function of GX Works3. The read project keeps various settings of the compatible A/D converter module as the settings of the A/D converter module of the MELSEC iQ-R series. The settings to be kept are the switch setting, parameter setting, auto refresh setting, and I/O assignment.

# **2 PARAMETER SETTINGS**

Set the parameters of each channel.

Setting parameters here eliminates the need to program them.

## **2.1 Basic Setting**

### **Setting procedure**

Open "Basic setting" of the engineering tool.

*1.* Start Module parameter.

 $\mathcal{L}$  [Navigation window]  $\Leftrightarrow$  [Parameter]  $\Leftrightarrow$  [Module Information]  $\Leftrightarrow$  Module model name  $\Leftrightarrow$  [Basic setting]

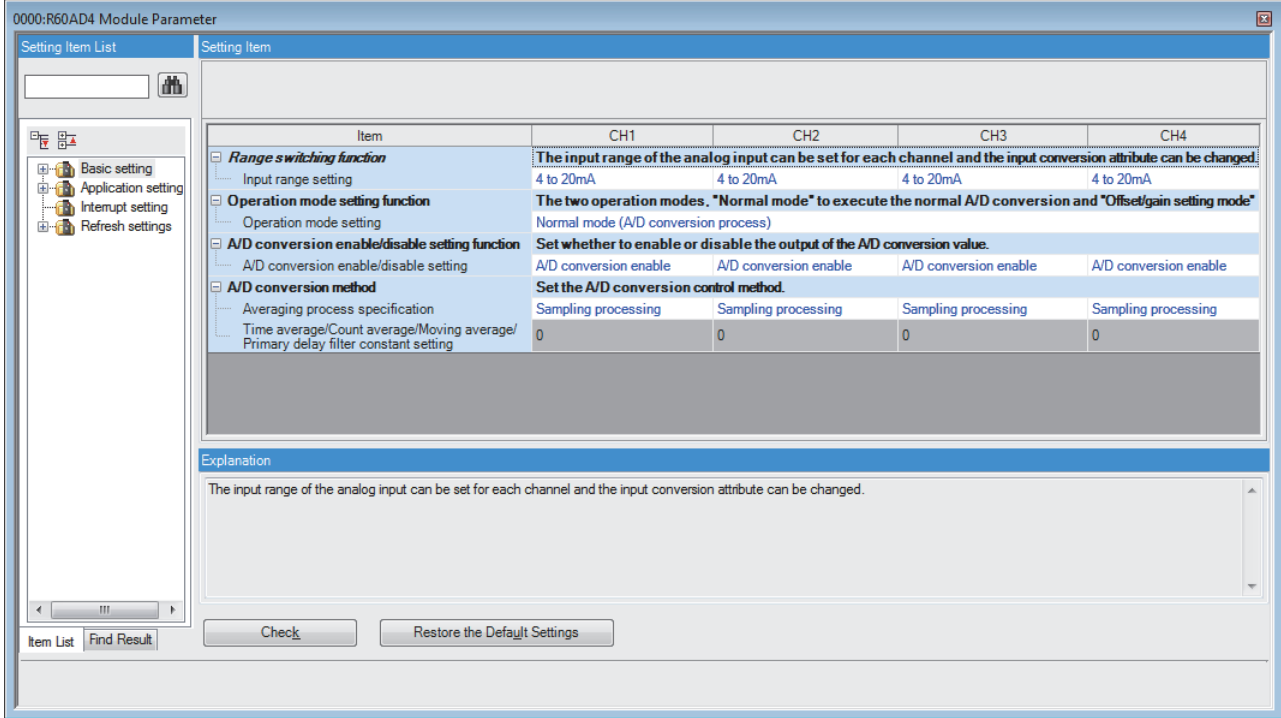

*2.* Click the item to be changed to enter the setting value.

• Item where a value is selected from the pull-down list

- Click [ $\Pi$ ] button of the item to be set, and from the pull-down list that appears, select the value.
- Item where a value is entered into the text box

Double-click the item to be set to enter the numeric value.

### **Setting procedure**

Open "Application setting" of the engineering tool.

### *1.* Start Module parameter.

 $\mathcal{L}$  [Navigation window]  $\Leftrightarrow$  [Parameter]  $\Leftrightarrow$  [Module Information]  $\Leftrightarrow$  Module model name  $\Leftrightarrow$  [Application setting]

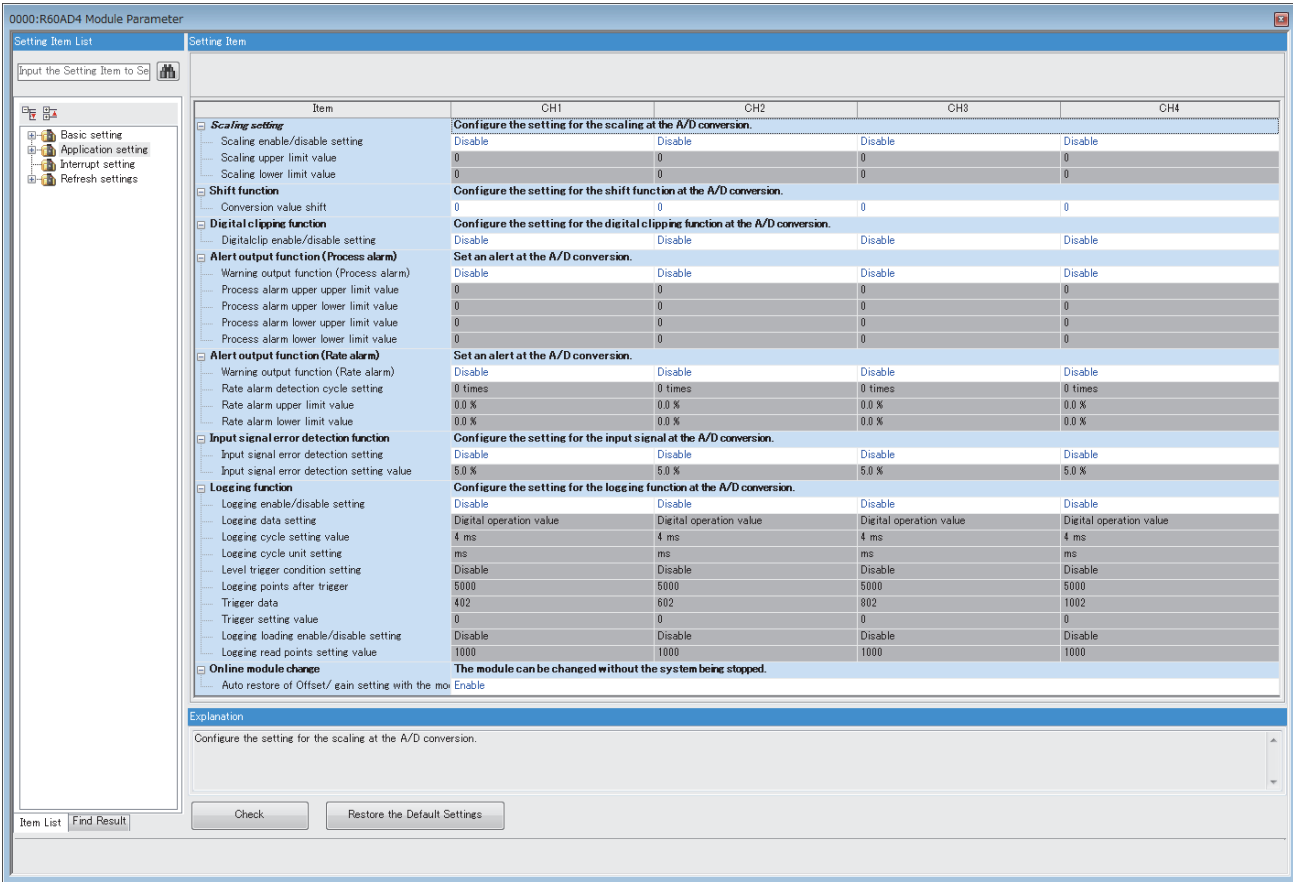

*2.* Click the item to be changed to enter the setting value.

• Item where a value is selected from the pull-down list

Click [ $\Pi$ ] button of the item to be set, and from the pull-down list that appears, select the value.

• Item where a value is entered into the text box

Double-click the item to be set to enter the numeric value.

### **Setting procedure**

Open "Interrupt setting" of the engineering tool.

*1.* Start Module parameter.

 $\gamma$  [Navigation window]  $\Leftrightarrow$  [Parameter]  $\Leftrightarrow$  [Module Information]  $\Leftrightarrow$  Module model name  $\Leftrightarrow$  [Interrupt setting]

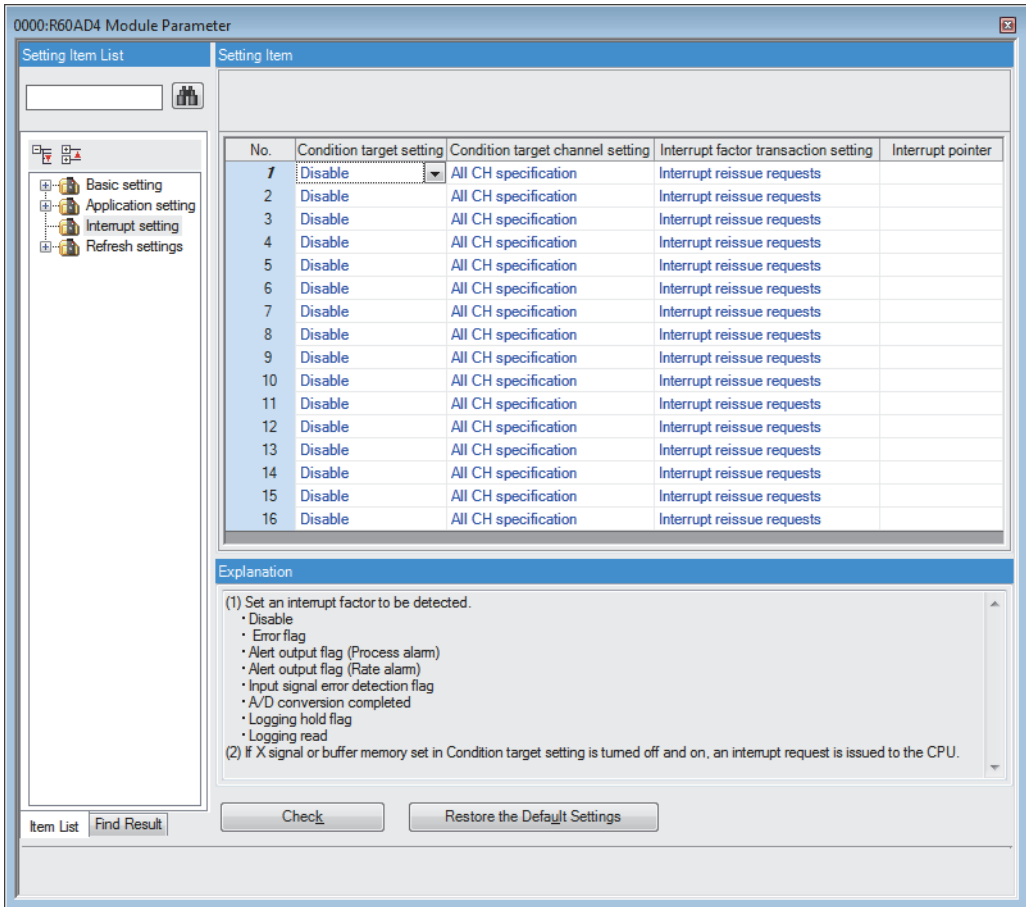

**2.** Click the interrupt setting number (No.1 to 16) to be changed to enter the setting value.

• Item where a value is selected from the pull-down list

Click  $\blacktriangledown$  button of the item to be set, and from the pull-down list that appears, select the value.

• Item where a value is entered into the text box

Double-click the item to be set to enter the numeric value.

### **Setting procedure**

Set the buffer memory area of the A/D converter module to be refreshed.

This refresh setting eliminates the need for reading/writing data by programming.

*1.* Start Module parameter.

 $\textcircled{r}$  [Navigation window]  $\Rightarrow$  [Parameter]  $\Rightarrow$  [Module Information]  $\Rightarrow$  Module model name  $\Rightarrow$  [Refresh setting]

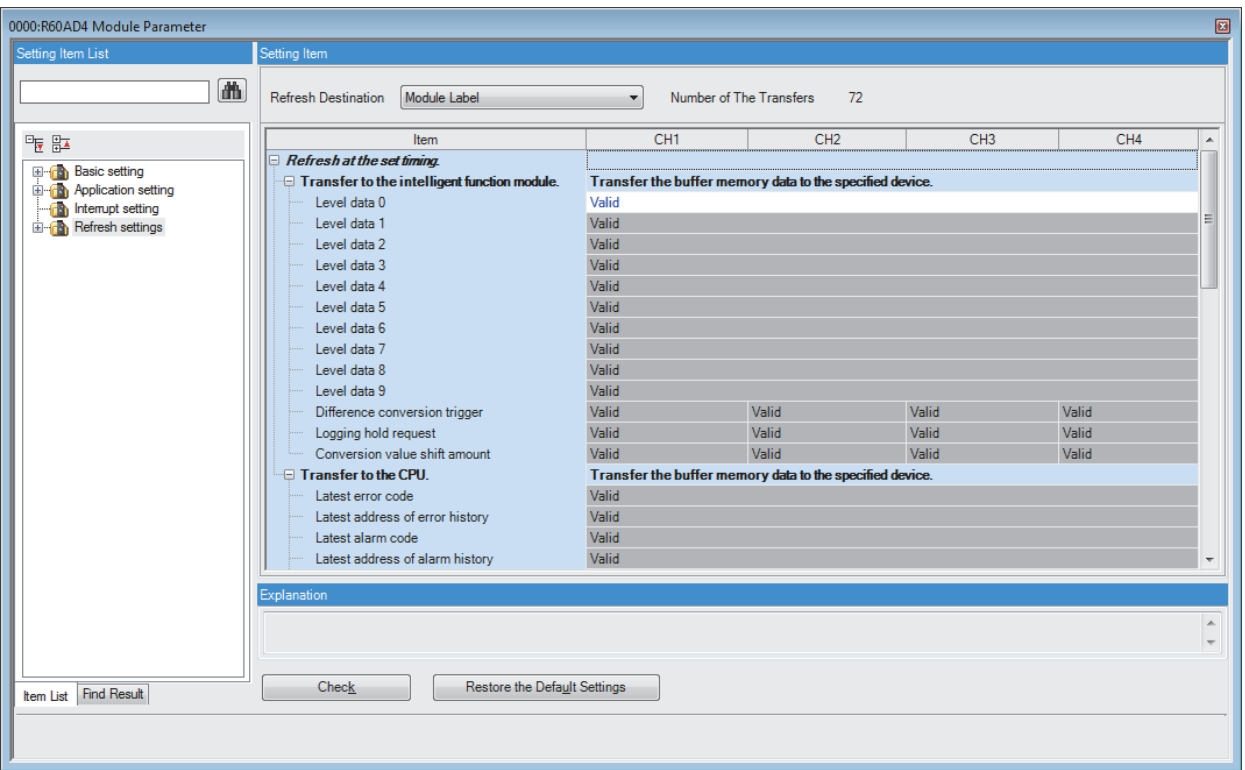

- *2.* Click "Target", and set the auto refresh destination.
- When "Refresh Destination" is "Module Label"

Set whether to enable or disable the refresh by setting "Level data 0" to Valid or Invalid.

• When "Refresh Destination" is "Refresh Data Register (RD)"

The transfer destinations of all items are automatically set by setting the start device to "Top Device Name".

• When "Refresh Destination" is "Specified Device"

Double-click the item to be set to enter the refresh destination device.

*3.* Click "Refresh Timing" to set the timing to refresh.

Set "Refresh Timing" to "At the Execution Time of END Instruction" or "At the Execution Time of Specified Program". When "At the Execution Time of Specified Program" is set, double-click "Refresh Group [n] (n: 1-64)" and set a value of 1 to 64.

 $Point<sup>9</sup>$ 

- When the inter-module synchronization function is used and the refresh target is set to "Specified Device", the auto refresh destination device must be written into "Inter-module synchronous interrupt function".
- With refresh enabled, the value of the refresh destination takes effect at the timing of refresh which is set up by the engineering tool. As this happens, the buffer memory is overwritten with the value of the refresh destination. To change the value of a buffer memory area to be refreshed, change the value of module label or device at the refresh destination in the program.

### **Refresh processing time**

A refresh processing time [ $\mu$ s] is a constituent of the scan time of the CPU module. For details on the scan time, refer to the following.

MELSEC iQ-R CPU Module User's Manual (Application)

The refresh processing time [ $\mu$ s], which is taken for refresh, is given by:

• Refresh processing time [µs] = Refresh read time (time for transferring refresh data to the CPU module) + Refresh write time (time for transferring refresh data to the intelligent function module)

The refresh read time and refresh write time vary depending on the settings of "Target".

With the inter-module synchronization function used, the refresh read time and refresh write time are also added to the execution time of an inter-module synchronous interrupt program.

### **When "Target" is "Module Label" or "Refresh Data Register (RD)"**

The following table shows the refresh read time and refresh write time with an RICPU used.

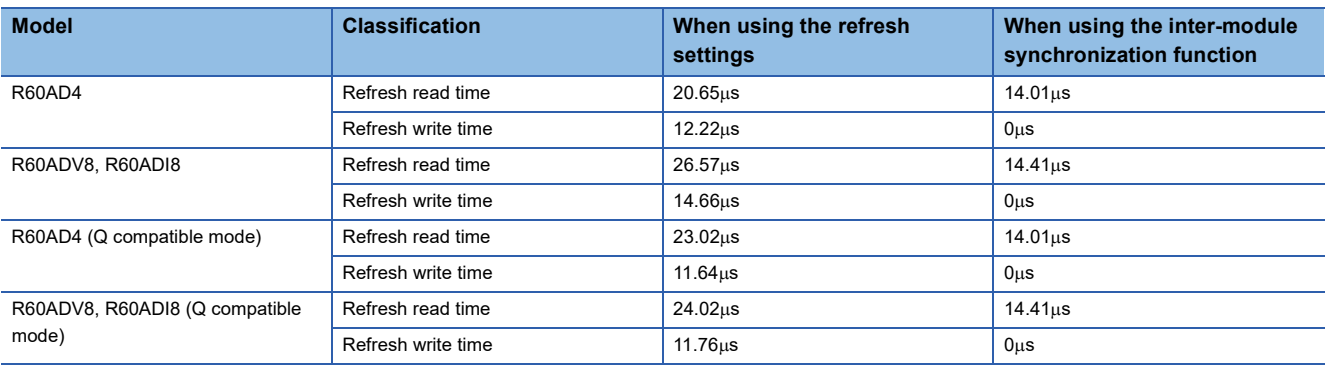

### **When "Target" is "Device"**

Calculate the refresh read time and refresh write time according to the number of items and the number of their transfer data (in units of word) that are set to be refreshed. For the calculation method, refer to the following.

MELSEC iQ-R CPU Module User's Manual (Application)

# **3 TROUBLESHOOTING**

This chapter describes errors that may occur in the use of the A/D converter module and those troubleshooting.

## **3.1 Troubleshooting with the LEDs**

Check the state of the LEDs to narrow down the possible causes of the trouble. This step is the first diagnostics before using the engineering tool.

A state of the A/D converter module can be checked with the RUN LED, ERR LED, and ALM LED. The following table shows the correspondence of these LEDs and a state of the A/D converter module.

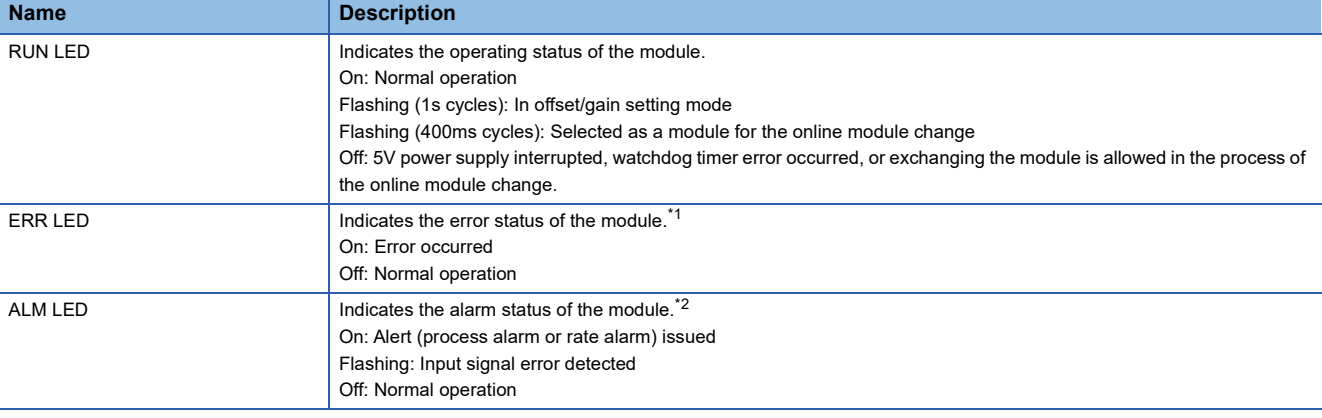

<span id="page-90-0"></span>\*1 For details, refer to the following.

**[Page 93 List of Error Codes](#page-94-0)** 

<span id="page-90-1"></span>\*2 For details, refer to the following.

[Page 97 List of Alarm Codes](#page-98-0)

### **3.2 Checking the State of the Module**

Open the module diagnostics window of the engineering tool to check the error codes (alarm codes) and error history of the A/ D converter module.

 $\mathcal{L}$  [Diagnostics]  $\Rightarrow$  [System Monitor]  $\Rightarrow$  Right-click the module to be checked.  $\Rightarrow$  "Module Diagnostics"

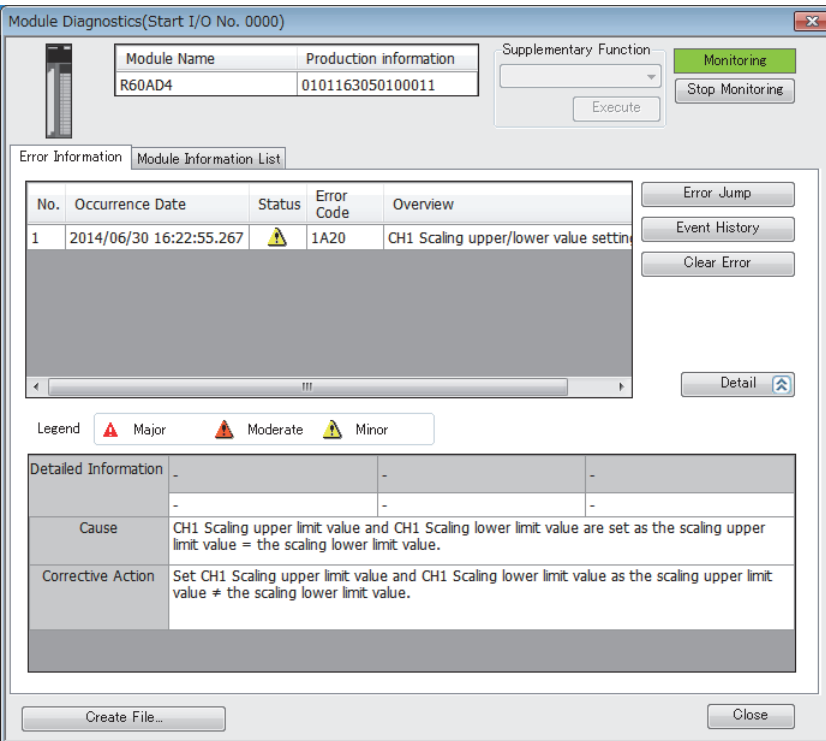

# **3.3 Troubleshooting by Symptom**

### **When the RUN LED flashes or turns off**

### **When flashing**

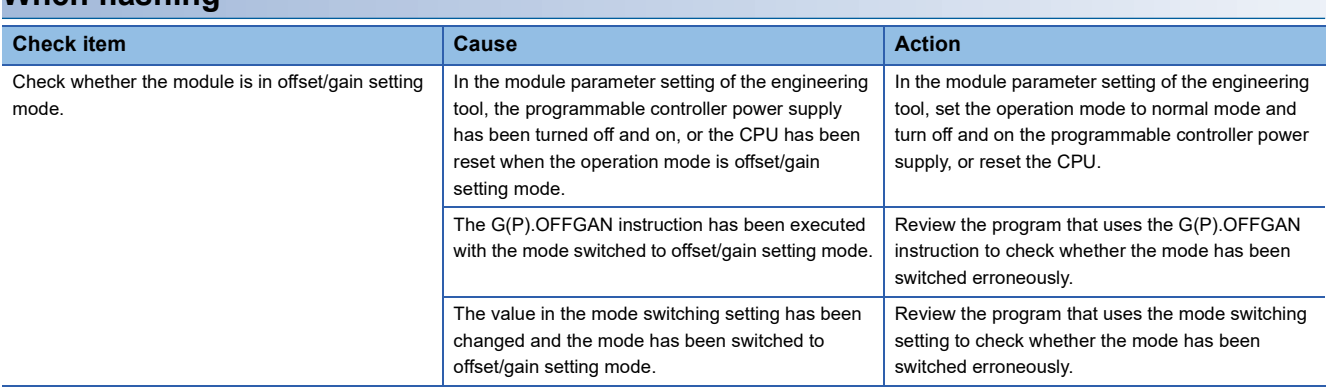

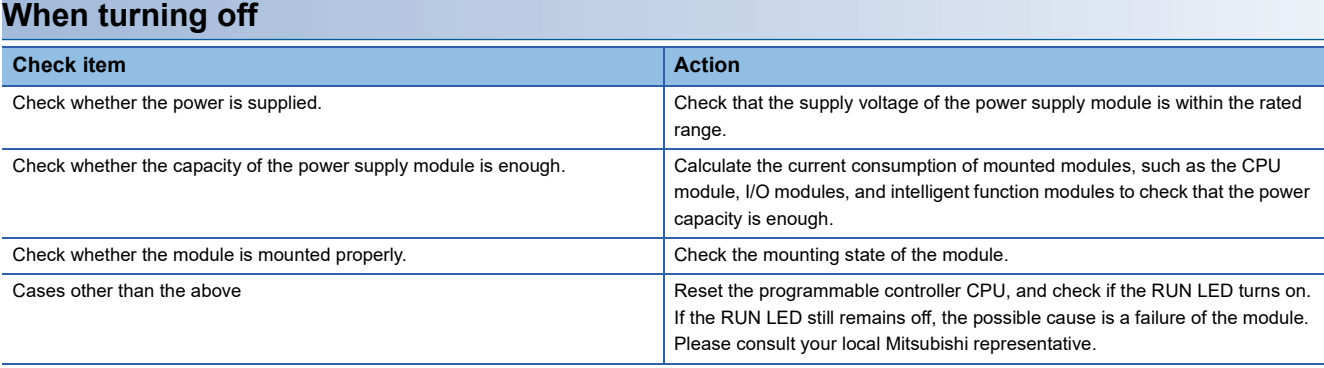

### **When the ERR LED turns on**

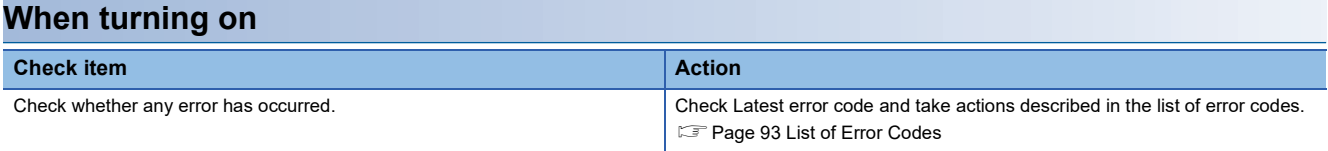

### **When the ALM LED turns on or flashes**

### **When turning on**

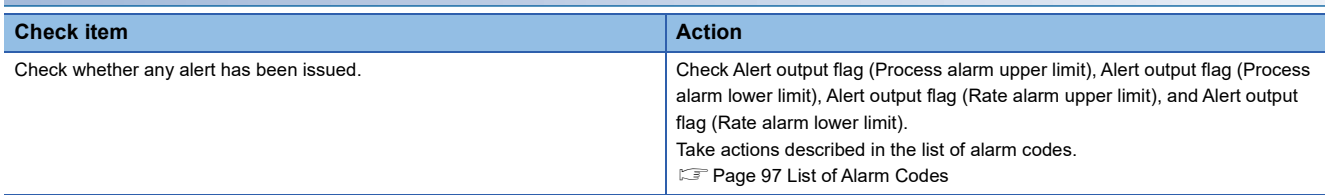

### **When flashing**

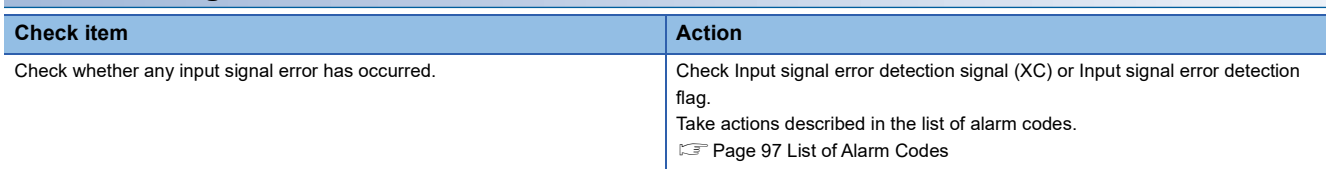

### **When a digital output value cannot be read**

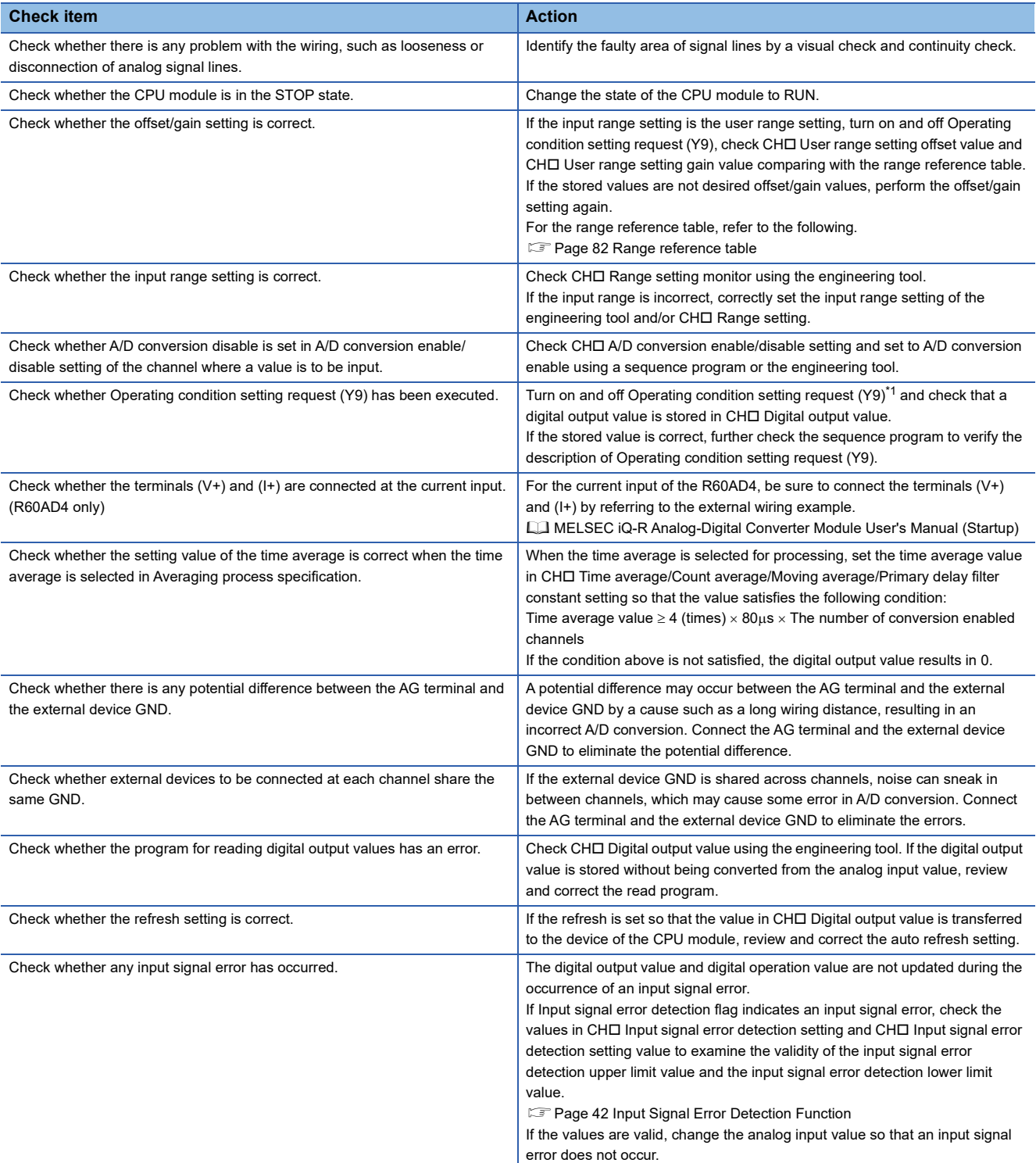

<span id="page-92-0"></span>\*1 If Operating condition setting request (Y9) is in an on state, A/D conversion does not start. In such a case, turn off and on it to check the off state of Operating condition setting completed flag (X9), and then be sure to turn on and off it.

 $Point$ 

If digital output values cannot be read even after the above actions are taken, the possible cause is a failure of the module. Please consult your local Mitsubishi representative.

3 TROUBLESHOOTING

**3**

### **When the digital output value does not fall within the range of accuracy**

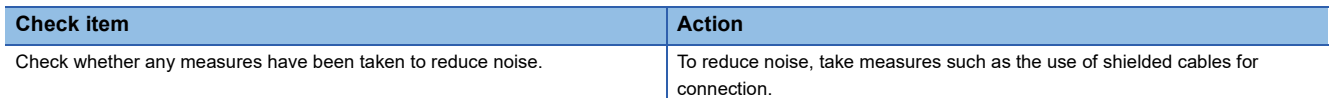

### **When the synchronization latch digital operation value does not change**

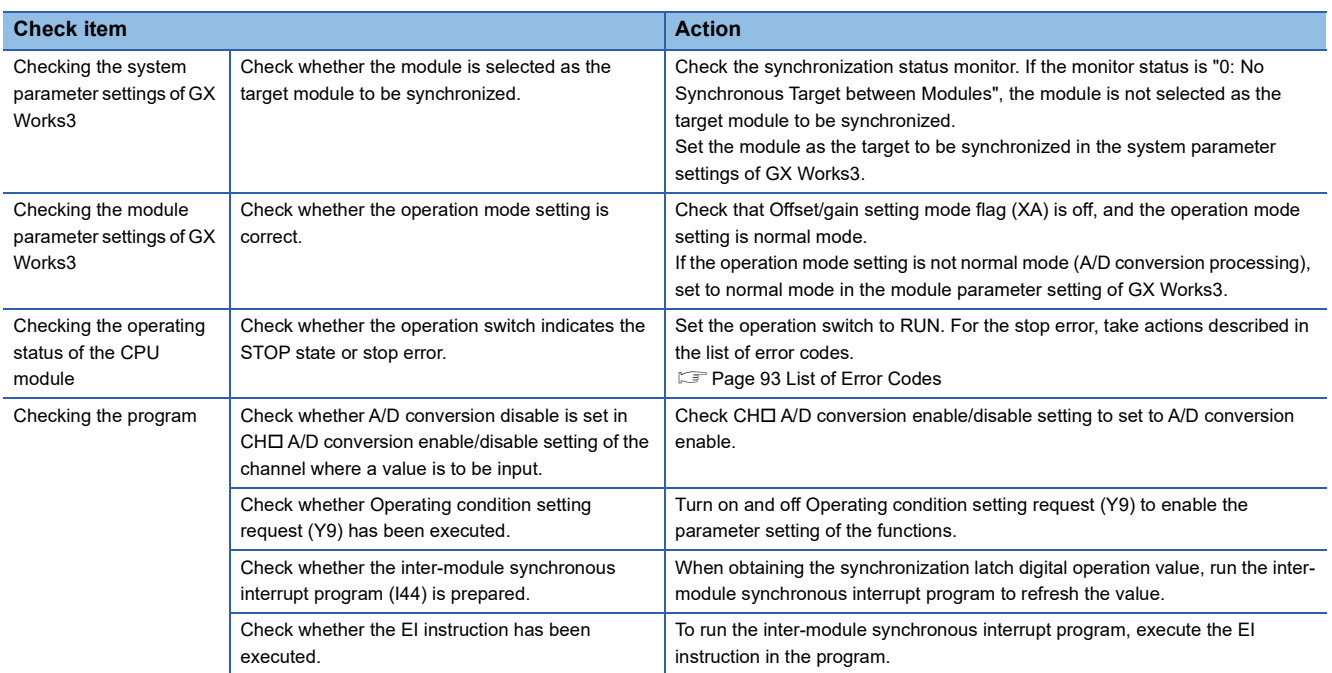

# <span id="page-94-0"></span>**3.4 List of Error Codes**

If an error occurs during operation, the A/D converter module stores the error code into Latest error code of the buffer memory. In addition, Error flag (XF) turns on. Turning on Error clear request (YF) allows clearing of the error code of Latest error code, where Error flag (XF) turns off.

Error codes of the A/D converter module are classified in minor errors or moderate errors.

- Minor error: This error is caused by the setting failure of programs and parameters. The A/D conversion continues with the parameter setting before the change. (1000H to 1FFFH)
- Moderate error: Hardware failures and errors at the execution of the inter-module synchronization function are included. The A/D conversion do not continue. (2000H to 2FFFH, 3000H to 3FFFH)

The following table lists the error codes that may be stored.

: This symbol indicates the number of the channel where an error has occurred. A numerical value of 0 to 7 is used to correspond to CH1 to 8.

(CH1: 0, CH2: 1, CH3: 2, CH4: 3, CH5: 4, CH6: 5, CH7: 6, CH8: 7)

 $\triangle$ : For what this symbol indicates, refer to Description and cause of error.

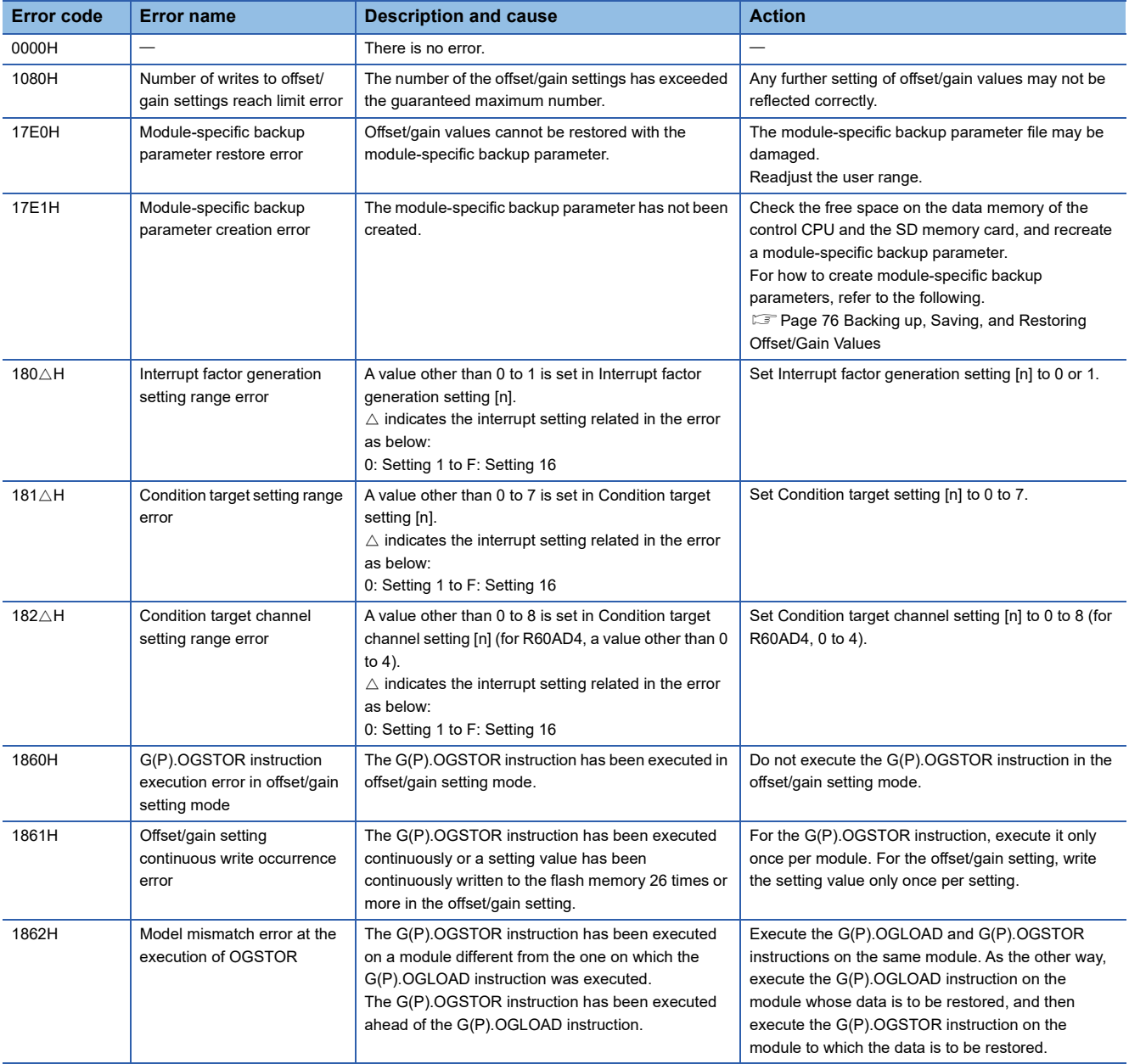

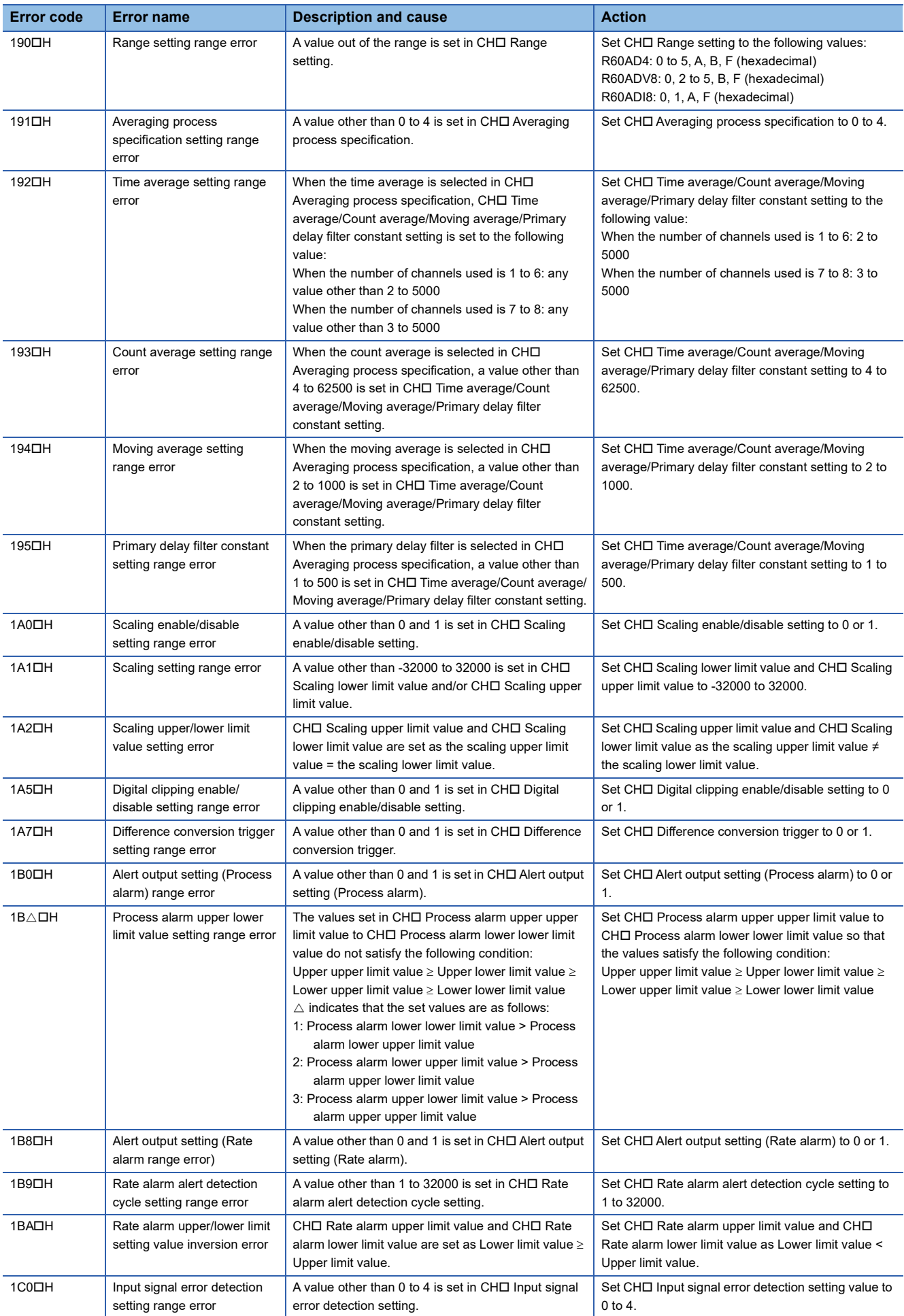

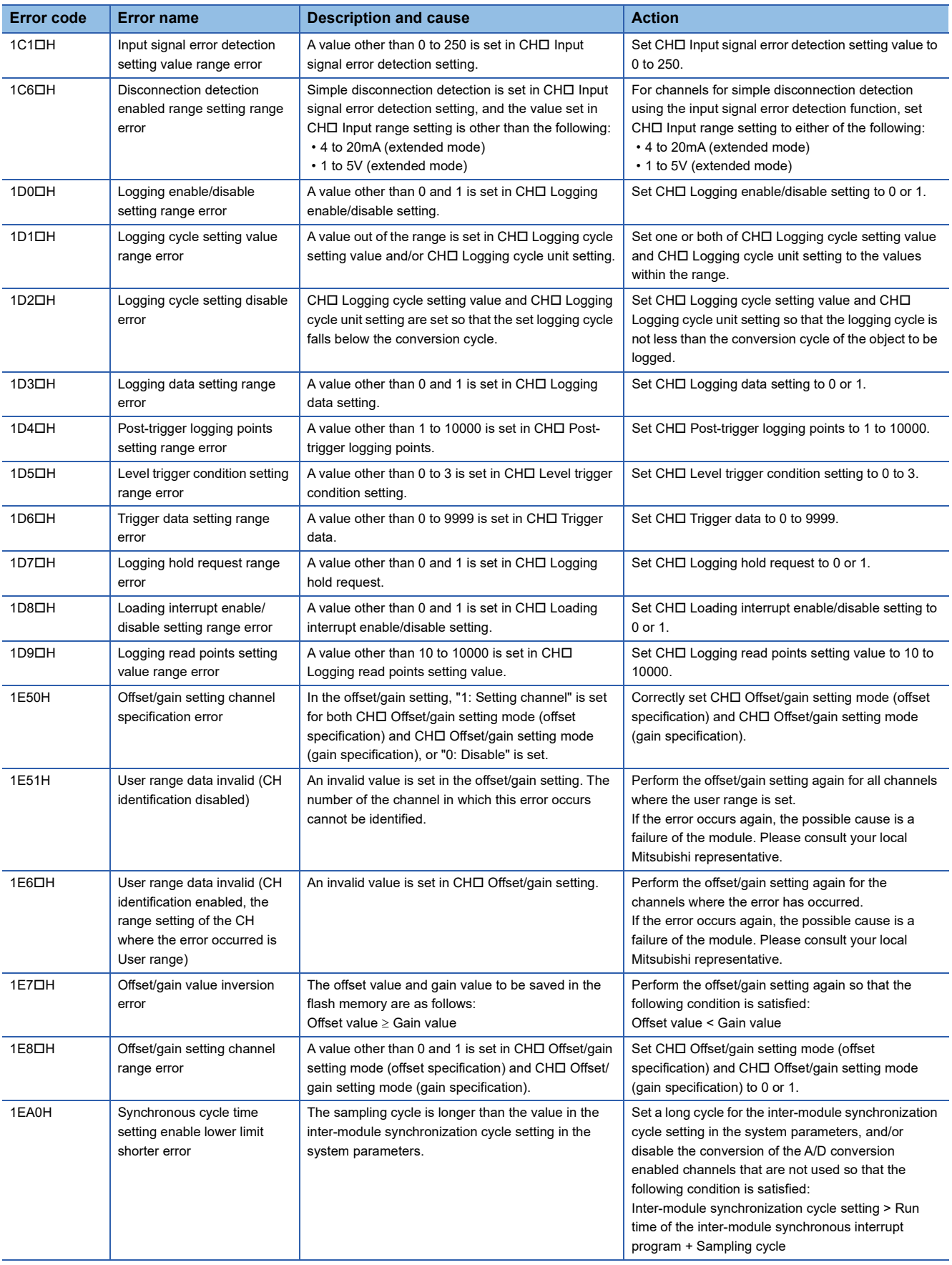

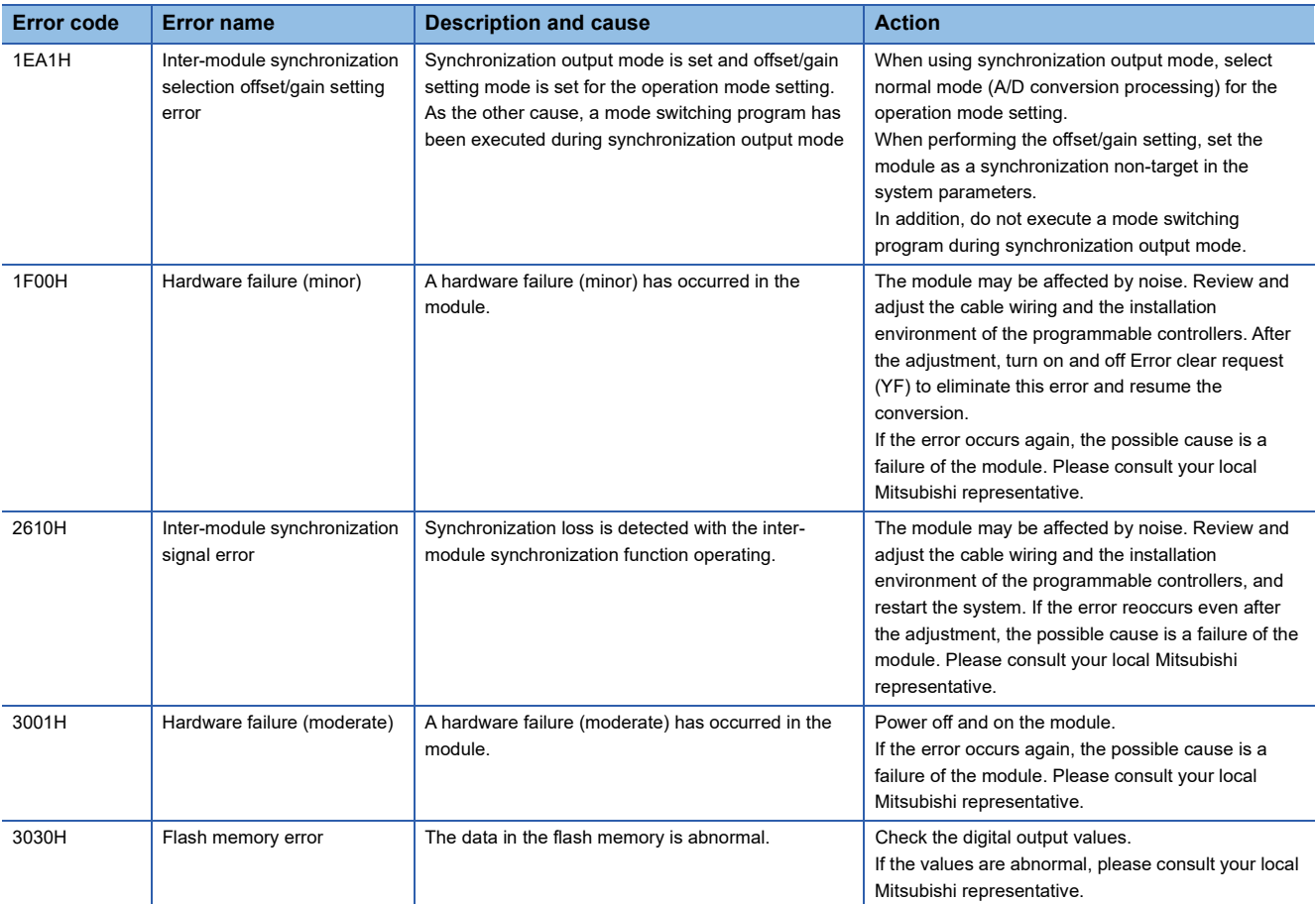

# <span id="page-98-0"></span>**3.5 List of Alarm Codes**

If an alarm occurs during operation, the A/D converter module stores the alarm code into Latest alarm code of the buffer memory. Turning on Error clear request (YF) allows clearing of the alarm code of Latest alarm code.

The following table lists the alarm codes that may be stored.

: This symbol indicates the number of the channel where an alarm has occurred (0: CH1, 1: CH2, 2: CH3, 3: CH4, 4: CH5, 5: CH6, 6: CH7, 7: CH8).

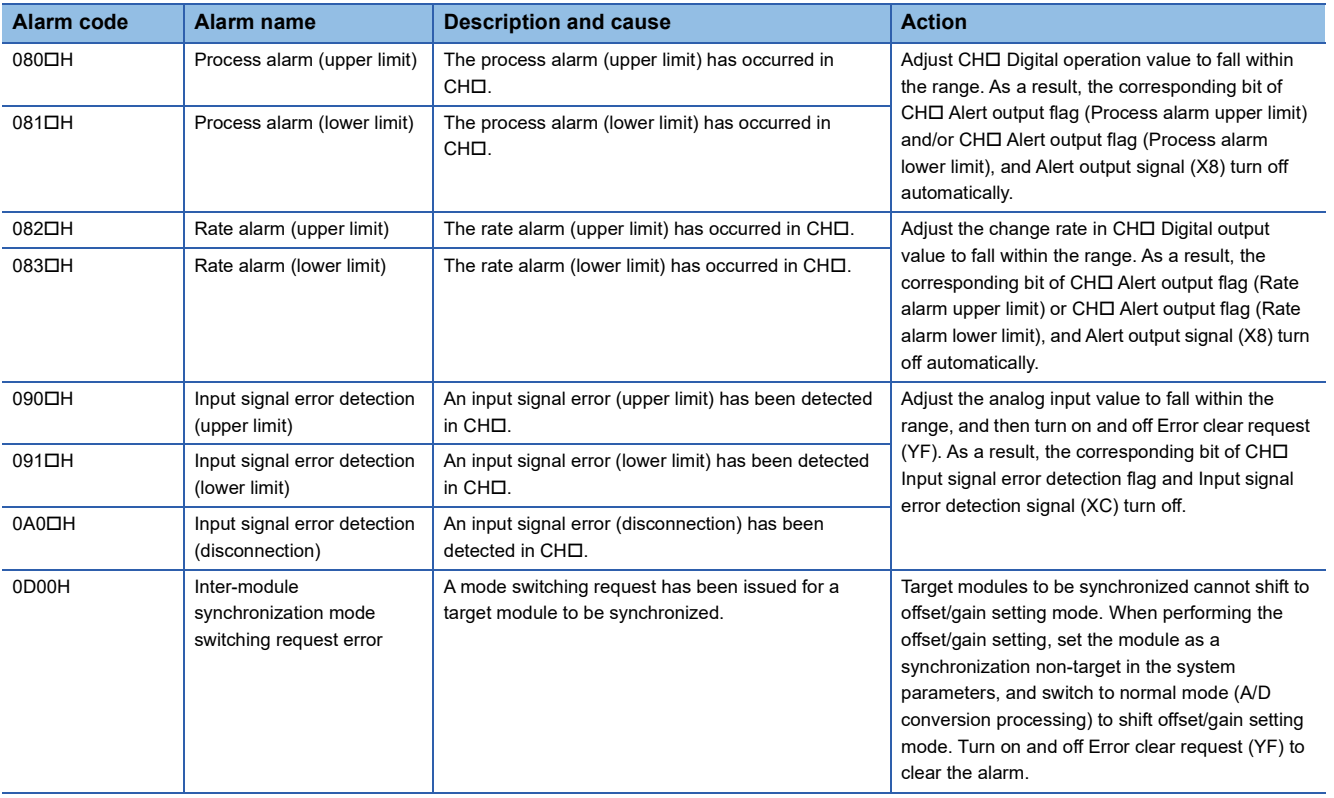

# **APPENDICES**

# **Appendix 1 Module Label**

The functions of the A/D converter module can be set by using module labels.

### **Module labels of I/O signals**

The module label name of an I/O signal is defined with the following structure:

"Module name"\_"Module number".b"Label name" or "Module name"\_"Module number".b"Label name"\_D

**Ex.** R60AD\_1.bModuleREADY\_D

### ■**Module name**

The character string of a module model name is given.

### ■**Module number**

A number starting from 1 is added to identify modules that have the same module name.

### ■**Label name**

The label identifier unique to a module is given.

### ■**\_D**

This string indicates that the module label is for the direct access input (DX) or direct access output (DY). A module label without the string is for the input (X) or output (Y) of the refresh processing.

### **Module labels of buffer memory areas**

The module label name of a buffer memory area is defined with the following structure: "Module name"\_"Module number"."Data type"\_D["(Channel)"]."Data format""Label name"\_D

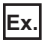

R60AD\_1.stnMonitor\_D[0].wDigitalOutputValue\_D

### ■**Module name**

The character string of a module model name is given.

### ■**Module number**

A number starting from 1 is added to identify modules that have the same module name.

### ■**Data type**

The data type to sort a buffer memory area is given. Each data type is as follows:

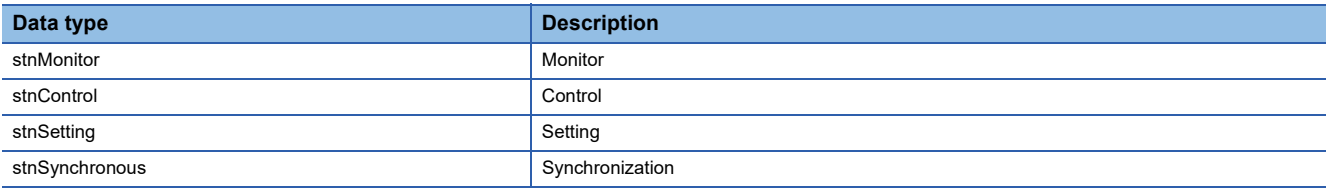

### ■**Channel**

The channel number corresponding to a module label is given. A numerical value of 0 to 7 is used to correspond to CH1 to 8. (CH1: 0, CH2: 1, CH3: 2, CH4: 3, CH5: 4, CH6: 5, CH7: 6, CH8: 7)

### ■**Data format**

The string that represents the data size of a buffer memory area is given. Each data format is as follows:

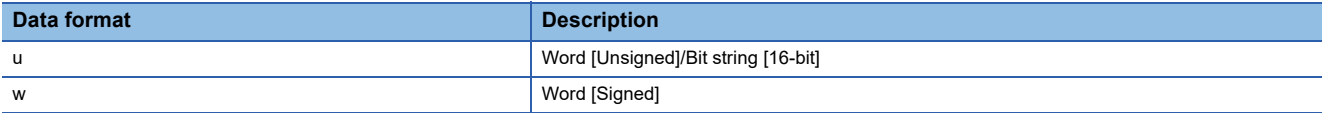

### ■**Label name**

The label identifier unique to a module is given.

### ■**\_D**

This string indicates that the module label is for the direct access. A module label without the string is for the auto refresh. The following table shows the differences between the auto refresh and direct access.

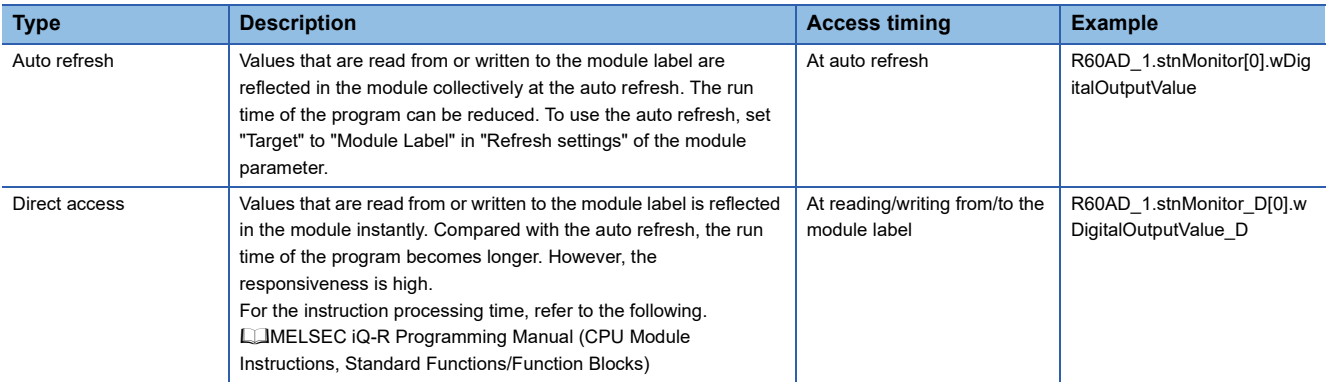

# **Appendix 2 I/O Signals**

### **List of I/O signals**

The following table lists the I/O signals of the A/D converter module.

For details on the I/O signals, refer to the following.

**[Page 101 Details of input signals](#page-102-0)** 

**[Page 107 Details of output signals](#page-108-0)** 

### $Point<sup>0</sup>$

- The I/O number (X/Y) described below shows the case that the start I/O number of the A/D converter module is set to "0".
- Do not use the "Use prohibited" signals shown below because the system uses them. If users use (turn off and on) the signals, the functions of the A/D converter module cannot be guaranteed.

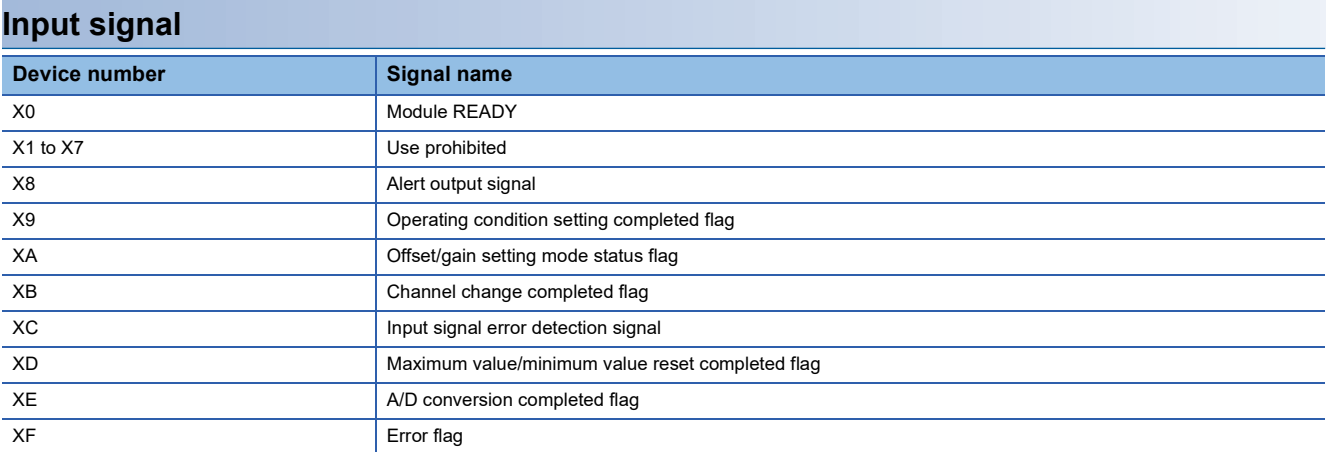

### **Output signal**

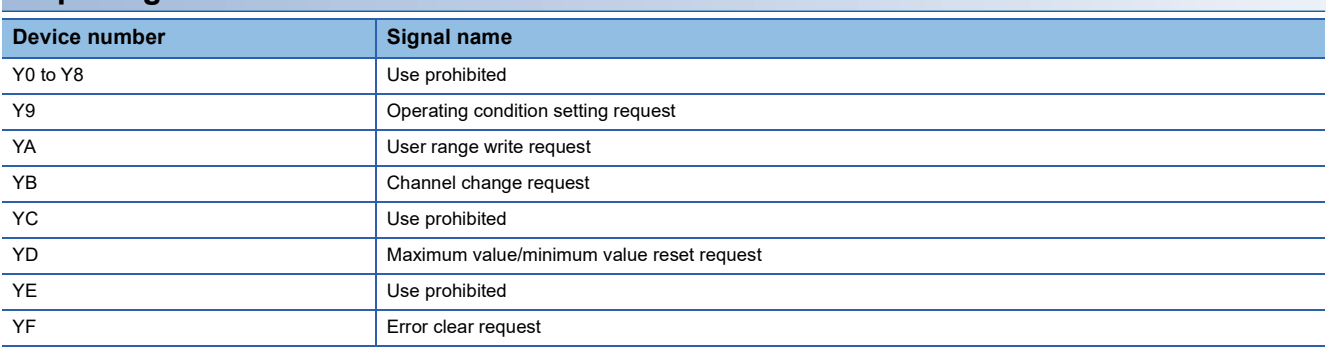

### <span id="page-102-0"></span>**Details of input signals**

The following describes the details of the input signals for the A/D converter module which are assigned to the CPU module. The I/O numbers (X/Y) described in Appendix 2 are for the case when the start I/O number of the A/D converter module is set to 0.

 $\mathsf{Point} \mathcal{P}$ 

This section describes buffer memory addresses for CH1.

For details on the buffer memory addresses after CH2, refer to the following.

**[Page 109 List of buffer memory addresses](#page-110-0)** 

### **Module READY**

Module READY (X0) turns on to indicate the preparation for the A/D conversion is completed after the power-on or after the reset operation of the CPU module, and the A/D conversion is performed.

In the following cases, 'Module READY' (X0) turns off.

- In the offset/gain setting mode (In this case, the A/D conversion is performed.)
- When a watchdog timer error occurs in the A/D converter module (In this case, the A/D conversion is not performed.)

### ■**Device number**

The following shows the device number of this input signal.

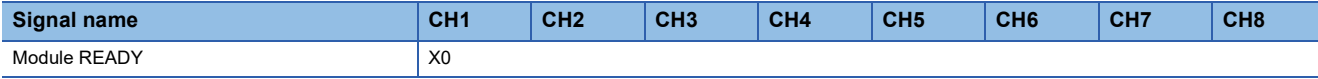

### **Alert output signal**

'Alert output signal' (X8) turns on when the process alarm or rate alarm has been detected. When the alert output function is disabled for all channels, 'Alert output signal' (X8) always turns off.

### ■**Device number**

The following shows the device number of this input signal.

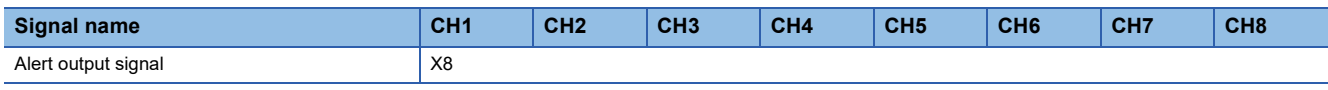

### ■**Process alarm**

- Alert output signal (X8) turns on when digital operation values of the A/D conversion enabled channels exceed the ranges set for 'CH1 Process alarm upper upper limit value' (Un\G514) to 'CH1 Process alarm lower lower limit value' (Un\G520) after the alert output setting (process alarm) is enabled. The ALM LED also turns on along with the on of the signal.
- Alert output signal (X8) turns off when the digital operation values fall within the setting range for all the A/D conversion enabled channels. The ALM LED also turns off along with the off of the signal.

### ■**Rate alarm**

- Alert output signal (X8) turns on when the change rate of digital output values of the A/D conversion enabled channels exceed the ranges set for 'CH1 Rate alarm upper limit value' (Un\G524) to 'CH1 Rate alarm lower limit value' (Un\G526) after the alert output setting (rate alarm) is enabled. The ALM LED also turns on along with the on of the signal.
- Alert output signal (X8) turns off when the change rate of the digital output values falls within the setting range for all the A/ D conversion enabled channels. The ALM LED also turns off along with the off of the signal.

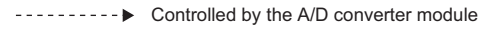

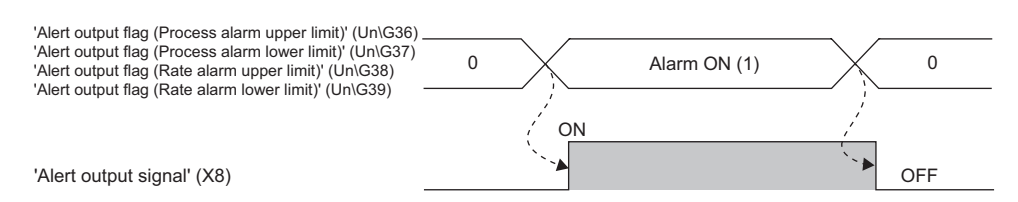

### **Operating condition setting completed flag**

### ■**Device number**

The following shows the device number of this input signal.

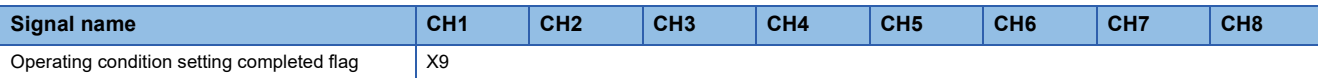

When changing values of the buffer memory, use Operating condition setting completed flag (X9) as an interlock condition to turn on and off 'Operating condition setting request' (Y9). For the buffer memory addresses which require turning on and off of 'Operating condition setting request' (Y9) to enable the changed values, refer to the following.

**F** [Page 109 List of buffer memory addresses](#page-110-0)

When 'Operating condition setting completed flag' (X9) is off, the A/D conversion is not performed.

When 'Operating condition setting request' (Y9) is on, 'Operating condition setting completed flag' (X9) turns off.

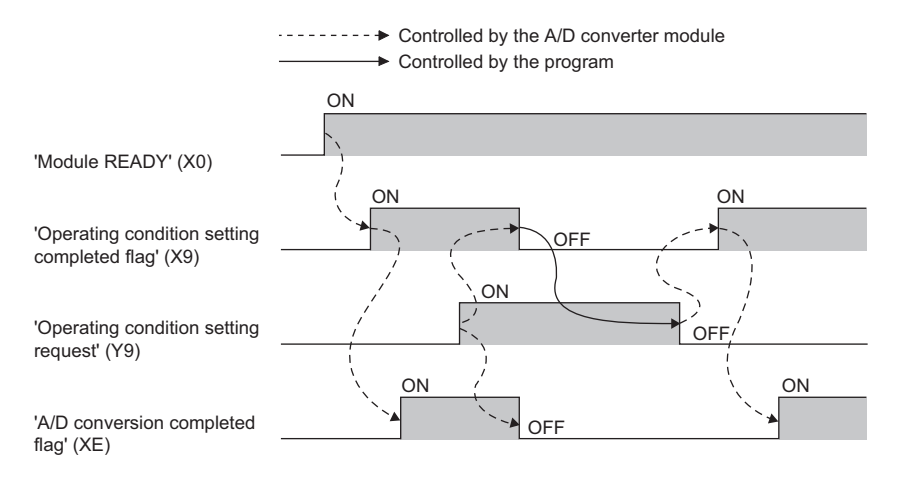

### **Offset/gain setting mode status flag**

### ■**Device number**

The following shows the device number of this input signal.

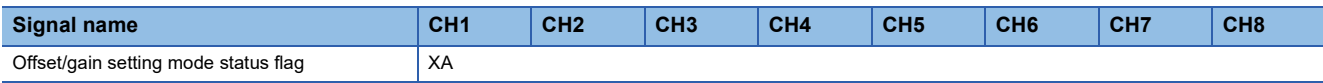

#### ■**In the offset/gain setting mode**

When registering the value, which has been adjusted with the offset/gain setting, use Offset/gain setting mode status flag (XA) as an interlock condition to turn on and off 'User range write request' (YA). For the offset/gain setting, refer to the following. MELSEC iQ-R Analog-Digital Converter Module User's Manual (Startup)

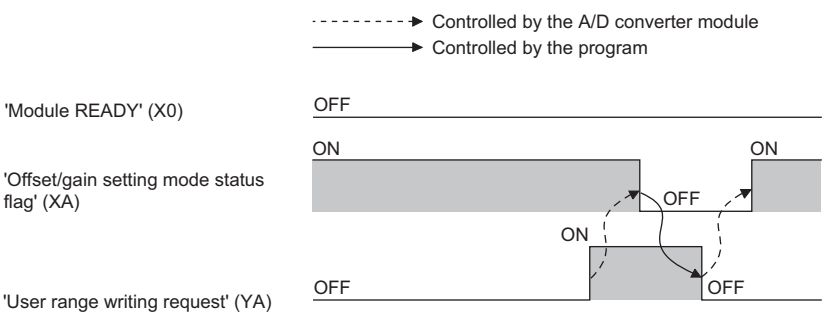

#### ■**In the normal mode**

flag' (XA)

In the user range setting restoration, use Offset/gain setting mode status flag (XA) as an interlock condition to turn on and off 'User range write request' (YA).

For user range setting restoration, refer to the following.

Fage 76 Backing up, Saving, and Restoring Offset/Gain Values

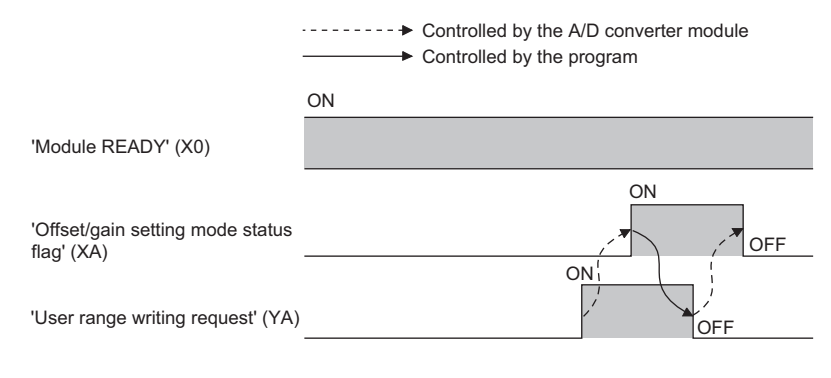

### **Channel change completed flag**

When changing a channel to perform the offset/gain setting, use Channel change completed flag (XB) as an interlock condition to turn on and off 'Channel change request' (YB).

When the offset/gain setting is configured from the offset/gain setting window of an engineering tool, the setting is performed properly on the window. Therefore, a program is not required to perform the setting.

To configure the offset/gain setting creating a program, use this flag.

For details, refer to the following.

Analog-Digital Converter Module User's Manual

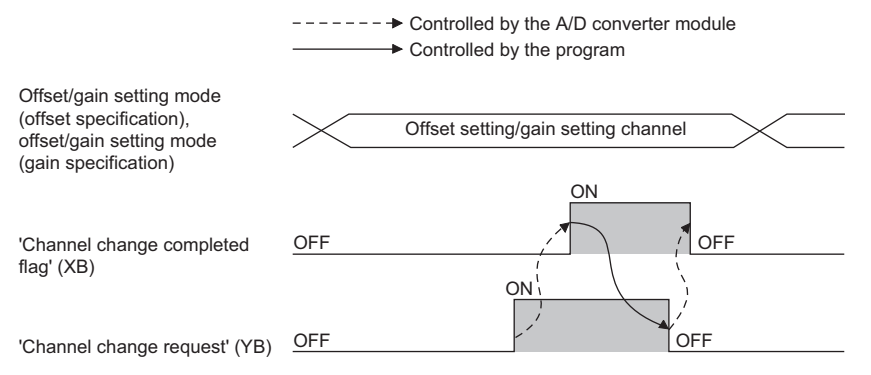

### ■**Device number**

The following shows the device number of this input signal.

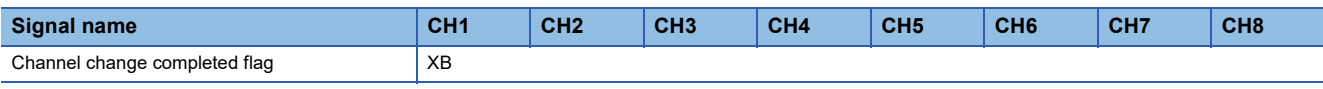

### **Input signal error detection signal**

### ■**Device number**

The following shows the device number of this input signal.

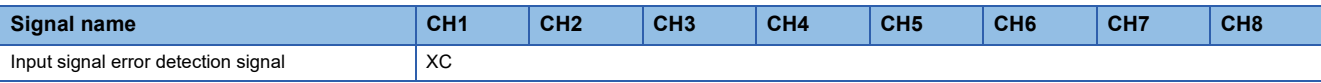

### ■**Turning on Input signal error detection signal (XC)**

Input signal error detection signal (XC) turns on when an analog input value exceeds the range set with 'CH1 Input signal error detection setting value' (Un\G529) in any channel which has been A/D conversion-enabled, after the detection condition is set in 'CH1 Input signal error detection setting' (Un\G528). When the simple disconnection detection is set, the signal ignores the setting for 'CH1 Input signal error detection setting value' (Un\G529) is ignored and turns on at the disconnection detection.

When Input signal error detection signal (XC) turns on, the following operations are performed.

- 'CH1 Digital output value' (Un\G400) and 'CH1 Digital operation value' (Un\G402) hold the digital value just before the error was detected.
- The ALM LED flashes.

### ■**Turning off Input signal error detection signal (XC)**

'Input signal error detection signal' (XC) turns off by turning on and off 'Error clear request' (YF) after the analog input value returns to the setting range.

When 'Input signal error detection signal' (XC) turns off, the following operations are performed.

- The ALM LED turns off.
- 'Latest alarm code' (Un\G2) is cleared.

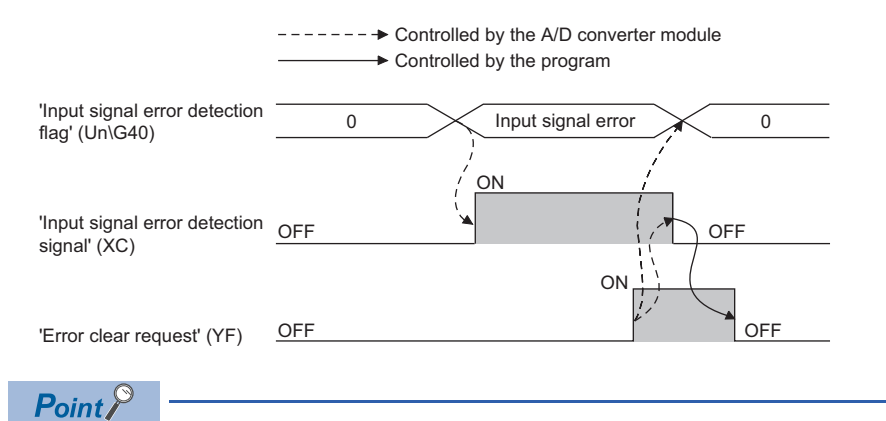

- Averaging processing starts over after the A/D conversion resumes.
- 'Input signal error detection signal' (XC) operates only when the input signal error detection function is enabled. When the input signal error detection function is disabled, 'Input signal error detection signal' (XC) always turns off.

### **Maximum value/minimum value reset completed flag**

Maximum value/minimum value reset completed flag (XD) turns on after the maximum and minimum values stored in 'CH1 Maximum value' (Un\G404) and 'CH1 Minimum value' (Un\G406) are reset by turning on and off 'Maximum value/minimum value reset request' (YD).

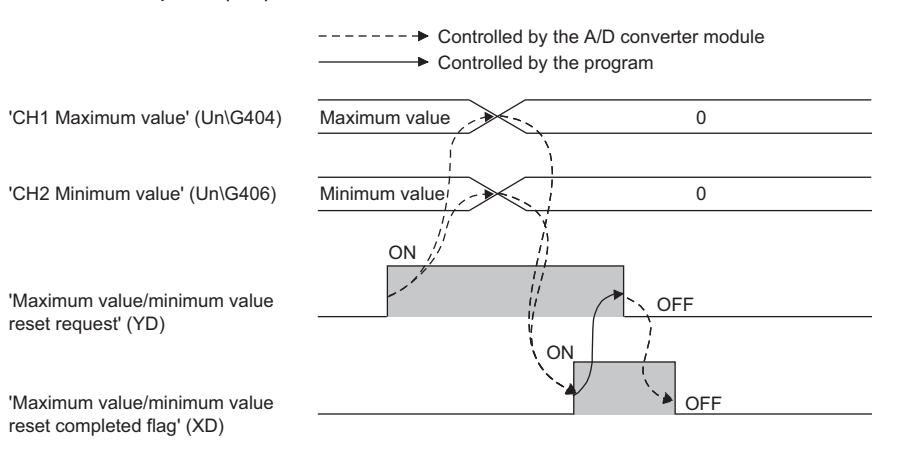

#### ■**Device number**

The following shows the device number of this input signal.

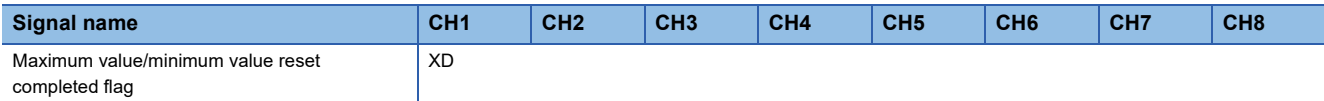

### **A/D conversion completed flag**

A/D conversion completed flag (XE) turns on when all conversion enabled channels are converted.

#### ■**Device number**

The following shows the device number of this input signal.

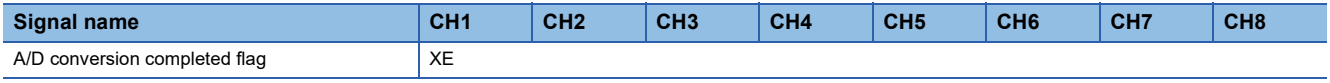

### **Error flag**

'Error flag' (XF) turns on when an error occurs.

Turn on and off 'Error clear request' (YF) to clear 'Latest error code' (Un\G0) and 'Latest alarm code' (Un\G2).

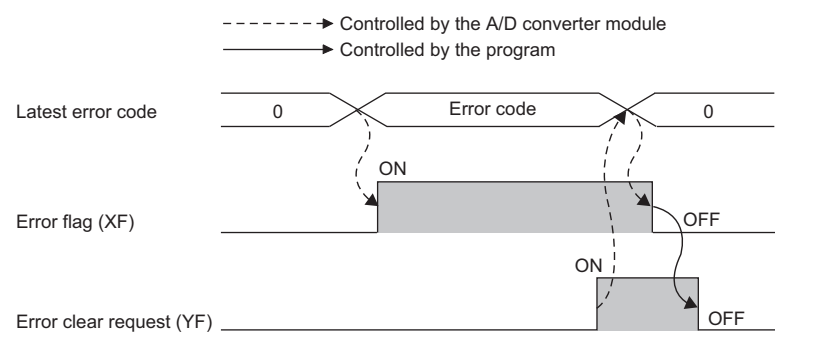

### ■**Device number**

The following shows the device number of this input signal.

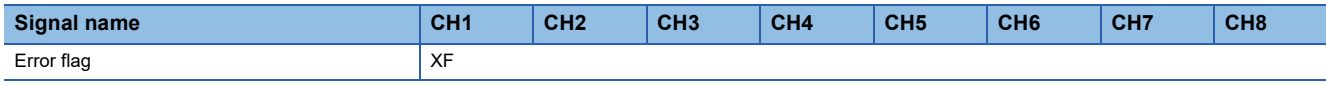
# **Details of output signals**

The following describes the details of the output signals for the A/D converter module which are assigned to the CPU module. The I/O numbers (X/Y) described in Appendix 2 are for the case when the start I/O number of the A/D converter module is set to 0.

 $Point$ <sup> $\degree$ </sup>

This section describes buffer memory addresses for CH1.

For details on the buffer memory addresses after CH2, refer to the following.

**[Page 109 List of buffer memory addresses](#page-110-0)** 

# **Operating condition setting request**

Turn on and off Operating condition setting request (Y9) to enable the setting of the A/D converter module.

For the timing of turning the signal on and off, refer to the following.

 $E^{\text{F}}$  [Page 102 Operating condition setting completed flag](#page-103-0)

For details on the buffer memory areas to be enabled, refer to the following.

 $E =$  [Page 109 List of buffer memory addresses](#page-110-0)

## ■**Device number**

The following shows the device number of this output signal.

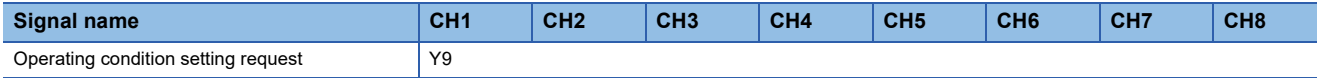

# **User range write request**

#### ■**Device number**

The following shows the device number of this output signal.

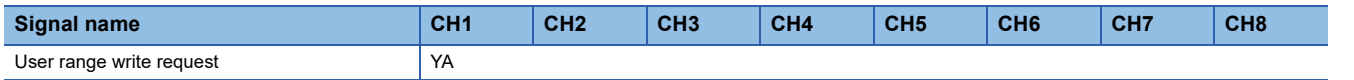

## ■**In the offset/gain setting mode**

Turn on and off User range write request (YA) to register values adjusted with the offset/gain setting in the A/D converter module. The data is written to the flash memory when this signal is turned off and on.

For the timing of turning the signal on and off, refer to the following.

**F** [Page 103 In the offset/gain setting mode](#page-104-0)

## ■**In the normal mode**

Turn on and off User range write request (YA) to restore the user range.

For the timing of turning the signal on and off, refer to the following.

[Page 103 In the normal mode](#page-104-1)

## **Channel change request**

Turn on and off Channel change request (YB) to change a channel to perform the offset/gain setting.

For the timing of turning the signal on and off, refer to the following.

**[Page 104 Channel change completed flag](#page-105-0)** 

## ■**Device number**

The following shows the device number of this output signal.

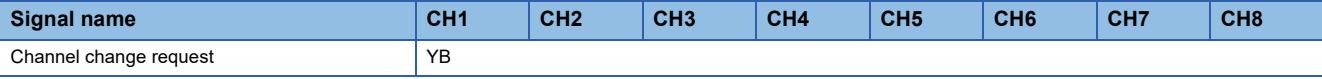

## **Maximum value/minimum value reset request**

Turn on and off 'Maximum value/minimum value reset request' (YD) to clear the maximum and minimum values stored in 'CH1 Maximum value' (Un\G404) and 'CH1 Minimum value' (Un\G406).

For the timing of turning the signal on and off, refer to the following.

Fage 106 Maximum value/minimum value reset completed flag

#### ■**Device number**

The following shows the device number of this output signal.

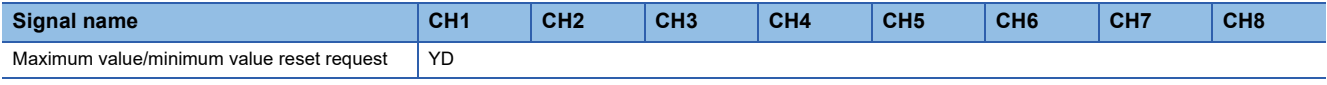

## **Error clear request**

Turn on and off Error clear request (YF) to clear 'Error flag' (XF), 'Input signal error detection signal' (XC), 'Latest error code' (Un\G0), and 'Latest alarm code' (Un\G2). For the timing of turning the signal on and off, refer to the following.

**[Page 105 Input signal error detection signal](#page-106-0)** 

**[Page 106 Error flag](#page-107-1)** 

#### ■**Device number**

The following shows the device number of this output signal.

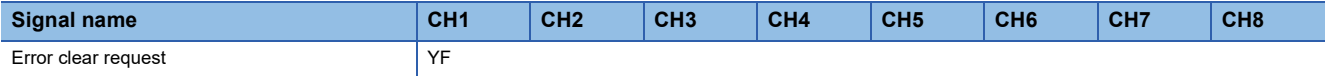

# <span id="page-110-0"></span>**List of buffer memory addresses**

The following table lists the buffer memory addresses of the A/D converter module. For details on the buffer memory addresses, refer to the following.

Fage 124 Details of buffer memory addresses

 $Point$ 

Do not write data to the system areas and areas whose data types are monitor in the buffer memory. Writing data into these areas can cause the malfunction of the module.

# **In R mode**

#### ■**Un\G0 to Un\G399**

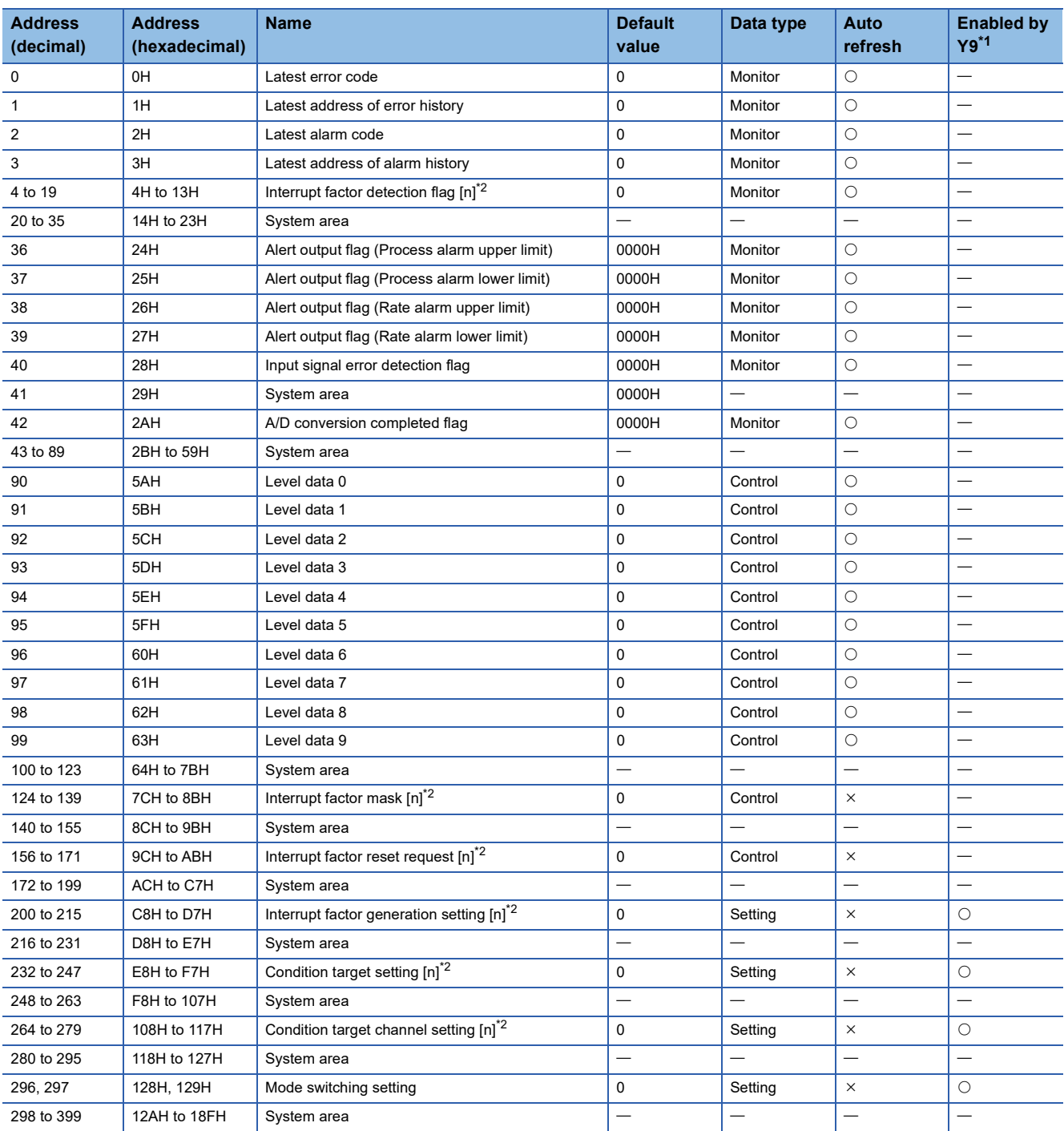

- <span id="page-111-0"></span>\*1 Item enabled by turning on and off Operating condition setting request (Y9)
- <span id="page-111-1"></span> $*2$  [n] in the table indicates an interrupt setting number. (n = 1 to 16)

## ■**Un\G400 to Un\G3599**

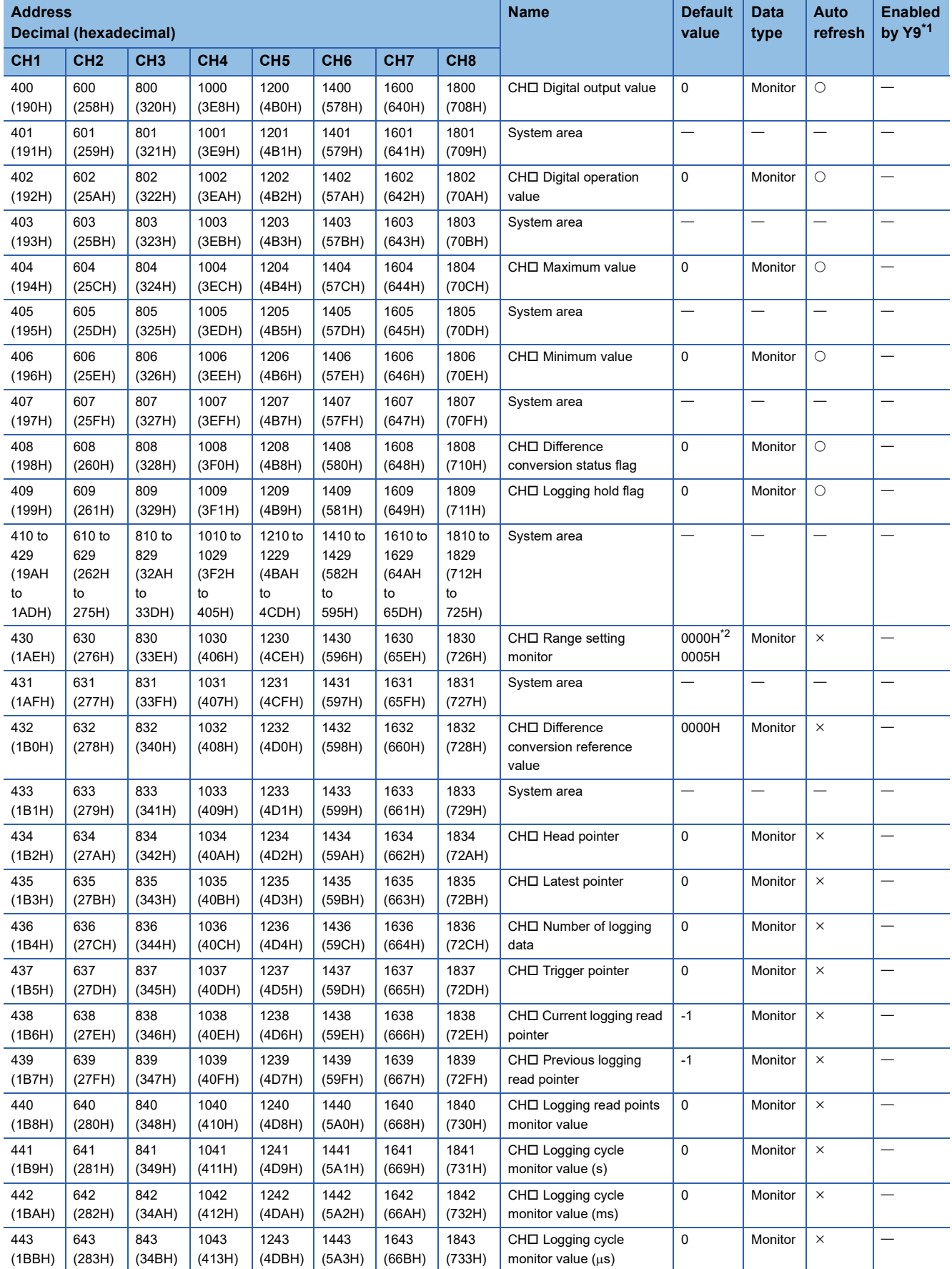

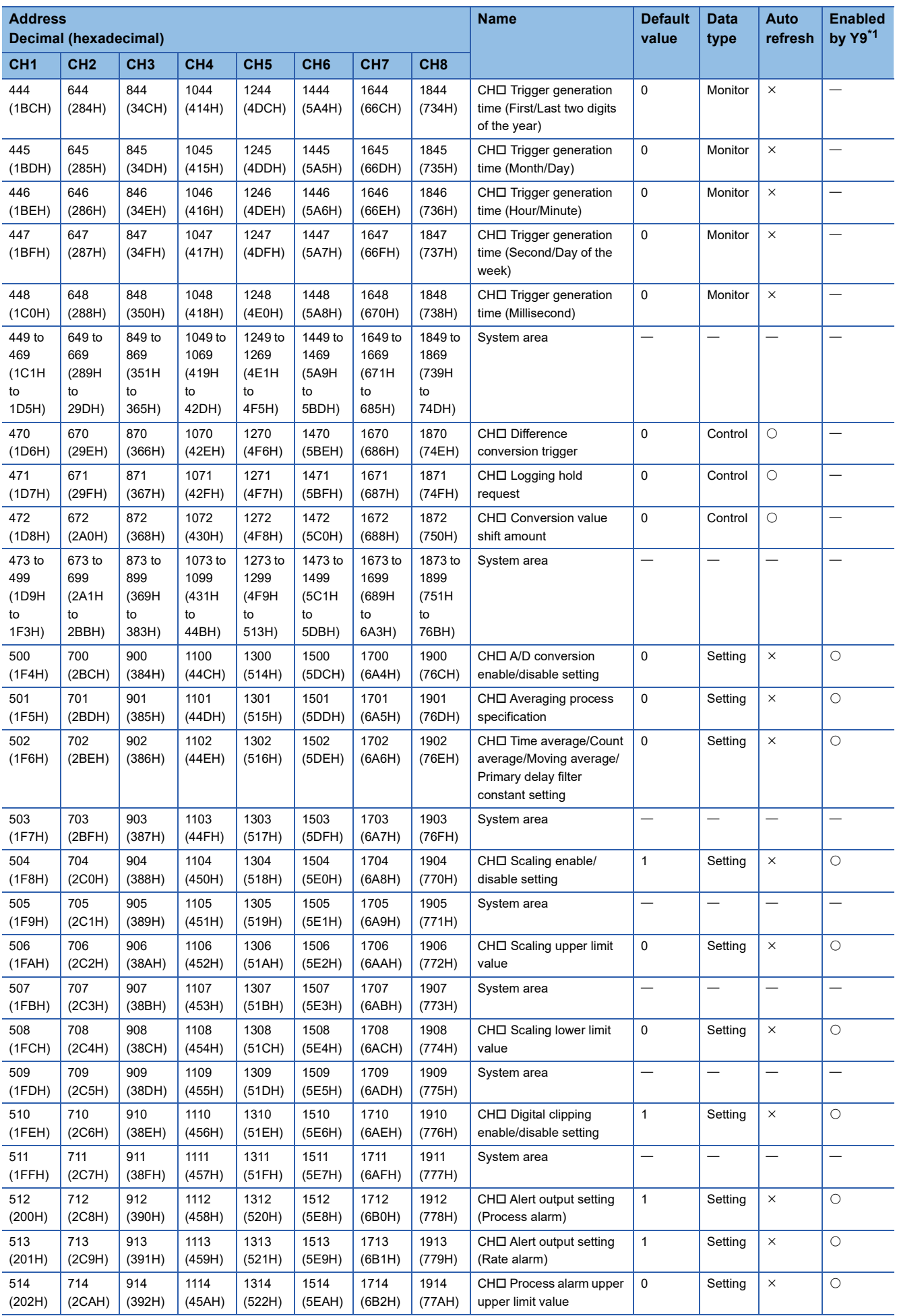

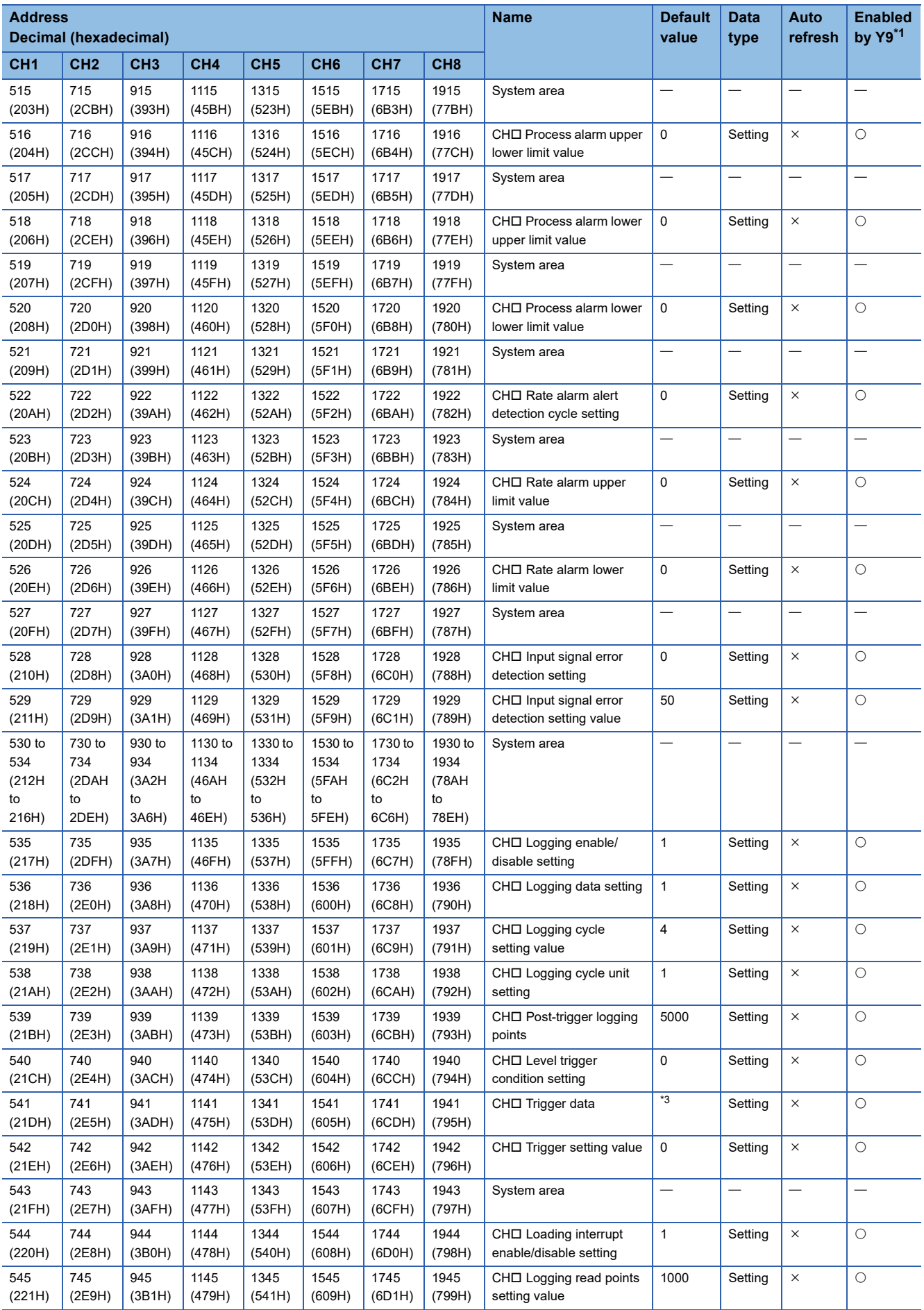

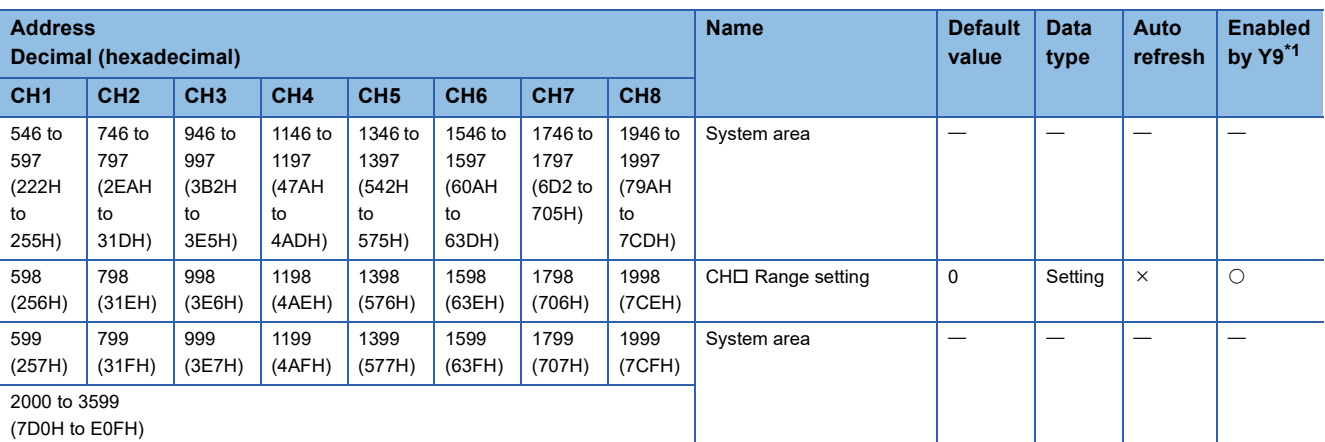

<span id="page-114-0"></span>\*1 Item enabled by turning on and off Operating condition setting request (Y9)

<span id="page-114-1"></span>\*2 The following shows the default values. R60AD4 and R60ADI8: 0000H

R60ADV8: 0005H

<span id="page-114-2"></span>\*3 The following shows the default values. CH1: 402, CH2: 602, CH3: 802, CH4: 1002, CH5: 1202, CH6: 1402, CH7: 1602, CH8: 1802

# ■**Error history (Un\G3600 to Un\G3759)**

<span id="page-115-0"></span>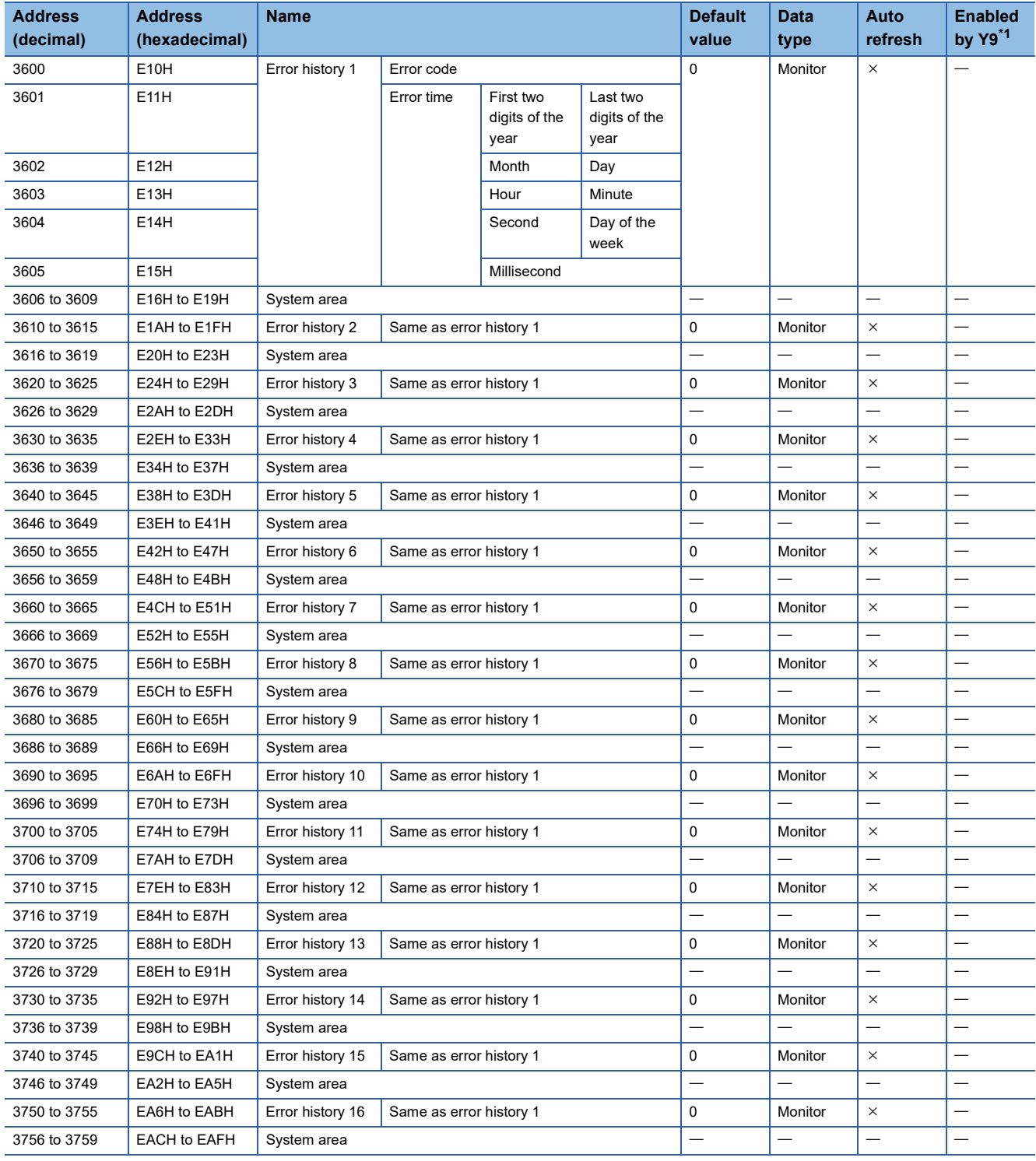

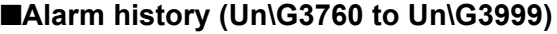

<span id="page-116-0"></span>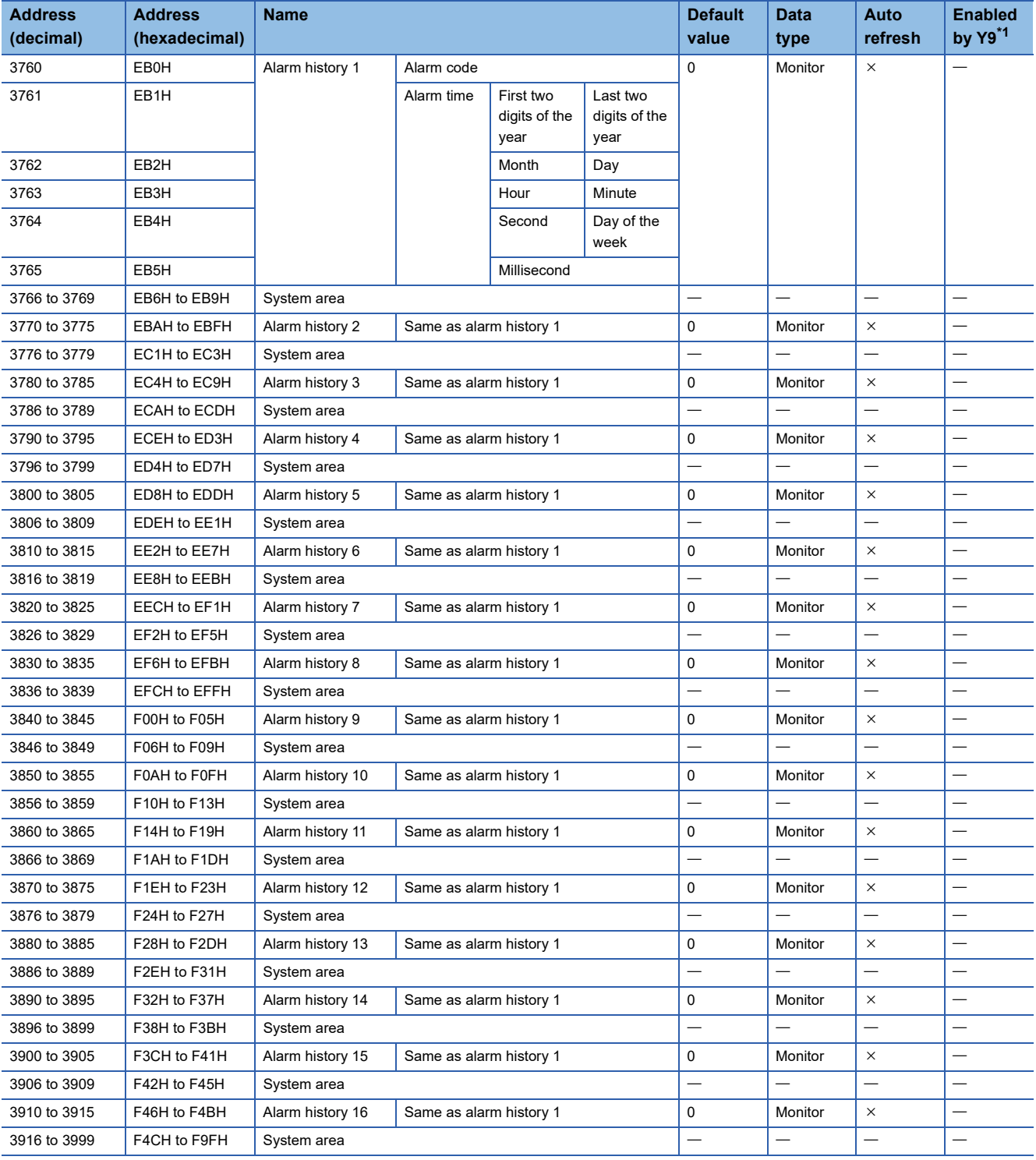

# ■**Offset/gain setting (for R60AD4) (Un\G4000 to Un\G4131)**

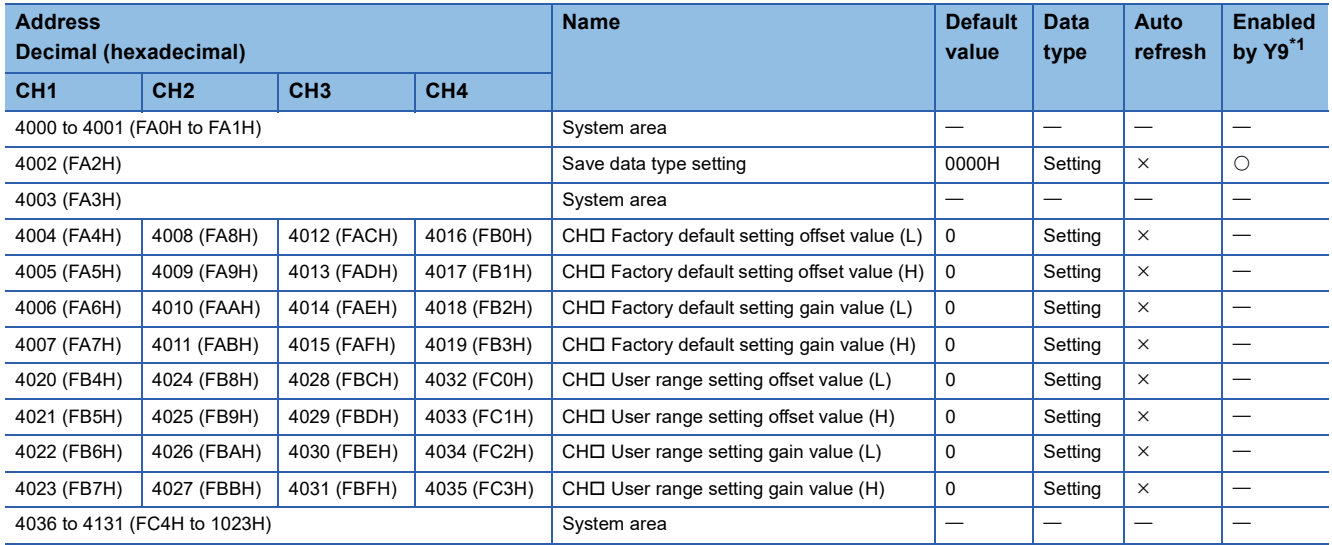

<span id="page-117-0"></span>\*1 Item enabled by turning on and off Operating condition setting request (Y9)

# ■**Offset/gain setting (for R60ADV8 and R60ADI8) (Un\G4000 to Un\G4131)**

<span id="page-117-1"></span>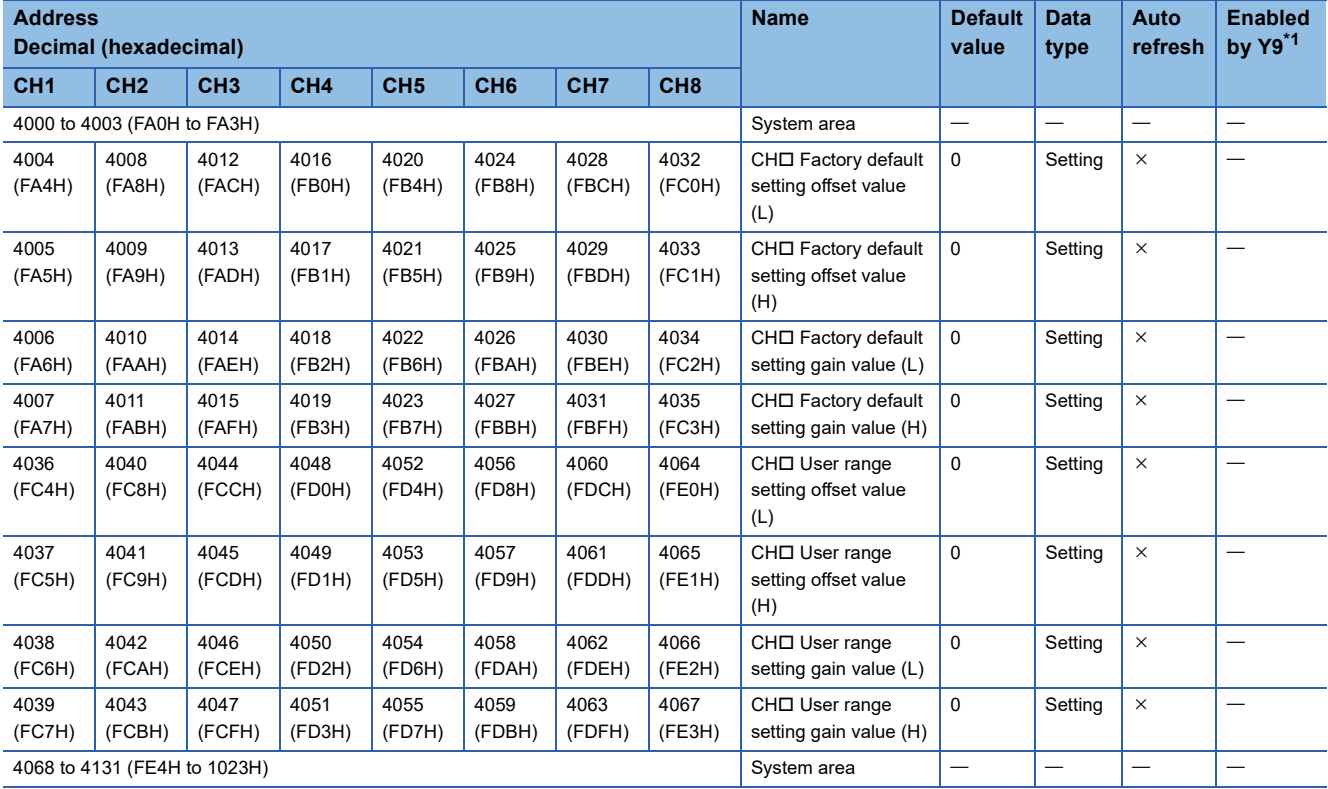

## ■**Un\G4132 to Un\G9499**

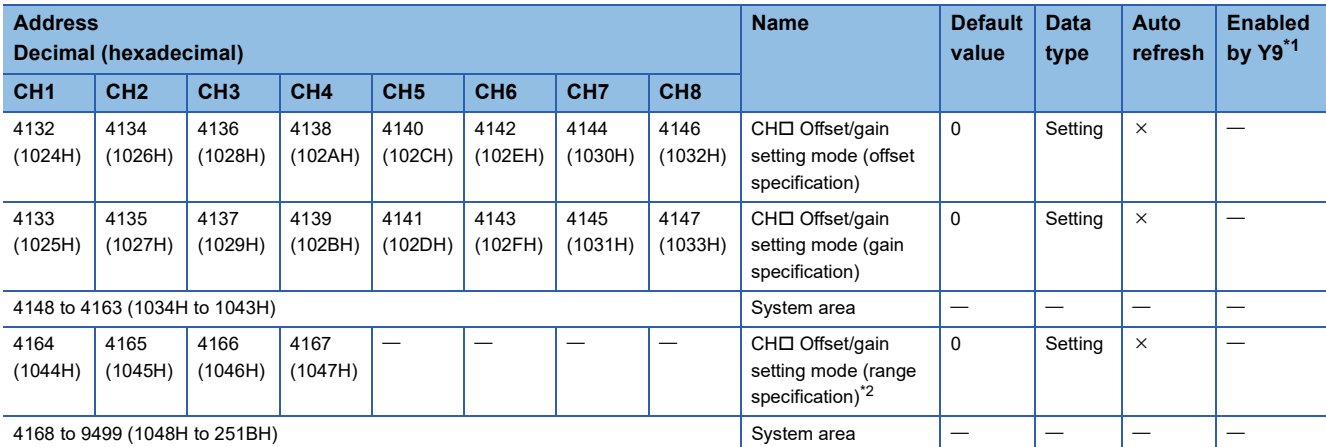

<span id="page-118-0"></span>\*1 Item enabled by turning on and off Operating condition setting request (Y9)

<span id="page-118-1"></span>\*2 When the R60ADV8 or R60ADI8 is used, these areas are used as system areas.

## ■**Un\G9500 to Un\G9999**

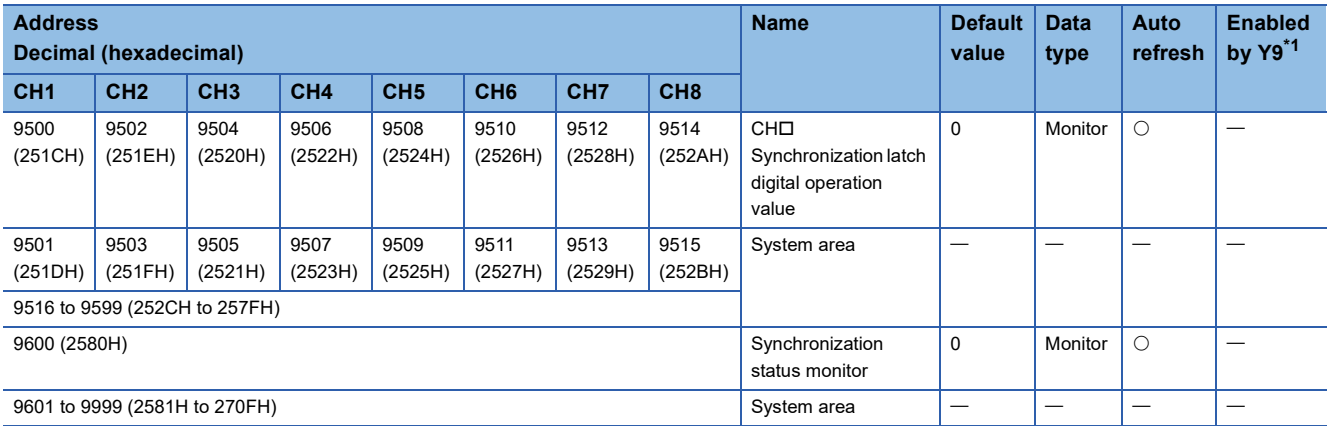

<span id="page-119-0"></span>\*1 Item enabled by turning on and off Operating condition setting request (Y9)

# ■**Logging data (Un\G10000 to Un\G89999)**

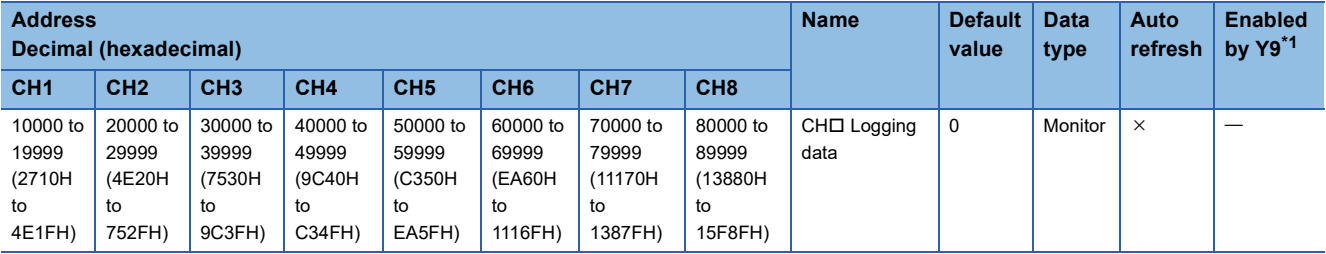

<span id="page-119-1"></span>\*1 Item enabled by turning on and off Operating condition setting request (Y9)

# **In Q compatible mode**

# ■**Un\G0 to Un\G199**

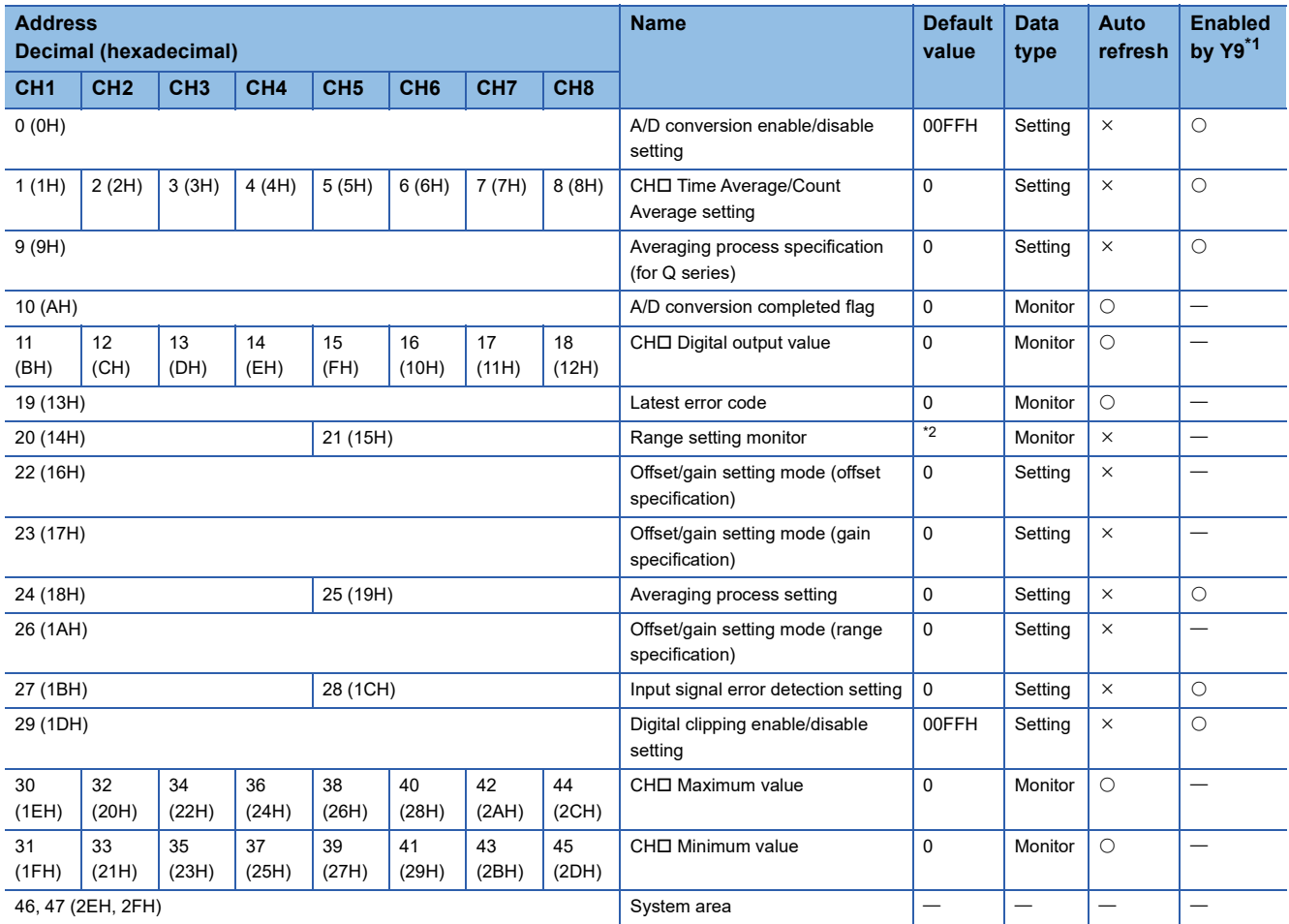

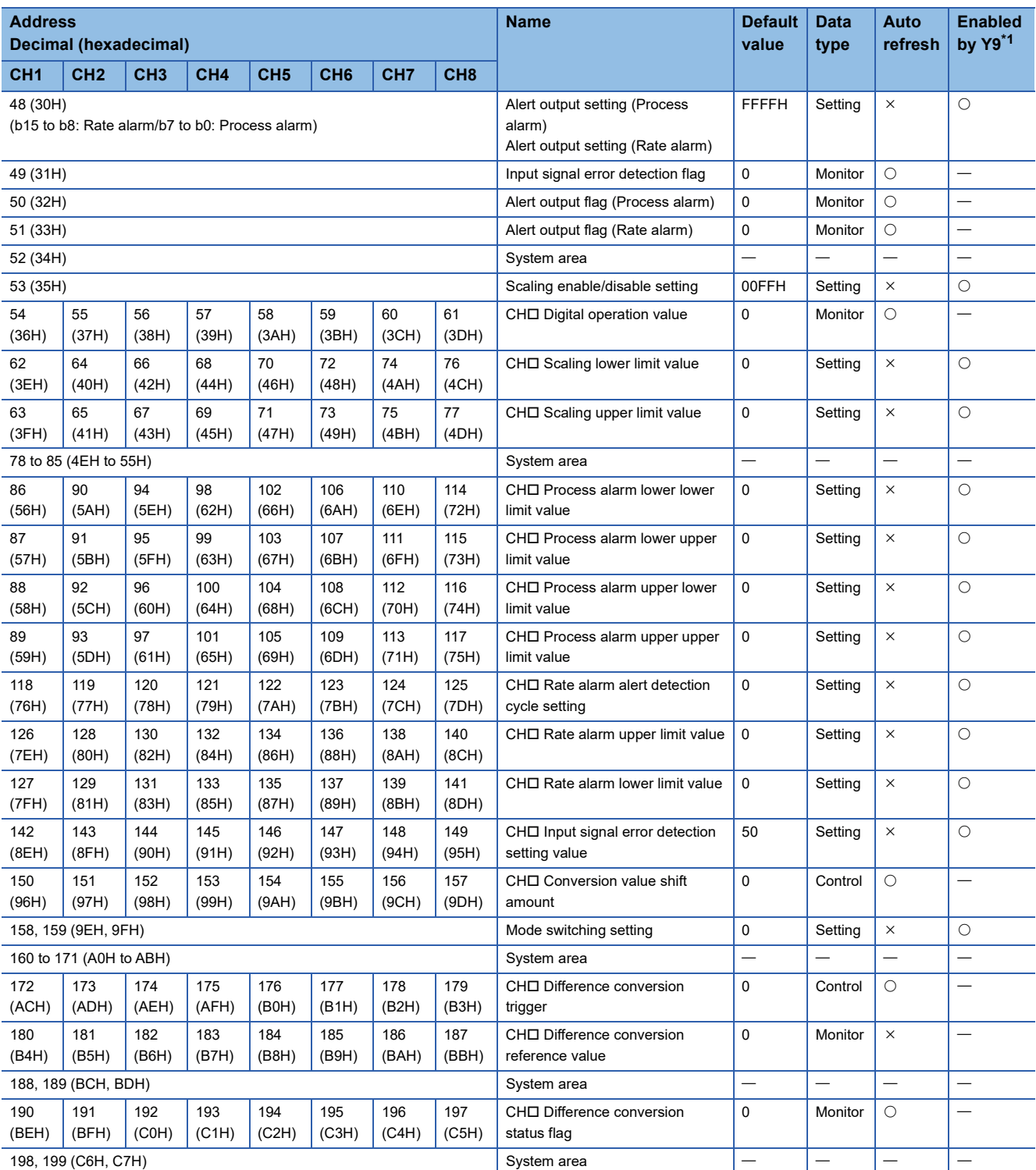

<span id="page-120-0"></span>\*1 Item enabled by turning on and off Operating condition setting request (Y9)

<span id="page-120-1"></span>\*2 The following shows the default values. R60AD4 and R60ADI8: 0000H R60ADV8: 5555H

# ■**Offset/gain setting (for R60AD4) (Un\G200 to Un\G399)**

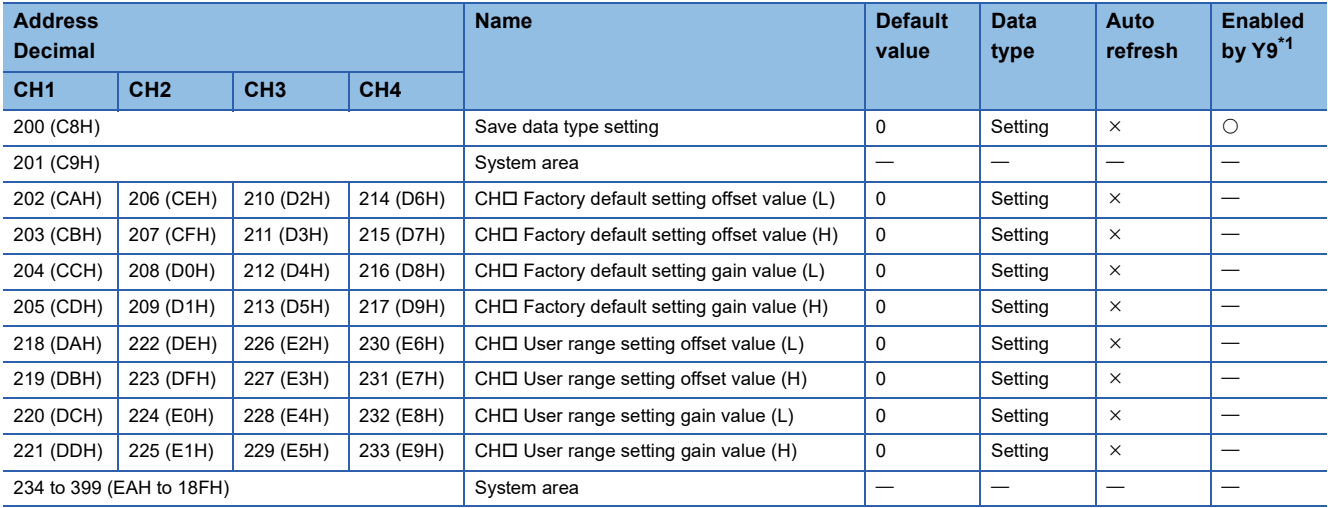

<span id="page-121-0"></span>\*1 Item enabled by turning on and off Operating condition setting request (Y9)

# ■**Offset/gain setting (for R60ADV8 and R60ADI8) (Un\G200 to Un\G399)**

<span id="page-121-1"></span>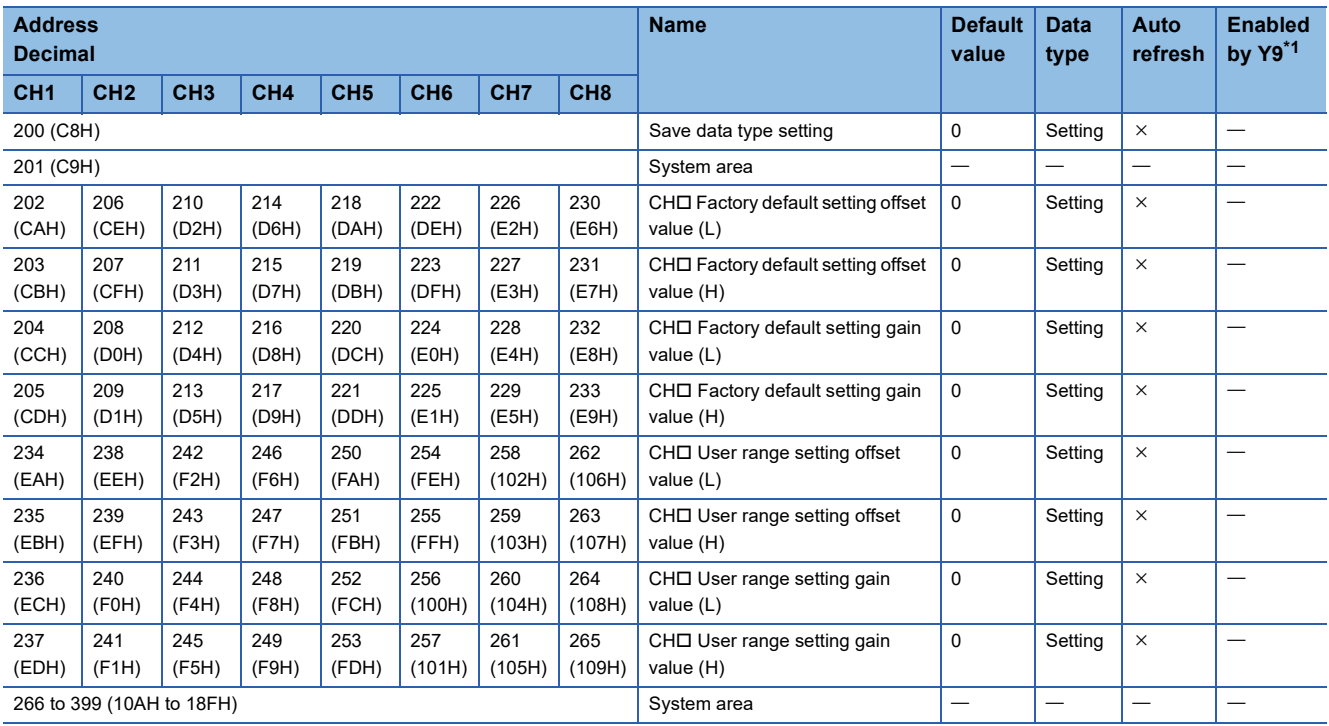

# ■**Un\G400 to Un\G4999**

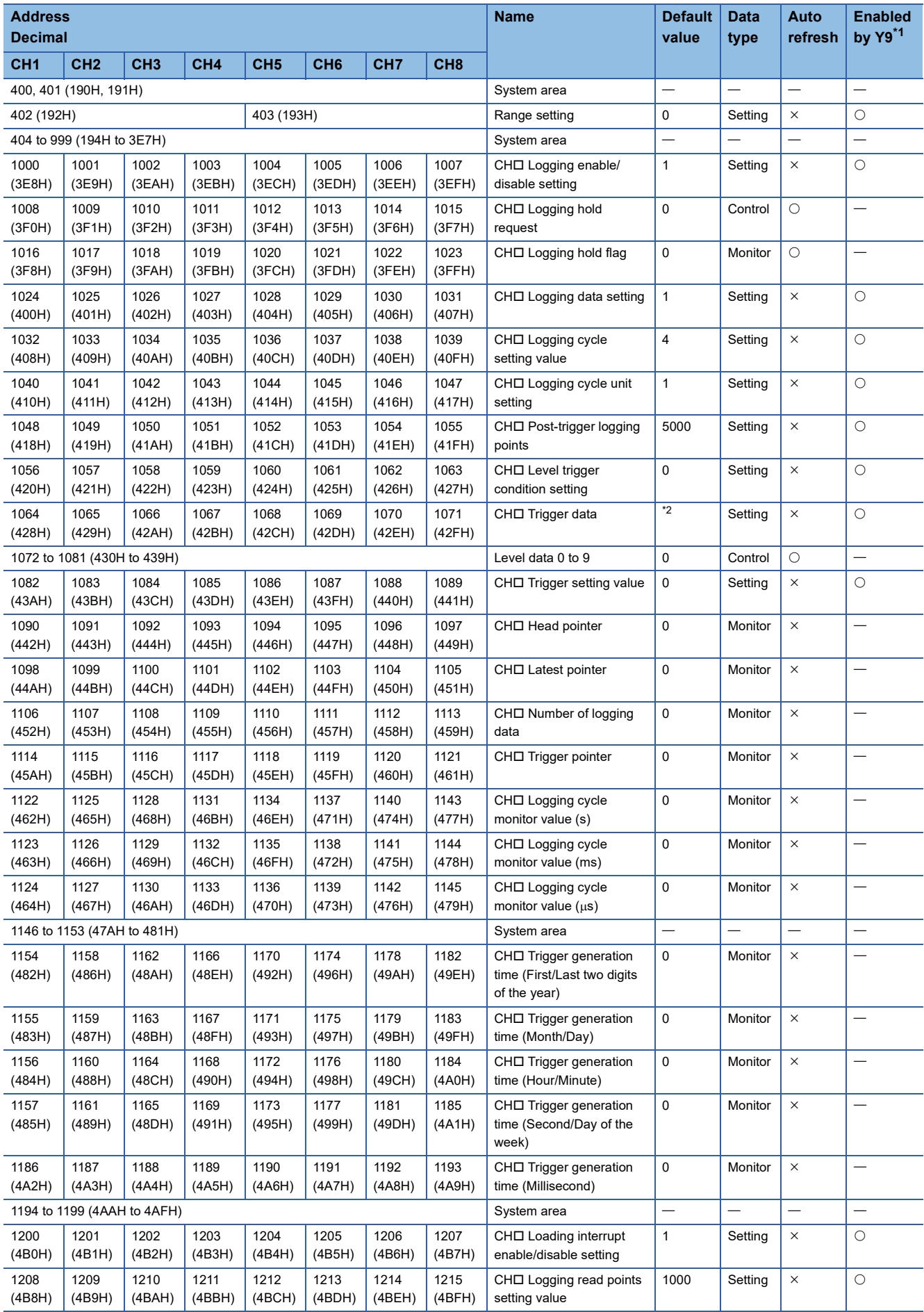

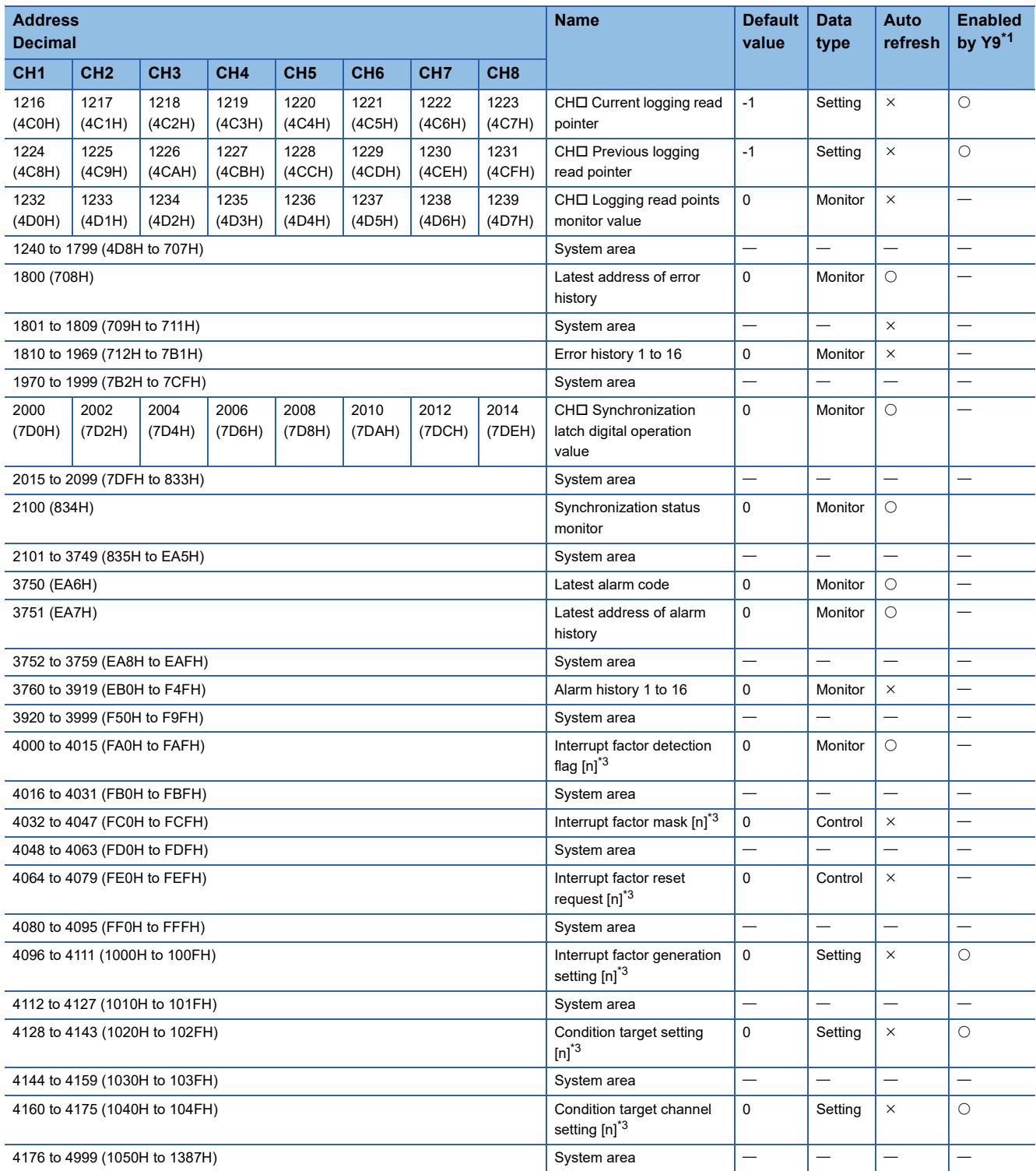

<span id="page-123-0"></span>\*1 Item enabled by turning on and off Operating condition setting request (Y9)

<span id="page-123-1"></span>\*2 The following shows the default values.

CH1: 54, CH2: 55, CH3: 56, CH4: 57, CH5: 58, CH6: 59, CH7: 60, CH8: 61

<span id="page-123-2"></span>\*3 [n] in the table indicates an interrupt setting number. ( $n = 1$  to 16)

# ■**Logging data (Un\G5000 to Un\G84999)**

<span id="page-124-0"></span>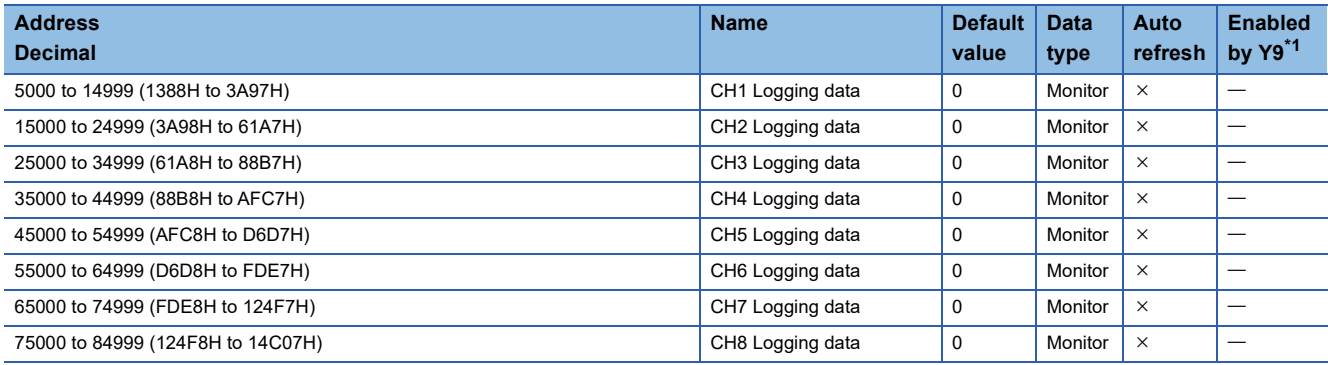

# <span id="page-125-0"></span>**Details of buffer memory addresses**

The following describes the details of the buffer memory addresses of the A/D converter module.

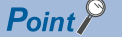

This section describes buffer memory addresses for CH1.

## **Latest error code**

The latest error code detected in the A/D converter module is stored. For details, refer to the following.

**FRage 93 List of Error Codes** 

#### ■**Buffer memory address**

The following shows the buffer memory address of this area.

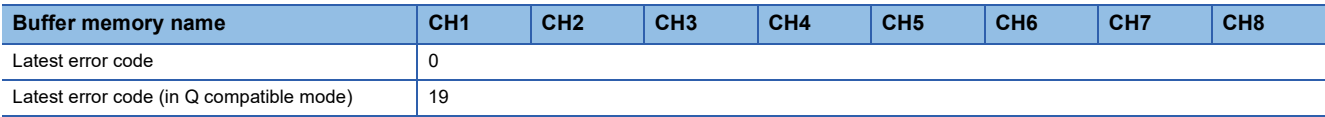

#### ■**Clearing an error**

Turn on and off 'Error clear request' (YF).

## **Latest address of error history**

Among Error history □ (Un\G3600 to Un\G3759), a buffer memory address which stores the latest error code is stored.

#### ■**Buffer memory address**

The following shows the buffer memory address of this area.

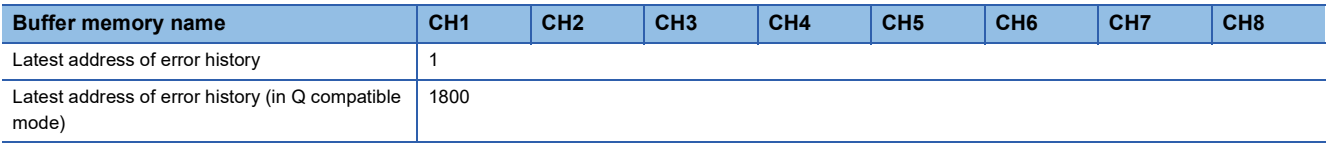

## **Latest alarm code**

The latest alarm code detected in the A/D converter module is stored. For details, refer to the following.

**F** [Page 97 List of Alarm Codes](#page-98-0)

## ■**Buffer memory address**

The following shows the buffer memory address of this area.

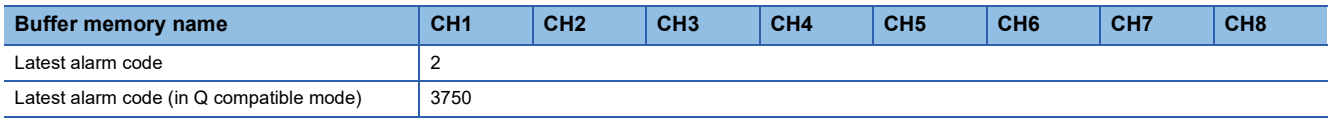

## ■**Clearing an alarm**

Turn on and off Error clear request (YF).

## **Latest address of alarm history**

Among Alarm history □ (Un\G3760 to Un\G3999), a buffer memory address which stores the latest alarm code is stored.

#### ■**Buffer memory address**

The following shows the buffer memory address of this area.

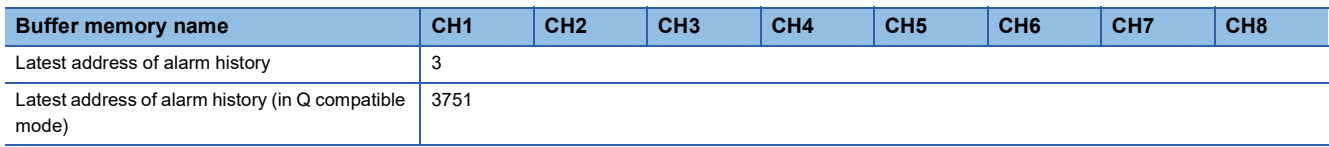

# **Interrupt factor detection flag [n]**

The detection status of the interrupt factor is stored.

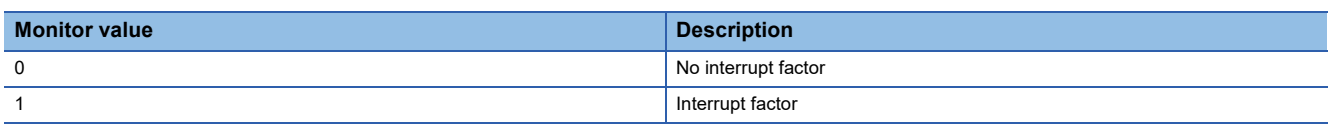

When an interrupt factor occurs, an interrupt request is sent to the CPU module at the same time as 'Interrupt factor detection flag [n]' (Un\G4 to Un\G19) is turned to Interrupt factor (1).

"n" indicates an interrupt setting number. ( $n = 1$  to 16)

#### ■**Buffer memory address**

#### The following shows the buffer memory address of this area.

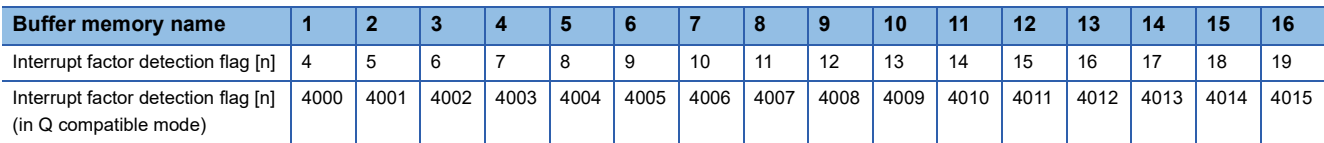

# **Alert output flag (Process alarm upper limit)**

The upper limit alarm of the process alarm can be checked for each channel.

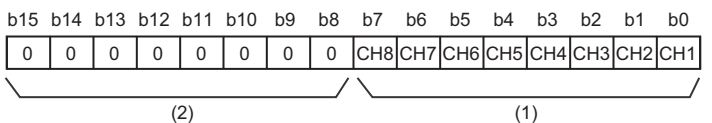

(1) 0: Normal, 1: Alarm ON

(2) b4 to b15 of the R60AD4 and b8 to b15 of the R60ADV8/R60ADI8 are fixed to 0.

#### ■**Buffer memory address**

The following shows the buffer memory address of this area.

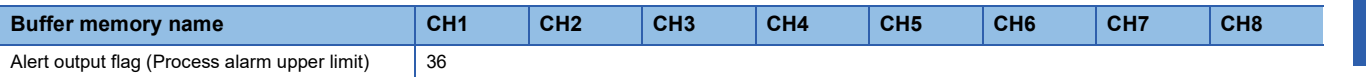

## ■**Alert output flag status**

- When the value is out of the range specified in the process alarm upper upper limit value, Alarm ON (1) is stored in 'Alert output flag (Process alarm upper limit)' (Un\G36) corresponding to each channel.
- When an alert is detected in any channel where the A/D conversion and the alert output setting (Process alarm) are enabled, 'Alert output signal' (X8) also turns on.

## ■**Clearing Alert output flag**

- When the digital operation value returns within the setting range, the flag is automatically cleared.
- When 'Operating condition setting request' (Y9) is turned on and off, the flag is cleared.

## **Alert output flag (Process alarm lower limit)**

The lower limit alarm of the process alarm can be checked for each channel.

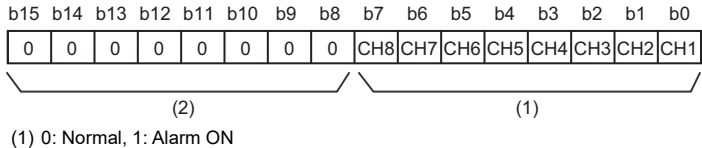

(2) b4 to b15 of the R60AD4 and b8 to b15 of the R60ADV8/R60ADI8 are fixed to 0.

#### ■**Buffer memory address**

The following shows the buffer memory address of this area.

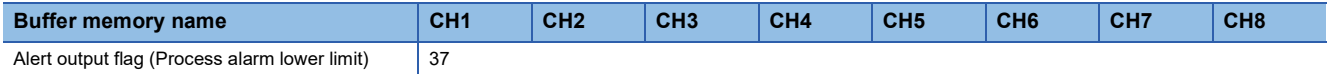

#### ■**Alert output flag status**

- When the value is out of the range specified in the process alarm lower lower limit value, Alarm ON (1) is stored in 'Alert output flag (Process alarm lower limit)' (Un\G37) corresponding to each channel.
- When an alert is detected in any channel where the A/D conversion and the alert output setting (Process alarm) are enabled, 'Alert output signal' (X8) also turns on.

#### ■**Clearing Alert output flag**

- When the digital operation value returns within the setting range, the flag is automatically cleared.
- When 'Operating condition setting request' (Y9) is turned on and off, the flag is cleared.

## **Alert output flag (Process alarm) [Q compatible mode]**

When the Q compatible mode function is used, the upper/lower limit alarm of the process alarm can be checked.

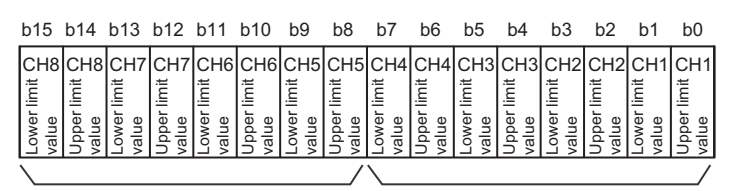

 $(2)$  (1)

(1) 0: Normal, 1: Alarm ON

(2) b8 to b15 of the R60AD4 are fixed to 0.

#### ■**Buffer memory address**

The following shows the buffer memory address of this area.

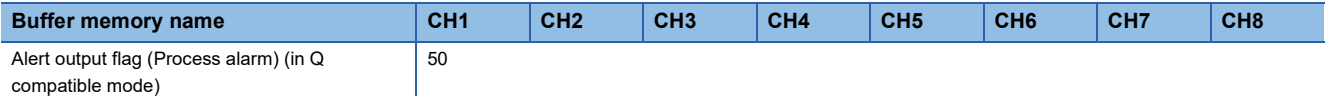

#### ■**Alert output flag status**

- When the value is out of the range specified in the process alarm upper upper limit value or process alarm lower lower limit value, Alarm ON (1) is stored in Alert output flag (Process alarm) corresponding to each channel.
- When an alert is detected in any channel where the A/D conversion and the alert output setting (Process alarm) are enabled, 'Alert output signal' (X8) also turns on.

#### ■**Clearing Alert output flag**

- When the digital operation value returns within the setting range, the flag is automatically cleared.
- When 'Operating condition setting request' (Y9) is turned on and off, the flag is cleared.

# **Alert output flag (Rate alarm upper limit)**

The upper limit alarm of the rate alarm can be checked for each channel.

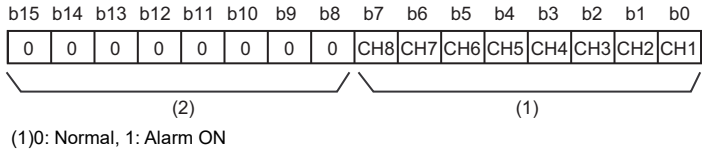

(2)b4 to b15 of the R60AD4 and b8 to b15 of the R60ADV8/R60ADI8 are fixed to 0.

#### ■**Buffer memory address**

The following shows the buffer memory address of this area.

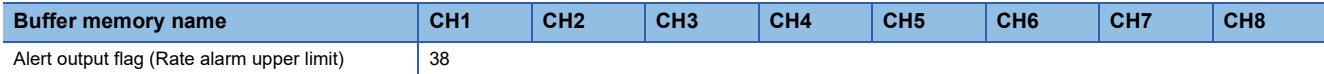

#### ■**Alert output flag status**

- When the value is out of the range specified in the rate alarm upper limit value, Alarm ON (1) is stored in 'Alert output flag (Rate alarm upper limit)' (Un\G38) corresponding to each channel.
- When an alert is detected in any channel where the A/D conversion and the alert output setting (Rate alarm) are enabled, 'Alert output signal' (X8) also turns on.

#### ■**Clearing Alert output flag**

- When the change rate of the digital output value returns within the setting range, the flag is automatically cleared.
- When 'Operating condition setting request' (Y9) is turned on and off, the flag is cleared.

## **Alert output flag (Rate alarm lower limit)**

The lower limit alarm of the rate alarm can be checked for each channel.

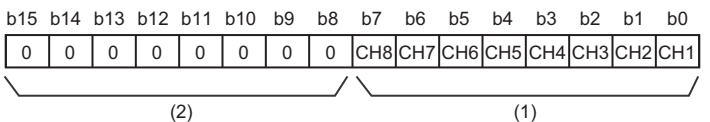

(1) 0: Normal, 1: Alarm ON

(2) b4 to b15 of the R60AD4 and b8 to b15 of the R60ADV8/R60ADI8 are fixed to 0.

#### ■**Buffer memory address**

The following shows the buffer memory address of this area.

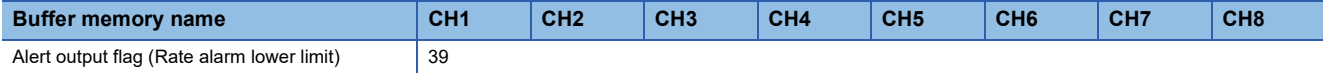

#### ■**Alert output flag status**

- When the value is out of the range specified in the rate alarm lower limit value, Alarm ON (1) is stored in 'Alert output flag (Rate alarm lower limit)' (Un\G39) corresponding to each channel.
- When an alert is detected in any channel where the A/D conversion and the alert output setting (Rate alarm) are enabled, 'Alert output signal' (X8) also turns on.

#### ■**Clearing Alert output flag**

- When the change rate of the digital output value returns within the setting range, the flag is automatically cleared.
- When 'Operating condition setting request' (Y9) is turned on and off, the flag is cleared.

# **Alert output flag (Rate alarm) [Q compatible mode]**

When the Q compatible mode function is used, the upper/lower limit alarm of the rate alarm can be checked.

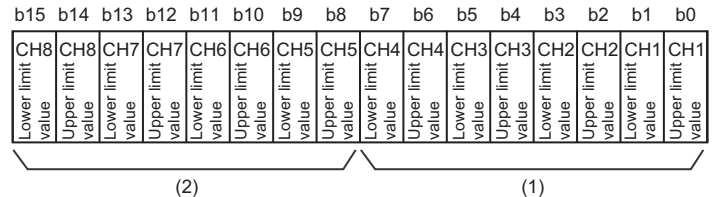

(1) 0: Normal, 1: Alarm ON

(2) b8 to b15 of the R60AD4 are fixed to 0.

#### ■**Buffer memory address**

The following shows the buffer memory address of this area.

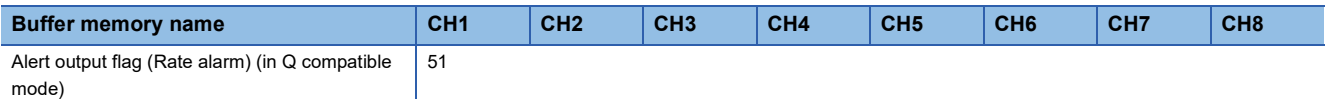

#### ■**Alert output flag status**

- When the value is out of the range specified in the rate alarm upper limit value or rate alarm lower limit value, Alarm ON (1) is stored in Alert output flag (Rate alarm) corresponding to each channel.
- When an alert is detected in any channel where the A/D conversion and the alert output setting (Rate alarm) are enabled, 'Alert output signal' (X8) also turns on.

#### ■**Clearing Alert output flag**

- When the change rate of the digital output value returns within the setting range, the flag is automatically cleared.
- When 'Operating condition setting request' (Y9) is turned on and off, the flag is cleared.

#### **Input signal error detection flag**

The status of an input signal can be checked for each channel.

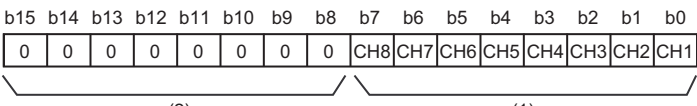

(1) 0: Normal, 1: Input signal error  $(2)$  (1)

(2) b4 to b15 of the R60AD4 and b8 to b15 of the R60ADV8/R60ADI8 are fixed to 0.

#### ■**Buffer memory address**

The following shows the buffer memory address of this area.

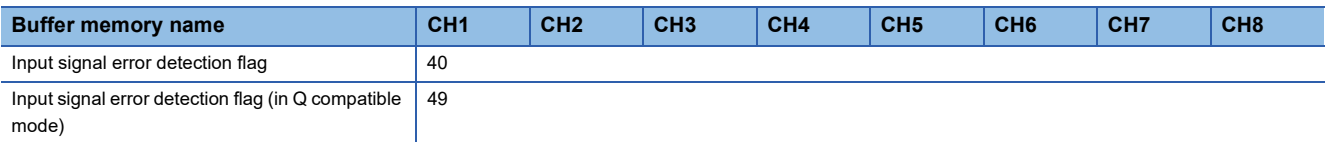

#### ■**Input signal error detection flag status**

- When an analog input value out of the setting range for 'CH1 Input signal error detection setting value' (Un\G528) is detected, Input signal error (1) is stored in 'Input signal error detection flag' (Un\G40) corresponding to each channel.
- When an error is detected in any channel where the A/D conversion and the input signal error detection are enabled, 'Input signal error detection signal' (XC) turns on.

#### ■**Clearing Input signal error detection flag**

Input signal error detection flag is turned off by turning on and off 'Error clear request' (YF) after the analog input value returns within the setting range.

When 'Operating condition setting request' (Y9) is turned on and off, Input signal error detection flag is cleared.

## **A/D conversion completed flag**

The A/D conversion status can be checked.

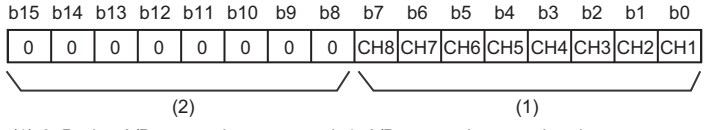

(1) 0: During A/D conversion or unused, 1: A/D conversion completed

(2) b4 to b15 of the R60AD4 and b8 to b15 of the R60ADV8/R60ADI8 are fixed to 0.

#### ■**Buffer memory address**

The following shows the buffer memory address of this area.

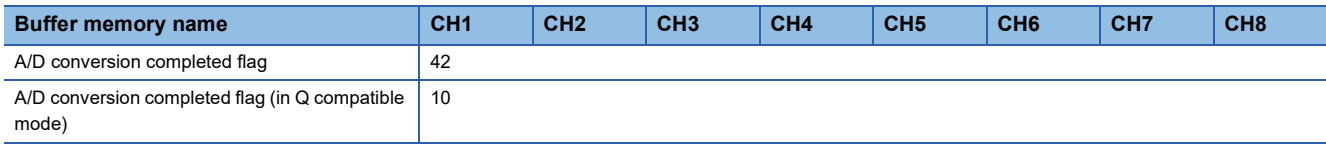

## ■**A/D conversion completed flag status**

When the first A/D conversion is completed in the channel where the A/D conversion is enabled, the flag turns to A/D conversion completed (1). 'A/D conversion completed flag' (XE) turns on when the conversion of all the channels where the A/ D conversion is enabled is completed.

## ■**Clearing A/D conversion completed flag**

Turning on and off 'Operating condition setting request' (Y9) turns the flag back to the default (During A/D conversion or unused (0)), and when the first A/D conversion has completed, the flag turns to A/D conversion completed (1) again.

# **Level data 0 to 9**

This area stores data to be monitored when a level trigger of the logging function is used. Ten types of data are available: 'Level data 0' (Un\G90) to 'Level data 9' (Un\G99). Use the area to generate triggers while monitoring the values of devices other than the A/D converter module.

For details on the logging function, refer to the following.

**[Page 47 Logging Function](#page-48-0)** 

## ■**Buffer memory address**

The following shows the buffer memory address of this area.

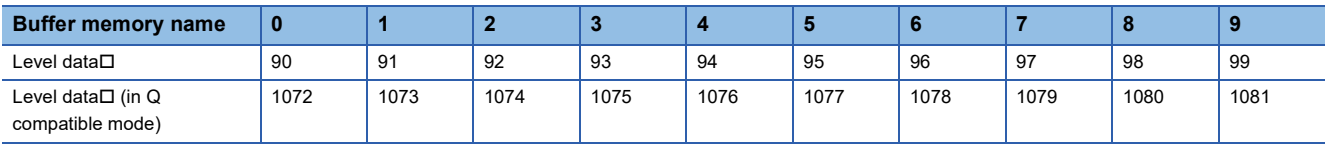

## ■**Setting range**

The setting range is from -32768 to 32767.

## ■**Default value**

The default value is 0 for all channels.

# **Interrupt factor mask [n]**

Set Interrupt factor mask to be used.

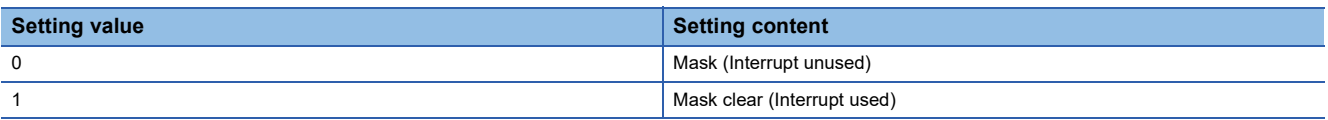

When 'Interrupt factor mask [n]' (Un\G124 to Un\G139) is changed to Mask clear (Interrupt used) (1) and an interrupt factor occurs, an interrupt request is sent to the CPU module. When the set value is two or larger, the setting is regarded as Mask clear (Interrupt used) (1).

"n" indicates an interrupt setting number. ( $n = 1$  to 16)

## ■**Buffer memory address**

The following shows the buffer memory address of this area.

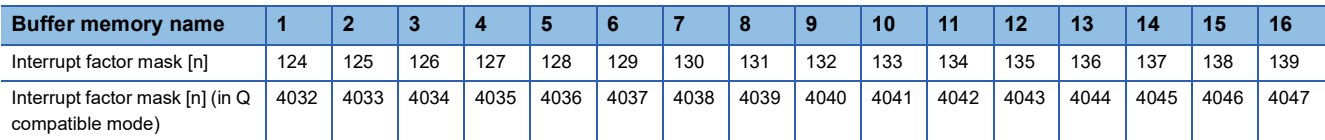

## ■**Default value**

The default value is set to Mask (Interrupt unused) (0) for all channels.

# **Interrupt factor reset request [n]**

An interrupt factor reset request is sent.

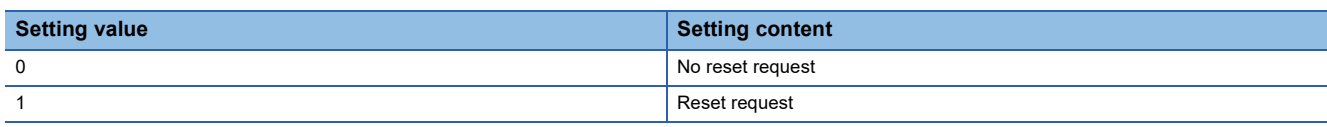

When Reset request (1) is set to 'Interrupt factor reset request [n]' (Un\G156 to Un\G171) corresponding to the interrupt factor, the interrupt factor corresponding to the specified interrupt is reset. After that, 'Interrupt factor reset request [n]' (Un\G156 to Un\G171) turns to No reset request (0). When the set value is two or larger, the setting is regarded as Reset request (1). Interrupt factors can be reset by turning on and off 'Operating condition setting request' (Y9).

"n" indicates an interrupt setting number. ( $n = 1$  to 16)

#### ■**Buffer memory address**

The following shows the buffer memory address of this area.

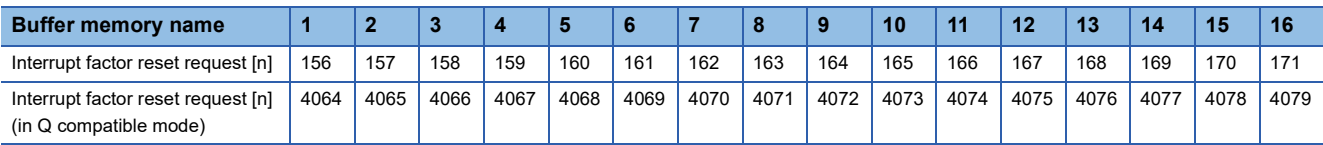

#### ■**Default value**

The default value is 0 for all channels.

# **Interrupt factor generation setting [n]**

Set an interrupt request for when the same interrupt factor occurs during the interrupt factor detection.

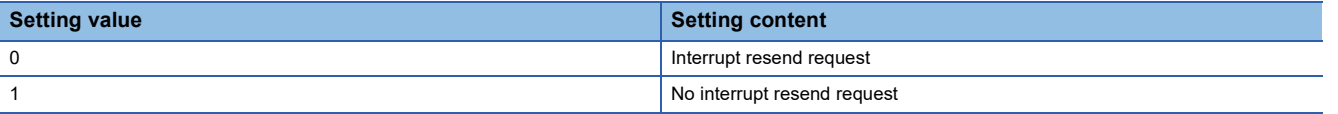

- When 'Interrupt factor generation setting [n]' (Un\G200 to Un\G215) is Interrupt resend request (0) and the same interrupt factor occurs during the interrupt factor detection, an interrupt request is sent to the CPU module again.
- When 'Interrupt factor generation setting [n]' (Un\G200 to Un\G215) is No interrupt resend request (1) and the same interrupt factor occurs during the interrupt factor detection, an interrupt request is not sent to the CPU module.

If a value other than the above is set, an interrupt factor generation setting error (error code: 180 $\triangle$ H) occurs.

"n" indicates an interrupt setting number. (n = 1 to 16)

#### ■**Buffer memory address**

The following shows the buffer memory address of this area.

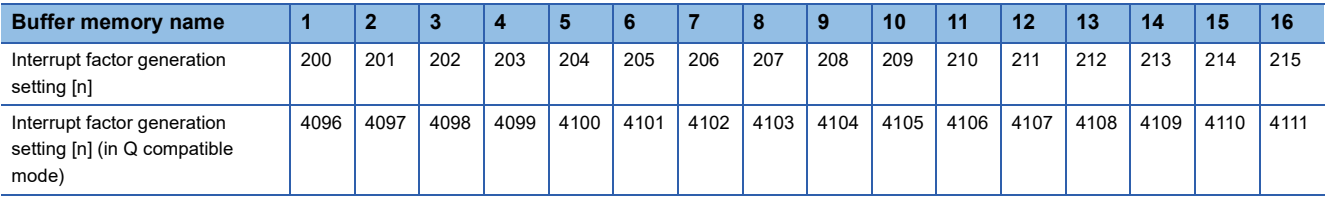

## ■**Enabling the setting**

Turn on and off Operating condition setting request (Y9) to enable the setting.

## ■**Default value**

# **Condition target setting [n]**

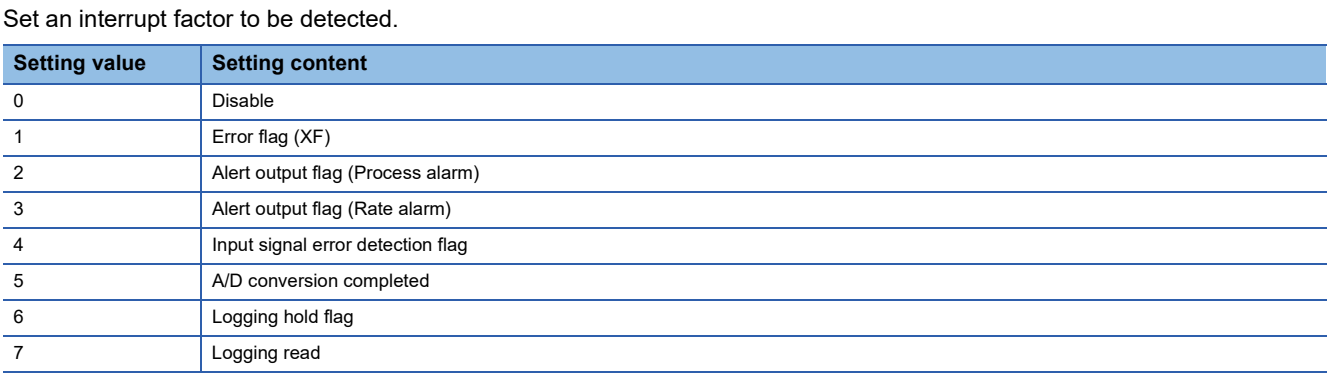

If a value other than the above is set, a condition target setting range error (error code: 181 $\triangle$ H) occurs.

When an input signal (X) or a buffer memory area set to 'Condition target setting [n]' (Un\G232 to Un\G247) turns off and on, an interrupt request is sent to the CPU module.

"n" indicates an interrupt setting number. ( $n = 1$  to 16)

## ■**Buffer memory address**

The following shows the buffer memory address of this area.

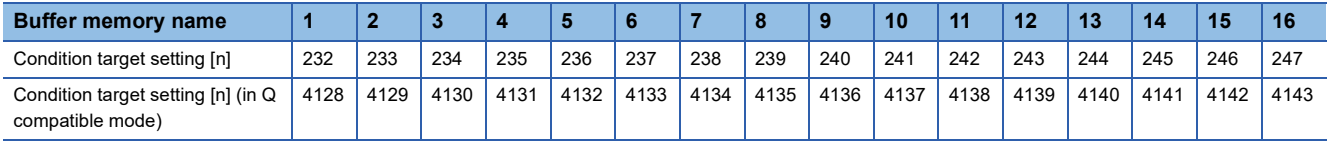

## ■**Enabling the setting**

Turn on and off 'Operating condition setting request' (Y9) to enable the setting.

## ■**Default value**

# **Condition target channel setting [n]**

Set a channel where an interrupt is detected.

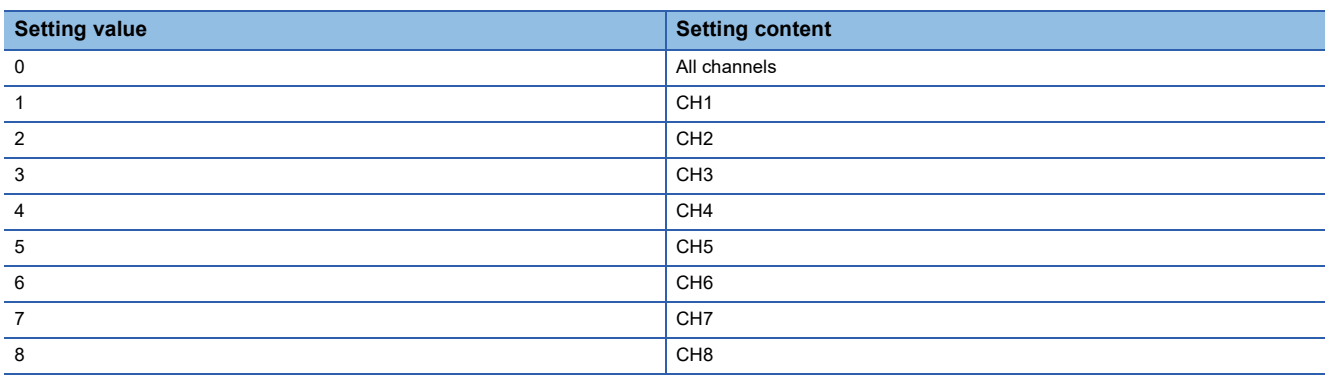

When a factor for the channel specification is set to 'Condition target setting [n]' (Un\G232 to Un\G247), an interrupt factor in the channel set by this area is monitored. When a factor of the input signal (X) is set, the setting in this area is ignored.

If a value other than the above is set, a condition target setting range error (error code: 182 $\triangle$ H) occurs.

"n" indicates an interrupt setting number. ( $n = 1$  to 16)

#### ■**Buffer memory address**

The following shows the buffer memory address of this area.

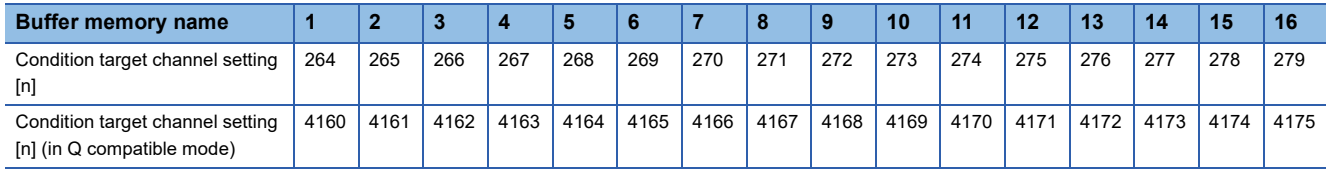

## ■**Setting range**

For R60AD4, the setting range is from 0 to 4.

## ■**Enabling the setting**

Turn on and off 'Operating condition setting request' (Y9) to enable the setting.

## ■**Default value**

# **Mode switching setting**

Set a setting value for the mode to be switched.

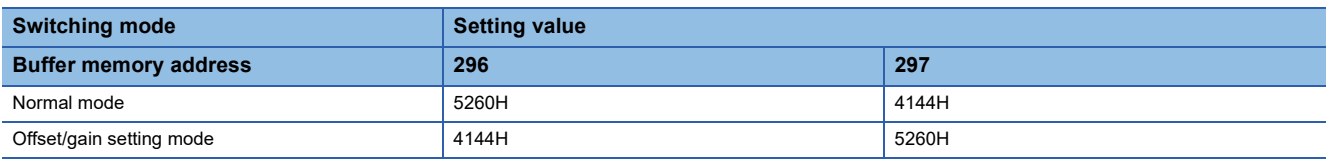

#### ■**Buffer memory address**

The following shows the buffer memory address of this area.

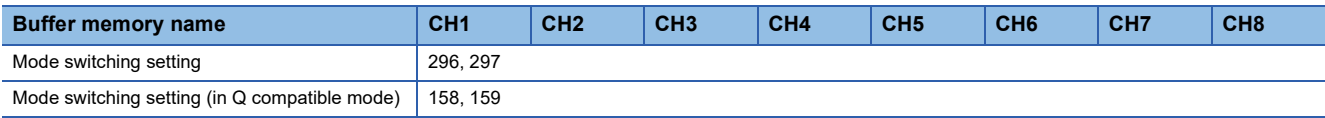

#### ■**Enabling the setting**

Turn on and off 'Operating condition setting request' (Y9) to enable the setting.

#### ■**After the mode is switched**

When the mode is switched, this area is cleared to 0 and 'Operating condition setting completed flag' (X9) turns off. After checking that 'Operating condition setting completed flag' (X9) is off, turn off 'Operating condition setting request' (Y9).

## $Point<sup>9</sup>$

When a value out of the above is written and 'Operating condition setting request' (Y9) is turned on and off, the mode setting is not performed and only the operating condition is changed.

# **CH1 Digital output value**

The A/D-converted digital output value is stored in 16-bit signed binary value.

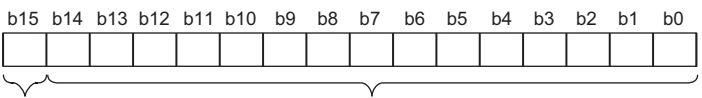

(1) Data section  $(2)$  (1)

(2) Sign bit 0: Positive, 1: Negative

## ■**Buffer memory address**

The following shows the buffer memory address of this area.

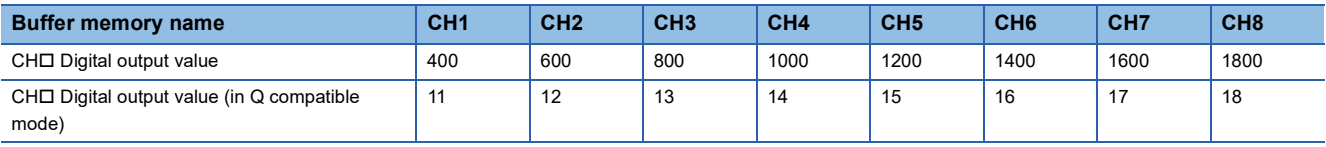

## ■**Refreshing cycle**

If averaging processing is performed, values are updated at every averaging process cycle, but if not performed, values are updated at every sampling cycle.

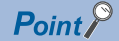

The initial value of 'CH1 Digital output value' (Un\G400) is 0. However, since 'CH1 A/D conversion enable/ disable setting' (Un\G500) is A/D conversion enable (0), a digital output value is stored right after the module startup.

# **CH1 Digital operation value**

A digital operation value obtained by the scaling function, shift function, digital clipping function, or difference conversion function is stored in 16-bit signed binary value.

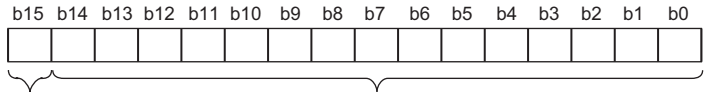

 $(2)$  (1)

(1) Data section (2) Sign bit 0: Positive, 1: Negative

#### ■**Buffer memory address**

The following shows the buffer memory address of this area.

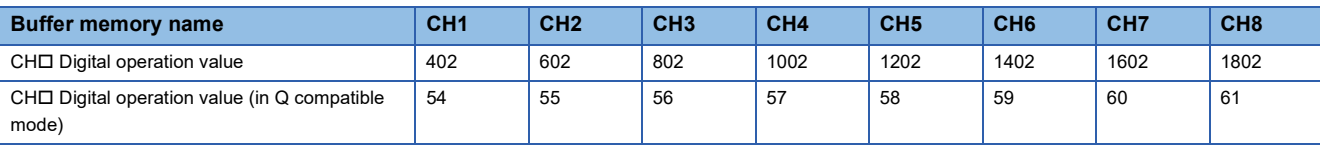

 $Point<sup>°</sup>$ 

When the scaling function, shift function, digital clipping function, or difference conversion function is not used, a value which is the same as the one in 'CH1 Digital output value' (Un\G400) is stored.

## **CH1 Maximum value**

The maximum value of the digital operation value is stored in 16-bit signed binary value.

In the following cases, 'CH1 Maximum value' (Un\G404) is updated with the current value.

- When 'Operating condition setting request' (Y9) is turned on and off and the setting is changed
- When 'Maximum value/minimum value reset request' (YD) is turned on and off

#### ■**Buffer memory address**

The following shows the buffer memory address of this area.

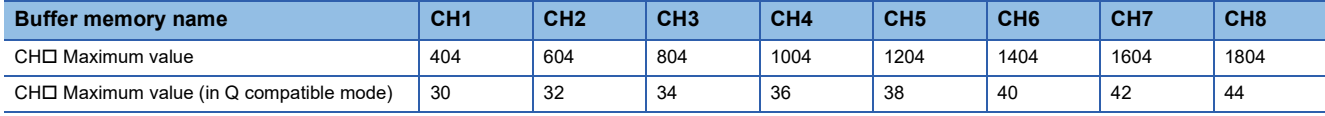

## **CH1 Minimum value**

The minimum value of the digital operation value is stored in 16-bit signed binary value.

- In the following cases, 'CH1 Minimum value' (Un\G406) is updated with the current value.
- When 'Operating condition setting request' (Y9) is turned on and off and the setting is changed
- When 'Maximum value/minimum value reset request' (YD) is turned on and off

#### ■**Buffer memory address**

The following shows the buffer memory address of this area.

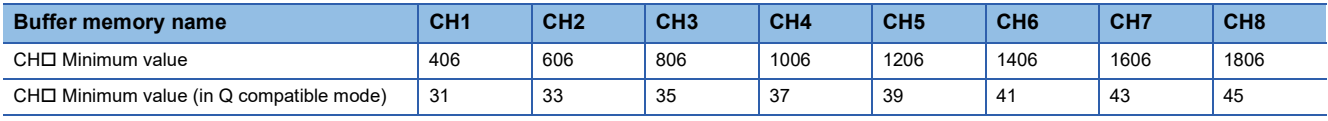

## $Point<sup>0</sup>$

- For the channel to which the averaging processing is specified, the maximum and minimum values are stored at every averaging processing time.
- When the scaling function, shift function, digital clipping function, or difference conversion function is used, values calculated by each function are stored in Maximum value and Minimum value.

# **CH1 Difference conversion status flag**

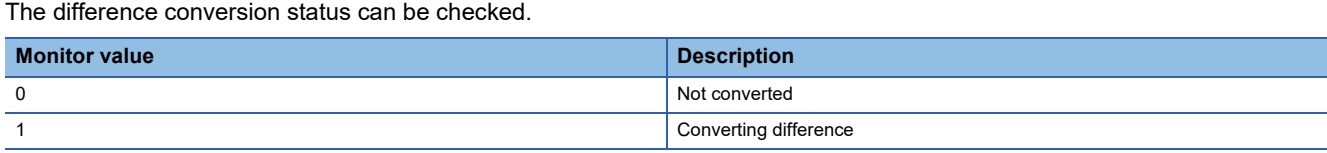

When the difference conversion starts after 'CH1 Difference conversion trigger' (Un\G470) is changed from No request (0) to Trigger request (1), 'CH1 Difference conversion status flag' (Un\G408) corresponding to the channel turns to Converting difference (1).

When 'CH1 Difference conversion trigger' (Un\G470) is changed from Trigger request (1) to No request (0), 'CH1 Difference conversion status flag' (Un\G408) is changed from Converting difference (1) to Not converted (0).

'CH1 Difference conversion status flag' (Un\G408) is Converting difference (1) during the difference conversion; Not converted (0) if not during the difference conversion.

#### ■**Buffer memory address**

The following shows the buffer memory address of this area.

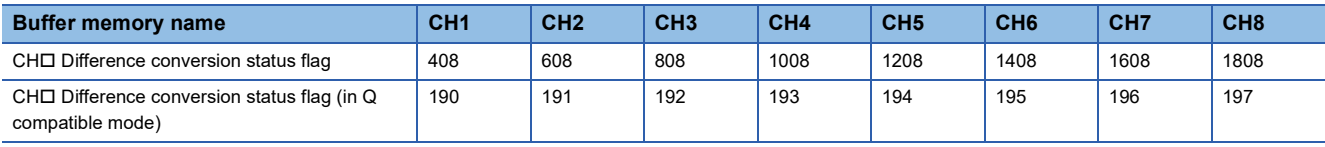

# **CH1 Logging hold flag**

The logging holding status can be checked.

For details on the logging function, refer to the following.

**[Page 47 Logging Function](#page-48-0)** 

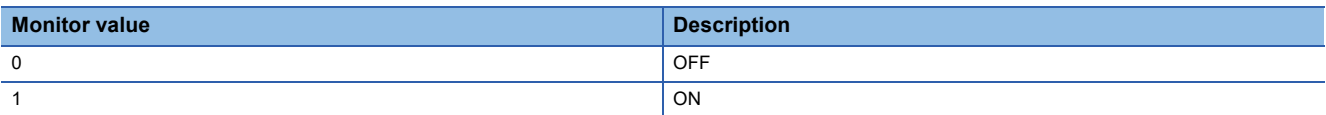

When a state that data is collected in 'CH1 Logging data' (Un\G10000 to Un\G19999) changes to the stop state, 'CH1 Logging hold flag' (Un\G409) is turned to ON (1).

When logging restarts by changing 'CH1 Logging hold request' (Un\G471) from ON (1) to OFF (0), 'CH1 Logging hold flag' (Un\G409) is turned to OFF (0).

## ■**Buffer memory address**

The following shows the buffer memory address of this area.

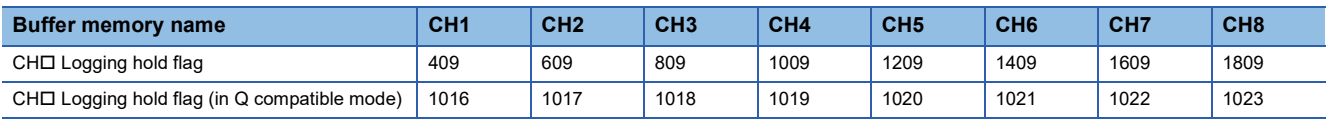

# **CH1 Range setting monitor**

The input range value set to the input range setting or 'CH1 Range setting' (Un\G598) can be checked.

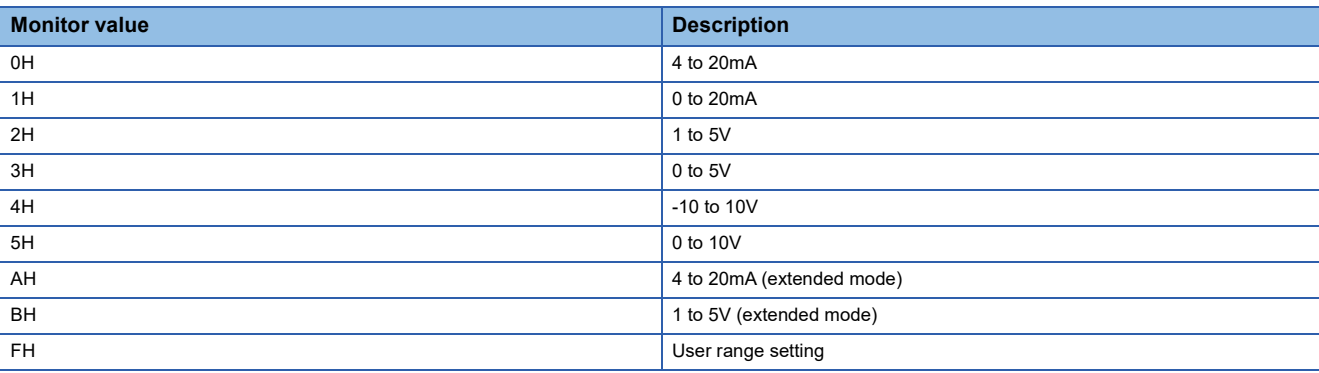

## ■**Buffer memory address**

The following shows the buffer memory address of this area.

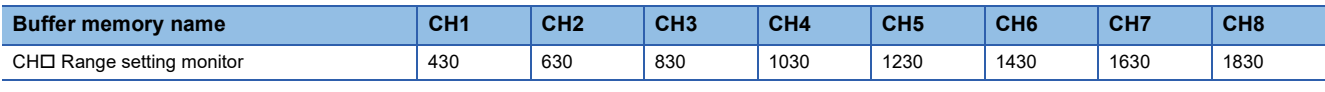

## Restriction<sup>(17</sup>)

Values stored in this area will not be updated because the input range cannot be changed for channels with A/ D conversion disabled. For details, refer to the following.

[Page 17 Range Switching Function](#page-18-0)

## **Range setting monitor [Q compatible mode]**

When the Q compatible mode function is used, the input range value set in the input range setting can be checked.

(1)

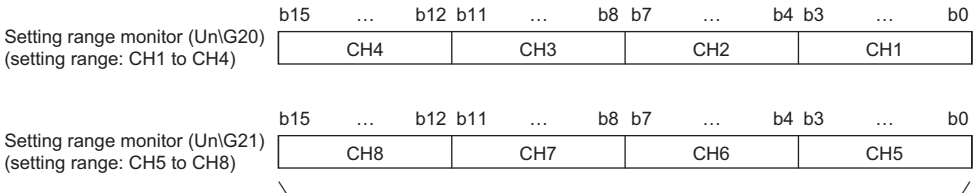

(1) The buffer memory address 21 of R60AD4 is fixed to 0.

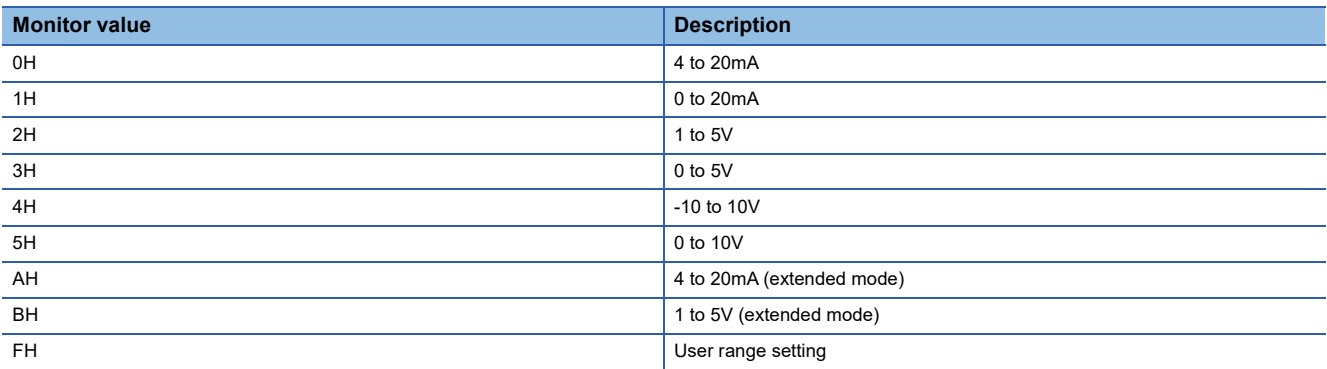

## ■**Buffer memory address**

The following shows the buffer memory address of this area.

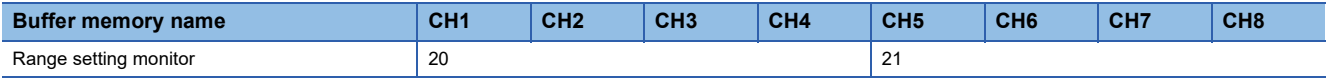

#### $Restraction$ <sup>(17</sup>)

Bits corresponding to the channels with A/D conversion disabled in this area will not be updated because the input range cannot be changed for channels with A/D conversion disabled. For details, refer to the following. Fage 17 Range Switching Function

## **CH1 Difference conversion reference value**

This area stores 'CH1 Digital operation value' (Un\G402) at the start of the difference conversion as the difference conversion reference value.

The difference conversion reference value is updated when 'CH1 Difference conversion trigger' (Un\G470) is turned from No request (0) to Trigger request (1).

#### ■**Buffer memory address**

The following shows the buffer memory address of this area.

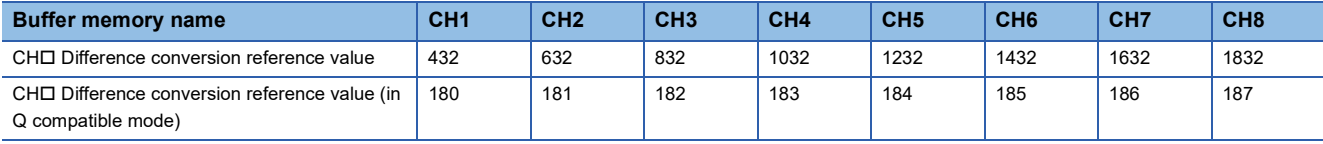

#### ■**Setting range**

The setting range is from -32768 to 32767.

 $Point P$ 

Even if 'CH1 Difference conversion status flag' (Un\G408) is turned from Converting difference (1) to Not converted (0), 'CH1 Difference conversion reference value' (Un\G432) is not cleared.

## **CH1 Head pointer**

The buffer memory address of the oldest data in CH1 Logging data (Un\G10000 to Un\G19999) can be checked with this buffer memory area.

The offset value counted from the start address of CH1 Logging data (Un\G10000 to Un\G19999) is stored.

#### ■**Buffer memory address**

The following shows the buffer memory address of this area.

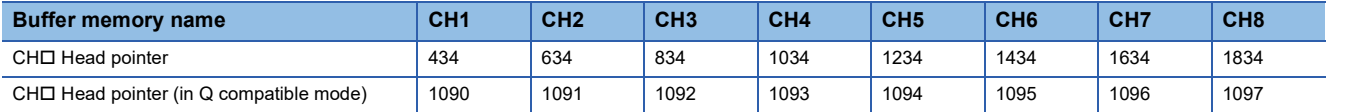

## **Ex.**

When the value of 'CH2 Head pointer' (Un\G634) is 8550

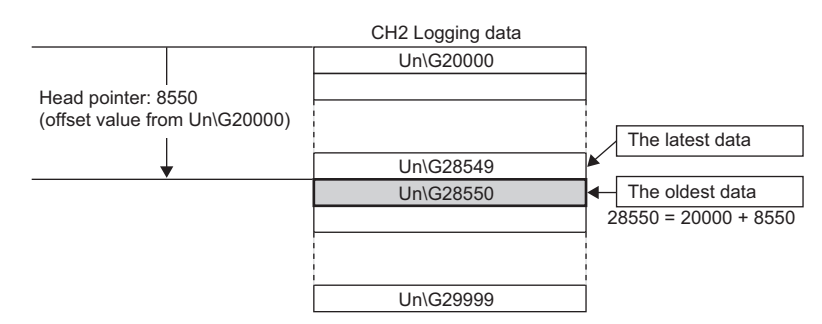

## ■**Default value**

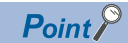

- The value in 'CH1 Head pointer' (Un\G434) is fixed to 0 since the oldest data is stored in the start address of CH1 Logging data (Un\G10000 to Un\G19999) while the data of the first 10000 points is being logged from beginning of the logging. On and after the 10001st data, 'CH1 Head pointer' (Un\G434) increases one by one each time data is stored.
- When 'CH1 Logging hold request' (Un\G471) is turned on and off, 'CH1 Head pointer' (Un\G434) is cleared to 0.

# **CH1 Latest pointer**

The buffer memory address of the latest data in CH1 Logging data (Un\G10000 to Un\G19999) can be checked with this buffer memory area.

The offset value counted from the start address of CH1 Logging data (Un\G10000 to Un\G19999) is stored.

## ■**Buffer memory address**

The following shows the buffer memory address of this area.

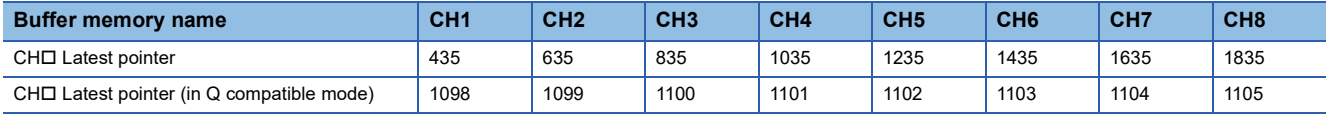

**Ex.**

When the value of CH2 Latest pointer (Un\G635) is 8549

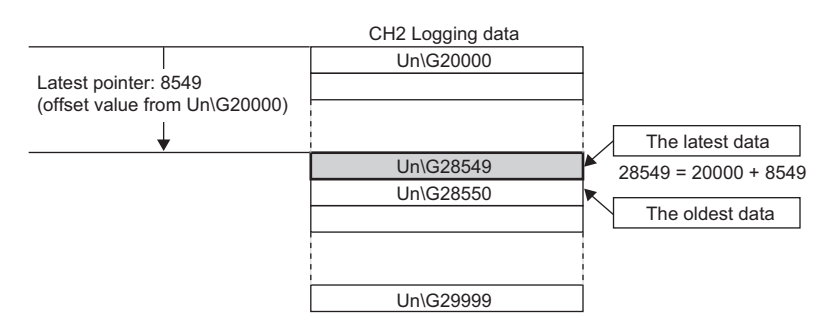

## ■**Default value**

The default value is 0 for all channels.

 $\mathsf{Point} \, \mathsf{P}$ 

- 'CH1 Latest pointer' (Un\G435) increases one by one each time data is stored from beginning of the logging.
- When 'CH1 Logging hold request' (Un\G471) is turned on and off, 'CH1 Latest pointer' (Un\G435) is cleared to 0.

## **CH1 Number of logging data**

The number of data stored in the logging data storage area can be checked during the logging.

'CH1 Number of logging data' (Un\G436) increases one by one each time data is stored from beginning of the logging. When the value in the logging data storage area reaches 10000, 'CH1 Number of logging data' (Un\G436) is fixed to 10000 since the value is overwritten from the head again.

For details on the logging function, refer to the following.

**[Page 47 Logging Function](#page-48-0)** 

## ■**Buffer memory address**

The following shows the buffer memory address of this area.

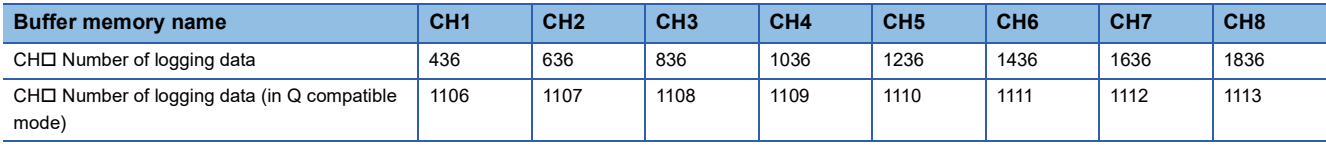

 $Point$ 

When 'CH1 Logging hold request' (Un\G471) is turned on and off, 'CH1 Number of logging data' (Un\G436) is cleared to 0.

# **CH1 Trigger pointer**

The buffer memory address of the data of when a hold trigger is executed in CH1 Logging data (Un\G10000 to Un\G19999) can be checked with this buffer memory area.

The difference between the address of buffer memory which stores the data of when a hold trigger is executed and the start address in CH1 Logging data (Un\G10000 to Un\G19999) is stored.

For details on the logging function, refer to the following.

**F** [Page 47 Logging Function](#page-48-0)

## ■**Buffer memory address**

The following shows the buffer memory address of this area.

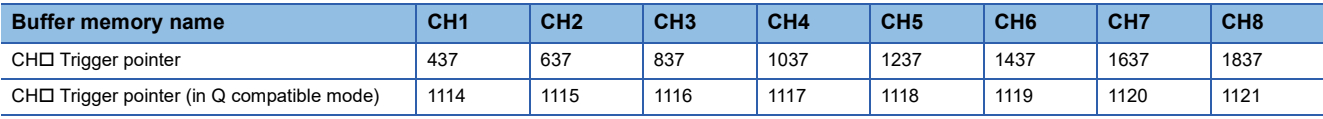

#### ■**Default value**

The default value is 0 for all channels.

 $Point$ 

When 'CH1 Logging hold request' (Un\G471) is turned on and off, 'CH1 Trigger pointer' (Un\G437) is cleared to 0.

# **CH1 Current logging read pointer**

Each time an amount equivalent to the logging read points monitor value is logged, a value calculated by the following formula is stored.

CH1 Current logging read pointer = CH1 Latest pointer - CH1 Logging read points monitor value + 1

For details on the logging function, refer to the following.

**F** [Page 47 Logging Function](#page-48-0)

## ■**Buffer memory address**

The following shows the buffer memory address of this area.

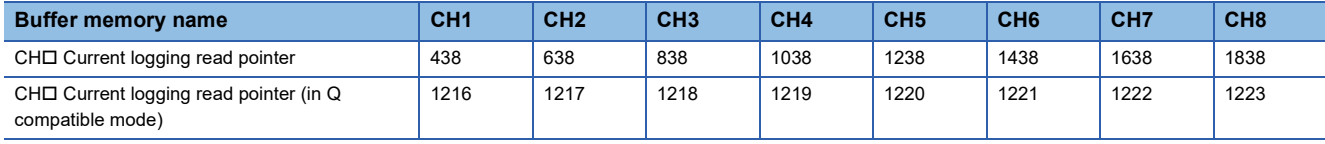

#### ■**Default value**

The default value is -1 for all channels.

## **CH1 Previous logging read pointer**

A before-update current logging read pointer is stored just before an interrupt to the CPU module causes the update.

For details on the logging function, refer to the following.

**F** [Page 47 Logging Function](#page-48-0)

## ■**Buffer memory address**

The following shows the buffer memory address of this area.

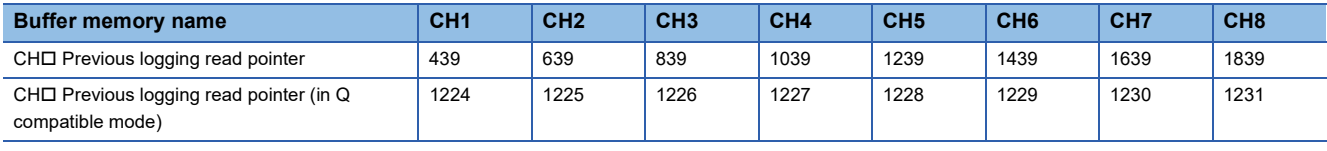

## ■**Default value**

# **CH1 Logging read points monitor value**

The number of the actual logging read points is stored.

When 'Operating condition setting request' (Y9) is turned on and off, a value is not stored in the channel where the logging read function is disabled.

For details on the logging function, refer to the following.

**[Page 47 Logging Function](#page-48-0)** 

#### ■**Buffer memory address**

The following shows the buffer memory address of this area.

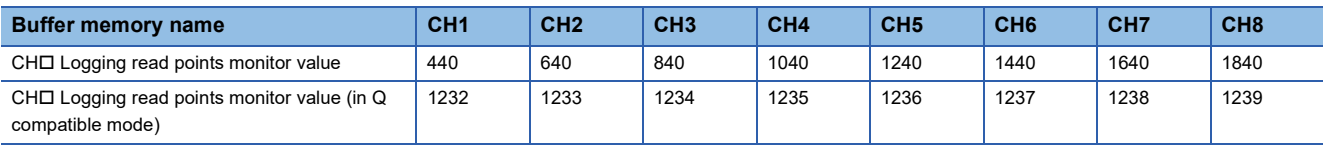

# **CH1 Logging cycle monitor value**

This area stores the actual logging cycle which is calculated from the refreshing cycle of data to be logged.

When 'Operating condition setting request' (Y9) is turned on and off, the actual logging cycle is stored in Logging cycle monitor value in the corresponding channel where the logging function is enabled.

For details on the logging function, refer to the following.

#### **[Page 47 Logging Function](#page-48-0)**

The following values are stored in 'CH1 Logging cycle monitor value' (Un\G441 to Un\G443).

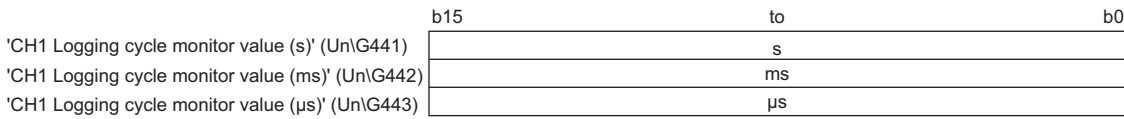

## ■**Buffer memory address**

The following shows the buffer memory address of this area.

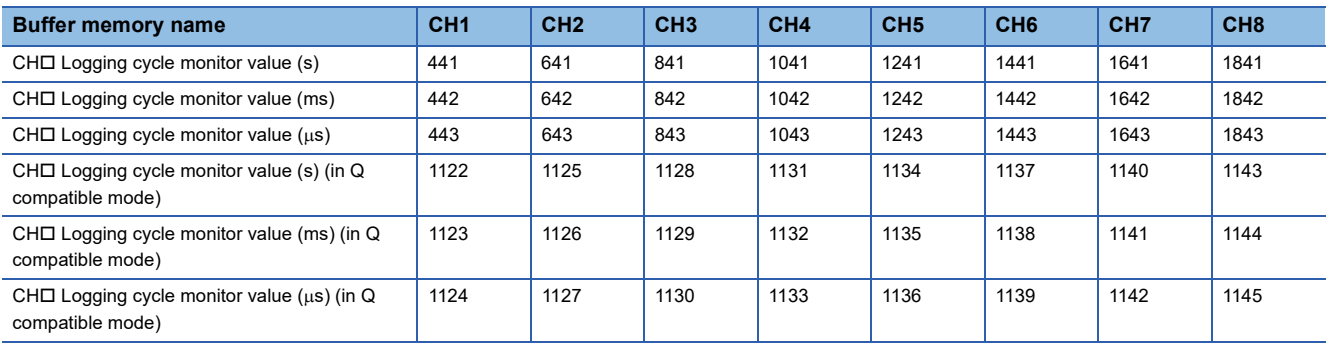
# **CH1 Trigger generation time**

The time when a trigger is generated is recorded.

For details on the logging function, refer to the following.

#### **F** [Page 47 Logging Function](#page-48-0)

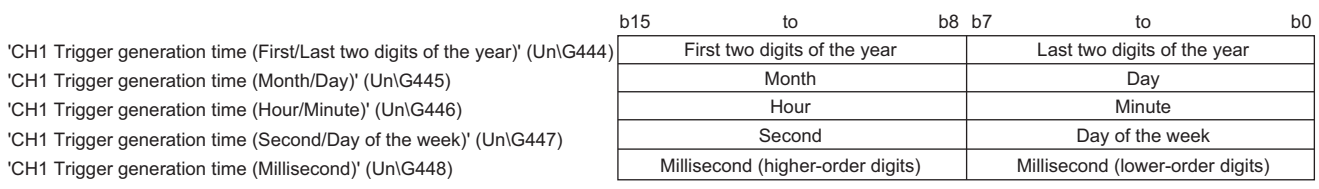

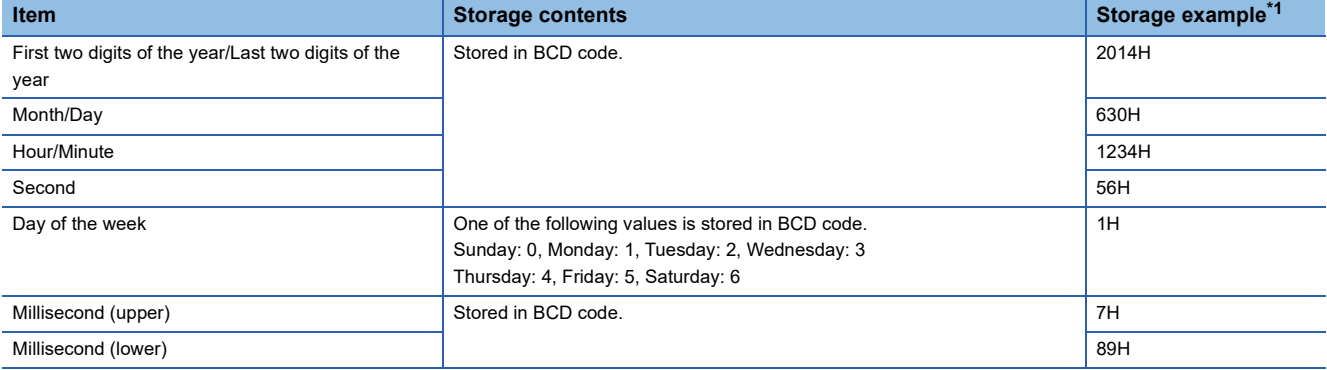

<span id="page-144-0"></span>\*1 Values stored when an error occurs at 12:34:56.789 on Monday, June 30th, 2014.

#### ■**Buffer memory address**

The following shows the buffer memory address of this area.

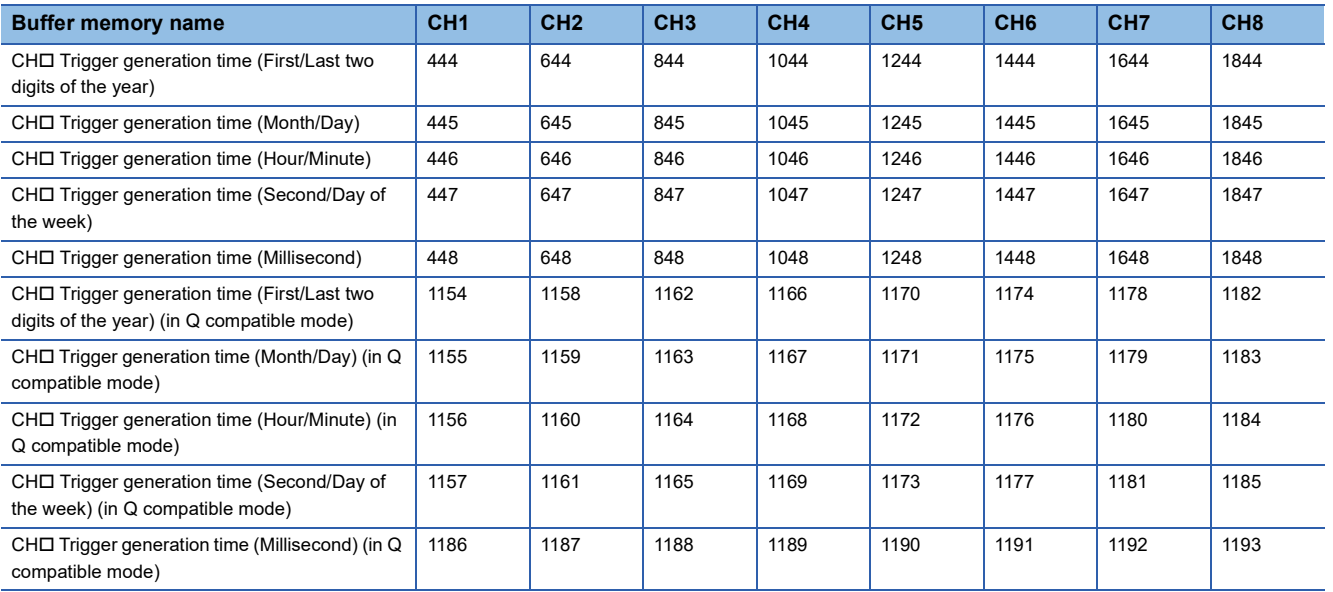

# $Point<sup>0</sup>$

- Time units shorter than one millisecond are not recorded.
- When 'CH1 Logging hold request' (Un\G471) is turned on and off, 'CH1 Trigger generation time' (Un\G444 to Un\G448) is cleared to 0.

# **CH1 Difference conversion trigger**

Use this buffer memory area as a trigger to start or stop the difference conversion.

For details on the difference conversion function, refer to the following.

**Formal [Page 30 Difference Conversion Function](#page-31-0)** 

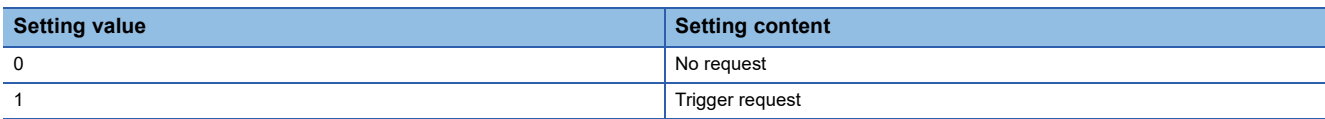

If a value other than the above is set, a difference conversion trigger setting range error (error code: 1A7 $\Box$ H) occurs.

#### ■**Buffer memory address**

The following shows the buffer memory address of this area.

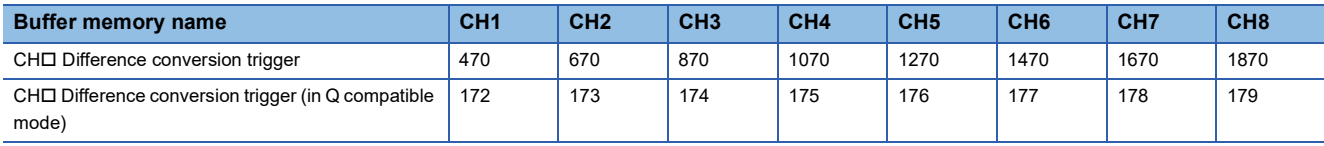

#### ■**Starting and stopping the difference conversion**

- When the setting value is turned from No request (0) to Trigger request (1), the difference conversion starts.
- When the setting value is turned from Trigger request (1) to No request (0), the difference conversion stops.

#### ■**Default value**

The default value is No request (0) for all channels.

# **CH1 Logging hold request**

Use this buffer memory area as a trigger to hold (stop) logging at any timing during the logging.

For details on the logging function, refer to the following.

**[Page 47 Logging Function](#page-48-0)** 

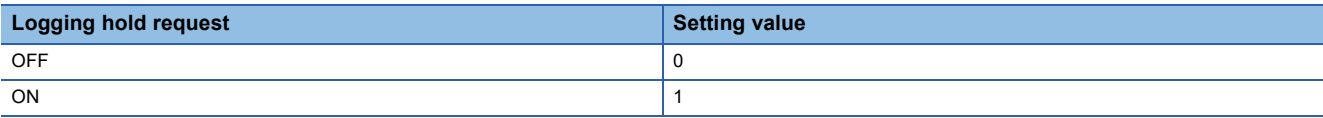

If a value other than the above is set, a logging hold request range error (error code: 1D7DH) occurs.

When 'CH1 Logging enable/disable setting' (Un\G535) is set to Disable (1), the setting for 'CH1 Logging hold request' (Un\G471) is ignored.

#### ■**Buffer memory address**

The following shows the buffer memory address of this area.

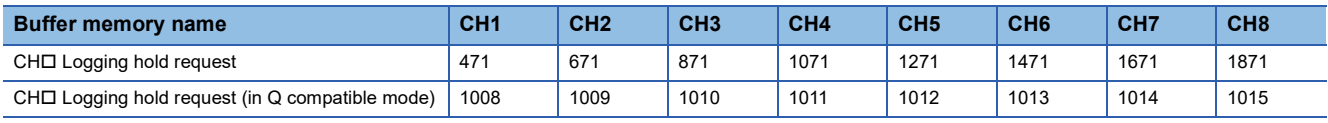

#### ■**Operation of the logging hold processing**

- When Disable (0) is set to 'CH1 Level trigger condition setting' (Un\G540), the logging hold processing starts by turning off and on 'CH1 Logging hold request' (Un\G471).
- When a value other than Disable (0) is set to 'CH1 Hold trigger condition setting' (Un\G540), the logging hold processing starts after 'CH1 Logging hold request' (Un\G471) is turned off and on and the set trigger condition is satisfied. When the level trigger is enabled, use this buffer memory area as an interlock condition to operate the level trigger.
- If 'CH1 Logging hold request' (Un\G471) is turned on and off during the logging hold processing, the hold (stop) status is cleared and the logging restarts.

#### ■**Default value**

The default value is OFF (0) for all channels.

 $\mathsf{Point} \mathcal{E}$ 

The stop status of the logging can be checked with 'CH1 Logging hold flag' (Un\G409).

# **CH1 Conversion value shift amount**

Set 'CH1 Conversion value shift amount' (Un\G472) used for the shift function.

The digital operation value to which the conversion value shift amount is applied is stored in 'CH1 Digital operation value' (Un\G402).

For details on the shift function, refer to the following.

**[Page 25 Shift Function](#page-26-0)** 

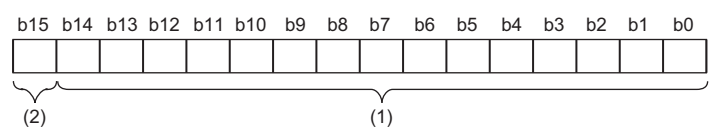

(1) Data section

(2) Sign bit 0: Positive, 1: Negative

#### ■**Buffer memory address**

The following shows the buffer memory address of this area.

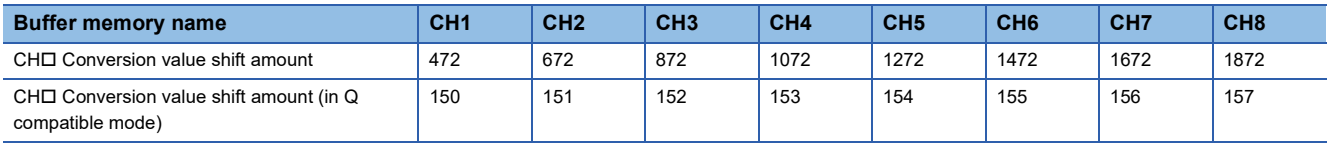

#### ■**Setting range**

The setting range is from -32768 to 32767.

#### ■**Enabling the setting**

Regardless of turning on and off 'Operating condition setting request' (Y9), the set conversion value shift amount takes effect.

#### ■**Default value**

The default value is 0 for all channels.

# **CH1 A/D conversion enable/disable setting**

Set whether to enable or disable the A/D conversion.

For details on the A/D conversion enable/disable setting function, refer to the following.

#### Fage 17 A/D Conversion Enable/Disable Setting Function

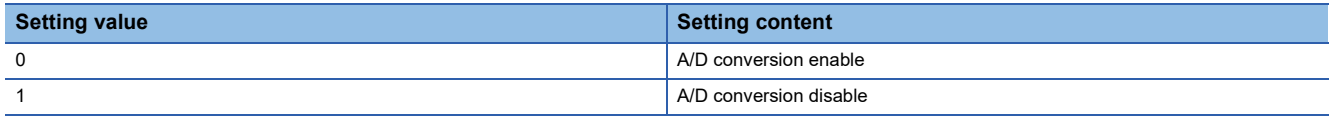

When a value other than the ones above is set, CH1 A/D conversion enable/disable setting (Un\G500) is turned to A/D conversion disable (1).

#### ■**Buffer memory address**

The following shows the buffer memory address of this area.

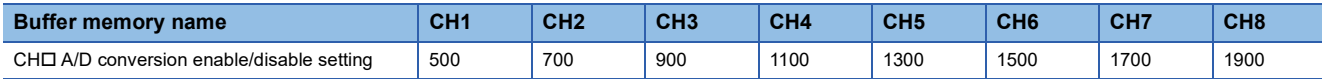

#### ■**Enabling the setting**

Turn on and off 'Operating condition setting request' (Y9) to enable the setting.

## ■**Default value**

The default value is A/D conversion enable (0) for all channels.

# **A/D conversion enable/disable setting [Q compatible mode]**

When the Q compatible mode function is used, set whether to enable or disable the A/D conversion.

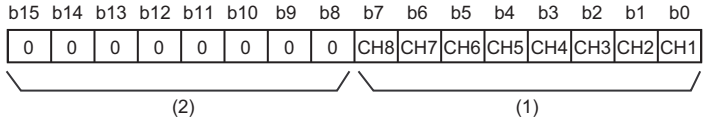

(1) 0: A/D conversion enabled, 1: A/D conversion disabled

(2) b4 to b15 of the R60AD4 and b8 to b15 of the R60ADV8/R60ADI8 are fixed to 0.

#### ■**Buffer memory address**

The following shows the buffer memory address of this area.

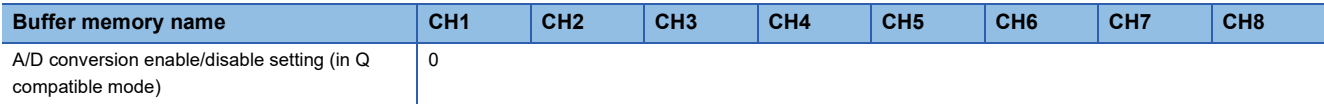

#### ■**Enabling the setting**

Turn on and off 'Operating condition setting request' (Y9) to enable the setting.

#### ■**Default value**

The default value is A/D conversion enable (0) for all channels.

#### **CH1 Averaging process specification**

Select processing to be performed among the sampling processing, averaging processing, and filter processing.

Averaging processing consists of time average, count average, and moving average.

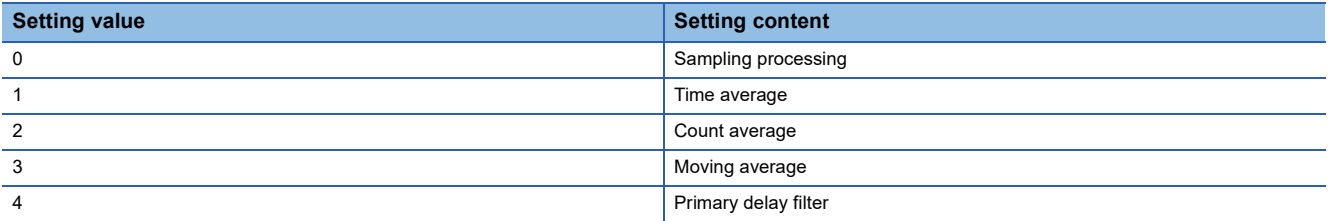

If a value other than the above is set, an averaging process specification setting range error (error code: 191 $\Box$ H) occurs.

#### ■**Buffer memory address**

The following shows the buffer memory address of this area.

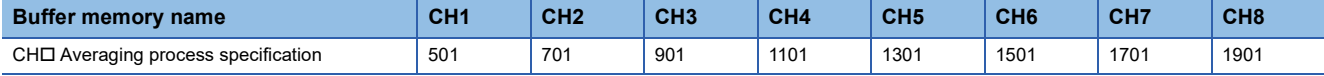

#### ■**Enabling the setting**

Turn on and off 'Operating condition setting request' (Y9) to enable the setting.

#### ■**Default value**

The default value is Sampling processing (0) for all channels.

# **Averaging process specification (for Q series) [Q compatible mode]**

For Q compatible mode, to use default sequence programs of the Q64AD, Q68ADV, and Q68ADI, set which processing to use, sampling processing or averaging processing.

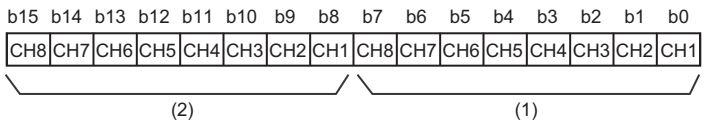

(1) Time or count specification: "0: Count average" or "1: Time average"

(2) Channel specification for averaging processing: "0: Sampling processing" or "1: Averaging processing"

b4 to b7 and b12 to b15 of the R60AD4 are fixed to 0.

#### ■**Buffer memory address**

The following shows the buffer memory address of this area.

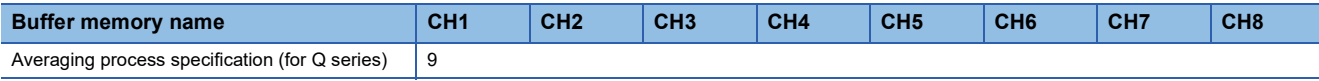

#### ■**Enabling the setting**

Set Averaging process specification (Un\G24 and Un\G25) to 0 and turn on and off 'Operating condition setting request' (Y9) to enable the setting.

# **Averaging process specification [Q compatible mode]**

For Q compatible mode, set which processing to use, sampling processing, averaging processing, or filter processing.

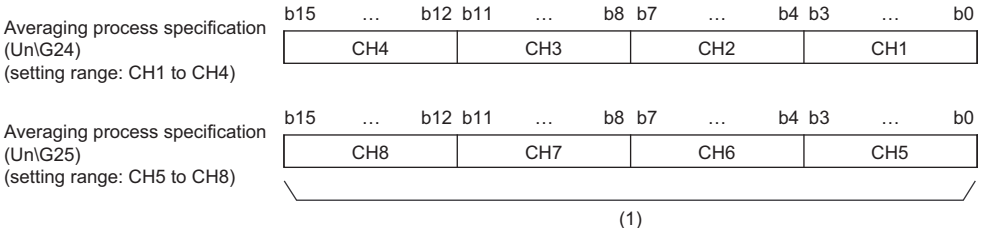

(1) The buffer memory address 25 of R60AD4 is fixed to 0.

#### ■**Buffer memory address**

The following shows the buffer memory address of this area.

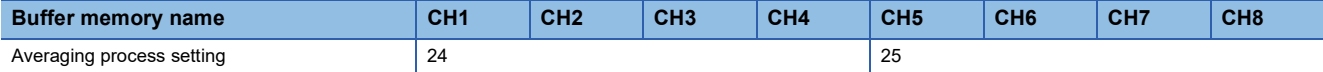

#### ■**Enabling the setting**

Turn on and off 'Operating condition setting request' (Y9) to enable the setting.

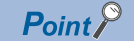

When using the averaging process specification (for Q series) by utilizing a sequence program from the Q64AD, Q68ADV, and Q68ADI, this setting is ignored.

# **CH1 Time average/Count average/Moving average/Primary delay filter constant setting**

Configure the time (for averaging), count (for averaging), moving average count, and primary delay filter constant for each channel where the averaging processing is specified.

The following table lists the setting ranges.

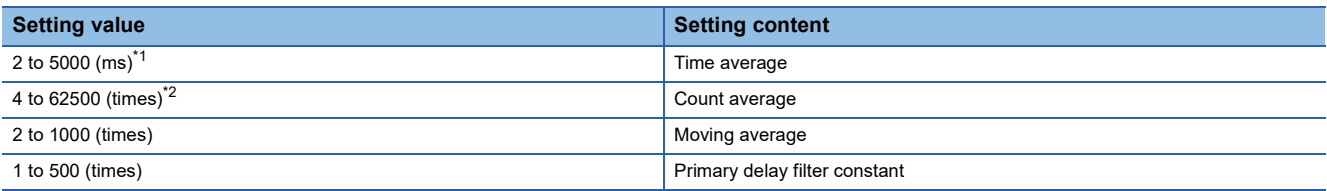

<span id="page-149-0"></span>\*1 When the number of channels used is seven or eight, set 3ms or longer for the time (for averaging). A time shorter than 3ms results in a digital output value of 0.

<span id="page-149-1"></span>\*2 To set a value of 32768 to 62500 (times) by using a program, the value must be in hexadecimal. For example, set F424H for 62500 (times).

If a value other than the above is set, any of a time average setting range error (error code: 192H), count average setting range error (error code: 193□H), moving average setting range error (error code: 194□H), or primary delay filter constant setting range error (error code: 195 $\Box$ H) occurs, and the A/D conversion process is performed with the setting before the occurrence of the error.

#### ■**Buffer memory address**

The following shows the buffer memory address of this area.

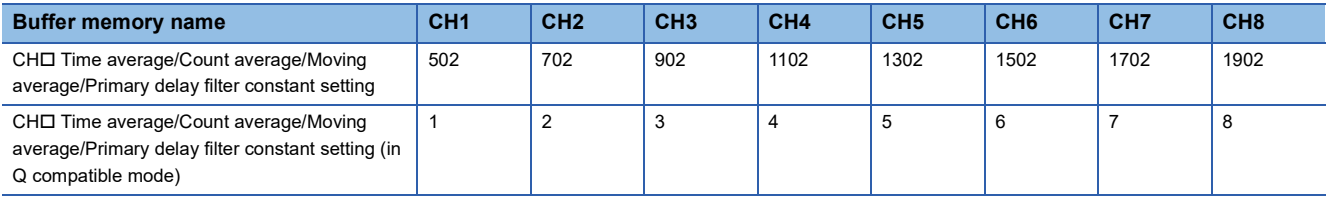

### ■**Enabling the setting**

Turn on and off 'Operating condition setting request' (Y9) to enable the setting.

#### ■**Default value**

The default value is 0 for all channels.

 $Point$ 

- Set a primary delay filter constant for the primary delay filter. The value of the time constant (ms) is the product of the primary delay filter constant and the sampling cycle.
- Since the default value is 0, change the setting value according to the processing method.
- The setting for this area is ignored in the channel where Sampling processing (0) is set to 'CH1 Averaging process specification' (Un\G501).

#### **CH1 Scaling enable/disable setting**

Set whether to enable or disable the scaling.

For details on the scaling function, refer to the following.

**F** [Page 22 Scaling Function](#page-23-0)

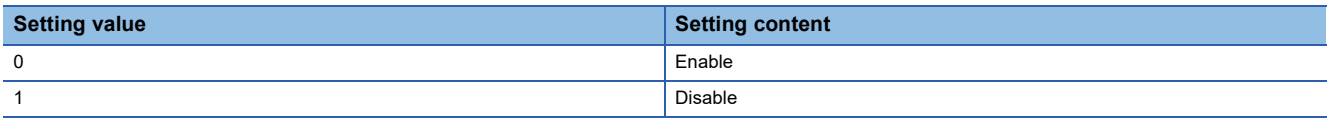

If a value other than the above is set, a scaling enable/disable setting range error (error code: 1A0H) occurs.

#### ■**Buffer memory address**

The following shows the buffer memory address of this area.

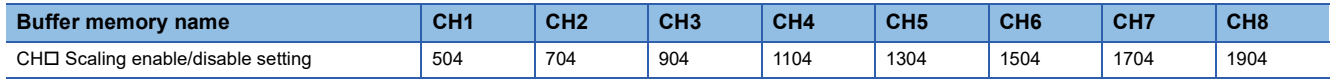

# ■**Enabling the setting**

Turn on and off 'Operating condition setting request' (Y9) to enable the setting.

#### ■**Default value**

The default value is Disable (1) for all channels.

# **Scaling enable/disable setting [Q compatible mode]**

When the Q compatible mode function is used, set whether to enable or disable the scaling.

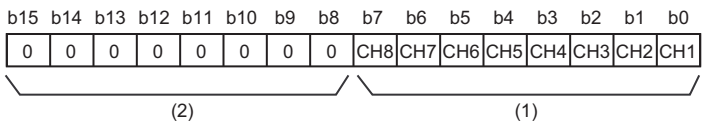

(1) 0: Scaling enabled, 1: Scaling disabled

(2) b4 to b15 of the R60AD4 and b8 to b15 of the R60ADV8/R60ADI8 are fixed to 0.

#### ■**Buffer memory address**

The following shows the buffer memory address of this area.

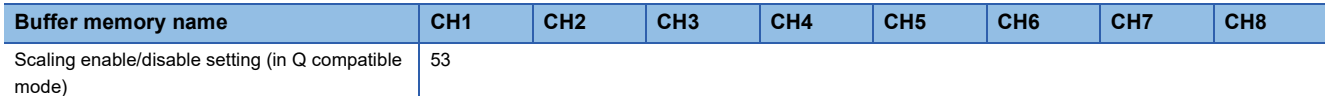

#### ■**Enabling the setting**

Turn on and off 'Operating condition setting request' (Y9) to enable the setting.

#### ■**Default value**

The default value is Disable (1) for all channels.

# **CH1 Scaling upper limit value**

Set an upper limit value for the range of the scale conversion.

For details on the scaling function, refer to the following.

**F** [Page 22 Scaling Function](#page-23-0)

#### ■**Buffer memory address**

The following shows the buffer memory address of this area.

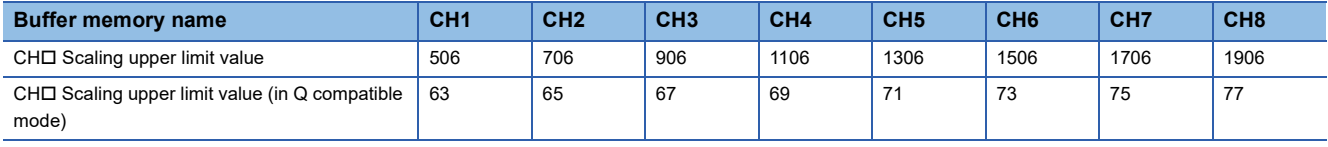

#### ■**Setting range**

The setting range is from -32000 to 32000.

In the channel where a value out of the range is set, a scaling setting range error (error code: 1A1 $\Box$ H) occurs.

In the channel where a set value does not satisfy the condition "the scaling upper limit value  $\neq$  the scaling lower limit value", a scaling upper/lower limit value setting error (error code: 1A2DH) occurs.

When 'CH1 Scaling enable/disable setting' (Un\G504) is set to Disable (1), the setting for 'CH1 Scaling upper limit value' (Un\G506) is ignored.

#### ■**Enabling the setting**

Turn on and off 'Operating condition setting request' (Y9) to enable the setting.

#### ■**Default value**

The default value is 0 for all channels.

**A**

# **CH1 Scaling lower limit value**

Set a lower limit value for the range of the scale conversion.

For details on the scaling function, refer to the following.

**[Page 22 Scaling Function](#page-23-0)** 

# ■**Buffer memory address**

The following shows the buffer memory address of this area.

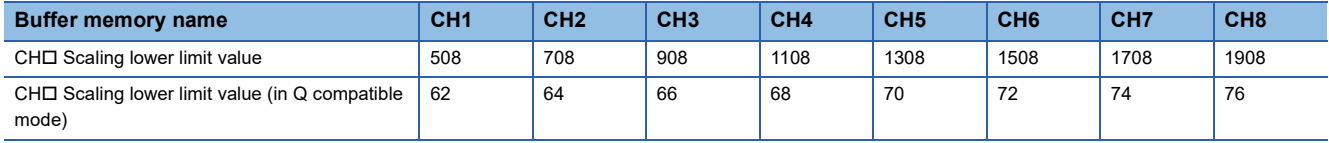

### ■**Setting range**

The setting range is from -32000 to 32000.

In the channel where a value out of the range is set, a scaling setting range error (error code: 1A1 $\Box$ H) occurs.

In the channel where a set value does not satisfy the condition "the scaling upper limit value  $\neq$  the scaling lower limit value", a scaling upper/lower limit value setting error (error code: 1A2DH) occurs.

When 'CH1 Scaling enable/disable setting' (Un\G504) is set to Disable (1), the setting for 'CH1 Scaling lower limit value' (Un\G508) is ignored.

### ■**Enabling the setting**

Turn on and off 'Operating condition setting request' (Y9) to enable the setting.

### ■**Default value**

The default value is 0 for all channels.

# **CH1 Digital clipping enable/disable setting**

Set whether to enable or disable the digital clipping function.

For details on the digital clipping function, refer to the following.

**F** [Page 28 Digital Clipping Function](#page-29-0)

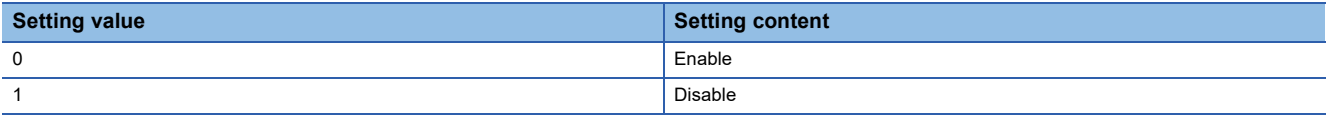

If a value other than the above is set, a digital clipping enable/disable setting range error (error code: 1A5H) occurs.

#### ■**Buffer memory address**

The following shows the buffer memory address of this area.

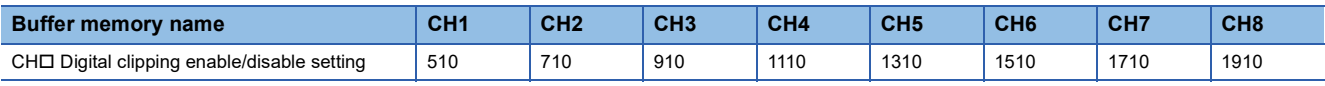

# ■**Enabling the setting**

Turn on and off 'Operating condition setting request' (Y9) to enable the setting.

# ■**Default value**

# **Digital clipping enable/disable setting [Q compatible mode]**

When the Q compatible mode function is used, set whether to enable or disable the digital clipping function.

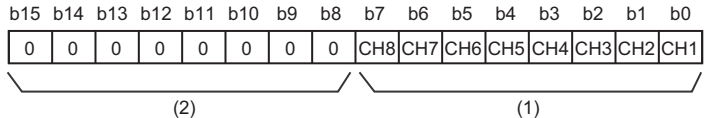

(1) 0: Digital clipping enabled, 1: Digital clipping disabled

(2) b4 to b15 of the R60AD4 and b8 to b15 of the R60ADV8/R60ADI8 are fixed to 0.

#### ■**Buffer memory address**

The following shows the buffer memory address of this area.

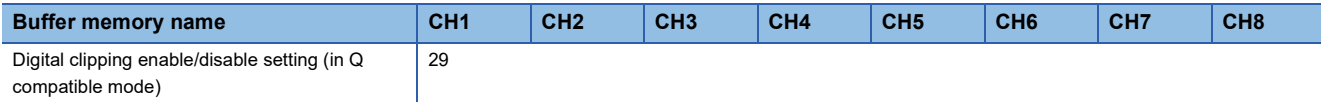

#### ■**Enabling the setting**

Turn on and off 'Operating condition setting request' (Y9) to enable the setting.

#### ■**Default value**

The default value is Disable (1) for all channels.

#### **CH1 Alert output setting (Process alarm)**

Set whether to enable or disable the alert output of the process alarm.

For details on the alert output function, refer to the following.

**F** [Page 35 Alert Output Function](#page-36-0)

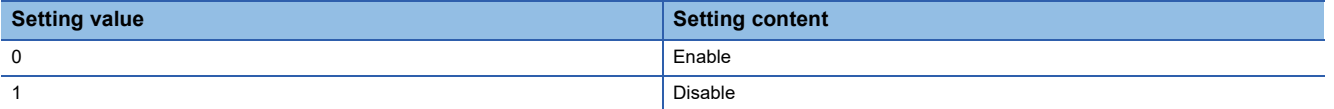

If a value other than the above is set, an alert output setting (Process alarm) range error (error code: 1B0DH) occurs.

#### ■**Buffer memory address**

The following shows the buffer memory address of this area.

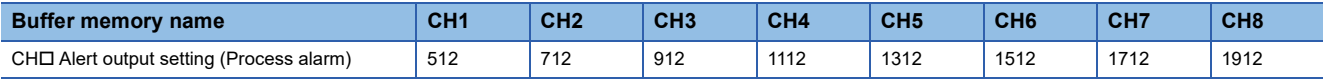

#### ■**Enabling the setting**

Turn on and off 'Operating condition setting request' (Y9) to enable the setting.

#### ■**Default value**

# **CH1 Alert output setting (Rate alarm)**

Set whether to enable or disable the alert output of the rate alarm.

For details on the alert output function, refer to the following.

**[Page 35 Alert Output Function](#page-36-0)** 

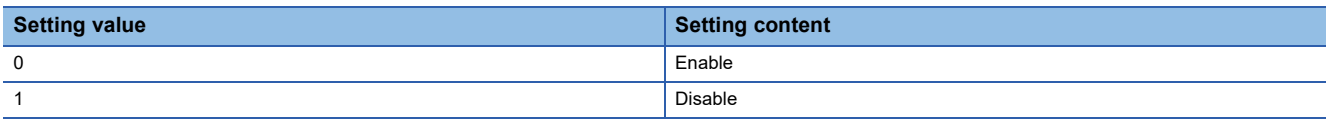

If a value other than the above is set, an alert output setting (Rate alarm) range error (error code: 1B8 $\Box$ H) occurs.

#### ■**Buffer memory address**

The following shows the buffer memory address of this area.

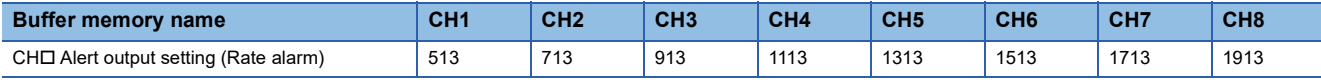

#### ■**Enabling the setting**

Turn on and off 'Operating condition setting request' (Y9) to enable the setting.

#### ■**Default value**

The default value is Disable (1) for all channels.

# **Alert output setting [Q compatible mode]**

When the Q compatible mode function is used, set whether to enable or disable the alert output of process alarms and rate alarms.

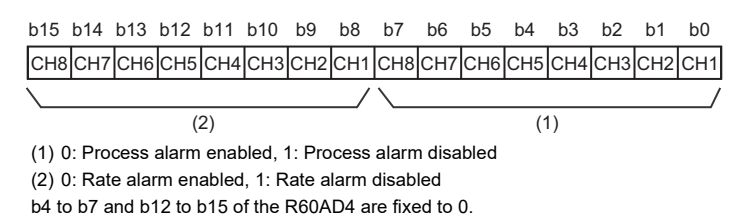

#### ■**Buffer memory address**

The following shows the buffer memory address of this area.

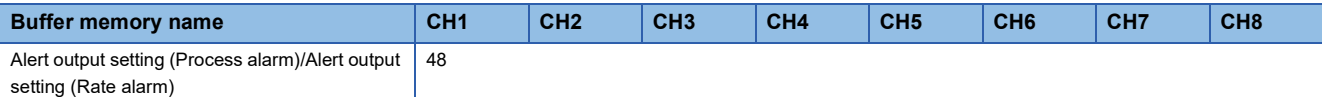

# ■**Enabling the setting**

Turn on and off 'Operating condition setting request' (Y9) to enable the setting.

#### ■**Default value**

## **CH1 Process alarm upper upper limit value**

Set an upper upper limit value of the alert output function (Process alarm).

For details on the alert output function, refer to the following.

[Page 35 Alert Output Function](#page-36-0)

#### ■**Buffer memory address**

The following shows the buffer memory address of this area.

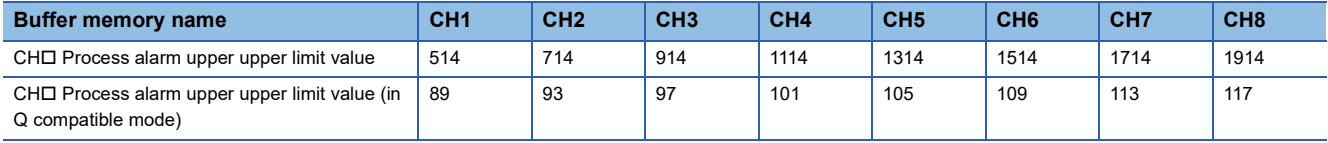

#### ■**Setting range**

The setting range is from -32768 to 32767.

#### ■**Enabling the setting**

Turn on and off 'Operating condition setting request' (Y9) to enable the setting.

#### ■**Default value**

The default value is 0 for all channels.

#### **CH1 Process alarm upper lower limit value**

Set an upper lower limit value of the alert output function (Process alarm).

For details on the alert output function, refer to the following.

**F** [Page 35 Alert Output Function](#page-36-0)

### ■**Buffer memory address**

The following shows the buffer memory address of this area.

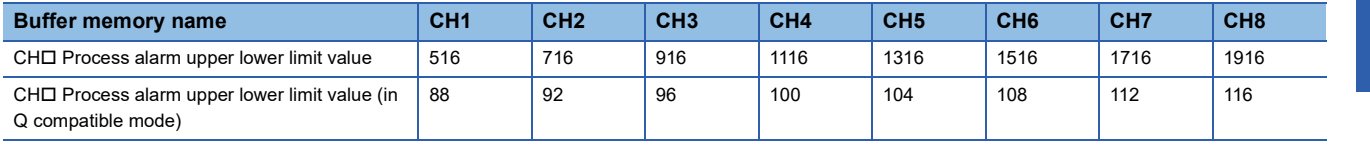

#### ■**Setting range**

The setting range is from -32768 to 32767.

#### ■**Enabling the setting**

Turn on and off 'Operating condition setting request' (Y9) to enable the setting.

#### ■**Default value**

## **CH1 Process alarm lower upper limit value**

Set a lower upper limit value of the alert output function (Process alarm).

For details on the alert output function, refer to the following.

**[Page 35 Alert Output Function](#page-36-0)** 

#### ■**Buffer memory address**

The following shows the buffer memory address of this area.

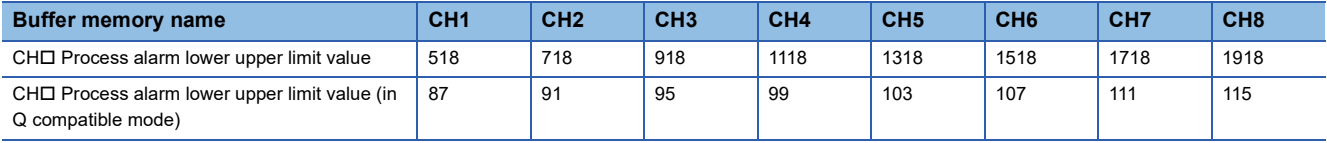

#### ■**Setting range**

The setting range is from -32768 to 32767.

#### ■**Enabling the setting**

Turn on and off 'Operating condition setting request' (Y9) to enable the setting.

#### ■**Default value**

The default value is 0 for all channels.

### **CH1 Process alarm lower lower limit value**

Set a lower lower limit value of the alert output function (Process alarm).

For details on the alert output function, refer to the following.

**F** [Page 35 Alert Output Function](#page-36-0)

#### ■**Buffer memory address**

The following shows the buffer memory address of this area.

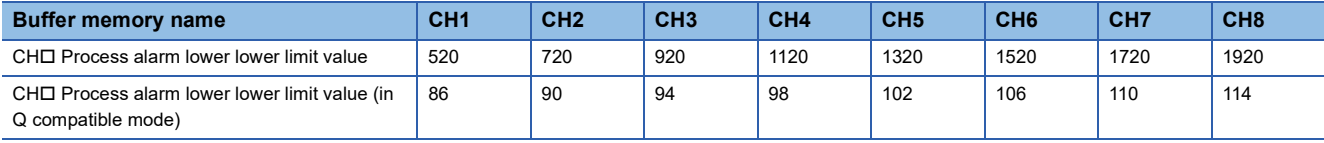

#### ■**Setting range**

The setting range is from -32768 to 32767.

#### ■**Enabling the setting**

Turn on and off 'Operating condition setting request' (Y9) to enable the setting.

#### ■**Default value**

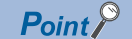

- When using the process alarm, configure the 4-step settings for the process alarm upper upper limit value, upper lower limit value, lower upper limit value, and lower lower value.
- In the channel where a set value does not satisfy the condition "the upper upper limit value  $\geq$  the upper lower limit value  $\ge$  the lower upper limit value  $\ge$  the lower lower limit value", a process alarm upper lower limit value setting range error (error code:  $1B\triangle \Box H$ ) occurs.
- Since the default value is 0, change the setting value.
- When the scaling function, shift function, digital clipping function, or difference conversion function is used, alert targets are digital operation values to which the operation of each function is reflected. Be sure to consider operation results of each function to set values.

# **CH1 Rate alarm alert detection cycle setting**

Set the cycle to check the change rate of digital output values.

The value of the cycle to detect a rate alarm alert is the product of the value in 'CH1 Rate alarm alert detection cycle setting' (Un\G522) and the conversion cycle.

#### ■**Buffer memory address**

The following shows the buffer memory address of this area.

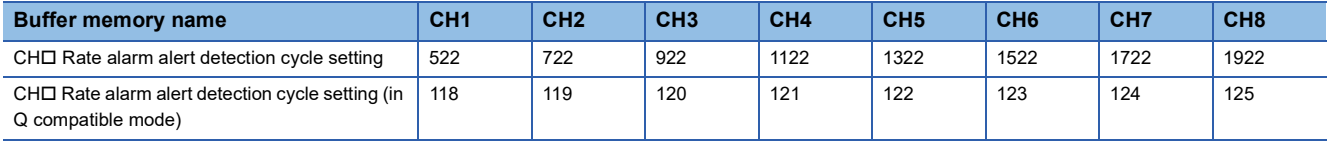

#### ■**Setting range**

The setting range is from 1 to 32000 (times).

#### ■**Enabling the setting**

Turn on and off 'Operating condition setting request' (Y9) to enable the setting.

#### ■**Default value**

The default value is 0 for all channels.

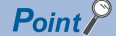

 • In the channel where a value out of the range is set, a rate alarm detection cycle setting range error (error code: 1B9<sub>[1]</sub> occurs.

• Since the default value is 0, change the setting value when setting the rate alarm function.

#### **CH1 Rate alarm upper limit value**

Set an upper limit value of the change rate of digital output values to detect a rate alarm.

For details on the alert output function, refer to the following.

[Page 35 Alert Output Function](#page-36-0)

#### ■**Buffer memory address**

The following shows the buffer memory address of this area.

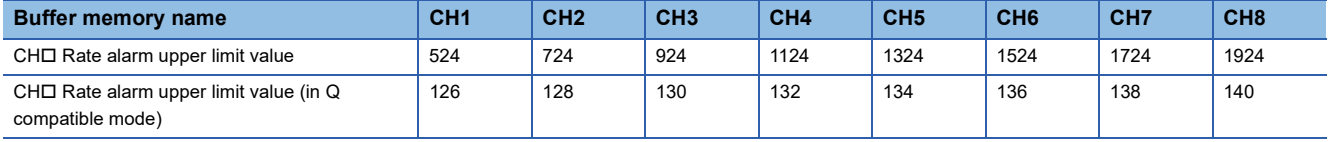

#### ■**Setting range**

The setting range is from -32768 to 32767 (-3276.8 to 3276.7%). (Set it in a unit of 0.1%.)

#### ■**Enabling the setting**

Turn on and off 'Operating condition setting request' (Y9) to enable the setting.

#### ■**Default value**

## **CH1 Rate alarm lower limit value**

Set a lower limit value of the change rate of digital output values to detect a rate alarm.

For details on the alert output function, refer to the following.

**[Page 35 Alert Output Function](#page-36-0)** 

#### ■**Buffer memory address**

The following shows the buffer memory address of this area.

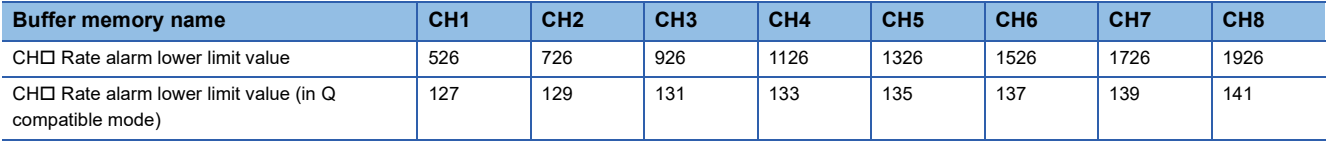

#### ■**Setting range**

The setting range is from -32768 to 32767 (-3276.8 to 3276.7%). (Set it in a unit of 0.1%.)

#### ■**Enabling the setting**

Turn on and off 'Operating condition setting request' (Y9) to enable the setting.

#### ■**Default value**

The default value is 0 for all channels.

 $\mathsf{Point} \mathcal{P}$ 

- When using the rate alarm, configure the 2-step settings for the rate alarm upper limit value and lower limit value.
- $\cdot$  In the channel where a set value does not satisfy the condition "the rate alarm lower limit value  $\geq$  the rate alarm upper limit value", a rate alarm upper/lower limit setting value inversion error (error code: 1BAH) occurs.
- Since the default value is 0, change the setting value.

#### **CH1 Input signal error detection setting**

Set a condition for detecting an input signal error.

For details on the input signal error detection function, refer to the following.

**F** [Page 42 Input Signal Error Detection Function](#page-43-0)

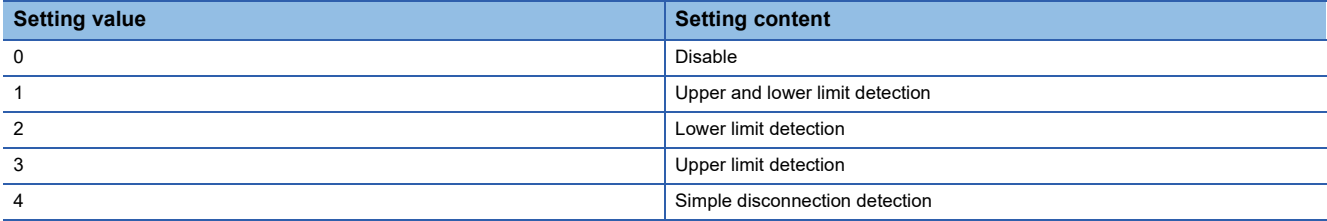

If a value other than the above is set, an input signal error detection setting range error (error code: 1C0H) occurs. If Simple disconnection detection (4) is selected for the channel where the input range setting is other than the extended mode, a disconnection detection enabled range setting range error (error code: 1C6H) occurs.

#### ■**Buffer memory address**

The following shows the buffer memory address of this area.

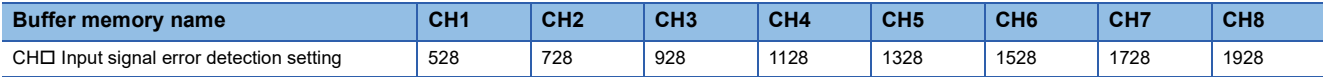

#### ■**Enabling the setting**

Turn on and off 'Operating condition setting request' (Y9) to enable the setting.

#### ■**Default value**

# **Input signal error detection setting [Q compatible mode]**

When the Q compatible mode function is used, set a condition for detecting an input signal error.

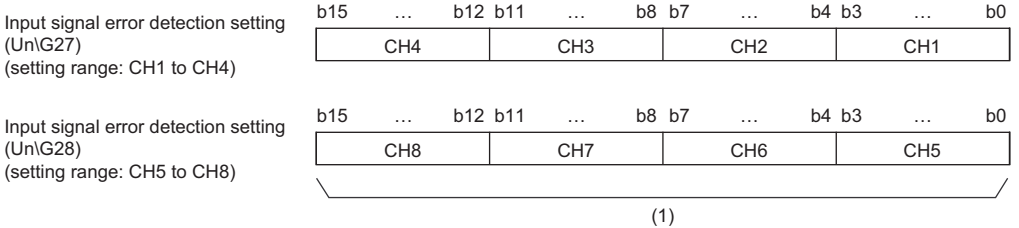

(1) The buffer memory address 28 of R60AD4 is fixed to 0.

#### ■**Buffer memory address**

The following shows the buffer memory address of this area.

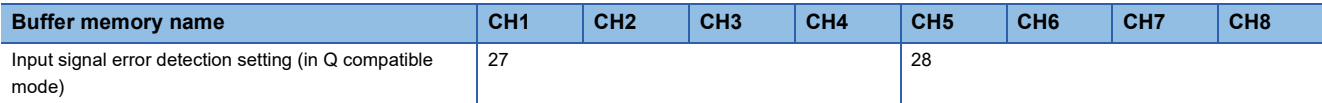

#### ■**Enabling the setting**

Turn on and off 'Operating condition setting request' (Y9) to enable the setting.

#### ■**Default value**

# **CH1 Input signal error detection setting value**

Set a value to detect an error for the input analog value.

For details on the input signal error detection function, refer to the following.

**Fage 42 Input Signal Error Detection Function** 

#### ■**Buffer memory address**

The following shows the buffer memory address of this area.

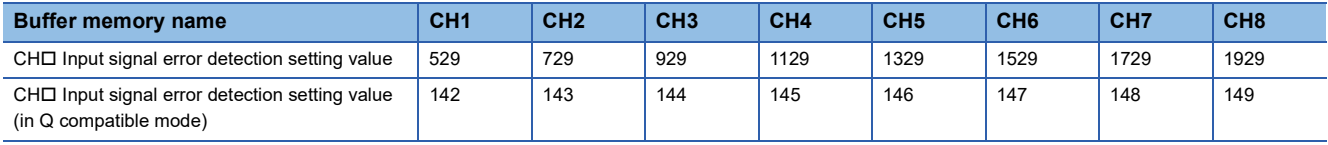

### ■**Setting range**

The setting range is from 0 to 250 (0 to 25.0%). Set it in a unit of 1 (0.1%).

In the channel where a value out of the range is set, an input signal error detection setting value range error (error code: 1C1<sub>DH</sub>) occurs.

The input signal error detection upper limit value and input signal error detection lower limit value are calculated based on the input signal error detection setting value as follows. The calculated values vary depending on the input range used.

Detection conditions vary depending on 'CH1 Input signal error detection setting' (Un\G528).

Input signal error detection upper limit value = Gain value of each range + (gain value of each range - offset value of each range)  $\times$  (input signal error detection setting value/1000)

Input signal error detection lower limit value = Lower limit value of each range - (gain value of each range - offset value of each range)  $\times$  (input signal error detection setting value/1000)

**Ex.**

When the input signal error detection setting value is set to 100 (10%)

#### Range used: 4 to 20mA

The input signal error detection upper limit value and input signal error detection lower limit value are as follows:

Input signal error detectionupper limit value =  $20 + (20 - 4) \times \frac{100}{1000} = 21.6$ mA

Input signal error detection lower limit value =  $4 - (20 - 4) \times \frac{100}{1000} = 2.4 \text{mA}$ 

Detection conditions vary depending on 'Input signal error detection setting' (Un\G528) as follows:

- When Input signal error detection setting is set to Upper and lower limit detection (1), the detection is performed with both the input signal error detection upper limit value and input signal error detection lower limit value.
- When Input signal error detection setting is set to Lower limit detection (2), the detection is performed only with the input signal error detection lower limit value.
- When Input signal error detection setting is set to Upper limit detection (3), the detection is performed only with the input signal error detection upper limit value.
- When Input signal error detection setting is set to Simple disconnection detection (4), the value set in this area is ignored.

# ■**Enabling the setting**

Turn on and off 'Operating condition setting request' (Y9) to enable the setting.

#### ■**Default value**

# **CH1 Logging enable/disable setting**

Set whether to enable or disable the logging function.

For details on the logging function, refer to the following.

**[Page 47 Logging Function](#page-48-0)** 

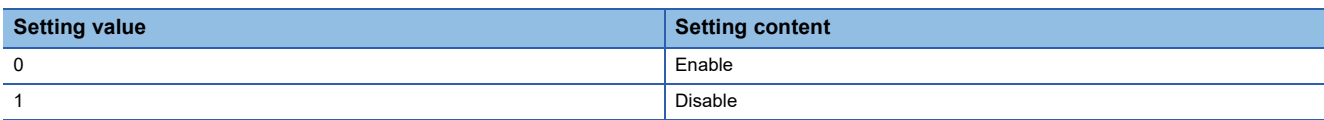

If a value other than the above is set, a logging enable/disable setting range error (error code: 1D0H) occurs.

#### ■**Buffer memory address**

The following shows the buffer memory address of this area.

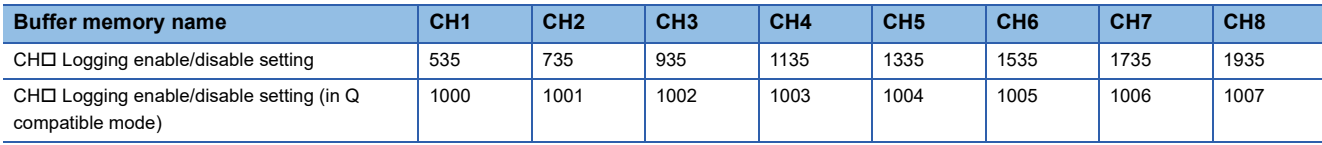

### ■**Enabling the setting**

Turn on and off 'Operating condition setting request' (Y9) to enable the setting.

#### ■**Default value**

The default value is Disable (1) for all channels.

### **CH1 Logging data setting**

Determine the target to be collected: digital output value or digital operation value.

For details on the logging function, refer to the following.

**[Page 47 Logging Function](#page-48-0)** 

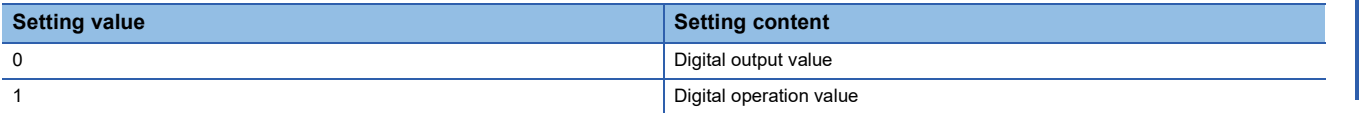

If a value other than the above is set, a logging data setting range error (error code: 1D3DH) occurs.

When 'CH1 Logging enable/disable setting' (Un\G535) is set to Disable (1), the setting for 'CH1 Logging data setting' (Un\G536) is ignored.

#### ■**Buffer memory address**

The following shows the buffer memory address of this area.

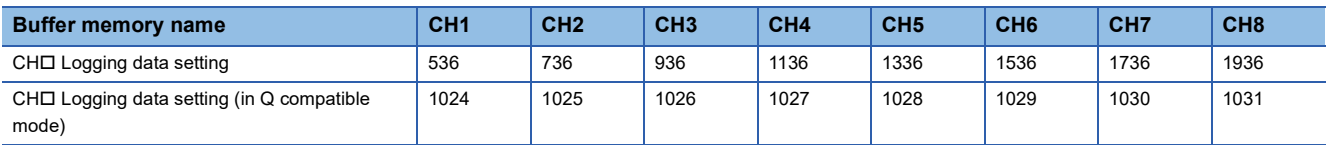

# ■**Enabling the setting**

Turn on and off 'Operating condition setting request' (Y9) to enable the setting.

#### ■**Default value**

The default value is Digital operation value (1) for all channels.

# **CH1 Logging cycle setting value**

Set a cycle for storing the logging data.

For details on the logging function, refer to the following.

**[Page 47 Logging Function](#page-48-0)** 

#### ■**Buffer memory address**

The following shows the buffer memory address of this area.

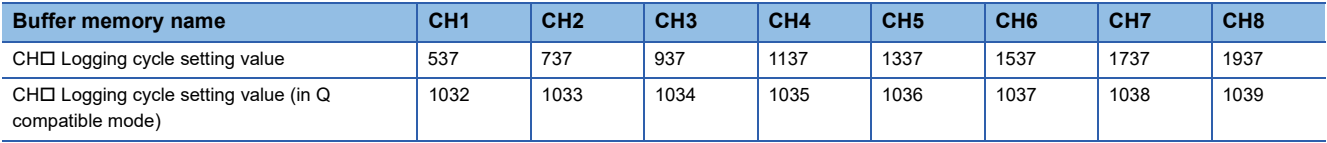

#### ■**Setting range**

The setting range varies depending on the setting in 'CH1 Logging cycle unit setting' (Un\G538).

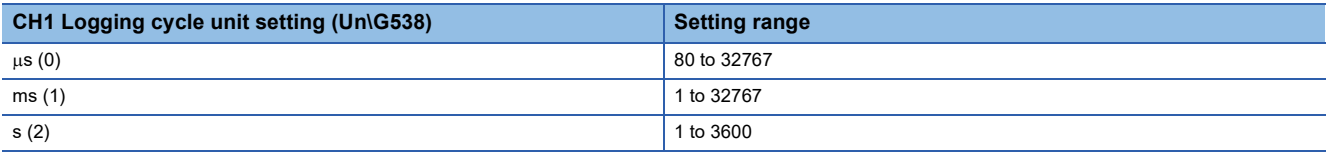

• If a value out of the range is set, a logging cycle setting value range error (error code: 1D1DH) occurs. Logging cannot be performed.

 • If the set logging cycle is below the update cycle of data to be logged, a logging cycle setting disable error (error code: 1D2 $\Box$ H) occurs. Logging cannot be performed.

#### ■**Enabling the setting**

Turn on and off 'Operating condition setting request' (Y9) to enable the setting.

#### ■**Default value**

The default value is 4 for all channels.

# **CH1 Logging cycle unit setting**

Set a cycle unit for storing the logging data.

For details on the logging function, refer to the following.

**[Page 47 Logging Function](#page-48-0)** 

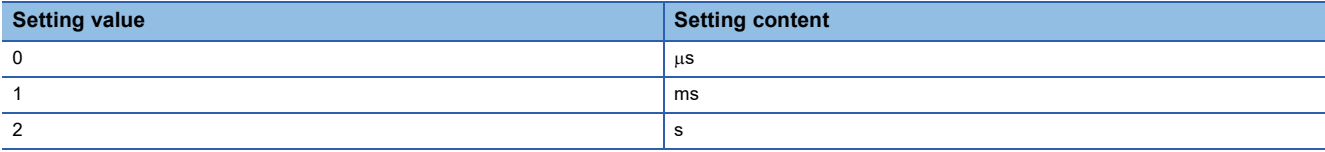

- If a value out of the range is set, a logging cycle setting value range error (error code: 1D1 $\Box$ H) occurs. Logging cannot be performed.
- If the set logging cycle is below the update cycle of data to be logged, a logging cycle setting disable error (error code: 1D2 $\Box$ H) occurs. Logging cannot be performed.

#### ■**Buffer memory address**

The following shows the buffer memory address of this area.

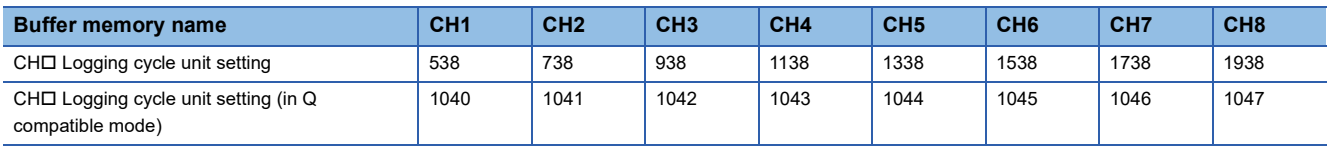

#### ■**Enabling the setting**

Turn on and off 'Operating condition setting request' (Y9) to enable the setting.

#### ■**Default value**

The default is ms (1) for all channels.

# **CH1 Post-trigger logging points**

Set a number of data points collected for the time period from the occurrence of a hold trigger to the logging stop. For details on the logging function, refer to the following.

**[Page 47 Logging Function](#page-48-0)** 

#### ■**Buffer memory address**

The following shows the buffer memory address of this area.

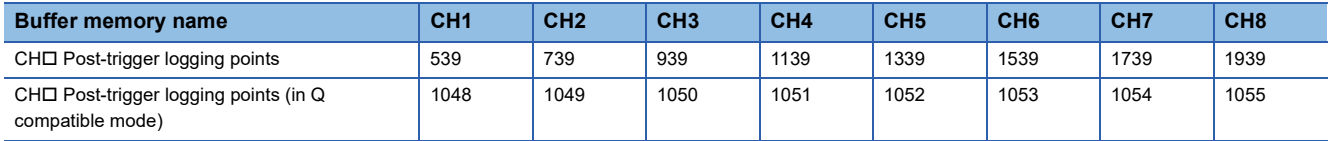

#### ■**Setting range**

The setting range is from 1 to 10000.

If a value out of the range is set, a post-trigger logging points setting range error (error code: 1D4H) occurs. Logging cannot be performed.

When 'CH1 Logging enable/disable setting' (Un\G535) is set to Disable (1), the setting for 'CH1 Post-trigger logging points' (Un\G539) is ignored.

#### ■**Enabling the setting**

Turn on and off 'Operating condition setting request' (Y9) to enable the setting.

#### ■**Default value**

The default value is 5000 for all channels.

### **CH1 Level trigger condition setting**

Set the condition for the occurrence of a hold trigger when using the level trigger in the logging function.

To use the level trigger, set Level trigger condition setting to either level of Level trigger (condition: Rise) (1), Level trigger (condition: Fall) (2), or Level trigger (condition: Rise and fall) (3).

For details on the logging function, refer to the following.

**F** [Page 47 Logging Function](#page-48-0)

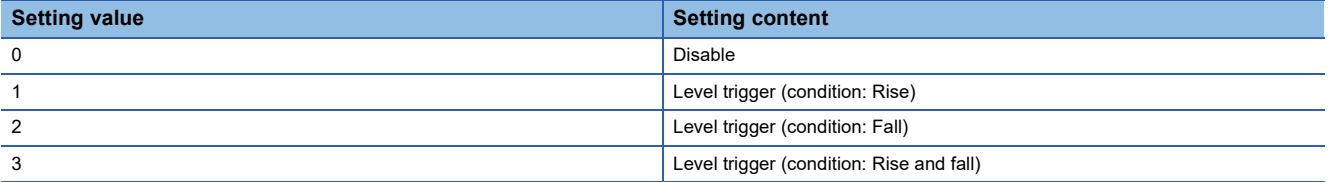

If a value other than the above is set, a level trigger condition setting range error (error code: 1D5 $\Box$ H) occurs.

#### ■**Buffer memory address**

The following shows the buffer memory address of this area.

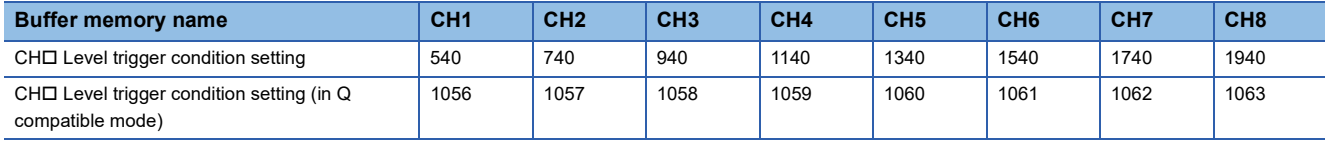

#### ■**Enabling the setting**

Turn on and off 'Operating condition setting request' (Y9) to enable the setting.

#### ■**Default value**

# **CH1 Trigger data**

Set a buffer memory address to be monitored using a level trigger.

Set the buffer memory address where the target data for monitoring is stored.

For details on the logging function, refer to the following.

**F** [Page 47 Logging Function](#page-48-0)

#### ■**Buffer memory address**

The following shows the buffer memory address of this area.

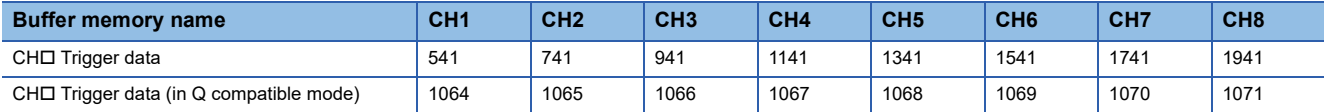

#### ■**Setting range**

The setting range is from 0 to 9999.

If a value out of the range is set, a trigger data setting range error (error code: 1D6H) occurs. Logging cannot be performed. When 'CH1 Logging enable/disable setting' (Un\G535) is set to Disable (1), the setting for 'CH1 Post-trigger logging points' (Un\G539) is ignored.

#### ■**Enabling the setting**

Turn on and off 'Operating condition setting request' (Y9) to enable the setting.

#### ■**Default value**

The default values are set as shown below.

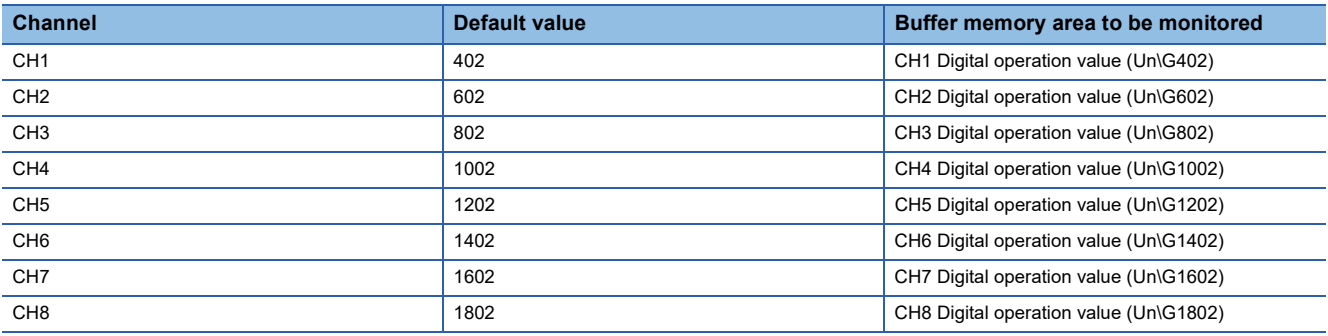

# **CH1 Trigger setting value**

Set a level to generate a level trigger.

For details on the logging function, refer to the following.

**F** [Page 47 Logging Function](#page-48-0)

#### ■**Buffer memory address**

The following shows the buffer memory address of this area.

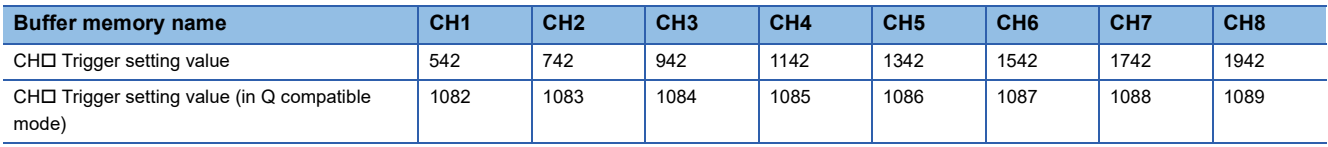

#### ■**Setting range**

The setting range is from -32768 to 32767.

#### ■**Enabling the setting**

Turn on and off 'Operating condition setting request' (Y9) to enable the setting.

#### ■**Default value**

# **CH1 Loading interrupt enable/disable setting**

Set whether to enable or disable the logging read function. For details on the logging function, refer to the following.

**[Page 47 Logging Function](#page-48-0)** 

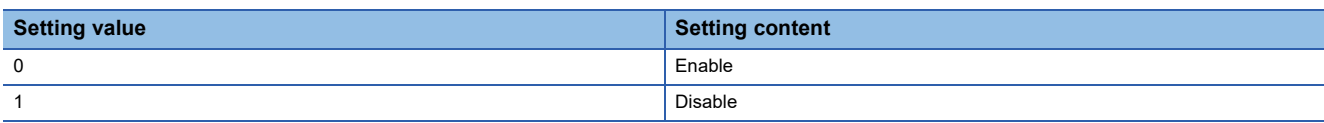

• If a value other than the above is set, a read interrupt enable/disable setting error (error code: 1D8 $\Box$ H) occurs. Logging cannot be performed.

 • When CH1 Logging read enable/disable setting (Un\G544) is set to Enable (0), an interrupt is generated and sent to the CPU module by setting a read pointer each time an amount equivalent to the logging read points setting value is logged.

### ■**Buffer memory address**

The following shows the buffer memory address of this area.

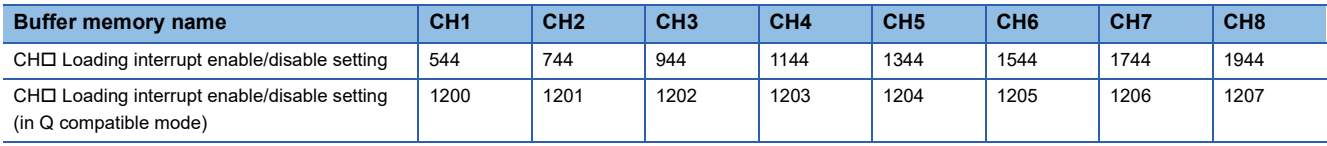

### ■**Enabling the setting**

Turn on and off 'Operating condition setting request' (Y9) to enable the setting.

# ■**Default value**

The default value is Disable (1) for all channels.

 $Point$ <sup> $\varphi$ </sup>

The interrupt pointer to be used is preset but can be changed. To change the interrupt pointer, set the corresponding interrupt pointer with the engineering tool.

# **CH1 Logging read points setting value**

An interrupt is generated to the CPU module each time the number of data equal to the set points is logged.

For details on the logging function, refer to the following.

**F** [Page 47 Logging Function](#page-48-0)

#### ■**Buffer memory address**

The following shows the buffer memory address of this area.

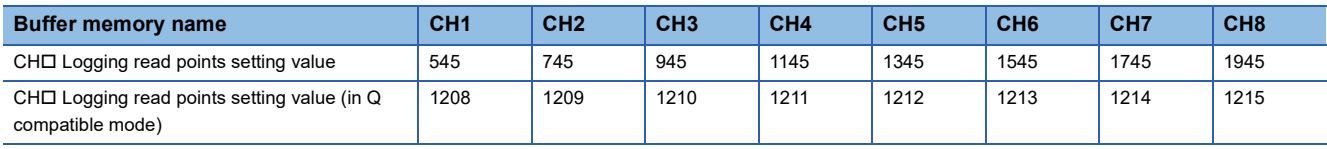

#### ■**Setting range**

The setting range is from 10 to 10000.

If a value out of the range is set, a logging read points setting value range error (error code: 1D9 $\Box$ H) occurs. Logging cannot be performed.

#### ■**Enabling the setting**

Turn on and off 'Operating condition setting request' (Y9) to enable the setting.

#### ■**Default value**

# **CH1 Range setting**

This area is for setting an input range.

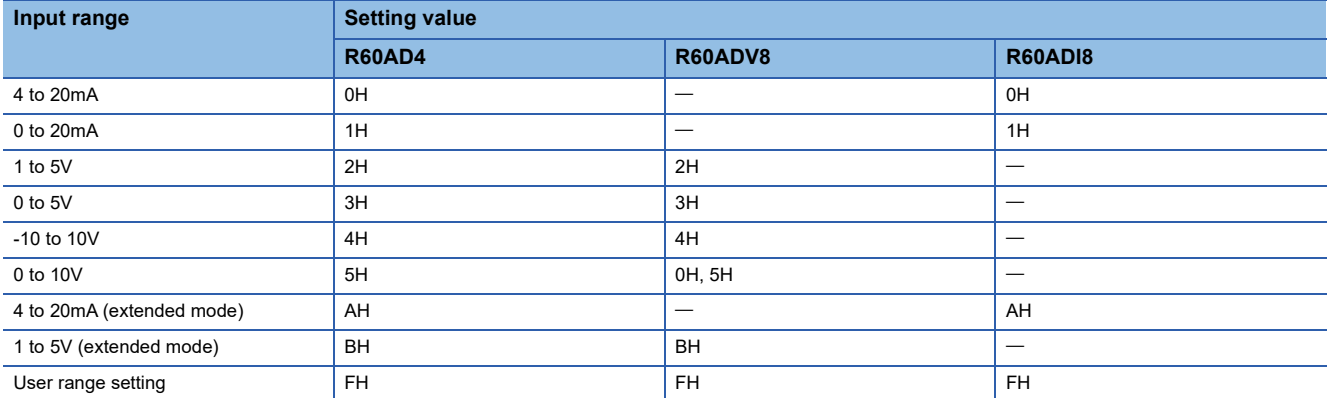

• If a value other than the above is set, a range setting range error (error code: 1900H) occurs.

 • The input range cannot be changed for channels with A/D conversion disabled. To change the input range, set 'CH1 A/D conversion enable/disable setting' (Un\G500) to A/D conversion enable (0), and turn on and off 'Operating condition setting request' (Y9).

#### ■**Buffer memory address**

The following shows the buffer memory address of this area.

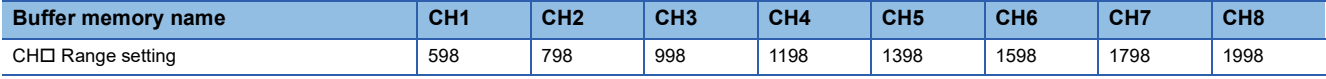

#### ■**Enabling the setting**

Turn on and off 'Operating condition setting request' (Y9) to enable the setting.

#### ■**Default value**

The default value is 0H for all channels.

When the range is set in the parameter setting, the default value is the set value.

# **Range setting [Q compatible mode]**

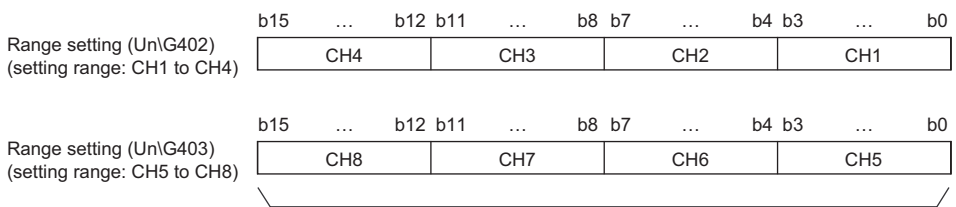

When the Q compatible mode function is used, this area is for setting an input range.

(1) The buffer memory address 403 of R60AD4 is fixed to 0.

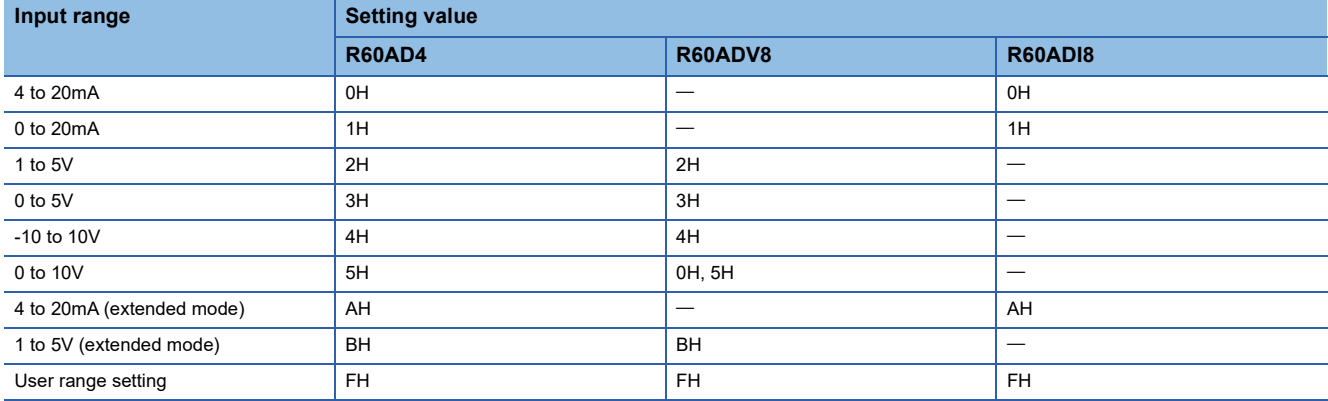

(1)

The input range cannot be changed for channels with A/D conversion disabled. To change the input range, set the bit corresponding to the channel of 'A/D conversion enable/disable setting [Q compatible mode]' (Un\G0) to A/D conversion enable (0), and turn on and off 'Operating condition setting request' (Y9).

#### ■**Buffer memory address**

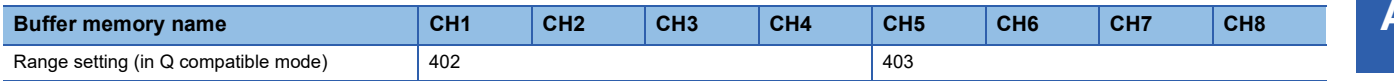

#### ■**Enabling the setting**

Turn on and off 'Operating condition setting request' (Y9) to enable the setting.

# **Error history**

# Up to 16 errors that occurred in the module are recorded.

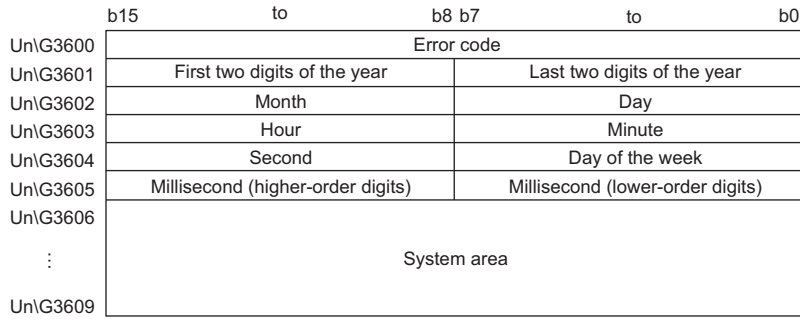

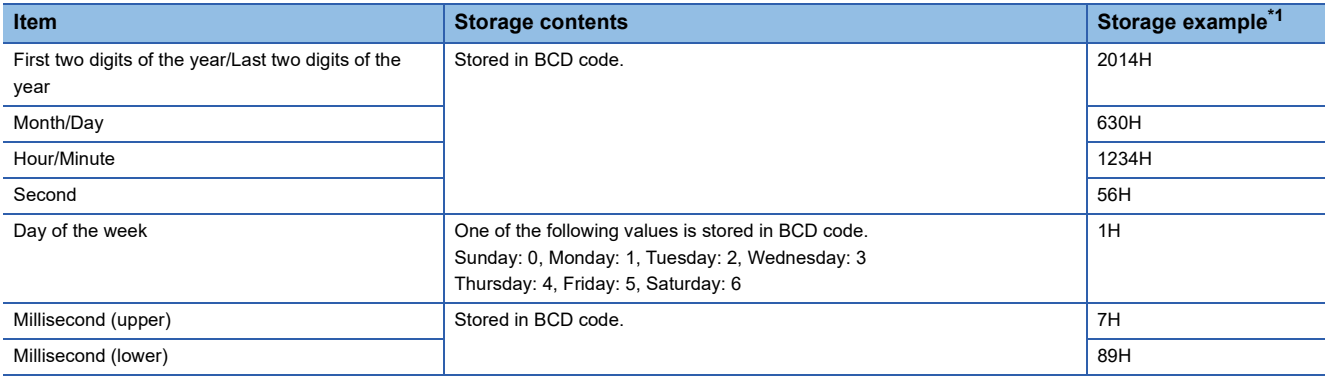

<span id="page-167-0"></span>\*1 Values stored when an error occurs at 12:34:56.789 on Monday, June 30th, 2014.

### ■**Buffer memory address**

The following shows the buffer memory address of this area.

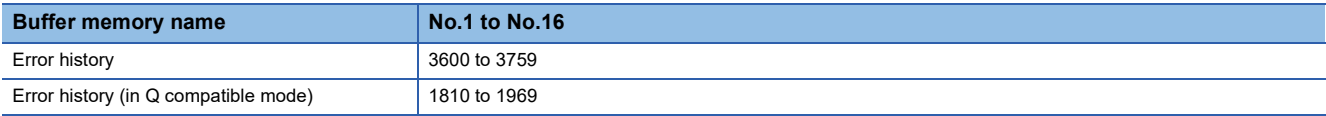

# **Alarm history**

#### Up to 16 alarms that occurred in the module are recorded.

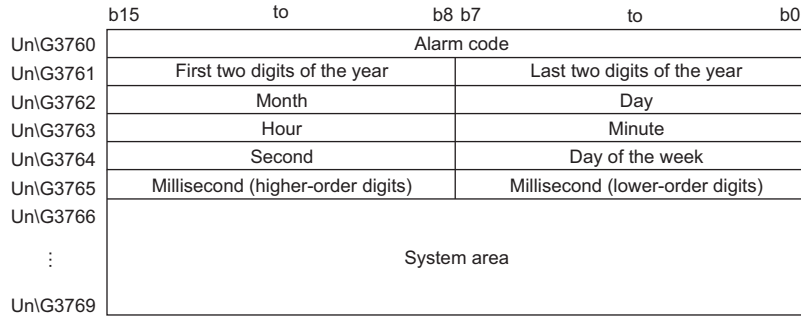

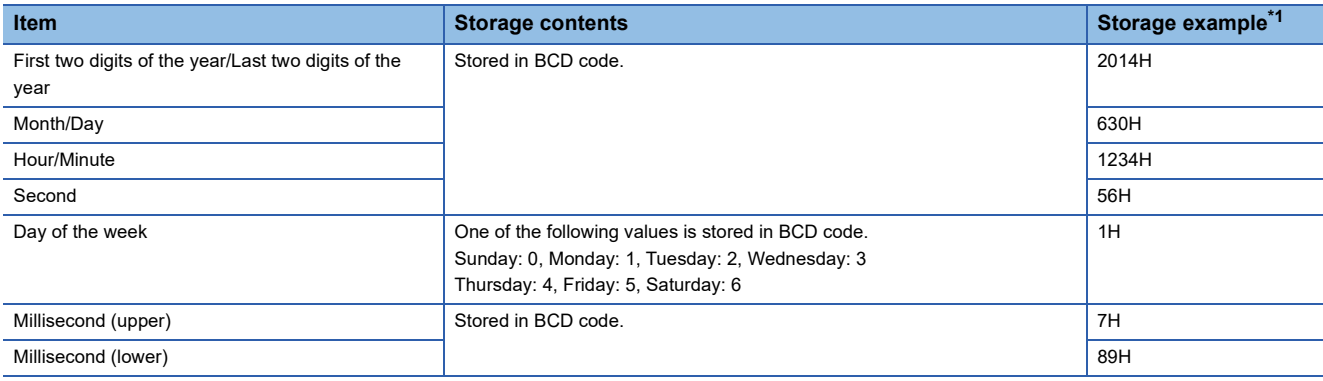

<span id="page-168-0"></span>\*1 Values stored when an alarm occurs at 12:34:56.789 on Monday, June 30th, 2014.

#### ■**Buffer memory address**

The following shows the buffer memory address of this area.

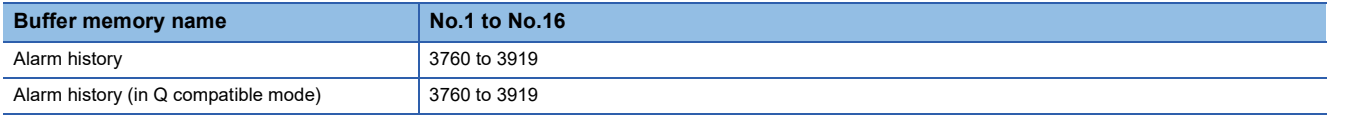

# **Save data type setting**

This area saves and restores the offset/gain setting value in user range setting.

Specify the data type of the offset/gain value to be saved and restored: voltage or current.

Only the R60AD4 can use this area.

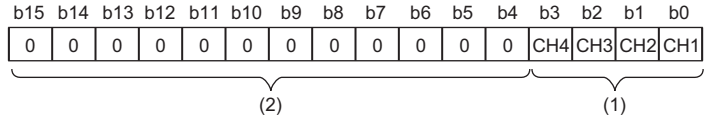

(1) 0: Voltage, 1: Current

#### (2) Fixed to 0

#### ■**Buffer memory address**

The following shows the buffer memory address of this area.

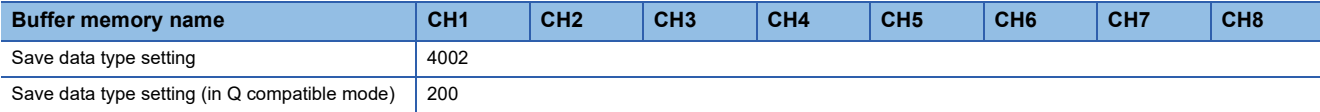

# ■**Default value**

# **CH1 Factory default setting**

This area restores the offset/gain setting value in user range setting. For details, refer to the following.

**[Page 168 CH1 User range setting](#page-169-0)** 

## <span id="page-169-0"></span>**CH1 User range setting**

This area restores the offset/gain setting value in user range setting.

#### ■**Buffer memory address**

The following shows the buffer memory address of this area.

#### • For R60AD4

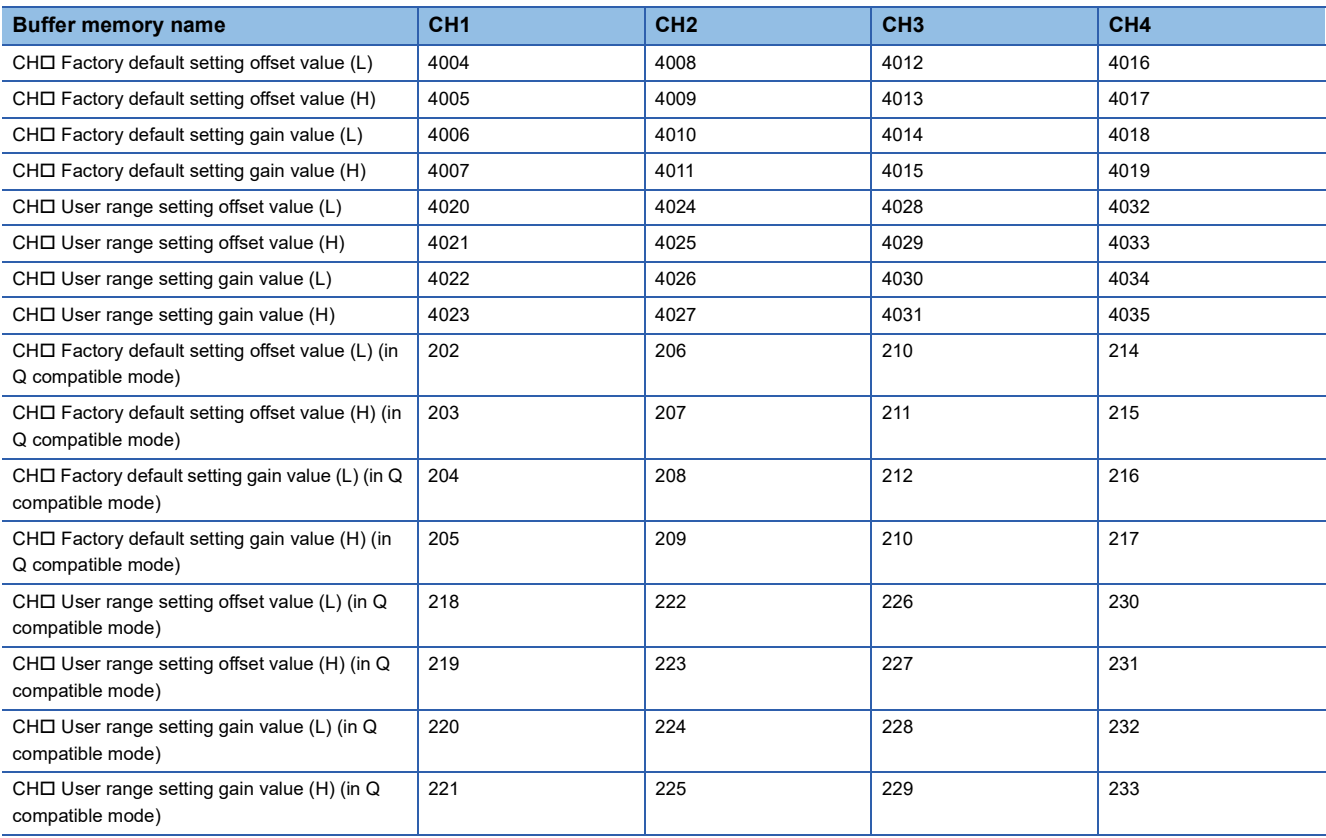

#### • For R60ADV8 and R60ADI8

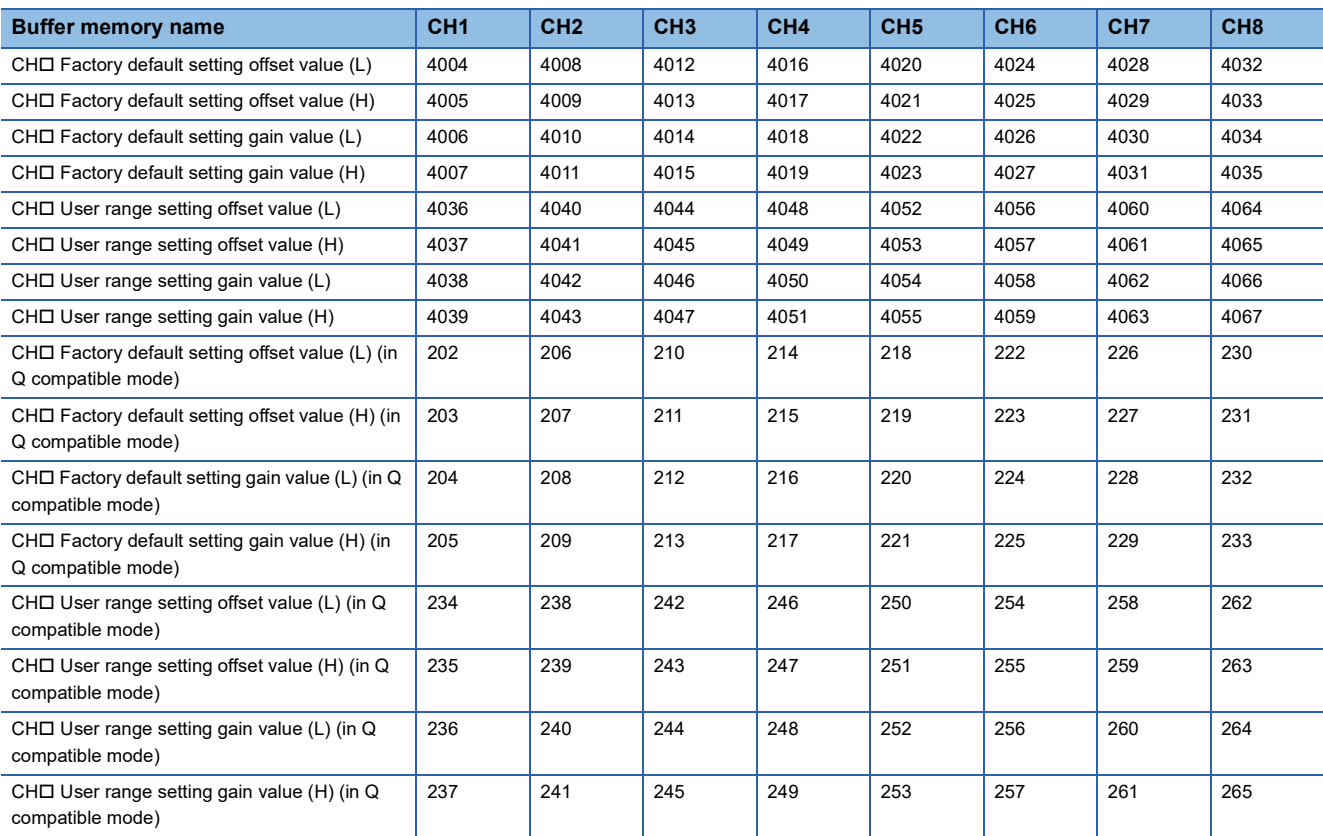

When the following operations are performed, the data to be used is stored (saved).

• Writing the initial setting by engineering tool

- Turning off and on 'Operating condition setting request' (Y9) (Data is not saved when a setting value is written in the mode switching setting.)
- Turning off and on 'Operating condition setting request' (Y9) (Data is not saved when the mode is switched from the normal mode to the offset/gain setting mode by the mode switching setting.)

 • Writing an offset/gain value in the offset/gain setting mode (When 'User range write request' (YA) is turned off and on) When restoring the offset/gain setting value in user range setting, set the same data as the saved data in this area to the corresponding area of the A/D converter module that is the restoration destination.

#### ■**Default value**

# **CH1 Offset/gain setting mode**

Specify the channel where the offset/gain setting is adjusted.

- Offset/gain setting mode (offset specification): Channel to adjust the offset
- Offset/gain setting mode (gain specification): Channel to adjust the gain

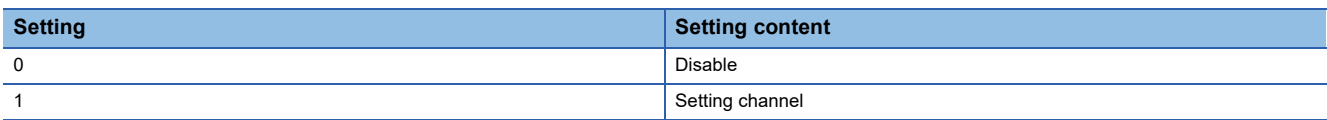

Set one of the offset specification or gain specification to the Setting channel (1), and the other to Disable (0). When a value other than 0 and 1 is set, an offset/gain setting channel range error (error code: 1E8H) occurs.

Multiple channels can be set at the same time. In that case, set the offset specification and gain specification separately. The offset specification and gain specification cannot be set at the same time.

In the following cases, an offset/gain setting channel specification error (error code: 1E50H) occurs.

- When both the offset specification and gain specification of the same channel are set to Setting channel (1)
- When Disable (0) is set for all channels
- When both the offset specification and gain specification of multiple channels are set to Setting channel (1) at the same time

#### ■**Buffer memory address**

The following shows the buffer memory address of this area.

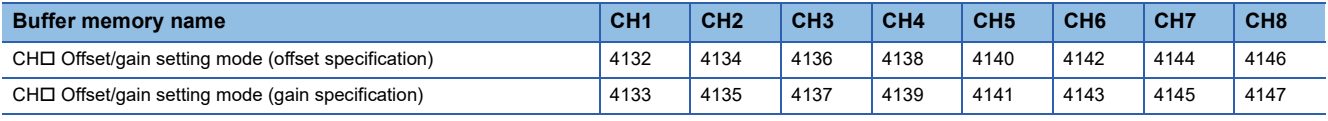

#### ■**Enabling the setting**

Turn off and on 'Channel change request' (YB).

#### ■**Default value**

# **CH1 Offset/gain setting mode (range specification)**

In the offset/gain setting, specify the current input or voltage input for each channel. Only the R60AD4 can use this area.

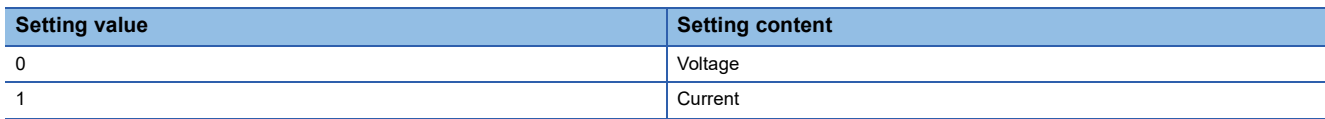

When a value other than 0 or 1 is set, an offset/gain setting range error (error code: 1E9DH) occurs.

- When an offset/gain value is written in the offset/gain setting mode (When 'User range write request' (YA) is turned off and on), this setting is written to a flash memory.
- This setting is saved in the module-specific backup parameter at the online module change. After the module replacement, the factory default setting to be referred to is determined according to this setting when the offset/gain setting is restored.

#### ■**Buffer memory address**

The following shows the buffer memory address of this area.

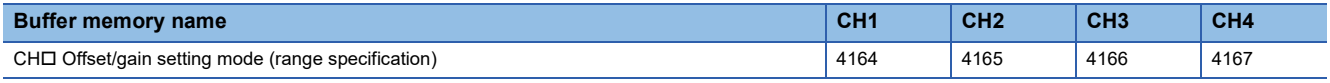

### ■**Default value**

The default value is Voltage (0) for all channels.

At the following timings, the value saved in the flash memory is set.

- When 'Operating condition setting request' (Y9) is turned off and on
- When the operation mode is switched to the offset/gain setting mode

# **Offset/gain setting mode (range specification) [Q compatible mode]**

In the offset/gain setting of the Q compatible mode, specify the current input or voltage input for each channel.

Only the R60AD4 can use this area.

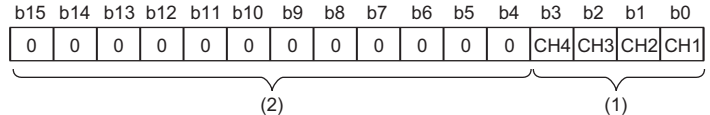

(1) 0: Voltage, 1: Current

(2) b4 to b15 are fixed to 0.

# ■**Buffer memory address**

The following shows the buffer memory address of this area.

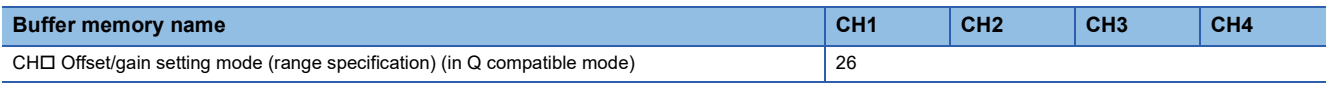

#### ■**Default value**

The default value is Voltage (0) for all channels.

# **Offset/gain setting mode [Q compatible mode]**

When the Q compatible mode function is used, specify the channel where the offset/gain setting is adjusted.

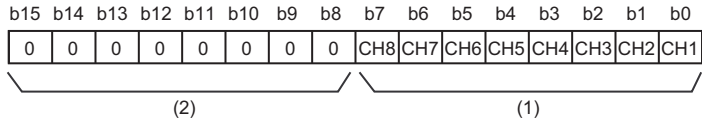

(1) 0: Disable, 1: Setting channel

(2) b4 to b15 of the R60AD4 and b8 to b15 of the R60ADV8/R60ADI8 are fixed to 0.

#### ■**Buffer memory address**

The following shows the buffer memory address of this area.

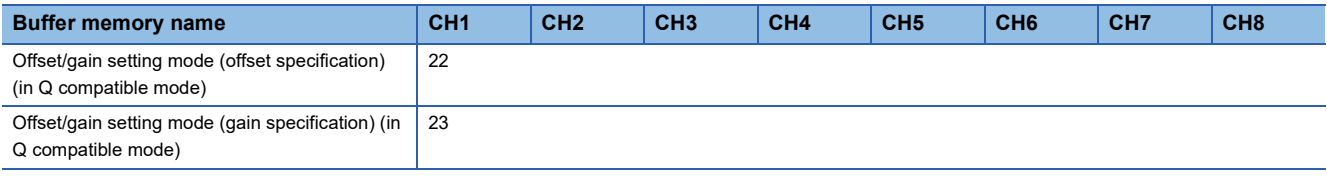

#### ■**Enabling the setting**

Turn off and on 'Channel change request' (YB).

#### ■**Default value**

The default value is Disable (0) for all channels.

# $Point$

When the offset/gain setting is configured from the offset/gain setting window of an engineering tool, the setting is performed properly on the window. Therefore, a program is not required to perform the setting. To configure the offset/gain setting from a program, set the offset/gain setting mode (offset specification) and offset/gain setting mode (gain specification). For details, refer to the following. Analog-Digital Converter Module User's Manual

# **CH1 Synchronization latch digital operation value**

When the inter-module synchronization function is enabled, 'CH1 Digital operation value' (Un\G402) is stored in this area at the timing of the inter-module synchronization cycle.

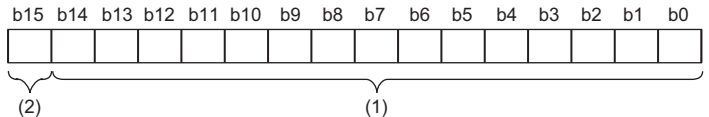

(1) Data section

(2) Sign bit 0: Positive, 1: Negative

The digital operation value is stored in 16-bit signed binary.

#### ■**Buffer memory address**

The following shows the buffer memory address of this area.

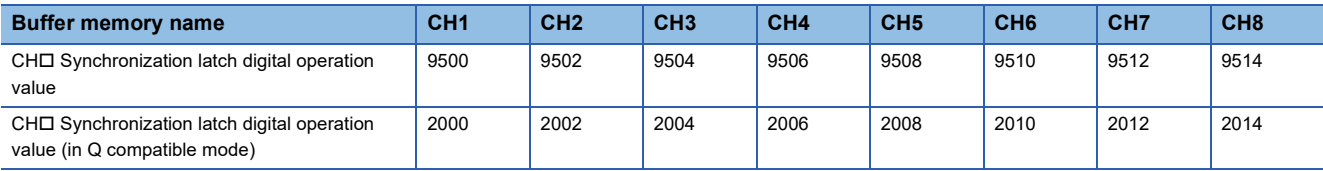

When the inter-module synchronization processing is asynchronous, this area is fixed to 0.

#### ■**Default value**

The default value is 0 for all channels.

# **Synchronization status monitor**

The status of the inter-module synchronization and whether the currently checked module is the target of the inter-module synchronization function can be checked.

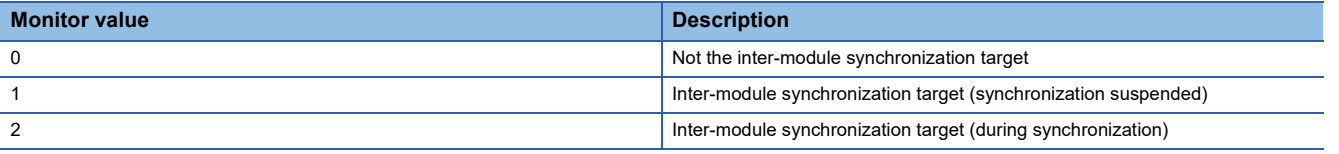

If the currently checked module is not the inter-module synchronization target, the monitor value is Inter-module synchronization non-target (0).

If the currently checked module is the inter-module synchronization target and the inter-module synchronization is being executed, the monitor value is Inter-module synchronization target (during synchronization) (2). When an error occurs in the CPU module or A/D converter module, the monitor value is Inter-module synchronization target (synchronization suspended) (1).

#### ■**Buffer memory address**

The following shows the buffer memory address of this area.

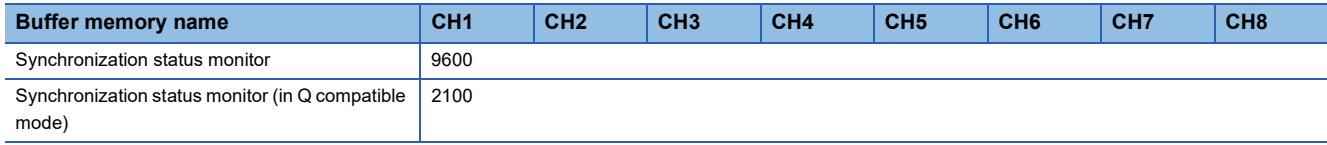

#### ■**Default value**

The default value is Inter-module synchronization non-target (0) for all channels.

# **CH1 Logging data**

This area stores the data logged by the logging function.

Up to 10000 points of data can be stored per channel. When the number of stored data points is 10001 or greater, data is continuously collected overwriting the data from the head.

For details on the logging function, refer to the following.

**[Page 47 Logging Function](#page-48-0)** 

#### ■**Buffer memory address**

The following shows the buffer memory address of this area.

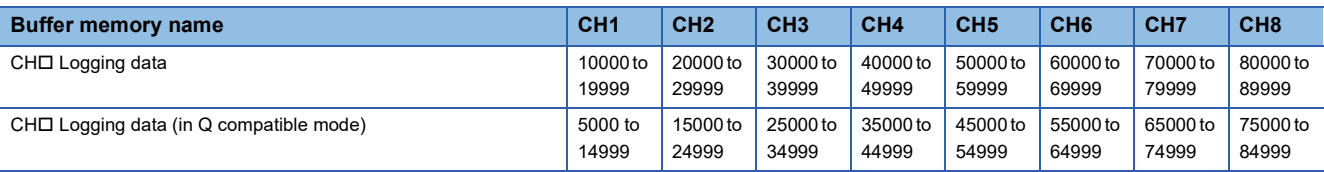

# $Point<sup>0</sup>$

 • When 'Operating condition setting request' (Y9) is turned off and on, the logging data in all the channels are cleared.

 • When Logging hold request is turned on and off while the logging hold flag is on, data logging resumes. In this case, the logged data is not cleared.

# **Appendix 4 Dedicated Instructions**

# **Instruction list**

The following table lists the dedicated instructions that can be used in the A/D converter module.

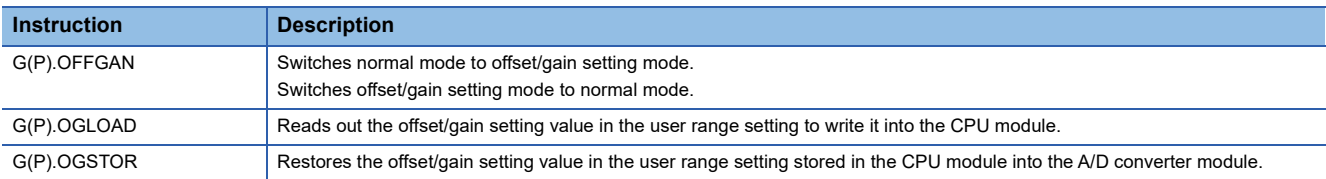

For details on the dedicated instructions, refer to the following.

MELSEC iQ-R Programming Manual (Module Dedicated Instructions)

# **Appendix 5 Operation Examples of When the Remote Head Module Is Mounted**

This section describes operation examples of when the remote head module is mounted

# **System configuration example**

The following system configuration is used to explain an example of operation.

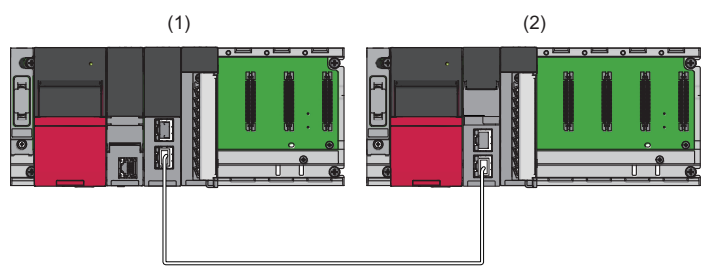

- (1) Master station (Network number 1, station number 0)
- Power supply module: R61P
- CPU module: R04CPU
- Master/local module: RJ71GF11-T2 (Start I/O number: 0000H to 001FH)
- Input module: RX10 (Start I/O number: 0020H to 002FH)
- (2) Intelligent device station (Network number 1, station number 1)
- Power supply module: R61P
- Remote head module: RJ72GF15-T2
- A/D converter module: R60AD4 (Start I/O number: 0000H to 000FH<sup>\*1</sup>)

\*1 In the RX/RY setting of the master station, set 1000H to 100FH as the start I/O number of the A/D converter module.

# **Setting in the master station**

Connect the engineering tool to the CPU module of the master station and set parameters.

- *1.* Create the project with the following settings.
- [Project] [New]

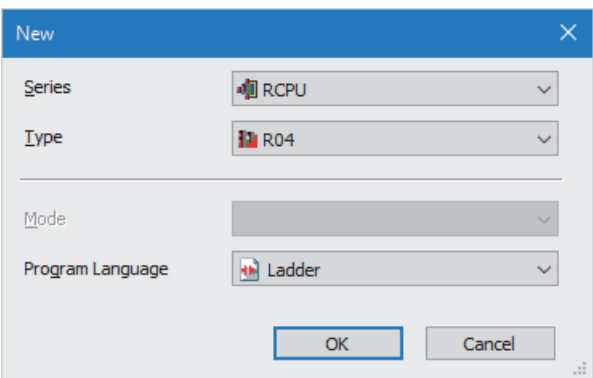

- *2.* Click the [Setting Change] button and set the module to use the module label.
- *3.* Click the [OK] button in the following window to add the module label of the CPU module.

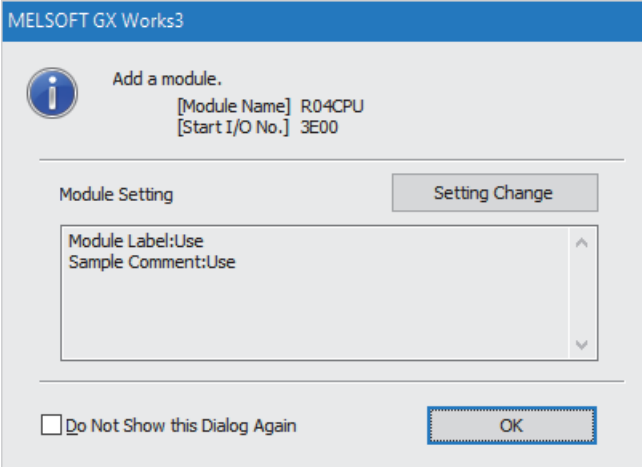

**A**

*4.* Add the master/local module with the following settings.

 $\text{[N}$  [Navigation window]  $\Leftrightarrow$  [Parameter]  $\Leftrightarrow$  [Module Information]  $\Leftrightarrow$  Right-click  $\Leftrightarrow$  [Add New Module]

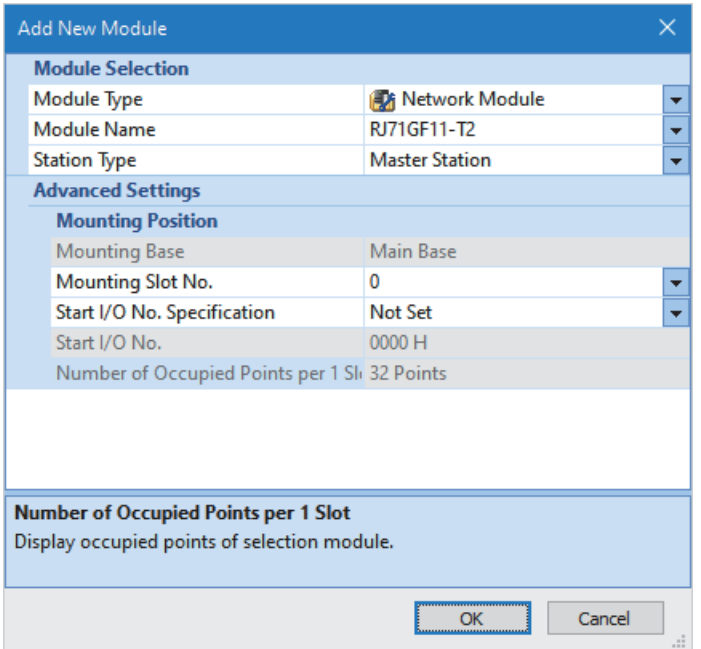

*5.* Click the [OK] button in the following window to add the module labels of the master/local module.

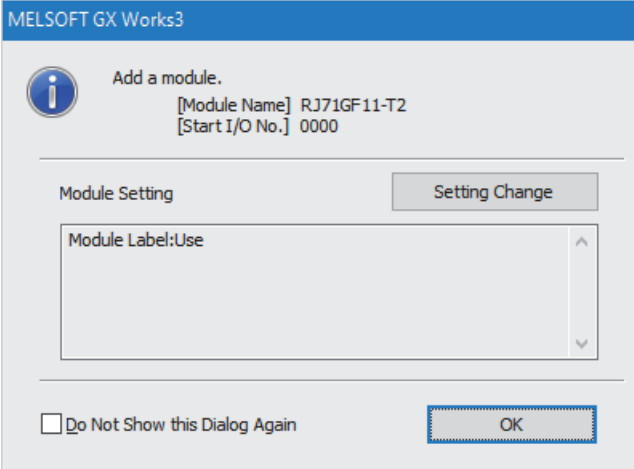

*6.* Set "Required Settings" of the module parameter of the master/local module as shown below.

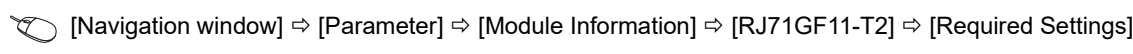

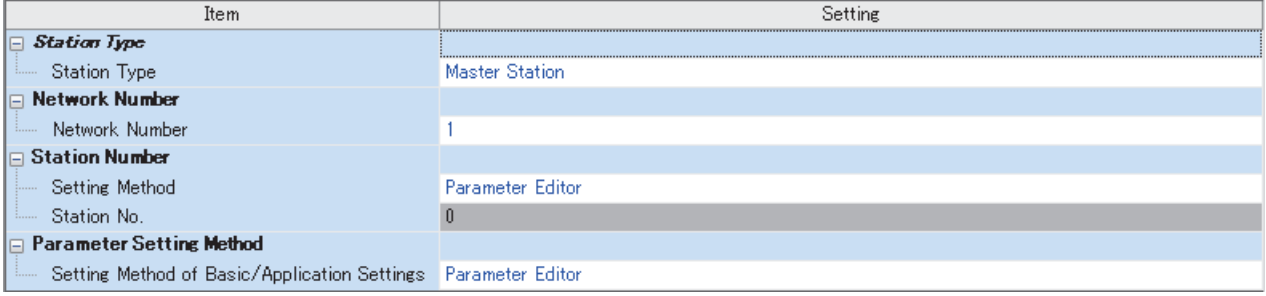
- *7.* Set "Network Configuration Settings" of the module parameter of the master/local module as shown below.
- $\gamma$  [Navigation window]  $\Rightarrow$  [Parameter]  $\Rightarrow$  [Module Information]  $\Rightarrow$  [RJ71GF11-T2]  $\Rightarrow$  [Basic Settings]  $\Rightarrow$  [Network Configuration Settings]

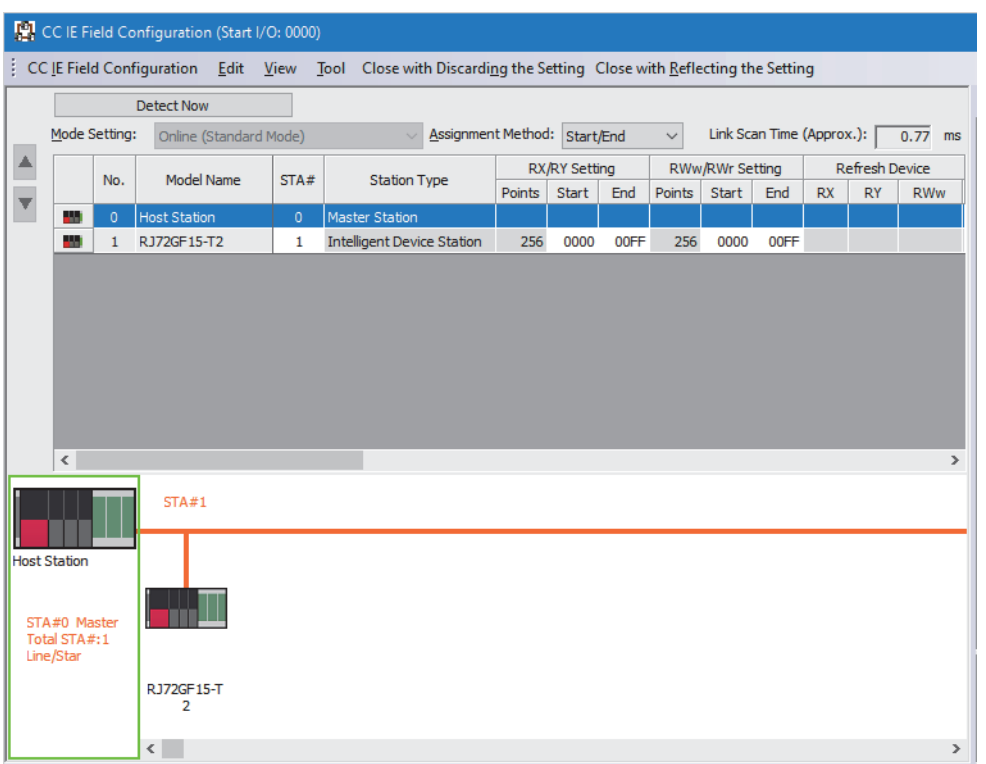

*8.* Set "Refresh Setting" of the module parameter of the master/local module as shown below.

ึั∀) [Navigation window]  $\Leftrightarrow$  [Parameter]  $\Leftrightarrow$  [Module Information]  $\Leftrightarrow$  [RJ71GF11-T2]  $\Leftrightarrow$  [Basic Settings]  $\Leftrightarrow$  [Refresh Setting]

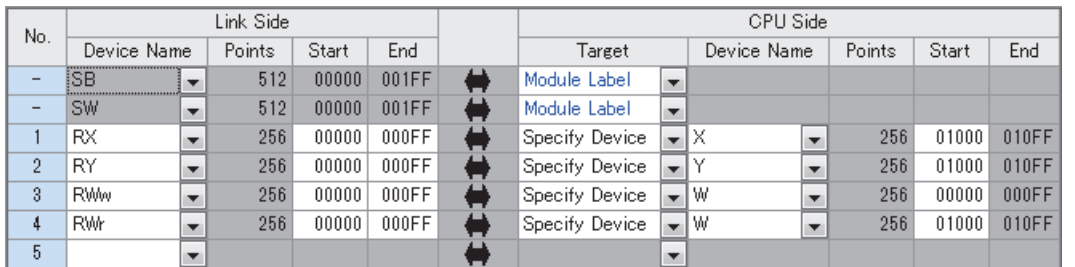

*9.* Write the set parameters to the CPU module on the master station. Then reset the CPU module or power off and on the system.

**T** [Online]  $\Rightarrow$  [Write to PLC]

 $Point<sup>0</sup>$ 

For parameters of the master/local module which are not described in this procedure, set default values. For details on parameters of the master/local module, refer to the following.

MELSEC iQ-R CC-Link IE Field Network User's Manual (Application)

### **Setting in the intelligent device station**

Connect the engineering tool to the remote head module of the intelligent device station and set parameters.

- *1.* Create the project with the following settings.
- $\mathbb{R}$  [Project]  $\Rightarrow$  [New]

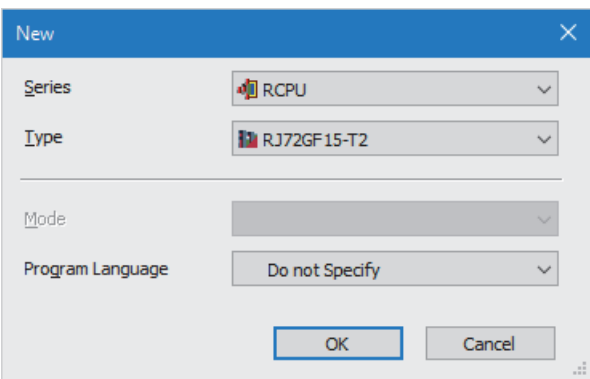

*2.* Set "Network Required Setting" of "CPU Parameter" of the remote head module as shown below.

#### $\textdegreeled{}$  [Navigation window]  $\Leftrightarrow$  [Parameter]  $\Leftrightarrow$  [RJ72GF15-T2]  $\Leftrightarrow$  [CPU Parameter]  $\Leftrightarrow$  [Network Required Setting]

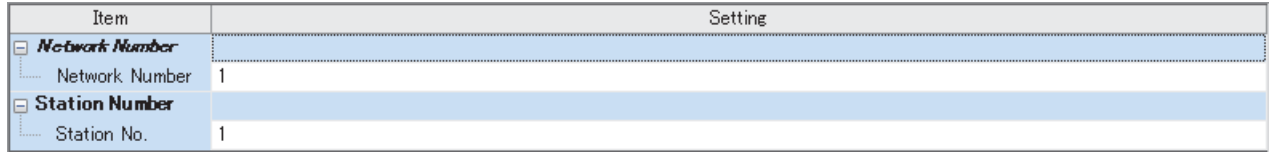

*3.* Add the A/D converter module with the following settings.

\*ত্ূা [Navigation window]  $\Leftrightarrow$  [Parameter]  $\Leftrightarrow$  [Module Information]  $\Leftrightarrow$  Right-click  $\Leftrightarrow$  [Add New Module]

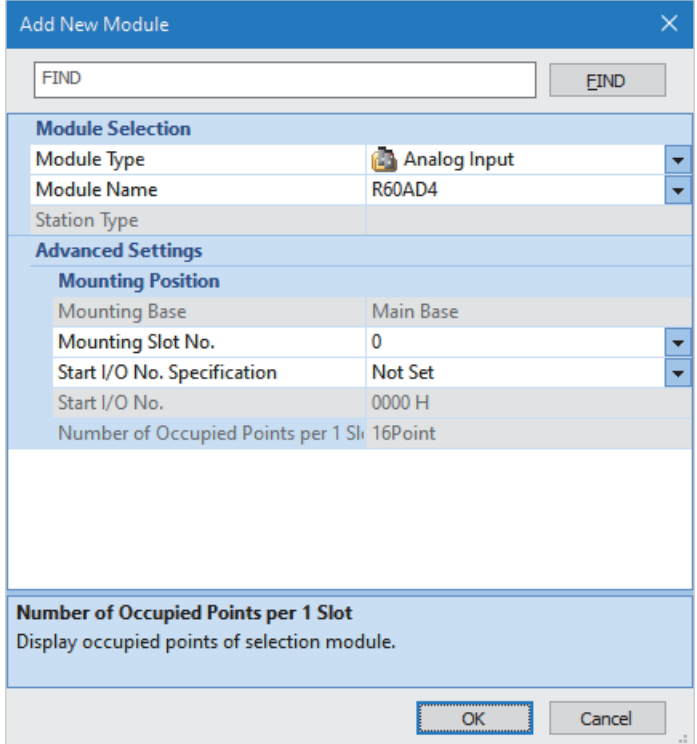

*4.* Configure the setting not to use the module labels.

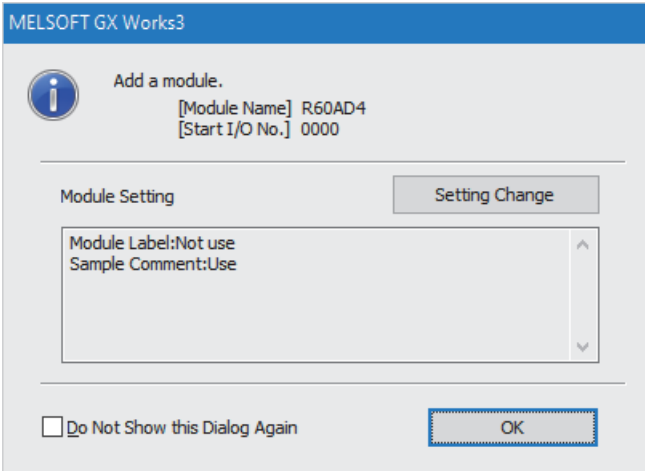

*5.* Set "Basic setting" of the module parameter of the A/D converter module as shown below.

 $\textcircled{r}$  [Navigation window]  $\Leftrightarrow$  [Parameter]  $\Leftrightarrow$  [Module Information]  $\Leftrightarrow$  [R60AD4]  $\Leftrightarrow$  [Basic setting]

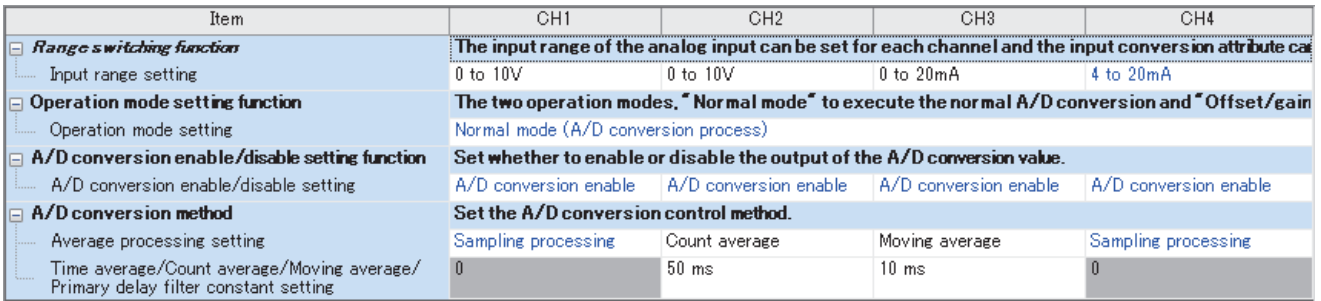

*6.* Set "Application setting" of the module parameter of the A/D converter module as shown below.

#### $\text{[N}$  [Navigation window]  $\Leftrightarrow$  [Parameter]  $\Leftrightarrow$  [Module Information]  $\Leftrightarrow$  [R60AD4]  $\Leftrightarrow$  [Application setting]

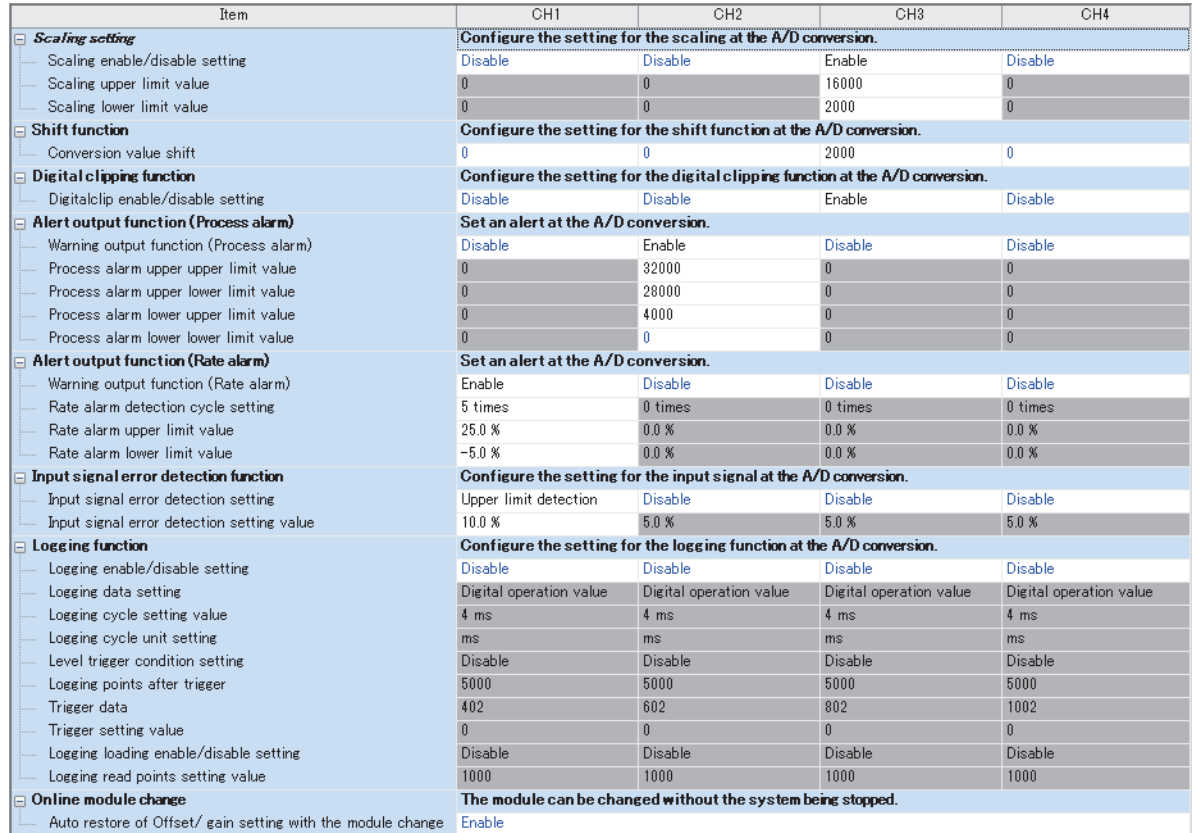

### *7.* Set "Refresh settings" of the module parameter of the A/D converter module as shown below.

#### $\textcircled{r}$  [Navigation window]  $\Rightarrow$  [Parameter]  $\Rightarrow$  [Module Information]  $\Rightarrow$  [R60AD4]  $\Rightarrow$  [Refresh settings]

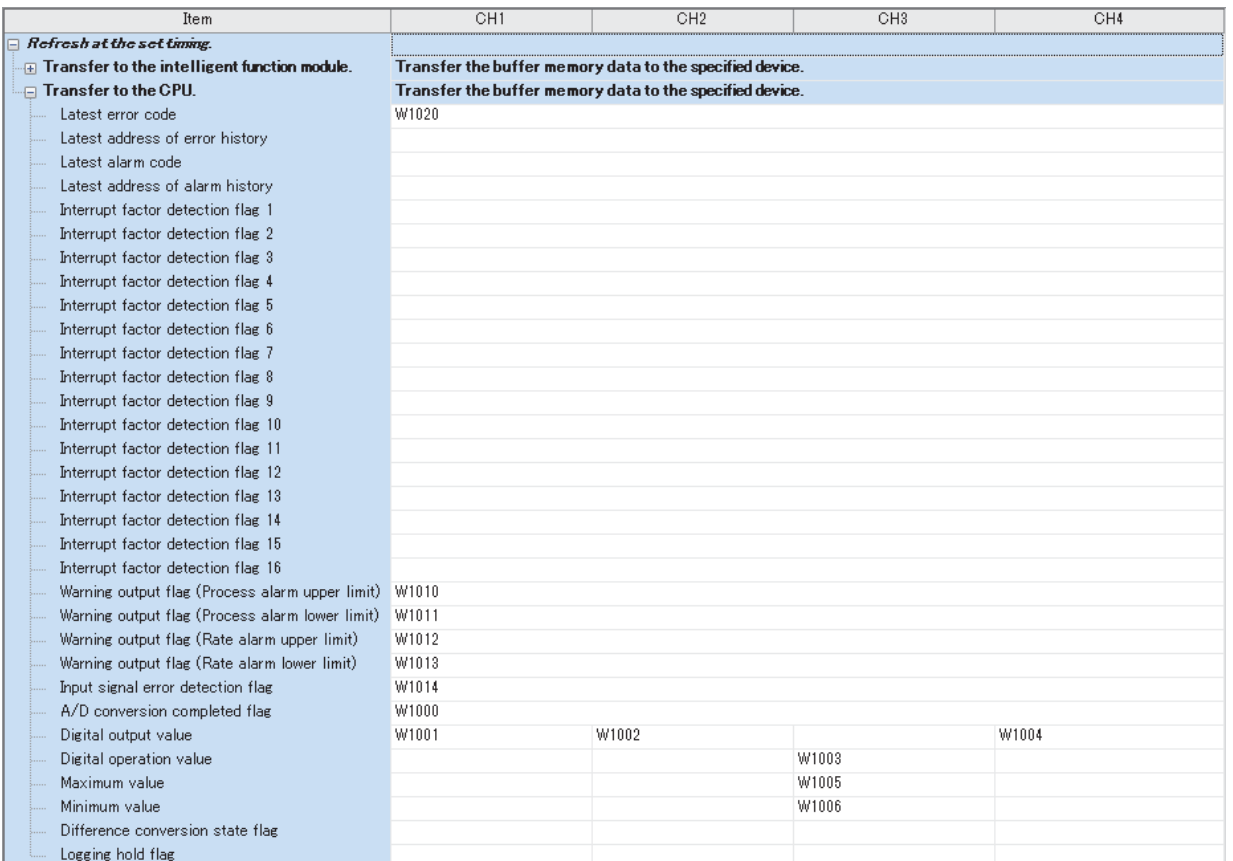

- *8.* Write the set parameters to the remote head module on the intelligent device station. Then reset the remote head module or power off and on the system.
- $\mathcal{L}$  [Online]  $\Leftrightarrow$  [Write to PLC]

 $Point$ 

For parameters of the remote head module which are not described in this procedure, set default values. For details on parameters of the remote head module, refer to the following.

• **Q** MELSEC iQ-R CC-Link IE Field Network Remote Head Module User's Manual (Application)

## **Checking the network status**

After setting parameters to the master station and the intelligent device station, check whether data link is normally performed between the master station and the intelligent device station. Check the network status using the CC-Link IE Field Network diagnostics of the engineering tool.

For how to perform the CC-Link IE Field Network diagnostics from the master station, refer to the following.

MELSEC iQ-R CC-Link IE Field Network User's Manual (Application)

### **Program examples**

For the program examples, the module labels of the master/local module are used.

Write the programs to the CPU module on the master station.

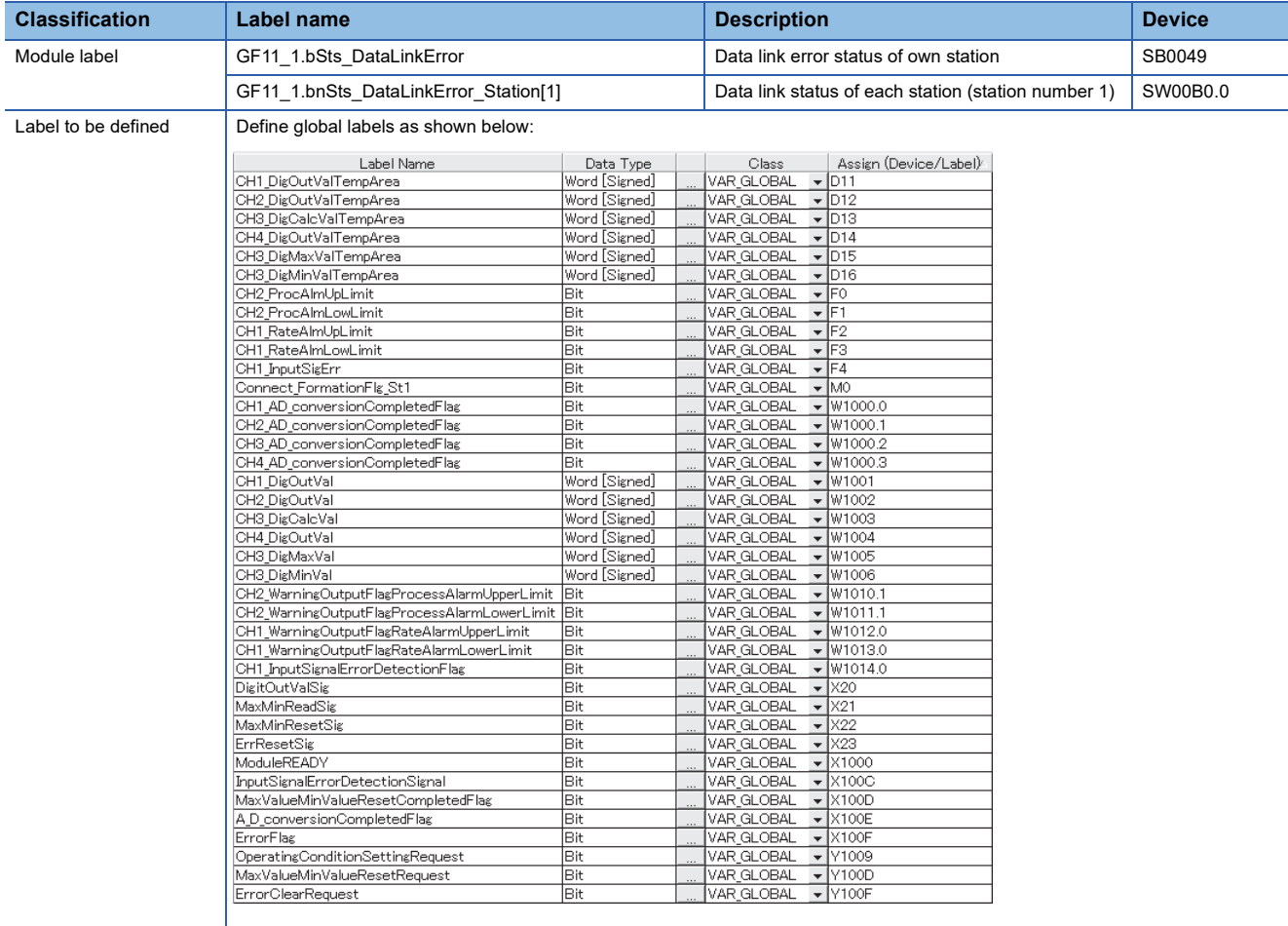

#### **Common program**

The following figure shows an example of the program to check the data link status of the remote head module (station number 1).

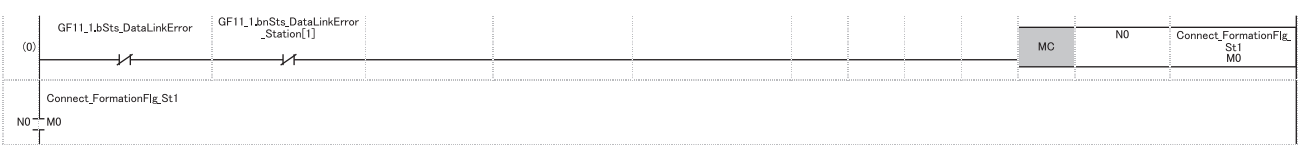

(0) Checks the data link status of the remote head module (station number 1).

Add the MCR instruction shown below to the last of the program.

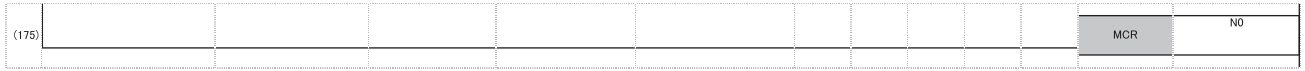

### **Program example 1**

The following figure shows an example of the program to read digital output values of CH1, CH2, and CH4 and digital operation values of CH3 and save them.

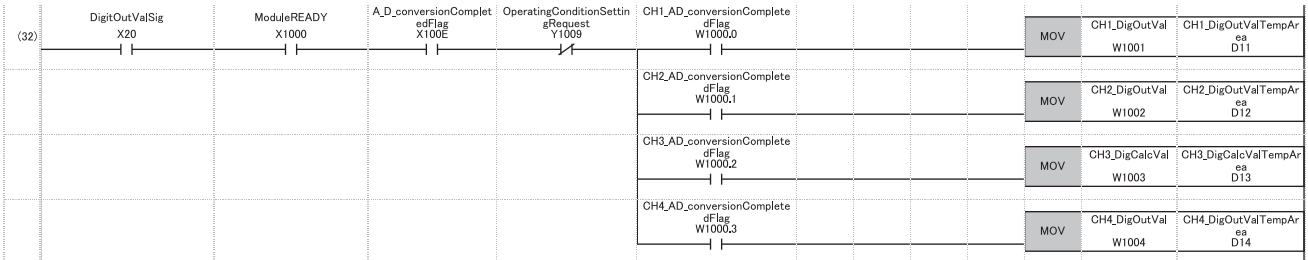

(32) Reads values of CH1 Digital output value, CH2 Digital output value, CH3 Digital operation value, and CH4 Digital output value.

#### **Program example 2**

The following figure shows an example of the program to read a maximum value and a minimum value of CH3 and reset them.

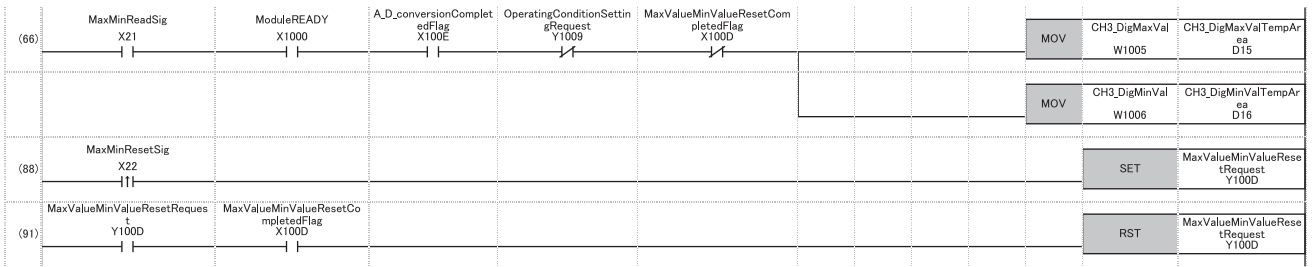

(66) Reads values of CH3 Maximum value and CH3 Minimum value.

(88) Turns on 'Maximum value/minimum value reset request' (Y100D).

(91) Turns off 'Maximum value/minimum value reset request' (Y100D).

### **Program example 3**

The following figure shows an example of the program to perform operations reacting to an alert if an alert (process alarm upper/lower limit) occurs in CH2.

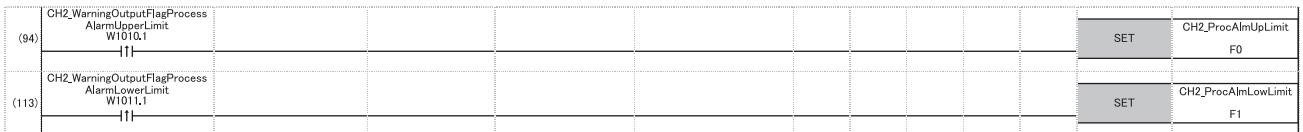

(94) Performs a processing of when an alert (process alarm upper limit) has occurred in CH2.

(113) Performs a processing of when an alert (process alarm lower limit) has occurred in CH2.

#### **Program example 4**

The following figure shows an example of the program to perform operations reacting to an alert if an alert (rate alarm upper/ lower limit) occurs in CH1.

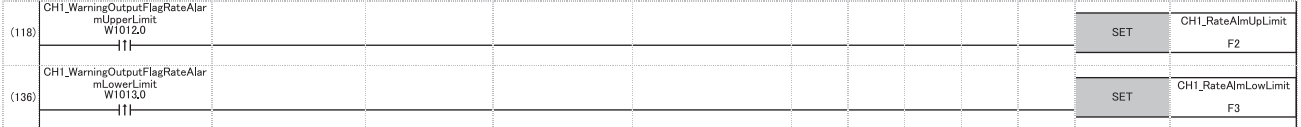

(118) Performs a processing of when an alert (rate alarm upper limit) has occurred in CH1. (136) Performs a processing of when an alert (rate alarm lower limit) has occurred in CH1.

### **Program example 5**

The following figure shows an example of the program to clear Input signal error detection flag, Error flag, and Latest error code if an input signal error is detected in CH1 or an error occurs in any of the channels.

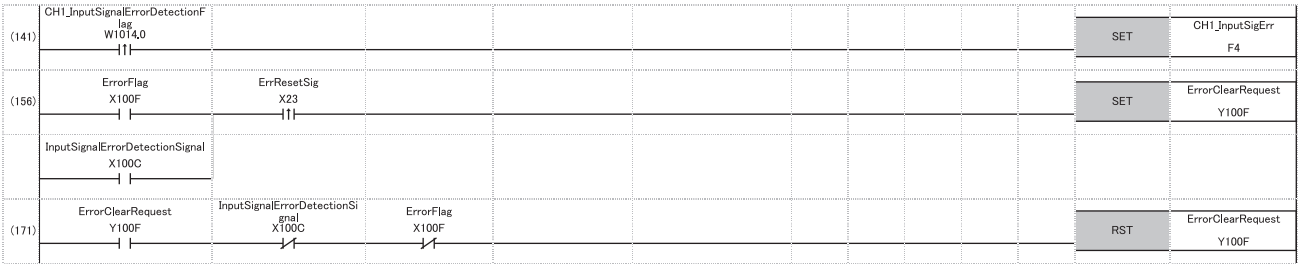

(141) Performs a processing of when an input signal error was detected in CH1.

(156) Turns on 'Error clear request' (Y100F).

(171) Turns off 'Error clear request' (Y100F).

# **Appendix 6 Using the Module in the Redundant System with Redundant Extension Base Unit**

This section describes restrictions and precautions for using the A/D converter module that is mounted on the extension base unit in the redundant system.

## **Restrictions on functions and specifications**

#### **Functions Function Restriction Restriction** Logging function **Cannot be used.** Cannot be used. When the function is used, proper operation cannot be guaranteed. Interrupt function **Interrupt function** The interrupt program cannot be executed. Inter-module synchronization function Cannot be used. When the function is used, proper operation cannot be guaranteed. Backing up, saving, and restoring offset/gain values The function cannot be used for either of the following cases. • When a module-specific backup parameters is used • When the values are saved and restored by using a dedicated instruction instead of a module-specific backup parameter

### **Dedicated instructions**

All the dedicated instructions of the A/D converter module cannot be used.

### **Module FBs**

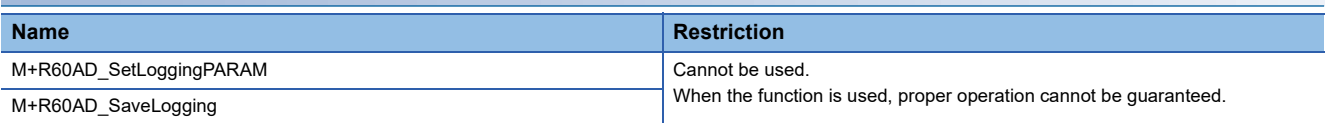

### **Module parameter**

#### ■**Application Setting**

Set "Auto restore of Offset/gain setting with the module change" to "Disable".

### **Precautions**

### **When configuring the offset/gain setting**

Connect the engineering tool to the CPU module of the control system.

The engineering tool cannot recognize the A/D converter module if it is connected to the CPU module of the standby system.

### **Program examples**

Unless otherwise specified, program examples provided in this manual and the following manual are for when the module is used in the single CPU system or in the multiple CPU system.

MELSEC iQ-R Analog-Digital Converter Module User's Manual (Startup)

When using the module in the redundant system, refer to the following manual and observe the precautions on programming for when using the Process CPU (redundant mode).

MELSEC iQ-R CPU Module User's Manual (Application)

### **Signal flow tracking setting**

When using the module FBs and applying the program examples to an actual system, set "Signal Flow Memory Tracking Setting" to "Transfer". If not, the module FBs and programs may not work properly when system switching occurs.

**Texable 20 [CPU Parameter]**  $\Rightarrow$  **[Redundant System Settings]**  $\Rightarrow$  **[Tracking Setting]** 

# **Appendix 7 Added or Changed Functions**

This section describes the functions added to or changed for the A/D converter module.

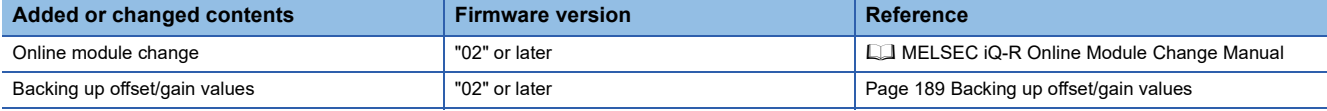

### <span id="page-190-0"></span>**Backing up offset/gain values**

A module-specific backup parameter is created and offset/gain values are saved.

#### ■**When an unsupported version of A/D converter modules is used**

A module-specific backup parameter is not created.

# **A**

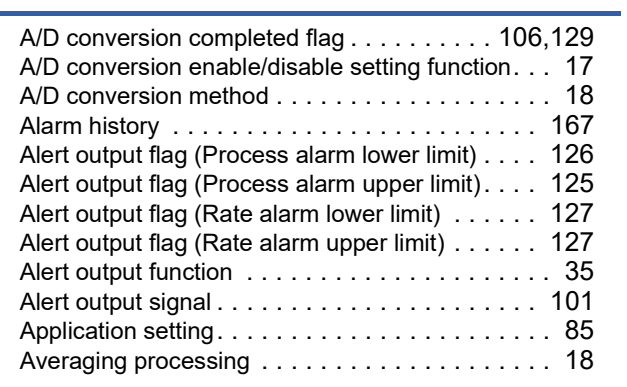

### **B**

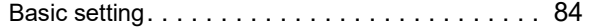

## **C**

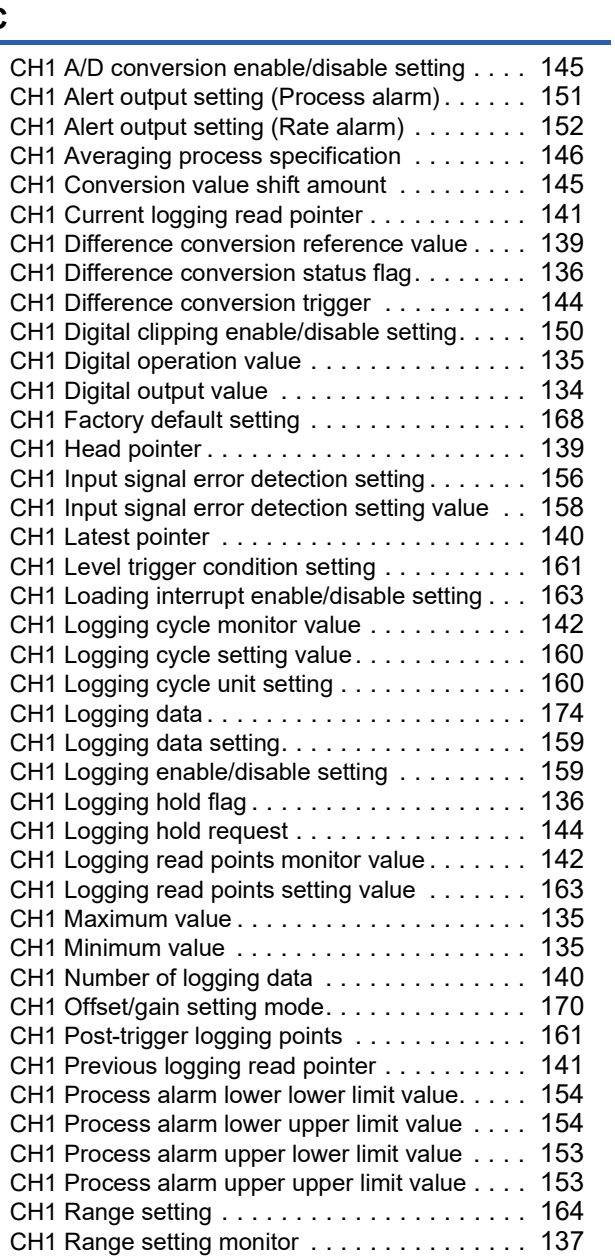

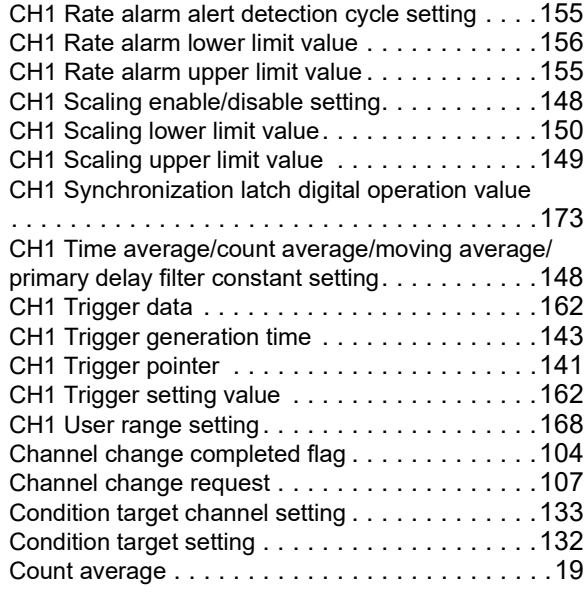

## **D**

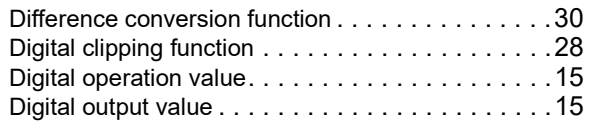

### **E**

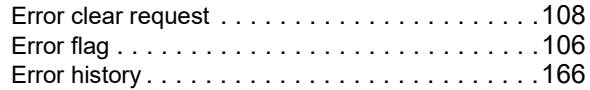

### **I**

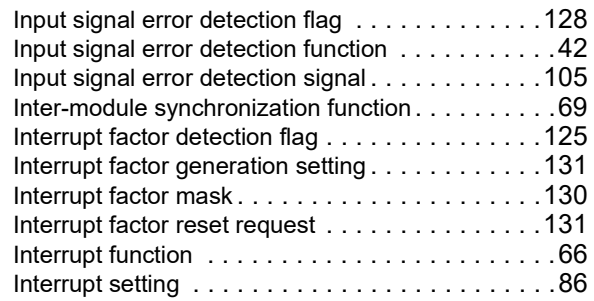

### **L**

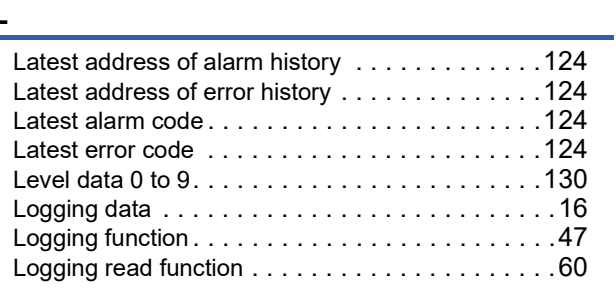

#### **M**

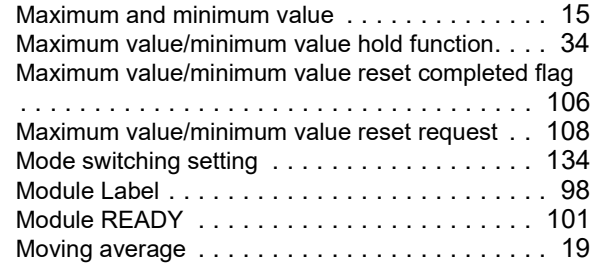

### **O**

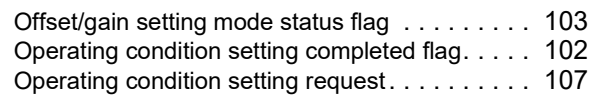

# **P**

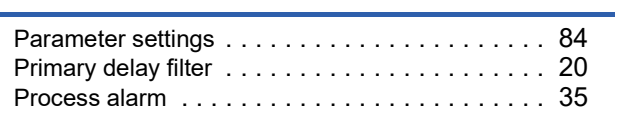

## **Q**

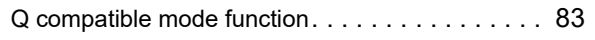

<u> 1990 - Johann Barnett, fransk politiker</u>

### **R**

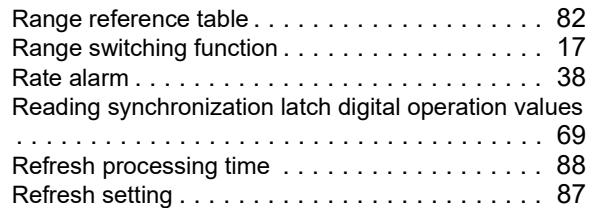

### **S**

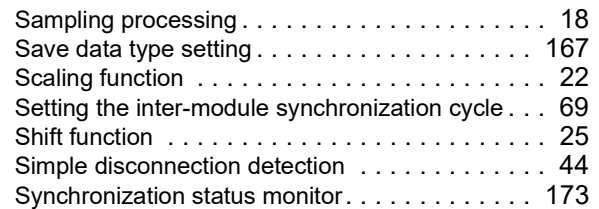

### **T**

Time average [. . . . . . . . . . . . . . . . . . . . . . . . . . 18](#page-19-3)

## **U**

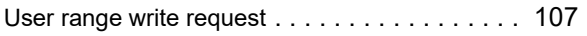

# **REVISIONS**

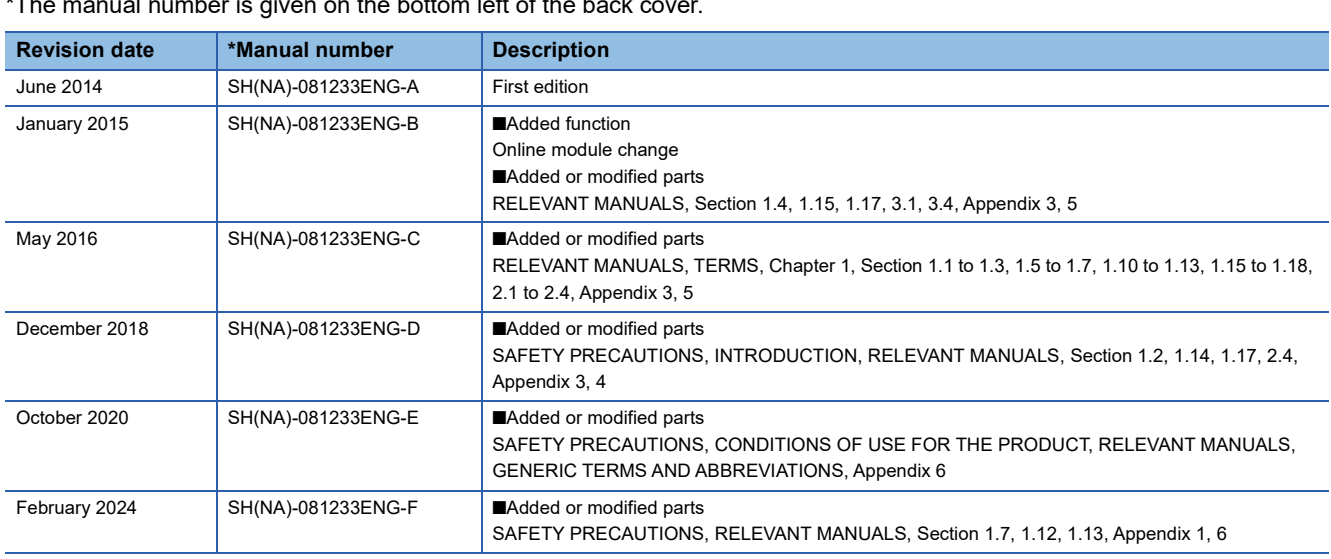

\*The manual number is given on the bottom left of the back

<span id="page-193-0"></span>Japanese manual number: SH-081231-F

This manual confers no industrial property rights or any rights of any other kind, nor does it confer any patent licenses. Mitsubishi Electric Corporation cannot be held responsible for any problems involving industrial property rights which may occur as a result of using the contents noted in this manual.

2014 MITSUBISHI ELECTRIC CORPORATION

# **WARRANTY**

Please confirm the following product warranty details before using this product.

#### **1. Gratis Warranty Term and Gratis Warranty Range**

If any faults or defects (hereinafter "Failure") found to be the responsibility of Mitsubishi occurs during use of the product within the gratis warranty term, the product shall be repaired at no cost via the sales representative or Mitsubishi Service Company.

However, if repairs are required onsite at domestic or overseas location, expenses to send an engineer will be solely at the customer's discretion. Mitsubishi shall not be held responsible for any re-commissioning, maintenance, or testing on-site that involves replacement of the failed module.

#### [Gratis Warranty Term]

The gratis warranty term of the product shall be for one year after the date of purchase or delivery to a designated place. Note that after manufacture and shipment from Mitsubishi, the maximum distribution period shall be six (6) months, and the longest gratis warranty term after manufacturing shall be eighteen (18) months. The gratis warranty term of repair parts shall not exceed the gratis warranty term before repairs.

[Gratis Warranty Range]

- (1) The range shall be limited to normal use within the usage state, usage methods and usage environment, etc., which follow the conditions and precautions, etc., given in the instruction manual, user's manual and caution labels on the product.
- (2) Even within the gratis warranty term, repairs shall be charged for in the following cases.
	- 1. Failure occurring from inappropriate storage or handling, carelessness or negligence by the user. Failure caused by the user's hardware or software design.
	- 2. Failure caused by unapproved modifications, etc., to the product by the user.
	- 3. When the Mitsubishi product is assembled into a user's device, Failure that could have been avoided if functions or structures, judged as necessary in the legal safety measures the user's device is subject to or as necessary by industry standards, had been provided.
	- 4. Failure that could have been avoided if consumable parts (battery, backlight, fuse, etc.) designated in the instruction manual had been correctly serviced or replaced.
	- 5. Failure caused by external irresistible forces such as fires or abnormal voltages, and Failure caused by force majeure such as earthquakes, lightning, wind and water damage.
	- 6. Failure caused by reasons unpredictable by scientific technology standards at time of shipment from Mitsubishi.
	- 7. Any other failure found not to be the responsibility of Mitsubishi or that admitted not to be so by the user.

#### **2. Onerous repair term after discontinuation of production**

- (1) Mitsubishi shall accept onerous product repairs for seven (7) years after production of the product is discontinued. Discontinuation of production shall be notified with Mitsubishi Technical Bulletins, etc.
- (2) Product supply (including repair parts) is not available after production is discontinued.

#### **3. Overseas service**

Overseas, repairs shall be accepted by Mitsubishi's local overseas FA Center. Note that the repair conditions at each FA Center may differ.

#### **4. Exclusion of loss in opportunity and secondary loss from warranty liability**

Regardless of the gratis warranty term, Mitsubishi shall not be liable for compensation to:

- (1) Damages caused by any cause found not to be the responsibility of Mitsubishi.
- (2) Loss in opportunity, lost profits incurred to the user by Failures of Mitsubishi products.
- (3) Special damages and secondary damages whether foreseeable or not, compensation for accidents, and compensation for damages to products other than Mitsubishi products.
- (4) Replacement by the user, maintenance of on-site equipment, start-up test run and other tasks.

### **5. Changes in product specifications**

The specifications given in the catalogs, manuals or technical documents are subject to change without prior notice.

# **TRADEMARKS**

The company names, system names and product names mentioned in this manual are either registered trademarks or trademarks of their respective companies.

In some cases, trademark symbols such as 'TM' or '®' are not specified in this manual.

[SH\(NA\)-081233ENG-F](#page-193-0)(2402)MEE MODEL: R-AD-U-OU-E MODEL CODE: 13JX12

## **MITSUBISHI ELECTRIC CORPORATION**

HEAD OFFICE : TOKYO BUILDING, 2-7-3 MARUNOUCHI, CHIYODA-KU, TOKYO 100-8310, JAPAN NAGOYA WORKS : 1-14 , YADA-MINAMI 5-CHOME , HIGASHI-KU, NAGOYA , JAPAN

When exported from Japan, this manual does not require application to the Ministry of Economy, Trade and Industry for service transaction permission.

Specifications subject to change without notice.